**Toshiba Personal Computer Satellite P300 Maintenance Manual** 

# **TOSHIBA CORPORATION**

File Number 960-Q08

### **Copyright**

© 2003 by Toshiba Corporation. All rights reserved. Under the copyright laws, this manual cannot be reproduced in any form without the prior written permission of Toshiba. No patent liability is assumed with respect to the use of the information contained herein.

Toshiba Personal Computer Washington- Satellite A300 Maintenance Manual

First edition Feb 2008

### **Disclaimer**

The information presented in this manual has been reviewed and validated for accuracy. The included set of instructions and descriptions are accurate for the Satellite P300 Series at the time of this manual's production. However, succeeding computers and manuals are subject to change without notice. Therefore, Toshiba assumes no liability for damages incurred directly or indirectly from errors, omissions, or discrepancies between any succeeding product and this manual.

### **Trademarks**

Intel, Intel SpeedStep, Pentium and Celeron are trademarks or registered trademarks of Intel Corporation or its subsidiaries in the United States and other countries/regions.

Windows and Microsoft are registered trademarks of Microsoft Corporation.

Photo CD is a trademark of Eastman Kodak.

i Link is a trademark of Sony Corporation.

TruSurround XT, Trubass, Dialog Clarity, SRS and **(**•)symbol are trademarks of SRS Labs, Inc.

TruSurround XT technology is in corporated under license from SRS Labs, Inc.

Other trademarks and registered trademarks not listed above may be used in this manual.

## **Preface**

This maintenance manual describes how to perform hardware service maintenance for the Toshiba Personal Computer Satellite A300 Series.

The procedures described in this manual are intended to help service technicians isolate faulty Field Replaceable Units (FRUs) and replace them in the field.

### **SAFETY PRECAUTIONS**

Four types of messages are used in this manual to bring important information to your attention. Each of these messages will be italicized and identified as shown below.

*DANGER: "Danger" indicates the existence of a hazard that could result in death or serious bodily injury, if the safety instruction is not observed.* 

*WARNING: "Warning" indicates the existence of a hazard that could result in bodily injury, if the safety instruction is not observed.* 

*CAUTION: "Caution" indicates the existence of a hazard that could result in property damage, if the safety instruction is not observed.* 

*NOTE: "Note" contains general information that relates to your safe maintenance service.* 

Improper repair of the computer may result in safety hazards. Toshiba requires service technicians and authorized dealers or service providers to ensure the following safety precautions are adhered to strictly.

- $\Box$  Be sure to fasten screws securely with the right screwdriver. If a screw is not fully fastened, it could come loose, creating a danger of a short circuit, which could cause overheating, smoke or fire.
- $\Box$  If you replace the battery pack or RTC battery, be sure to use only the same model battery or an equivalent battery recommended by Toshiba. Installation of the wrong battery can cause the battery to explode.

The manual is divided into the following parts:

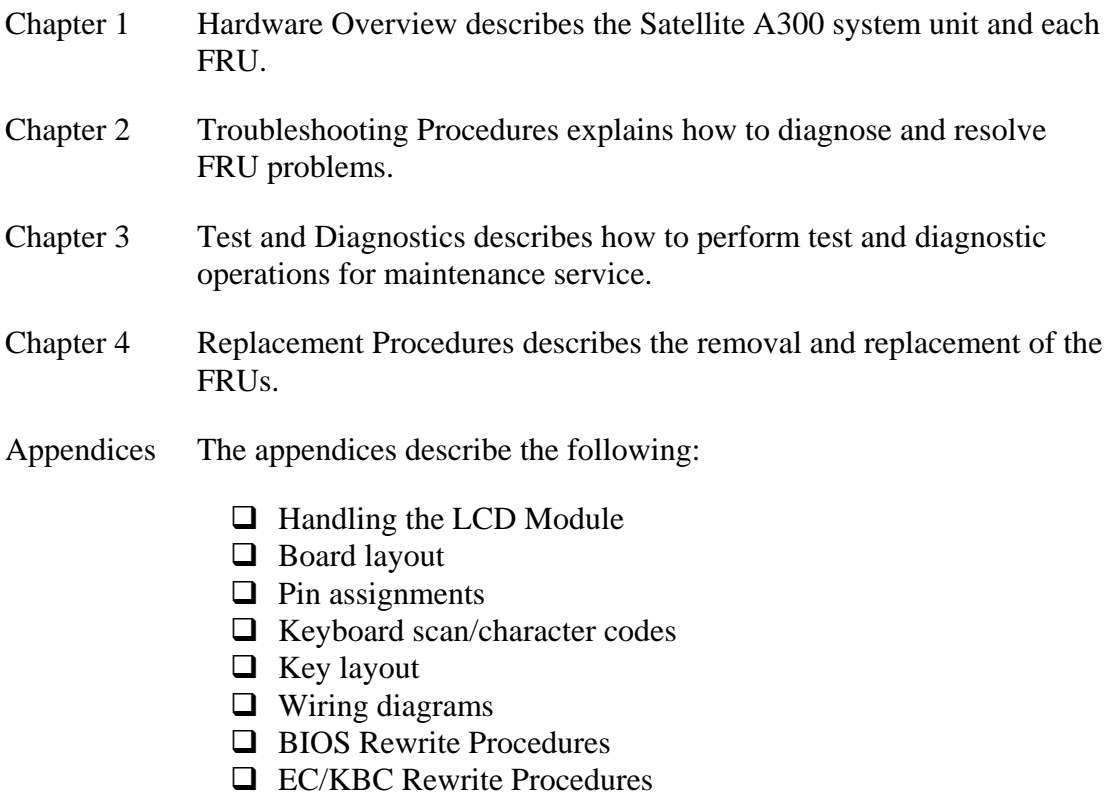

 $\overline{\square}$  Reliability

### **Conventions**

This manual uses the following formats to describe, identify, and highlight terms and operating procedures.

### *Acronyms*

On the first appearance and whenever necessary for clarification acronyms are enclosed in parentheses following their definition. For example:

Read Only Memory (ROM)

### *Keys*

Keys are used in the text to describe many operations. The key top symbol as it appears on the keyboard is printed in **boldface** type.

### *Key operation*

Some operations require you to simultaneously use two or more keys. We identify such operations by the key top symbols separated by a plus (+) sign. For example, **Ctrl + Pause (Break)** means you must hold down **Ctrl** and at the same time press **Pause (Break)**. If three keys are used, hold down the first two and at the same time press the third.

### *User input*

Text that you are instructed to type in is shown in the boldface type below:

### **DISKCOPY A: B:**

### *The display*

Text generated by the computer that appears on its display is presented in the typeface below:

```
Format complete 
System transferred
```
# **Table of Contents**

#### **Chapter 1 Hardware Overview**

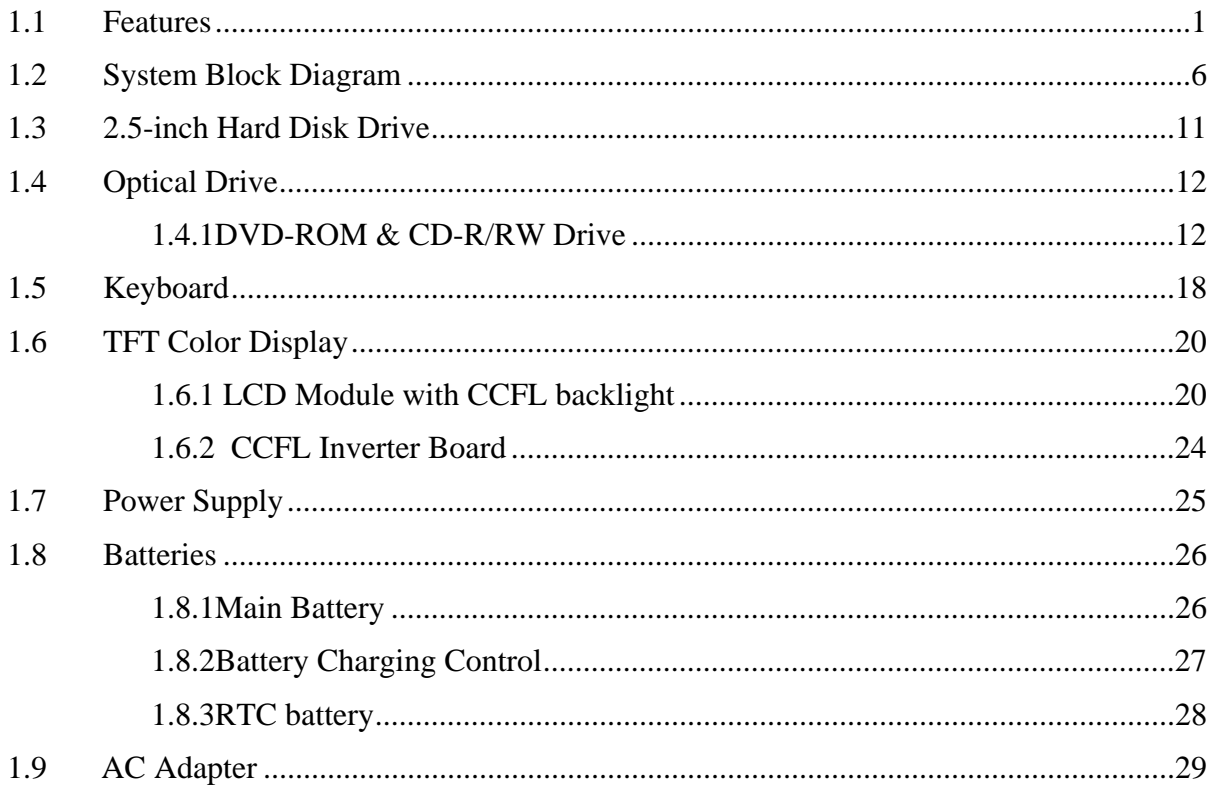

## **Chapter 2 Troubleshooting Procedures**

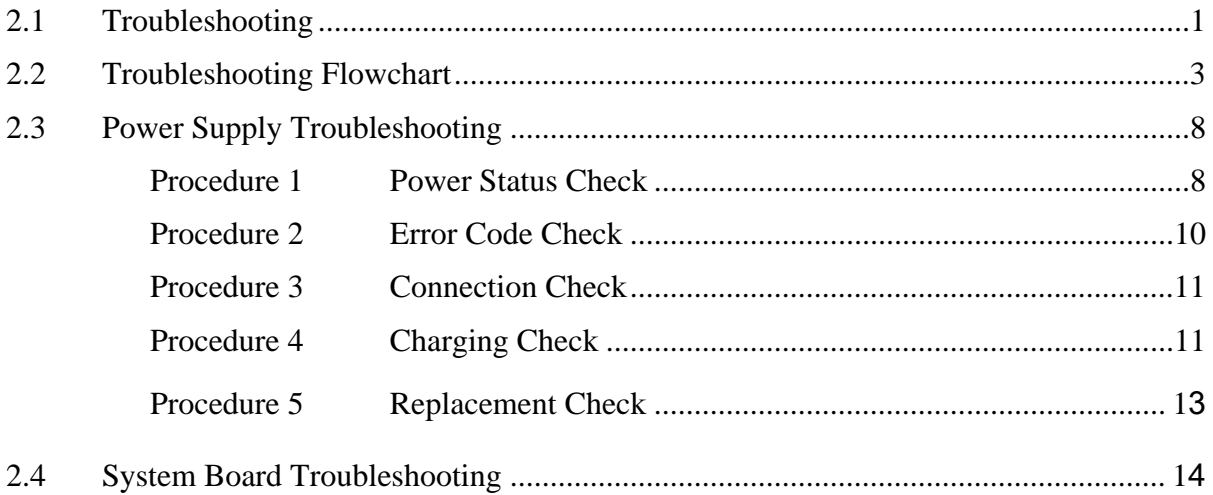

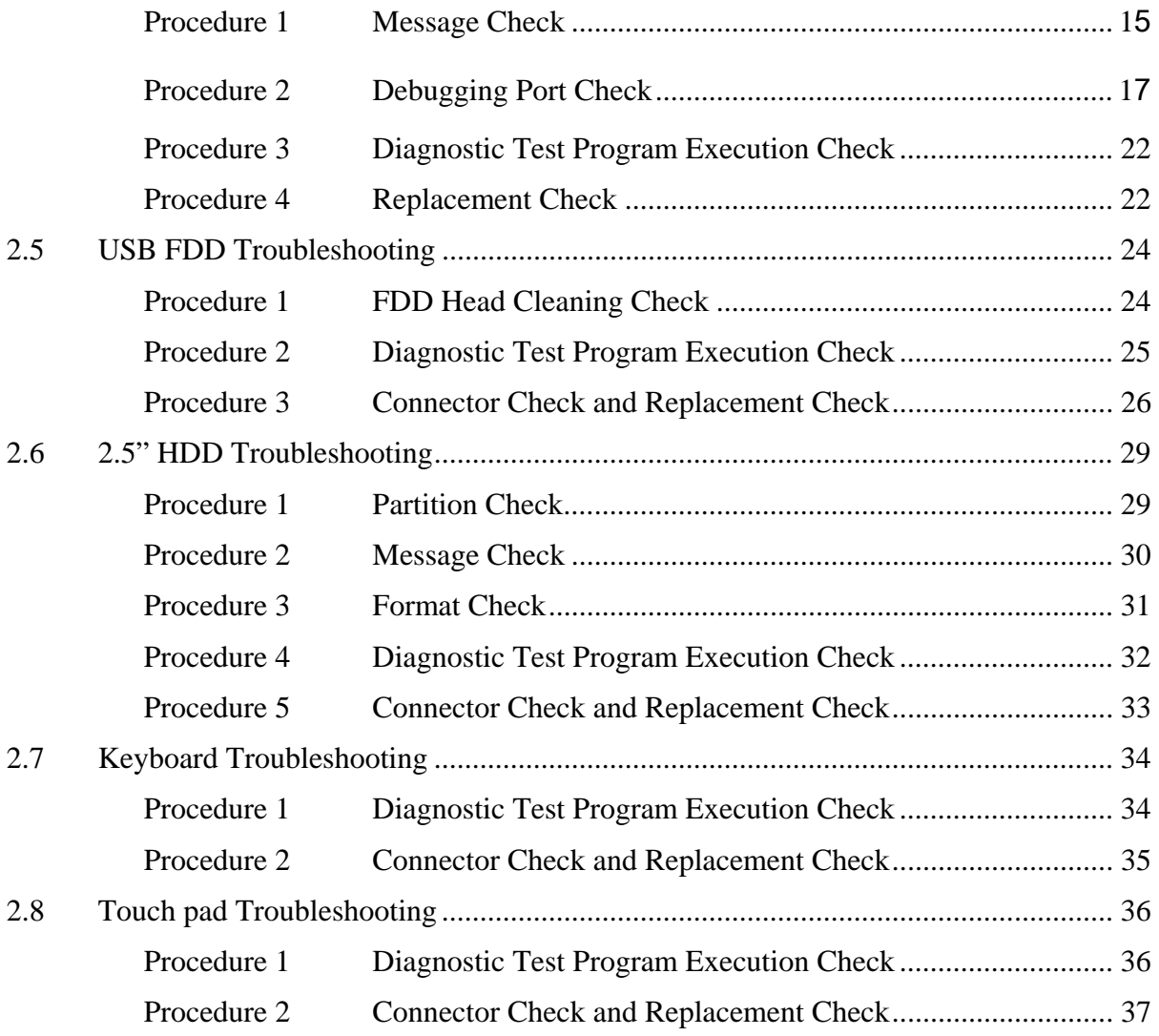

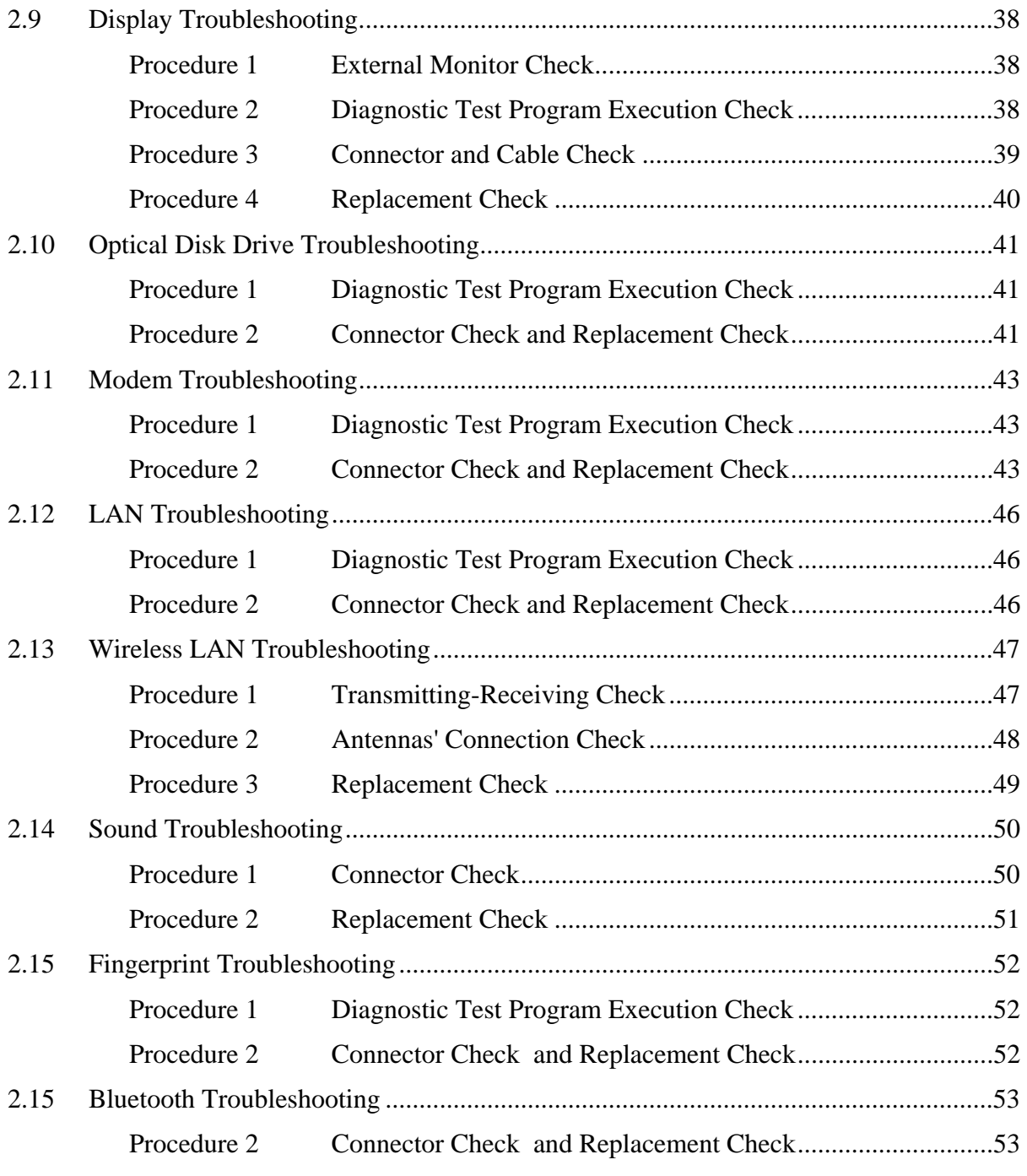

# **Chapter 3 Test Program for Field**

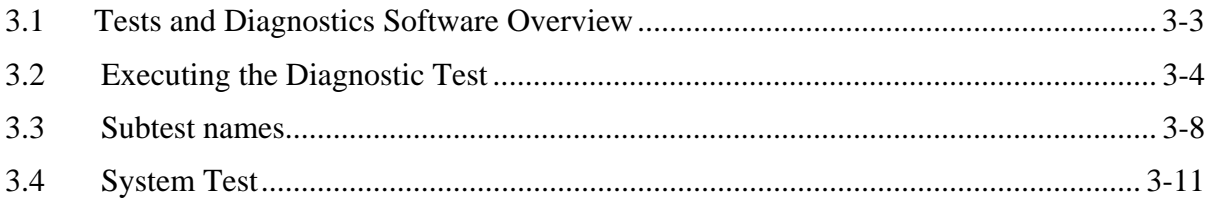

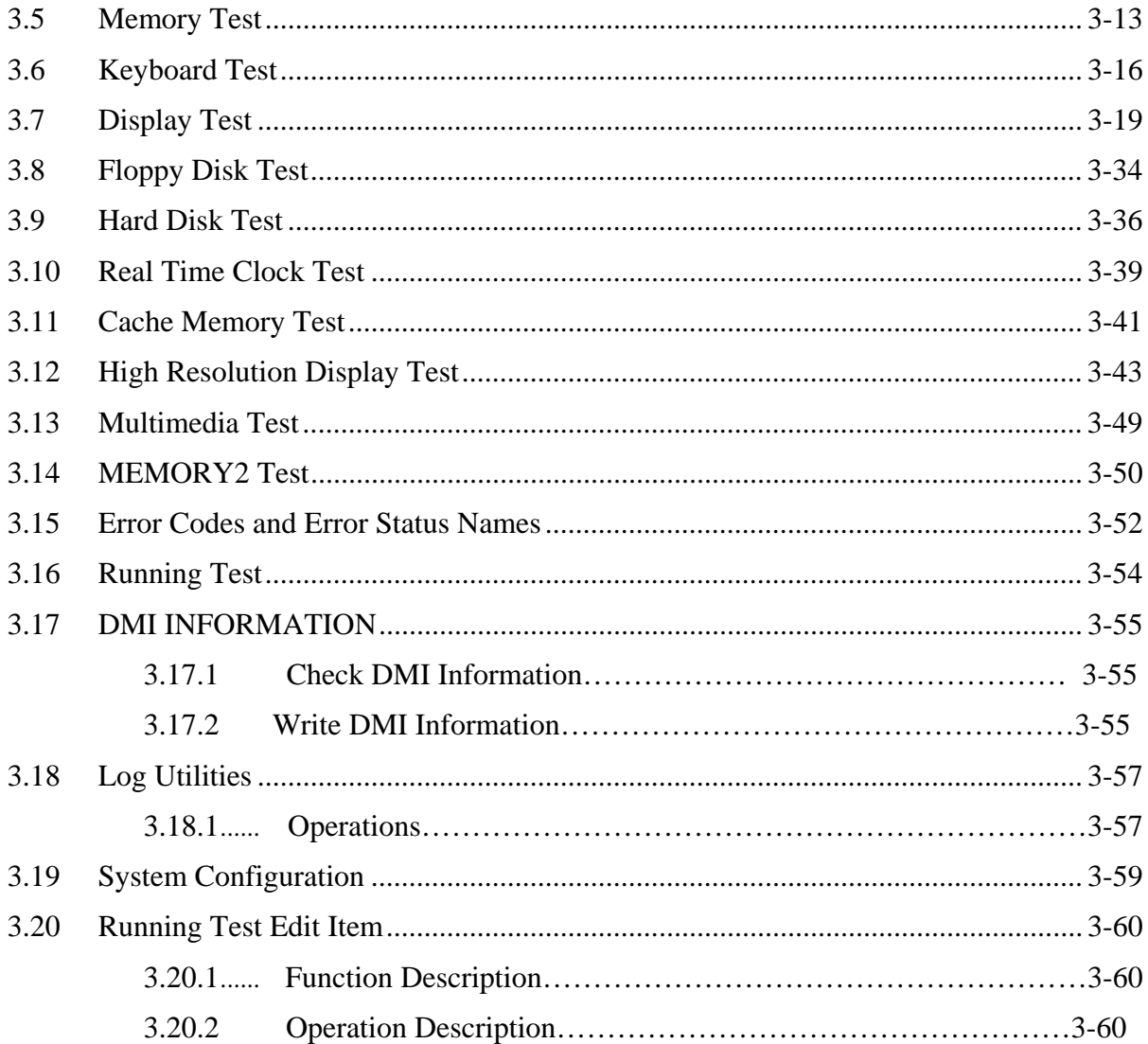

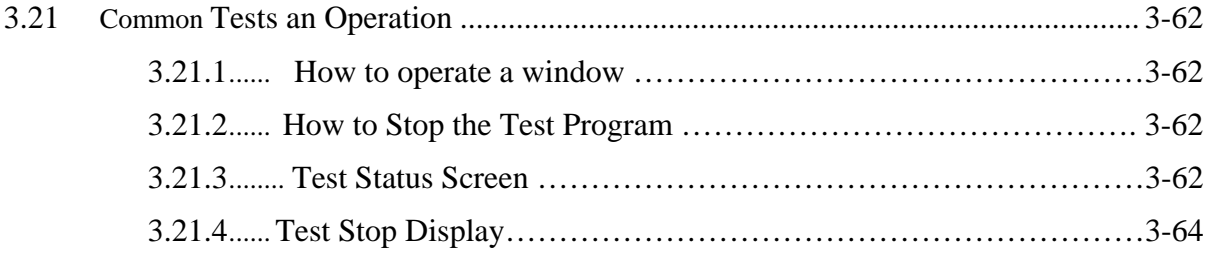

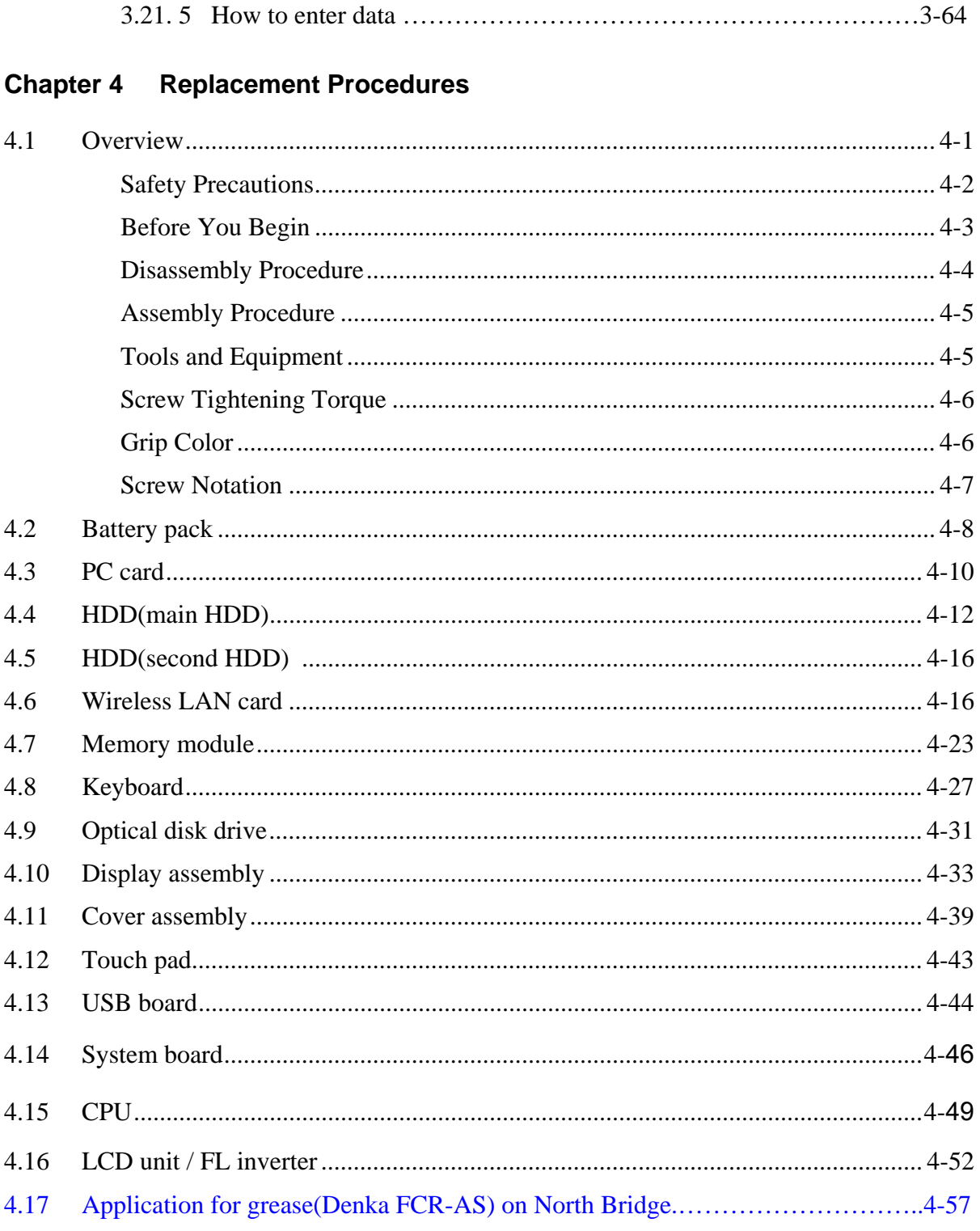

# **Appendices**

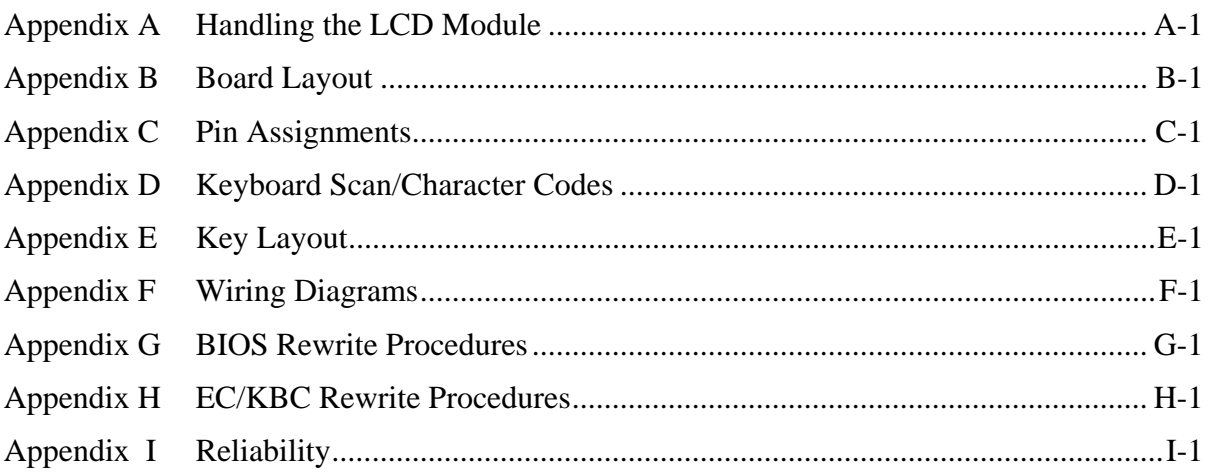

# **Chapter 1**

# **Hardware Overview**

### Chapter 1 **Contents (AMD Platform)**

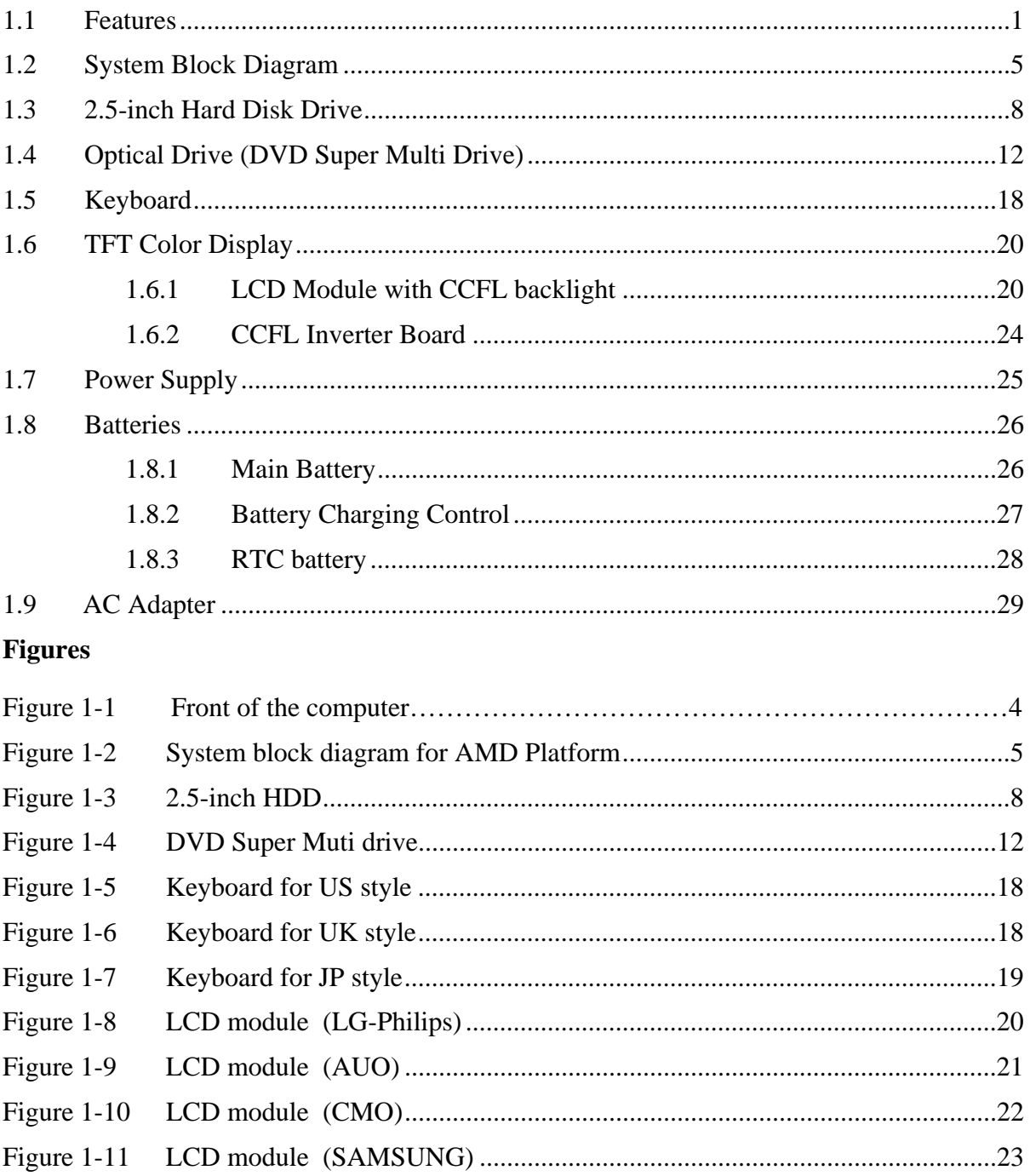

### **Tables**

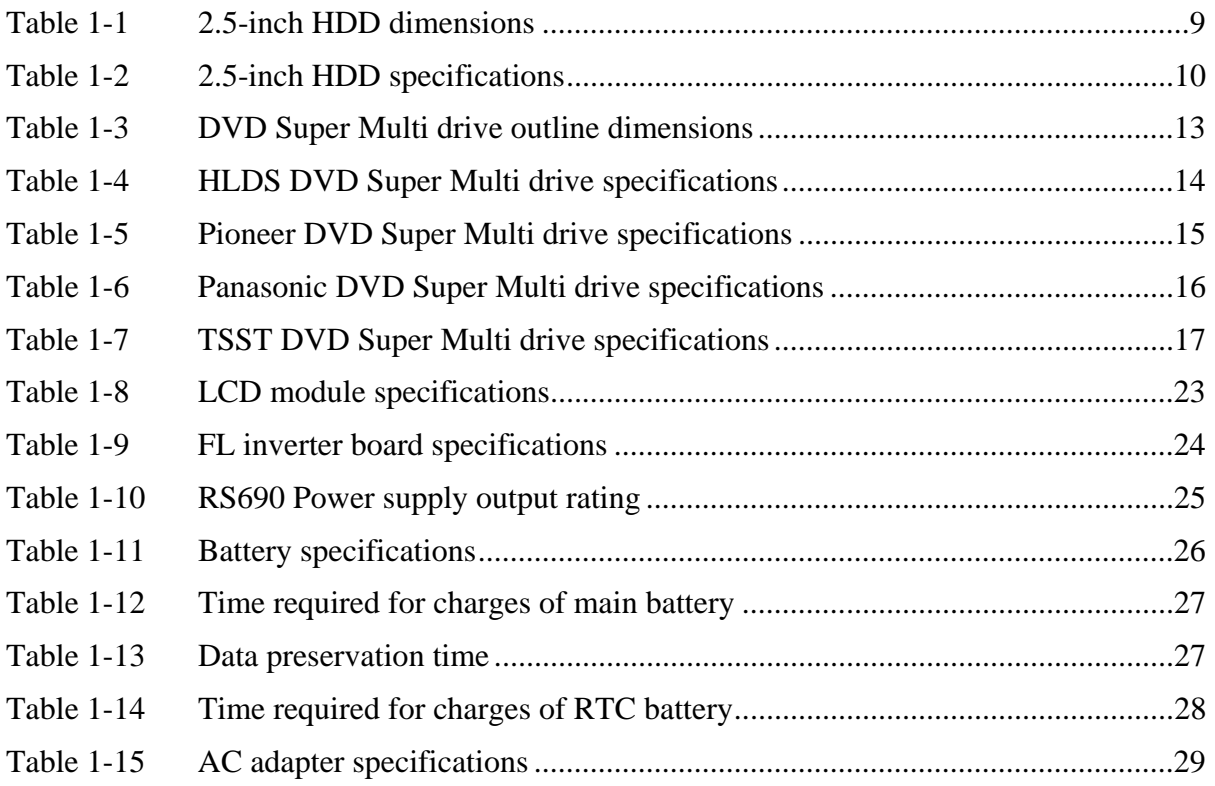

### Chapter 1 **Contents (Intel Platform)**

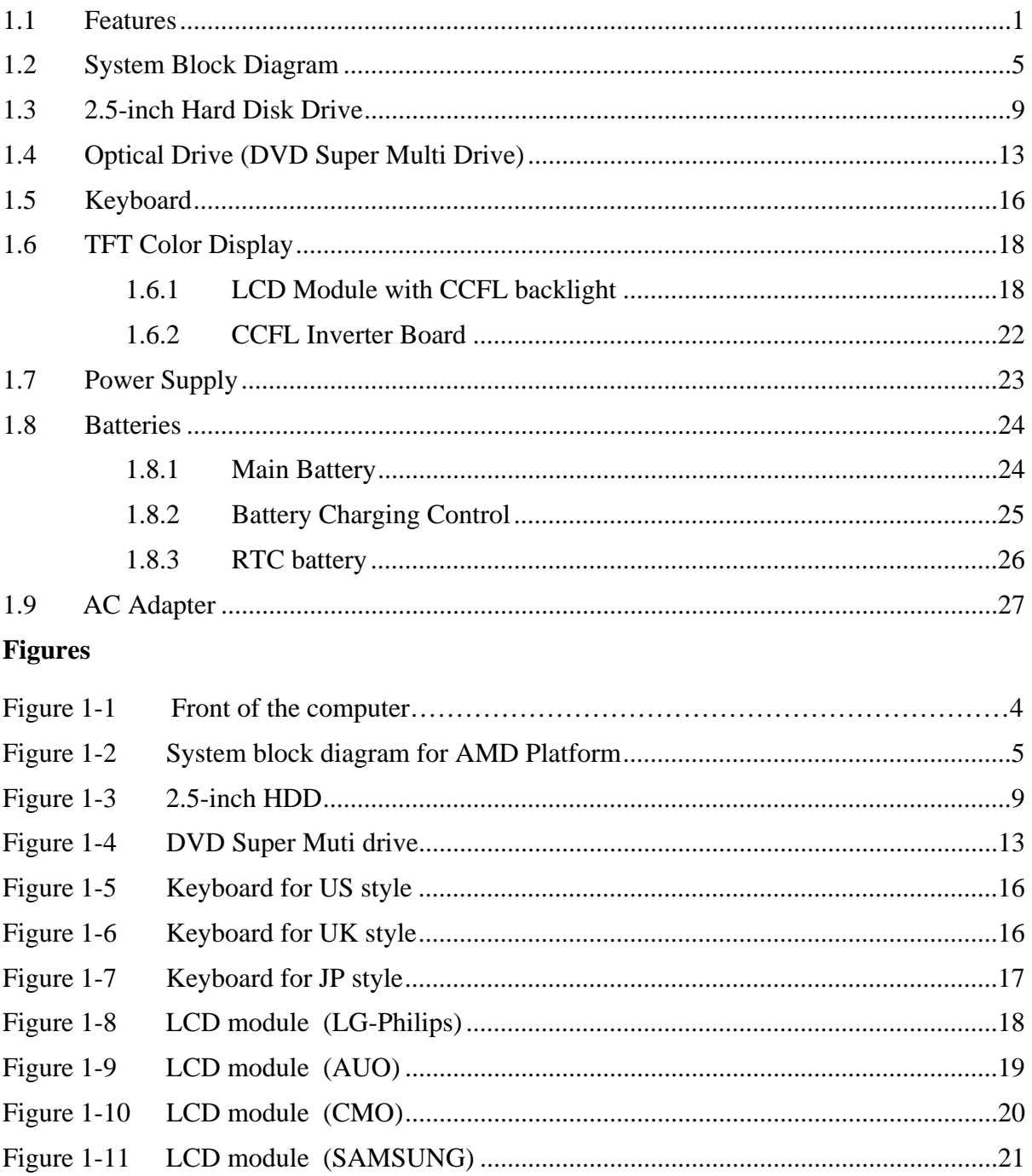

### **Tables**

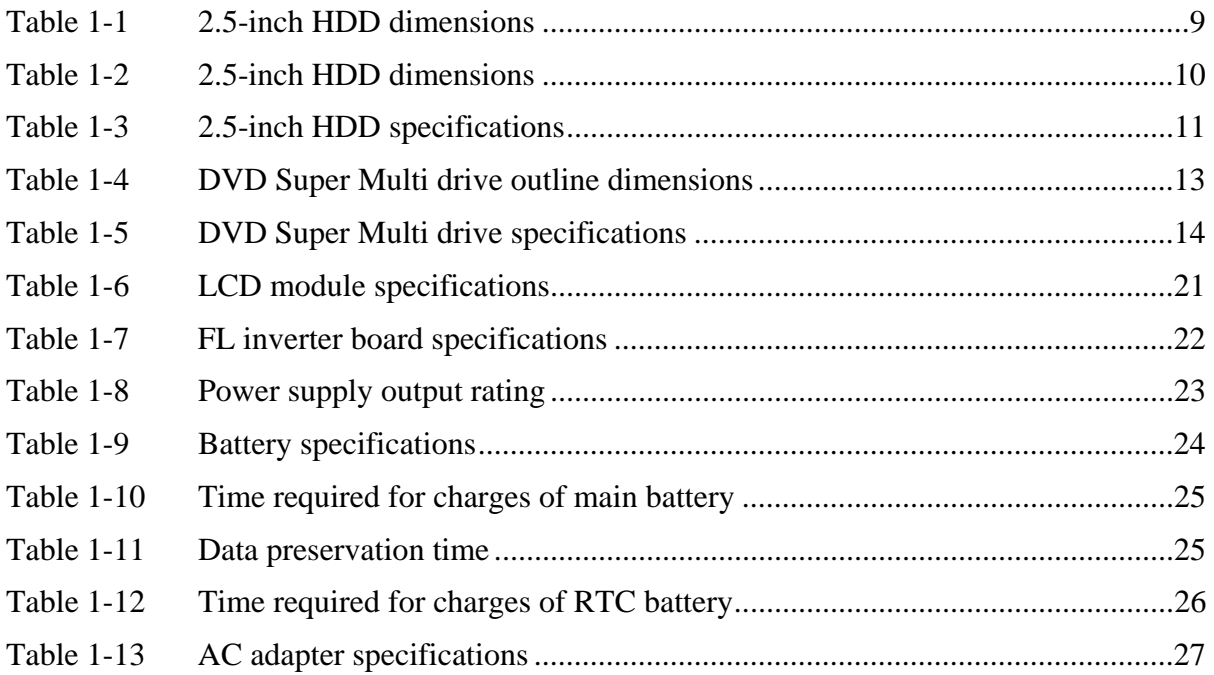

### **1.1 Features**

The Satellite P300 and Satellite Pro P300 (AMD Platform) features are listed below.

θ Microprocessor

Microprocessor that is used will be different by the model.

It supports processors as follows

AMD Turion64 Dual Core Rev. F

 TL58 1.9GHz (TMDTL58HAX5DM) TL60 2.0GHz (TMDTL60HAX5DM) TL62 2.1GHz (TMDTL62HAX5DM) TL64 2.2GHz (TMDTL64HAX5DM) TL66 2.3GHz (TMDTL66HAX5DM) TL68 2.4GHz (TMDTL68HAX5DM)

θ Memory

Two DDRII SO-DIMM (667MHz specification compliant) up to 4GB can be upgraded through Memory Module Slot. Maximum upgradeable system memory may depend on the model

θ VRAM

Shared with System RAM for AMD RS690M.

M86 Graphic card:256MB,512MB;

M82XT Graphic card:64MB,128MB,256MB.

θ HDD (First/Second Hard Drive – SATA)

160GB, 200GB, 250GB, 300GB, internal drives. 2.5 inch x 9.5mm height.

θ USB FDD (Option)

Toshiba external USB FDD for option

### θ Display

### **- LCD**

 17-inch, 1,440 (H) x 900 (V) WXGA+ 262,144 colors + CCFL, High-brightness, amorphous silicon TFT color display.

### **- CRT**

Supported via a RGB connector.

### **- HDMI**

Supported via a HDMI TYPE-A connector

**- S-Video** 

Supported via a 4-pins S-Video connector

θ Keyboard

Toshiba keyboard module has (104/105/109 keys) with three LEDs design, Support Windows keys & Application keys. Multi-langue support.

θ New card slot

ExpressCard/34 and ExpressCard/54 are supported.

θ Optical devices

A DVD Super Multi drive is equipped.

θ Battery

The RTC battery is equipped inside the computer. It is good with no external power source for 1 month on average.

The main battery is a detachable lithium ion battery. 6 cell Li-Ion 10.8v/4000mAh 9 cell Li-Ion 10.8v/6000mAh

θ USB (Universal Serial Bus)

4 USB ports are provided. The ports comply with the USB2.0 standard, which enables data transfer speeds 40 times faster than USB1.1 standard. USB1.1 is also supported.

θ Sound system

Internal stereo speaker, Internal MIC, external microphone connector, stereo headphone connector (support SPDIF function).

θ Wireless LAN

The wireless LAN is equipped on the mini card slot.

θ LAN/MODEM

Connectors for LAN and Modem are separately mounted.

θ 1394

One 1394 port is equipped.

θ Multiple Digital Media Card Slot

XD/MS/MS pro/SD/MMC are supported

θ Bluetooth

USB Bluetooth Module (BTO) V2.1 & EDR(Enhanced Data Rate) equipped

θ Security

Kensington Lock,

Fingerprint –Enhanced Lock is also equipped.

HDD Password

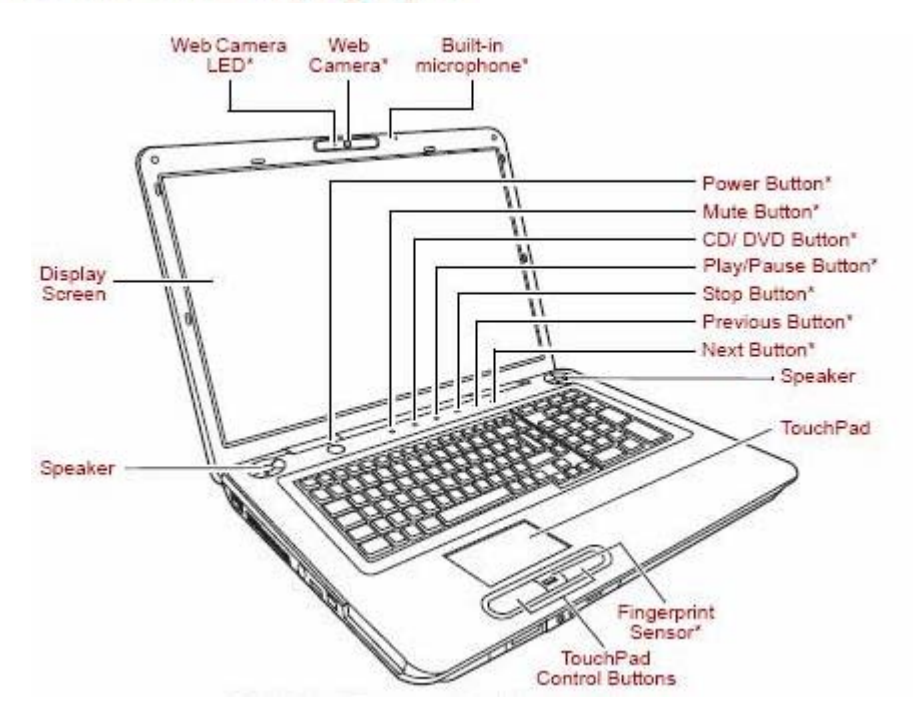

# Front with the display open

*Figure 1-1 Front of the computer* 

# **1.2 System Block Diagram**

Figure 1-2 shows the system block diagram.

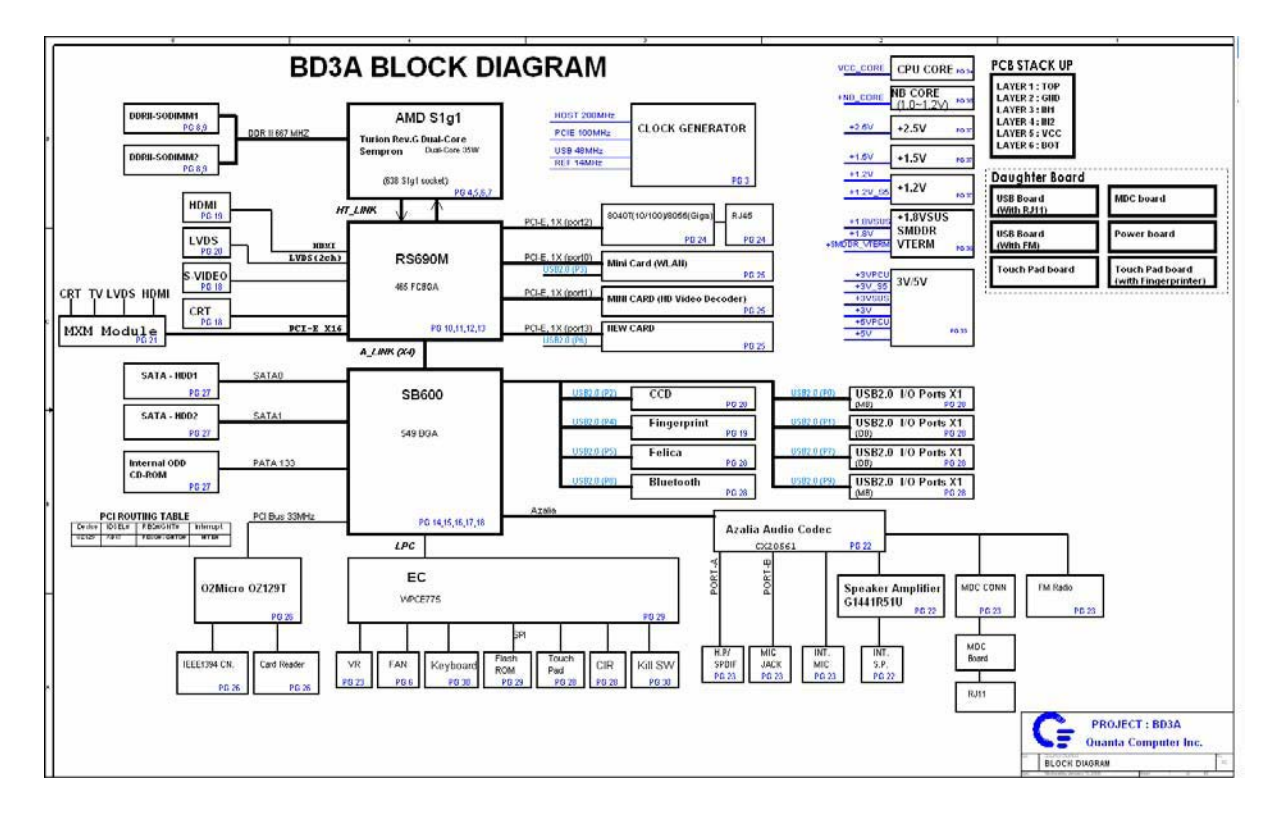

*Figure 1-2 System block diagram for AMD Platform*

The PC contains the following components.

θ CPU

AMD Turion64 Dual Core Rev. F

 TL58 1.9GHz (TMDTL58HAX5DM) TL60 2.0GHz (TMDTL60HAX5DM) TL62 2.1GHz (TMDTL62HAX5DM) TL64 2.2GHz (TMDTL64HAX5DM) TL66 2.3GHz (TMDTL66HAX5DM) TL68 2.4GHz (TMDTL68HAX5DM)

θ Memory

Two memory slots capable of accepting DDRII-SDRAM 256MB, 512MB, 1GB or 2GB memory modules for a maximum of 4GB.

- 200-pin SO-DIMM
- 1.8V operation
- θ BIOS ROM (Flash memory)
	- 8Mbit SPI interface
- θ Chipset (AMD RS690M/SB600 Platform)

This gate array has the following elements and functions.

- North Bridge (AMD RS690M)
	- − AMD HyperTransport Interface support
	- − PCI Express Interface 1.1a support
	- − A-Link Express II Interface
	- − 465-ball 21 x 21mm FC-BGA Package
- South Bridge (AMD SB600)
	- − A-Link Express II Interface (1/2/4-lane)
	- − Serial ATA (SATA) Controller
	- − PCI Interface
	- − IDE Interface
	- − SATA II AHCI Controller
- − Low Pin count (LPC) interface
- − Serial Peripheral Interface (SPI)
- − DMA controller
- − USB Controllers(5 OHCI and 1 EHCI to support 10 USB ports)
- − RTC
- − GPIO
- − ACPI Power Management
- − SMBus 2.0 Controller
- − High Definition Audio Controller
- − 549-pin 23mm x 23mm FCBGA Package
- θ Other main system chips
	- Clock Generator (ICS951462AGLFT)
	- EC/KBC (Support CIR : Winbond WPCE775CA0DG)
	- EC/KBC (No Support CIR : Winbond WPCE775LA0DG)
	- HD Audio (CONEXANT CX20561-12Z)
	- Audio AMP (GMT G1441R51U)
	- 1394/Card Reader controller (O2 OZ129TN)
	- 10/100 LAN controller (Marvell 88E8040T-A0-NNC1C000)
	- GIGA LAN controller (Marvell 88E8072-B1-NNC1C000)
- θ Mini Card

Wireless LAN card

Conformity with IEEE 802.11b/g and IEEE 802.11a/b/g.

θ MODEM (CONEXANT CX20548-11Z)

The modem supports V.92/V.90 analog receive data up to 56 kbps with V.44 data compression, V.17 analog fax to 14.4 kbps, voice/telephone answering machine (TAM), high quality soft speakerphone.

θ Bluetooth

USB Bluetooth Module. Bluetooth standard V2.1 +EDR conformity.

# **1.3 2.5-inch Hard Disk Drive**

A compact, high-capacity HDD with a height of 9.5mm. Contains a 2.5-inch magnetic disk and magnetic heads.

Figure 1-2 shows a view of the 2.5-inch HDD and Tables 1-1 and 1-2 list the specifications.

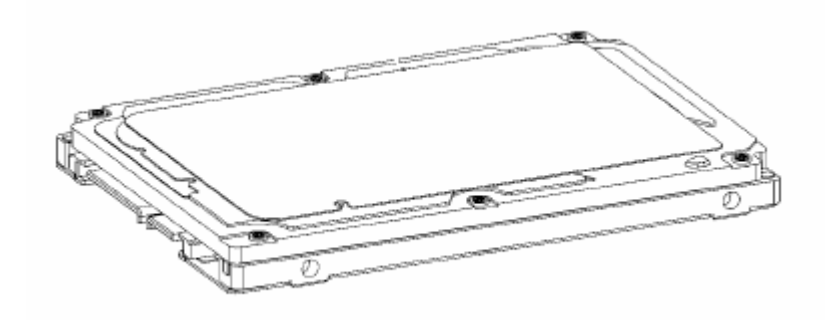

*Figure 1-3 2.5-inch HDD* 

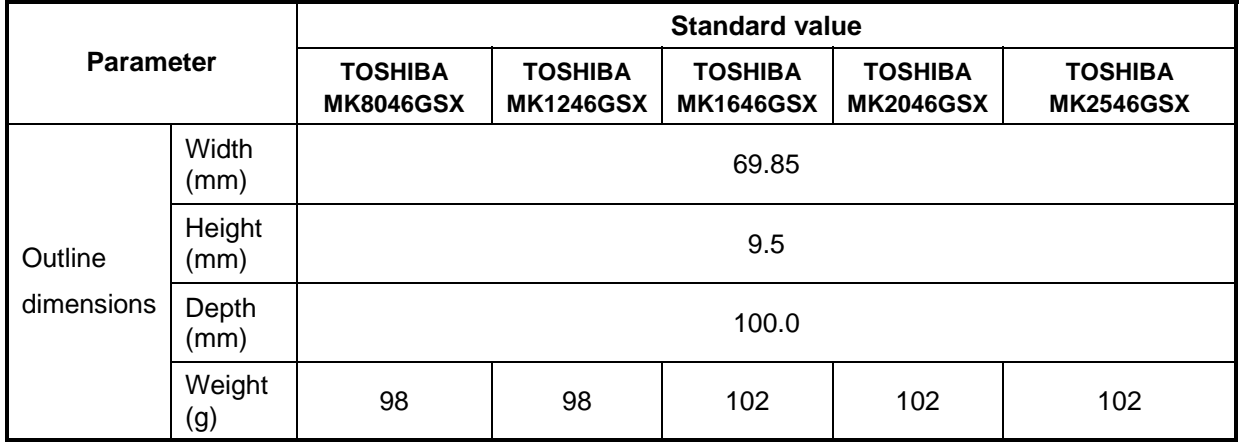

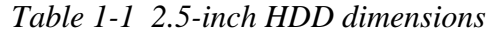

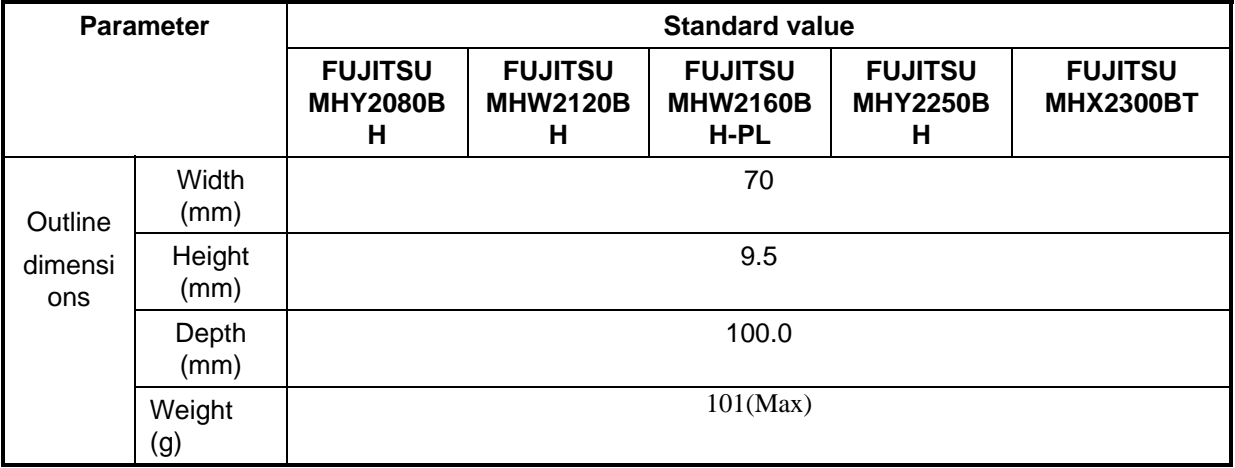

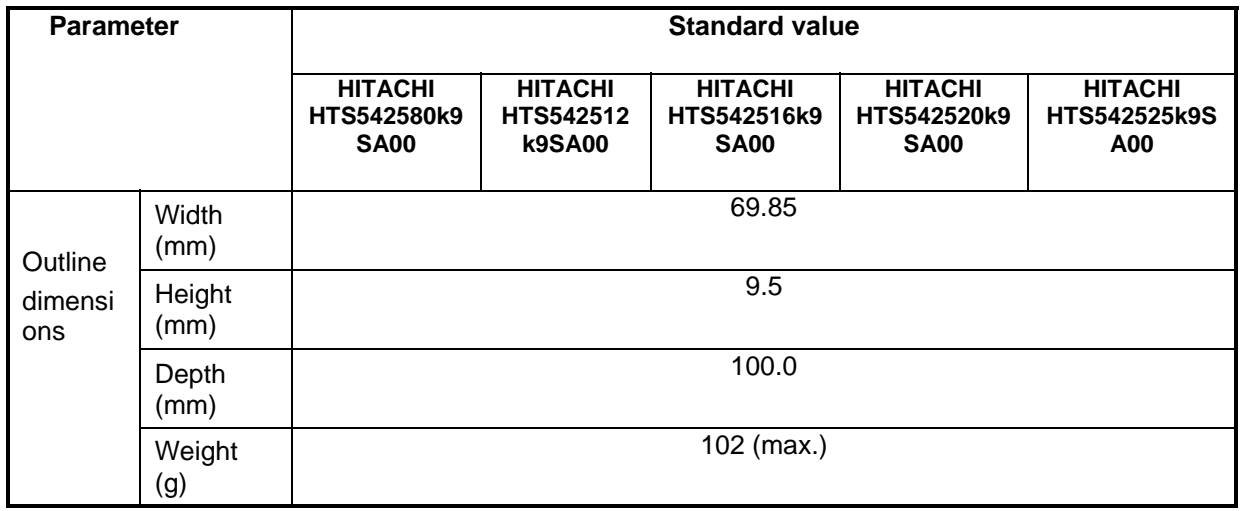

|                                                                        | <b>Specification</b>                   |                                    |                                    |                                    |                                    |  |  |
|------------------------------------------------------------------------|----------------------------------------|------------------------------------|------------------------------------|------------------------------------|------------------------------------|--|--|
| <b>Parameter</b>                                                       | <b>TOSHIBA</b><br><b>MK8046GSX</b>     | <b>TOSHIBA</b><br><b>MK1246GSX</b> | <b>TOSHIBA</b><br><b>MK1646GSX</b> | <b>TOSHIBA</b><br><b>MK2046GSX</b> | <b>TOSHIBA</b><br><b>MK2546GSX</b> |  |  |
| Storage size (formatted)                                               | 80GB                                   | 120GB                              | 160GB                              | 200GB                              | 250 GB                             |  |  |
| Speed (RPM)                                                            |                                        |                                    | 5,400                              |                                    |                                    |  |  |
| Data transfer Rate<br>- Internal Transfer Rate<br>- Host Transfer Rate | 370~730(Mbits/Sec).<br>3Gbps (300MB/s) |                                    |                                    |                                    |                                    |  |  |
| bus transfer rate (MB/s)                                               | Compliant with ATA-8, Serial ATA 2.6   |                                    |                                    |                                    |                                    |  |  |
| Average random seek<br>time<br>(read) (ms)                             | 12                                     |                                    |                                    |                                    |                                    |  |  |
| Power-on-to-ready (sec)                                                | $3.5$ (typ)/9.5(Max)                   |                                    |                                    |                                    |                                    |  |  |

*Table 1-2 2.5-inch HDD specifications* 

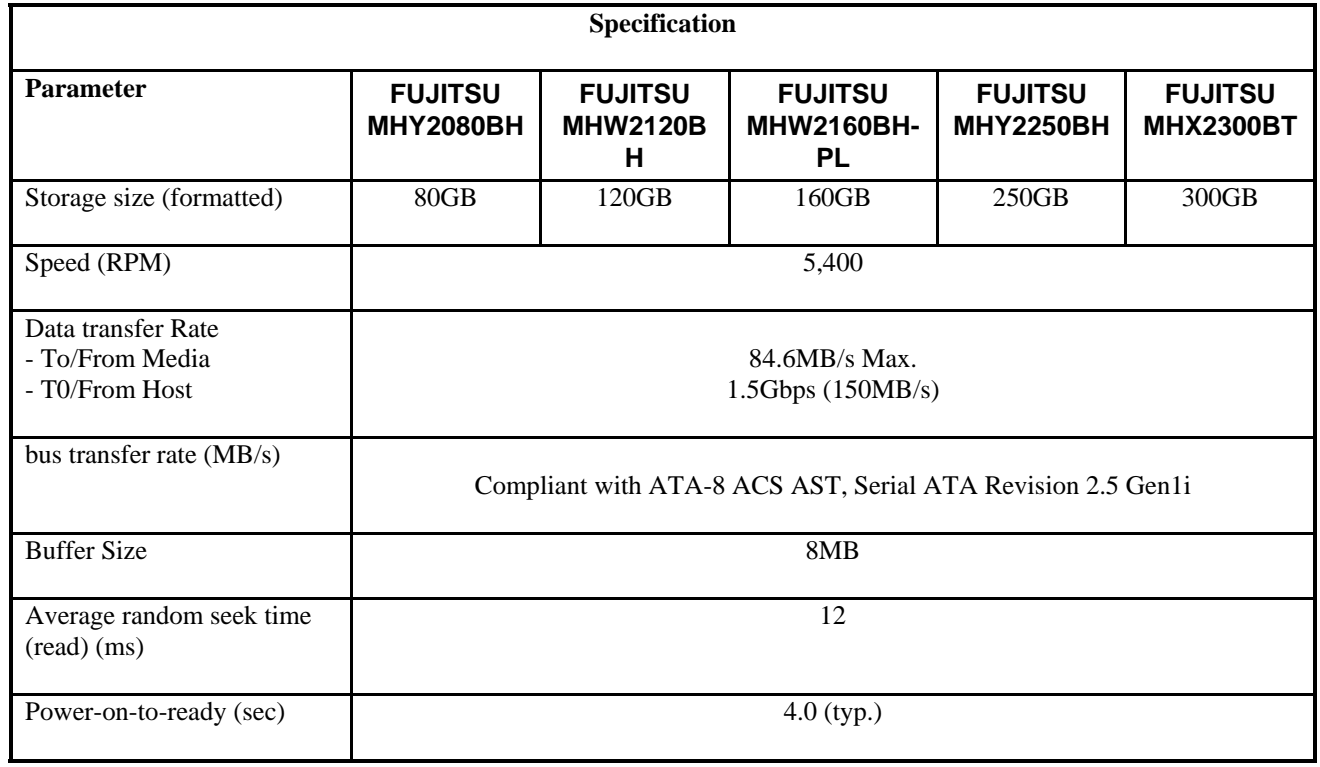

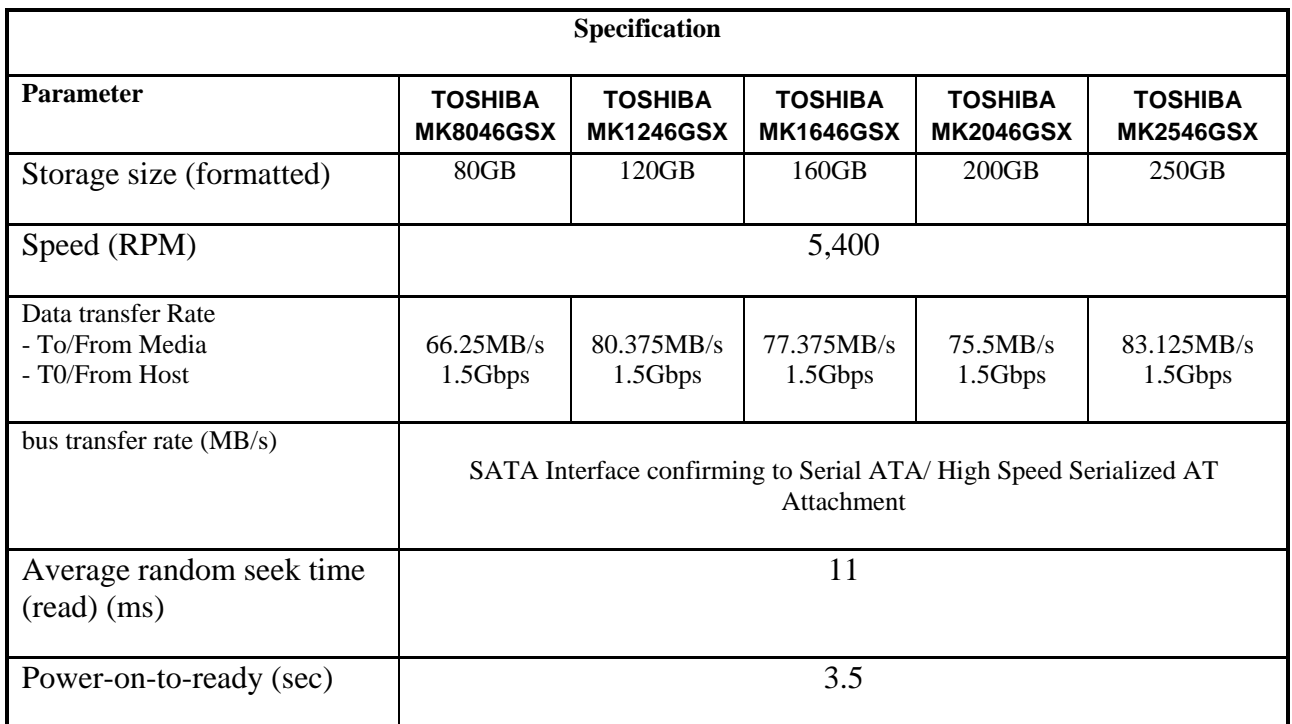

# **1.4 Optical Drive (DVD Super Multi Drive )**

The DVD Super Multi drive accommodates either 12 cm (4.72-inch) or 8 cm (3.15-inch) CD/DVD-ROM, CD-R/RW, DVD±R/±RW and DVD-RAM. It is a high-performance drive that reads DVD-ROM at maximum 8-speed and CD at maximum 24-speed. Write speed of DVD±R/±RW and DVD-RAM is different depending on the drive.

The DVD Super Multi drive is shown in Figure 1-4. The dimensions and specifications of the DVD Super Multi drive are described in Table 1-3, Table 1-4, Table 1-5, Table 1-6, Table 1- 7.

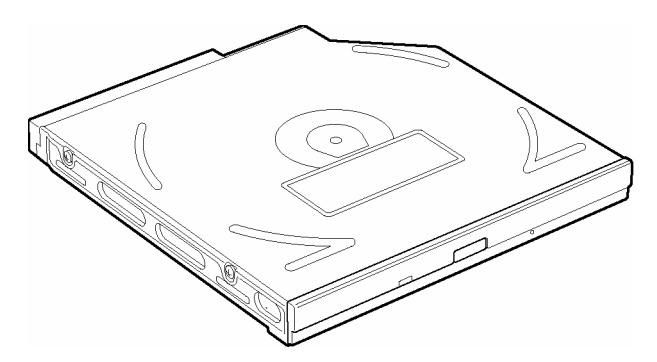

*Figure 1-4 DVD Super Multi drive* 

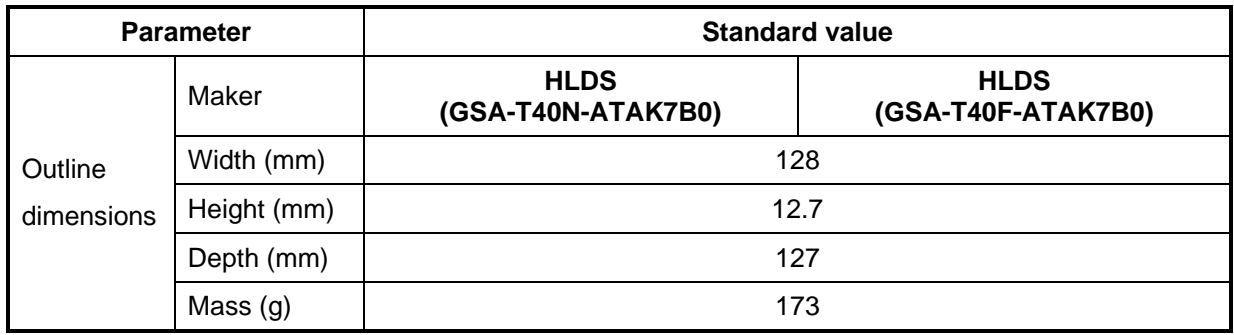

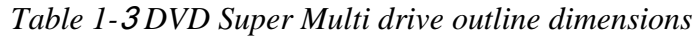

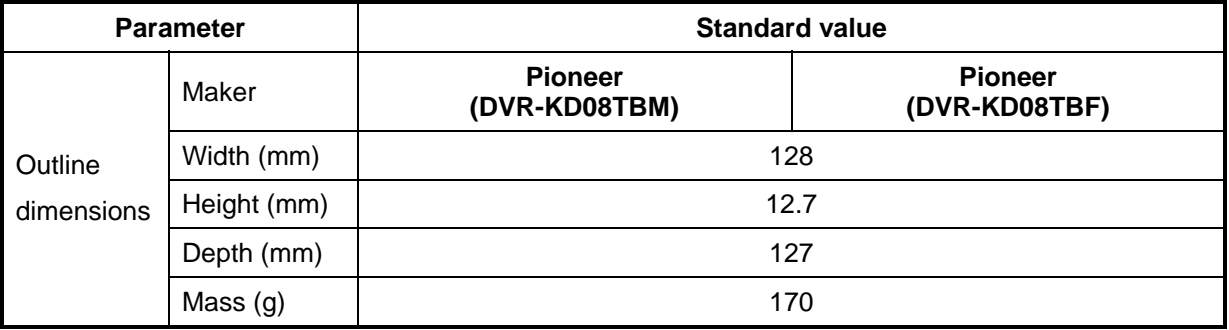

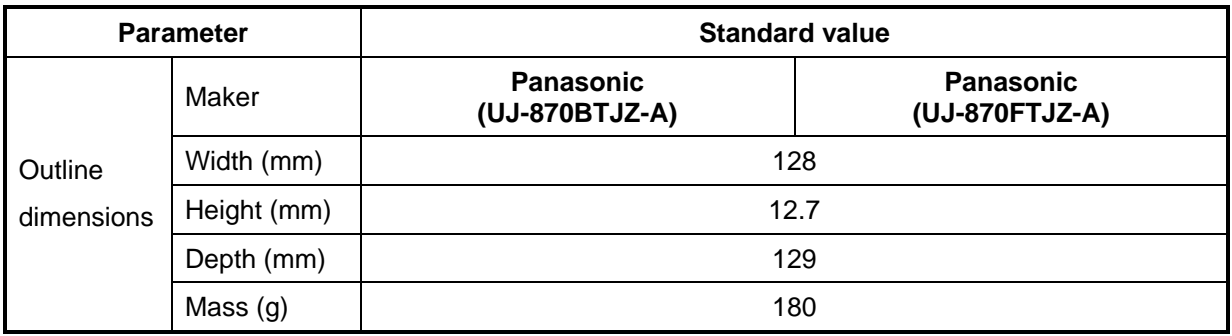

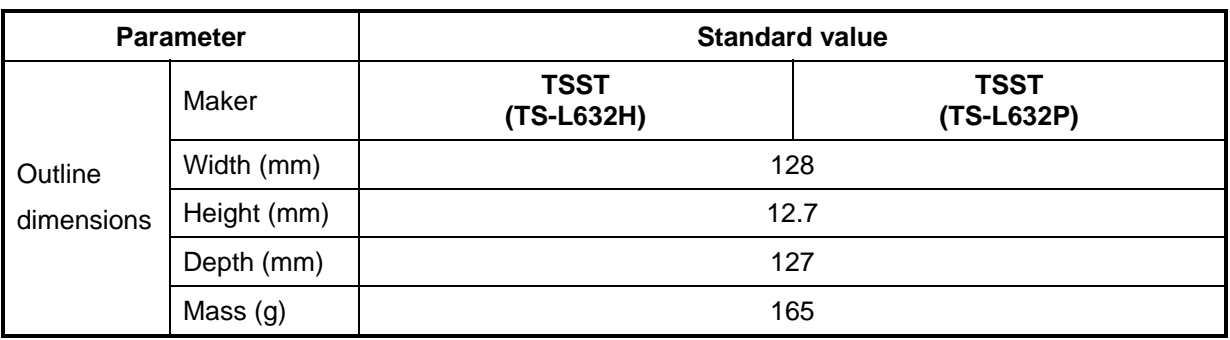

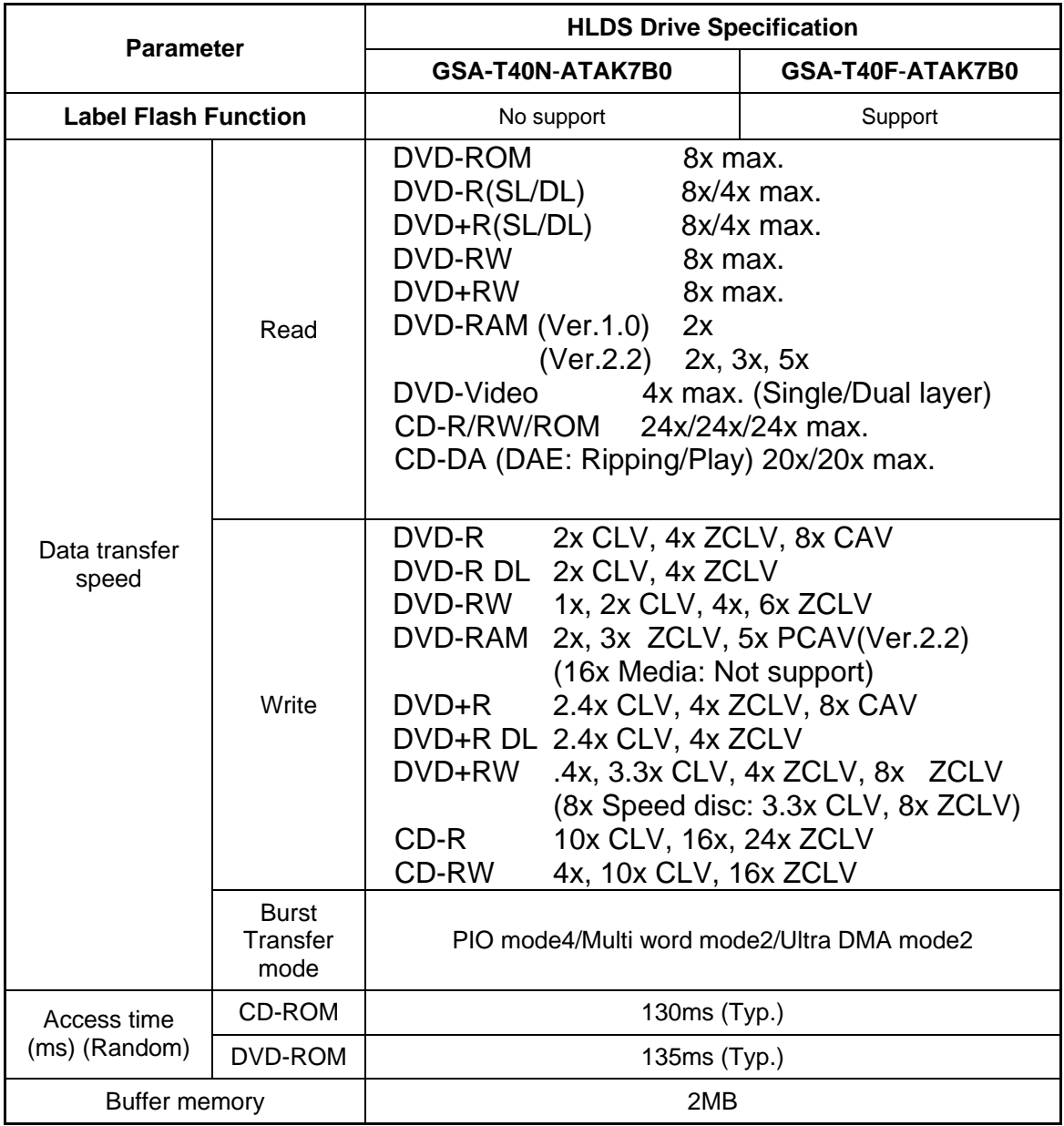

*Table 1-*4 *HLDS DVD Super Multi drive specifications* 

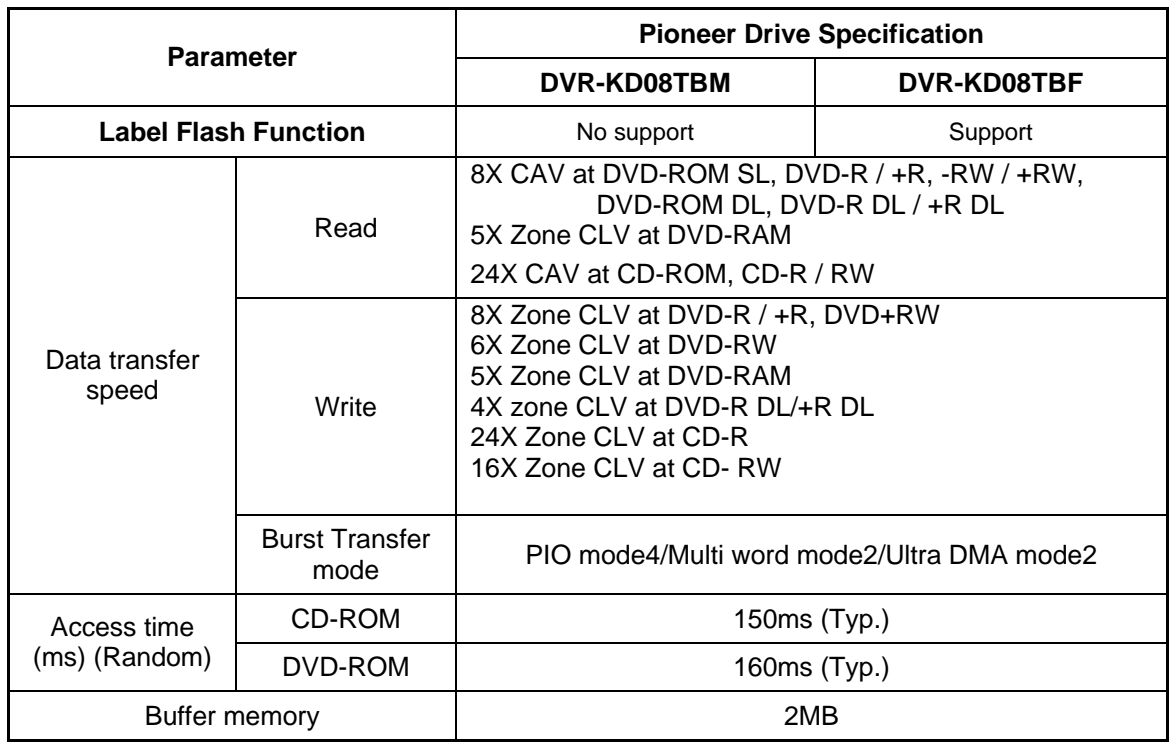

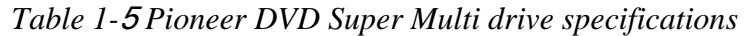

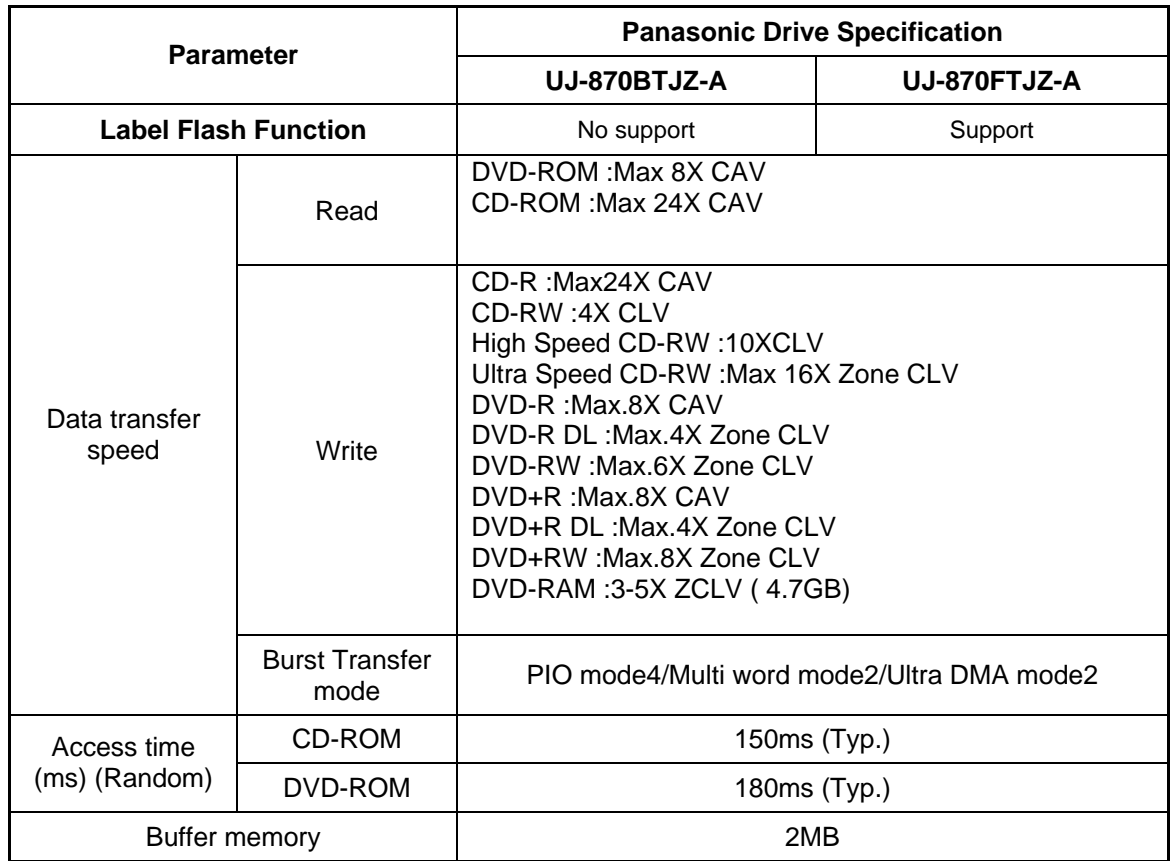

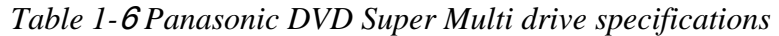

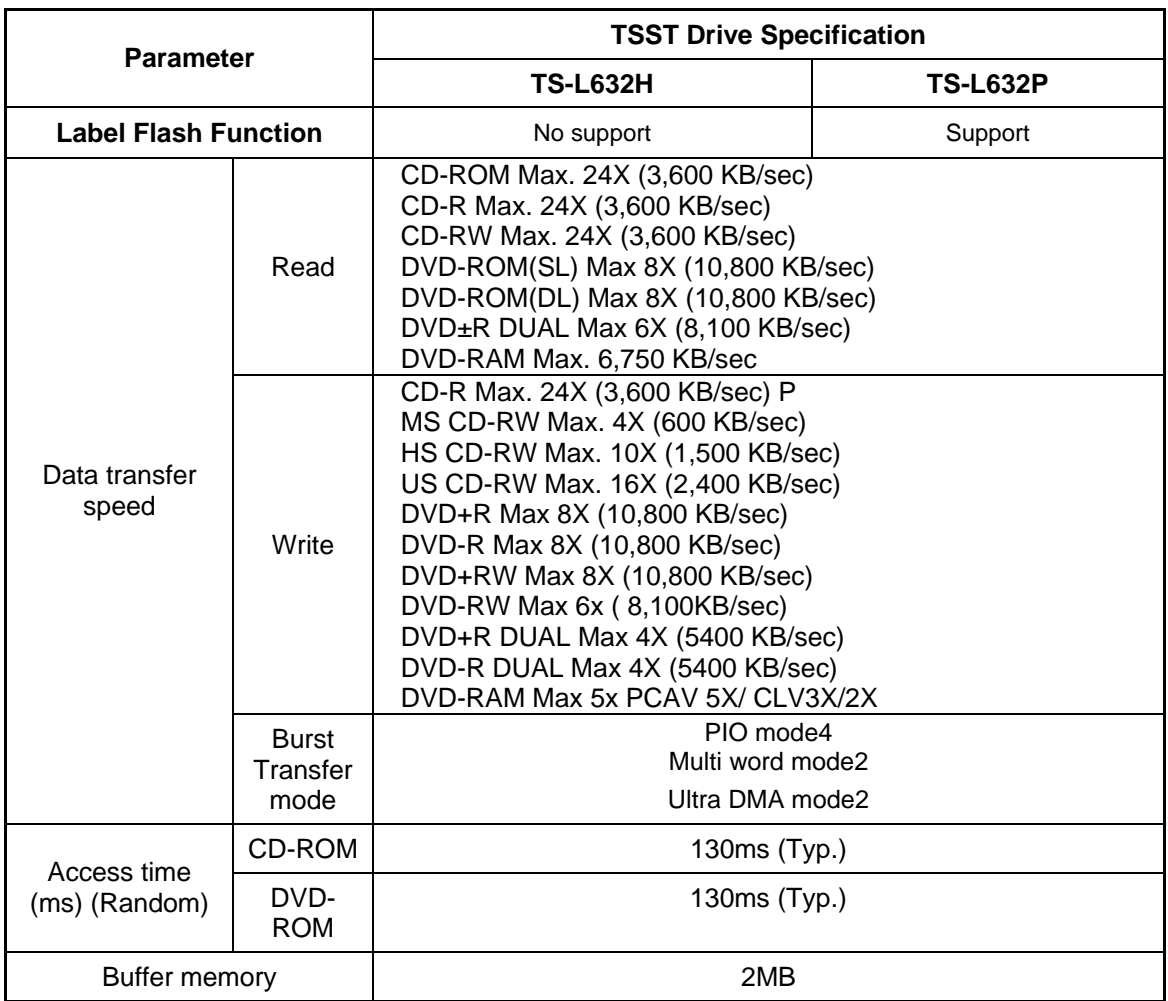

## *Table 1-*7 *TSST DVD Super Multi drive specifications*

# **1.5 Key board**

The Satellite P300 and SatellitePro300 keyboard has three different kinds of placement, one is for US style, one is for UK style and the other is for JP style.

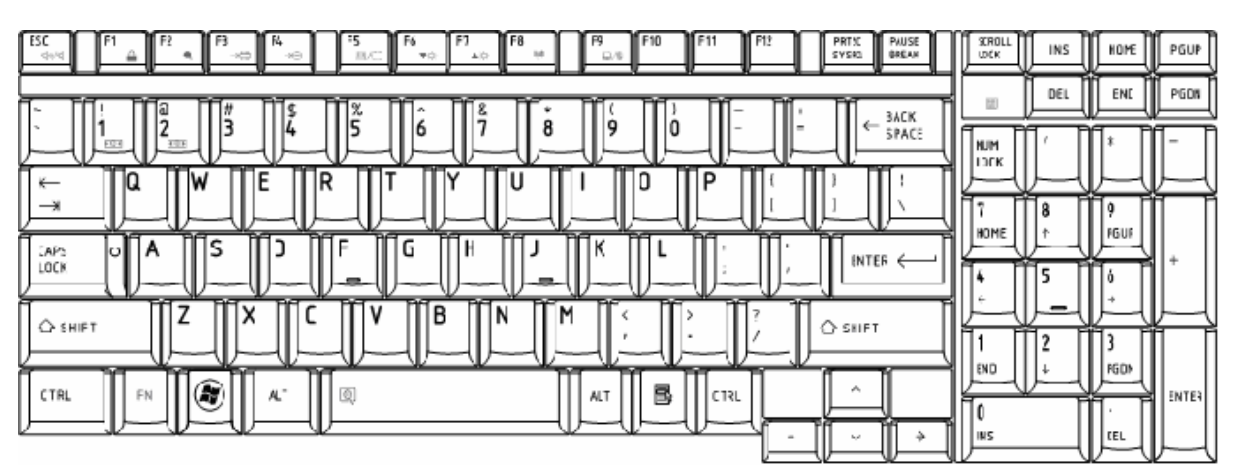

Figure 1-5 is a view of the keyboard for US style

*Figure 1-5 Keyboard for US style* 

Figure 1-6 is a view of the keyboard for UK style

| $_{\text{esc}}$<br>F9<br>MISC<br>F5<br><b>PAUSE</b><br>۴õ<br>5Y540<br><b>BREAK</b><br>M<br>D/8<br>$\overline{\phantom{a}}$<br>$\triangle$ 0 | STROLL<br><b>IJOK</b>        | INS | HOME | POUP         |
|----------------------------------------------------------------------------------------------------|------------------------------|-----|------|--------------|
| Λ<br>$\tilde{a}$<br>š<br>ŝ<br>BACK<br>۰<br>۰                                                                                                |                              |     | EN)  | PCDM         |
| ó<br>÷<br>SPACE<br>۰                                                                                                    | <b>INJIN</b><br><b>JIDEK</b> |     |      |              |
| D<br>٥<br>۱α<br>R<br>w<br>←<br>ENTER<br>$\rightarrow$                                                                                       |                              | 8   | ٥    |              |
| $\rightarrow$<br>æ<br>-<br>F<br>D<br>G<br>ň<br>к<br>A<br><b>UPS</b><br>σI                                                                   | HOME                         |     | PGU? |              |
| LOCK                                                                                                    |                              | Ē   |      |              |
| В<br>м<br>x<br>N<br>♦<br>$\bigcirc$ s-lift<br>SHIFT                                                                                         | FŦ<br>٠                      | っ   |      |              |
| œ<br>ALT<br>Б<br>哌<br>画<br>CTRL<br><b>CTRL</b><br>ALT<br>FN<br>GR                                                                           | l ead                        |     | PGDW | <b>ENTER</b> |
| ÷<br>v<br>÷                                                                                                    | 115                          |     | DEL  |              |

*Figure 1-6 Keyboard for UK style* 

| ESC<br>PRTSC<br><b>CKS40</b><br><b>REFAC</b><br>H                                                                            | SCRCL<br>i nre    | IKS | HIME      | PEUP         |
|----------------------------------------------------------------------------------------------------|-------------------|-----|-----------|--------------|
| 4/3                                                                                                    |                   |     | END       | PGDN         |
| SACK<br>SPACE<br>8<br>9<br>Ó<br>8<br>łÞ<br>æ,<br>$\sim$<br>は<br>BG<br>÷.<br>漢字<br>ER<br><b>H14</b><br>D<br>D<br>$\leftarrow$ | Ħ<br>NUM<br>linre |     |           |              |
| TA3<br>ENTER<br>a<br>な<br>t<br>た<br>临<br>$\rightarrow$<br>٠<br>∼<br>ь.                                                       | HOME              | 8   | o<br>>EUP |              |
| CAP?<br>Lock<br>А<br>c<br>и<br>s.<br>ŧ۱.<br>英化                                                                               |                   | ς   | D         |              |
| 7<br>R<br>$\bigcirc$ SHIFT<br>े SHIFT <br>ろ<br>み                                                                             | Ħ                 |     | ≕         |              |
| æ<br>清香香草                                                                                                    | END               |     | PEDN      |              |
| $\widehat{G}$<br>Б<br>安換<br>CTRL<br>偃<br>CTRL<br>FN<br>無関係<br><b>ALT</b><br>ローマネ<br>÷<br>÷                                   | INS.              |     | 201       | <b>ENTER</b> |

Figure 1-7 is a view of the keyboard for JP style

*Figure 1-7 Keyboard for JP style*
### **1.6 TFT Color Display**

The Satellite P300 and Satellite Pro300Panel use CCFL to control backlight.

#### **1.6.1 LCD Module with CCFL Backlight**

Figure 1-8 ~ 1-11 shows a view of the LCD module and Table 1-8 lists the specifications.

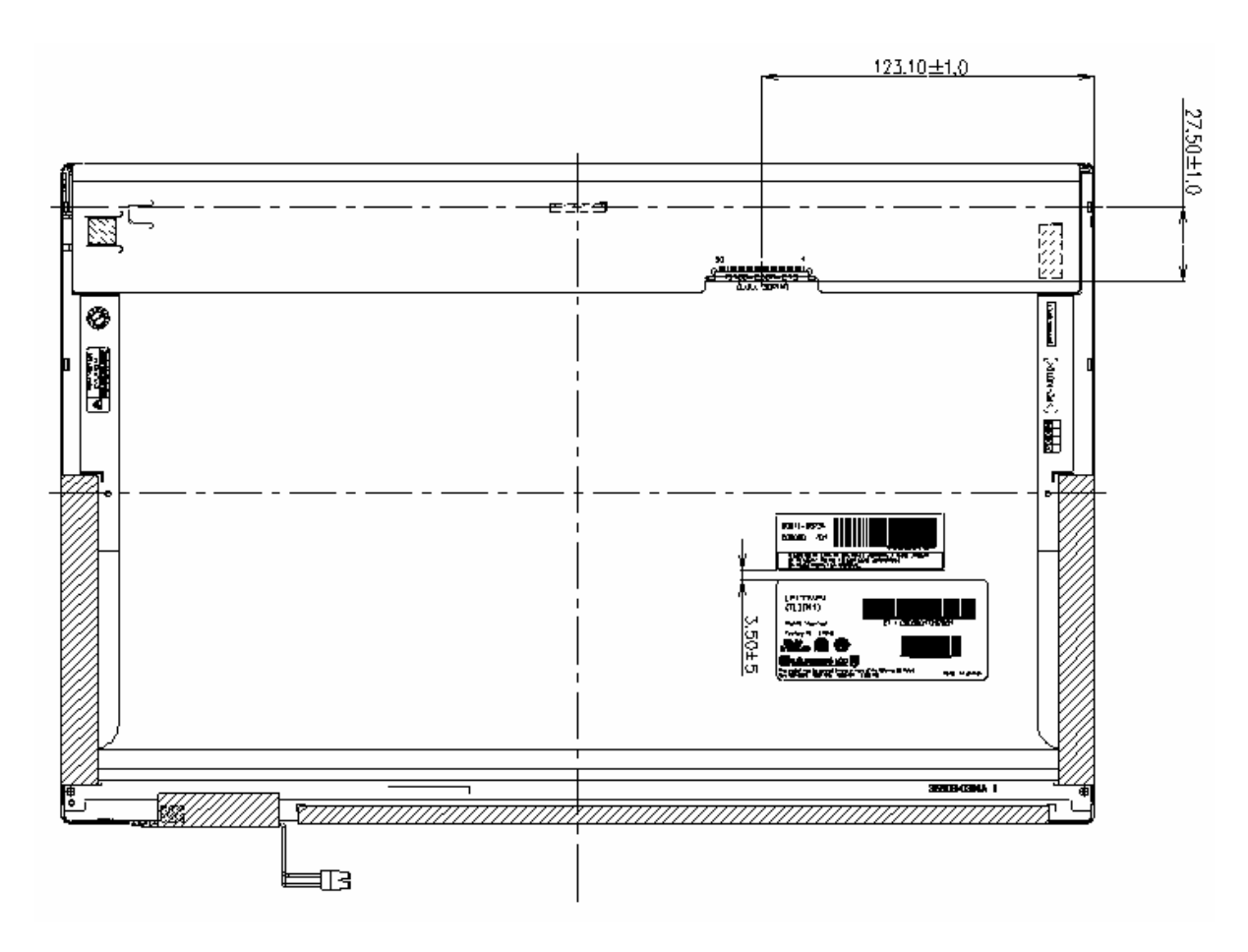

*Figure 1-8 LG-Philips LCD Module* 

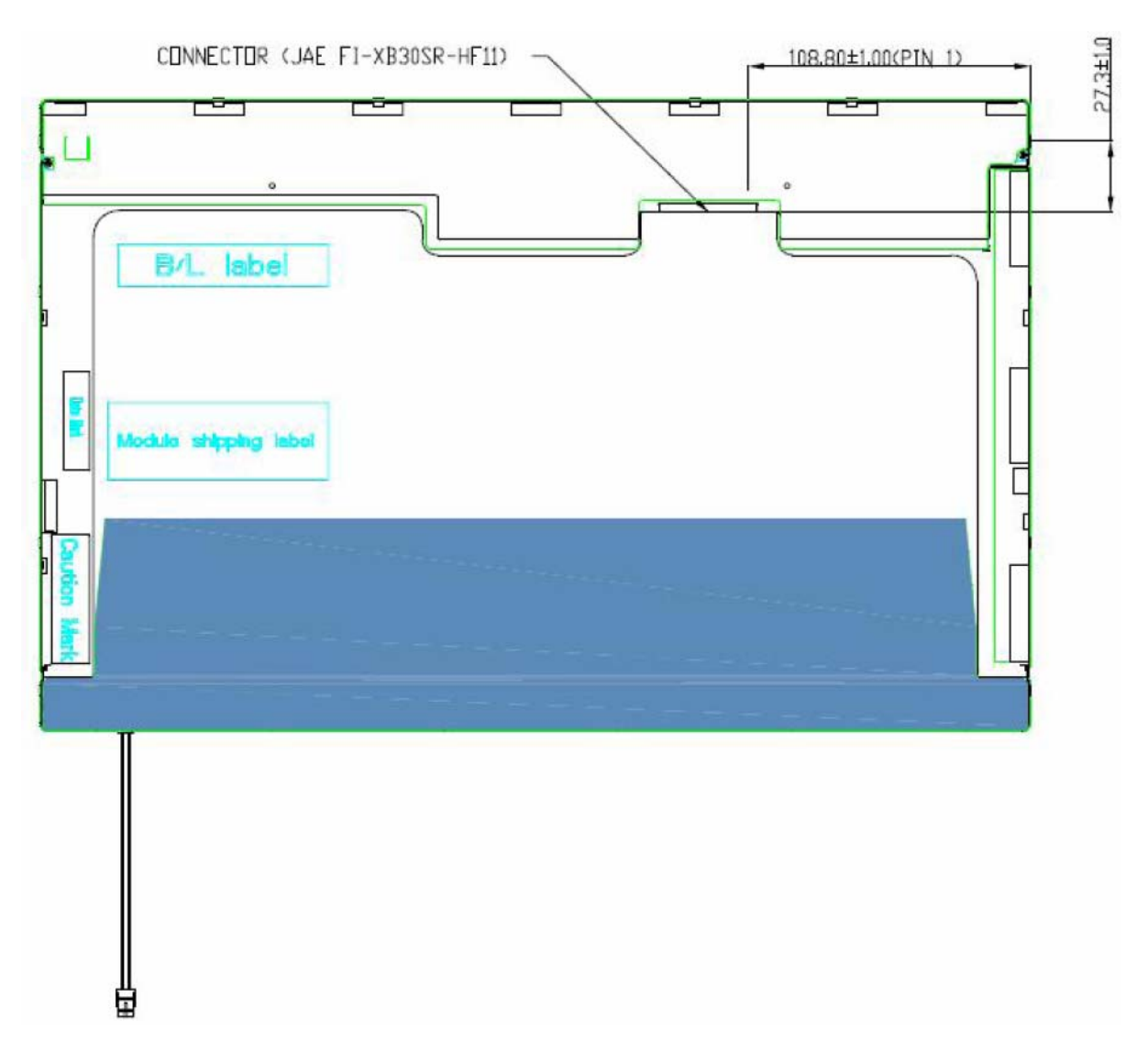

*Figure 1-9 AUO LCD Module* 

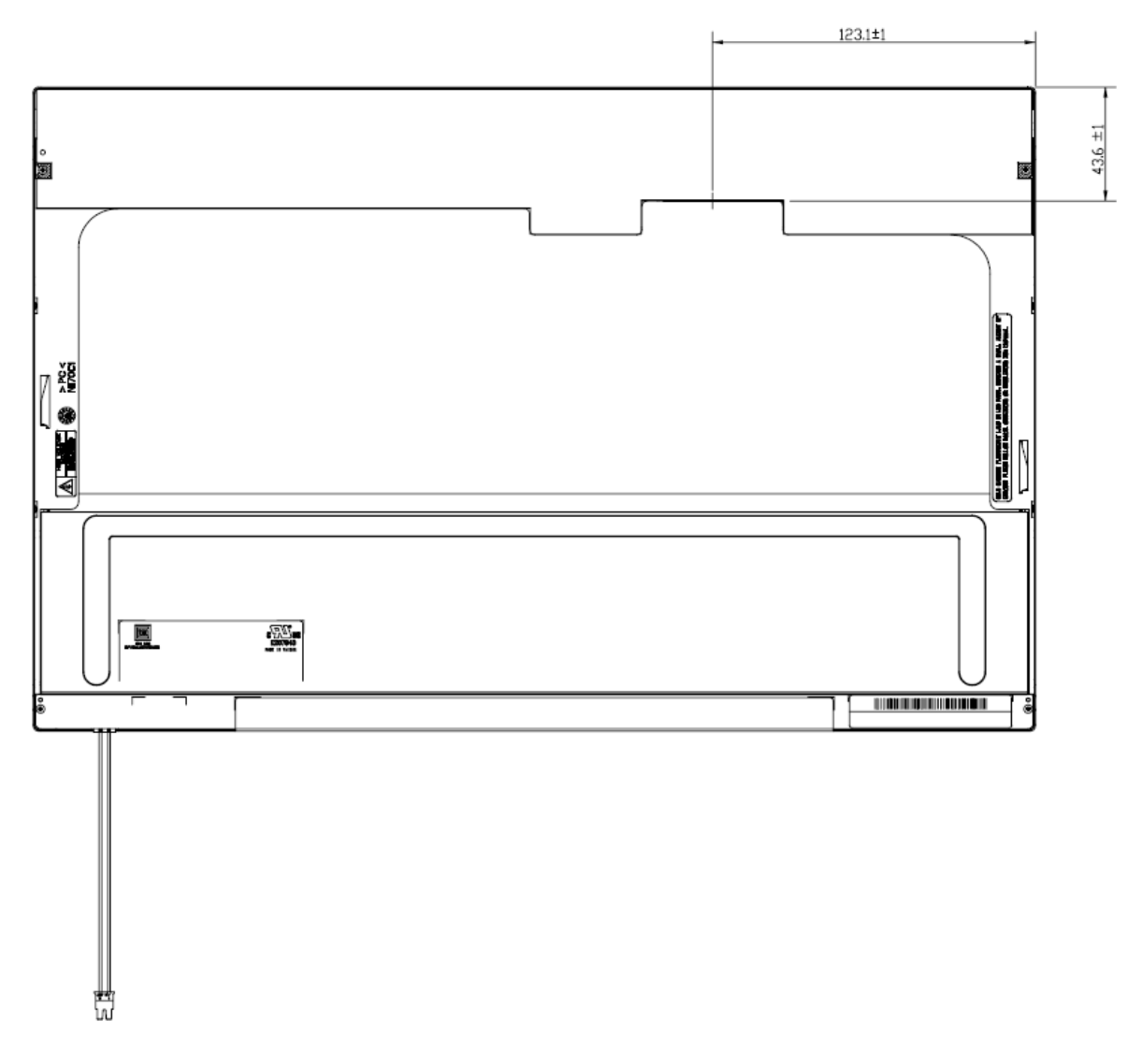

*Figure 1-10 CMO LCD Module* 

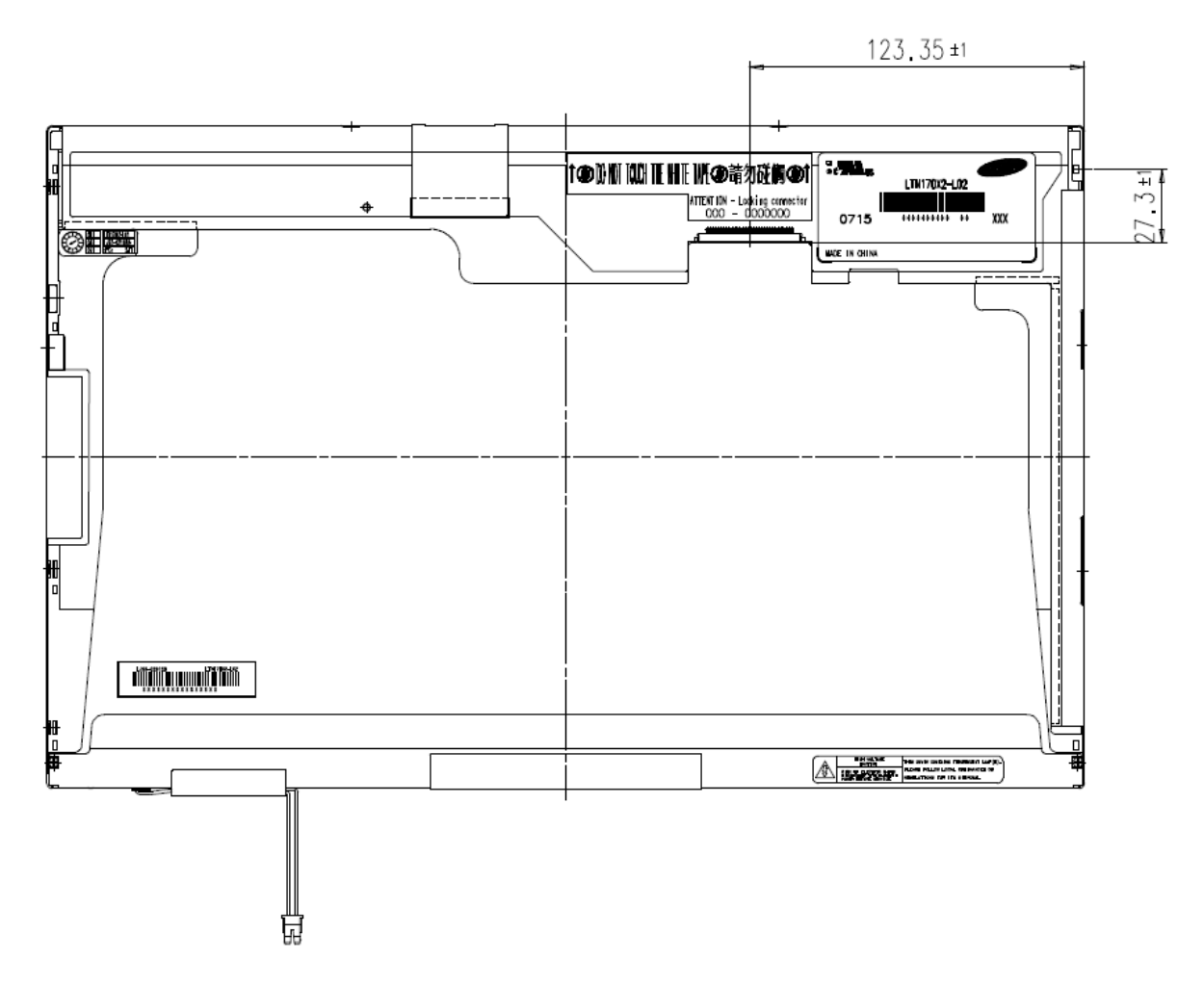

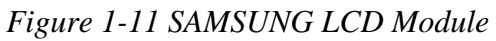

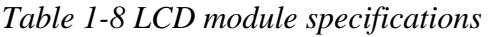

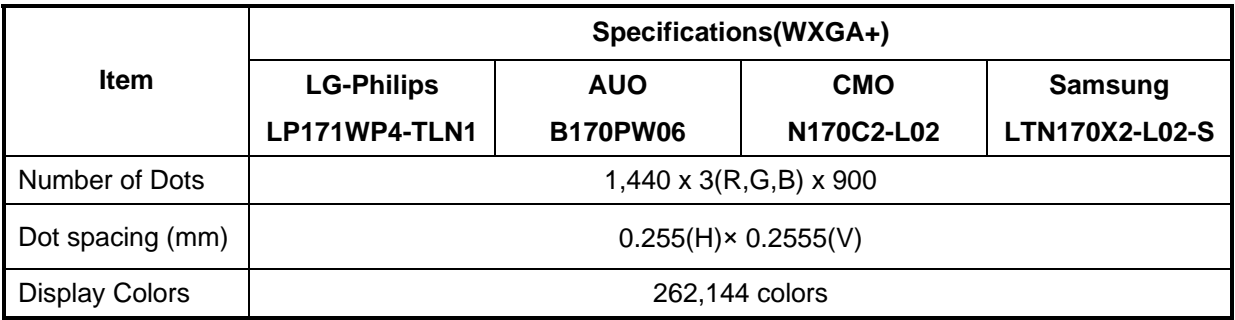

#### **1.6.2 CCFL Inverter Board**

Table 1-9 lists the FL inverter board specifications.

|        |                               |                              | <b>Specifications</b>                   |                              |                        |  |  |  |
|--------|-------------------------------|------------------------------|-----------------------------------------|------------------------------|------------------------|--|--|--|
|        | <b>Item</b>                   | <b>Foxconn</b><br>T18I095.00 | <b>Delta</b><br><b>DAC-08N035</b><br>AF | <b>SUMIDA</b><br>TWS-449-308 | <b>TDK</b><br>TBD485NR |  |  |  |
|        | Voltage (V)                   | $8 - 20$                     | $8 - 20$                                | $8 - 20$                     | $8 - 20$               |  |  |  |
| Input  | Power (W)                     | 7.5W                         | 7.5W                                    | 7.5W                         | 7.5W                   |  |  |  |
|        | Voltage (Vrms)                | 612~945                      | 612~945                                 | $612 - 945$                  | 612~945                |  |  |  |
| Output | Current<br>$(f=55KHz)(mArms)$ | $2.3\pm0.4 \sim 6.5\pm0.3$   |                                         |                              |                        |  |  |  |

Table 1-9 FL inverter board specifications

### **1.7 Power Rails**

Table 1-10 lists the power rail output specifications of RS690M platform.

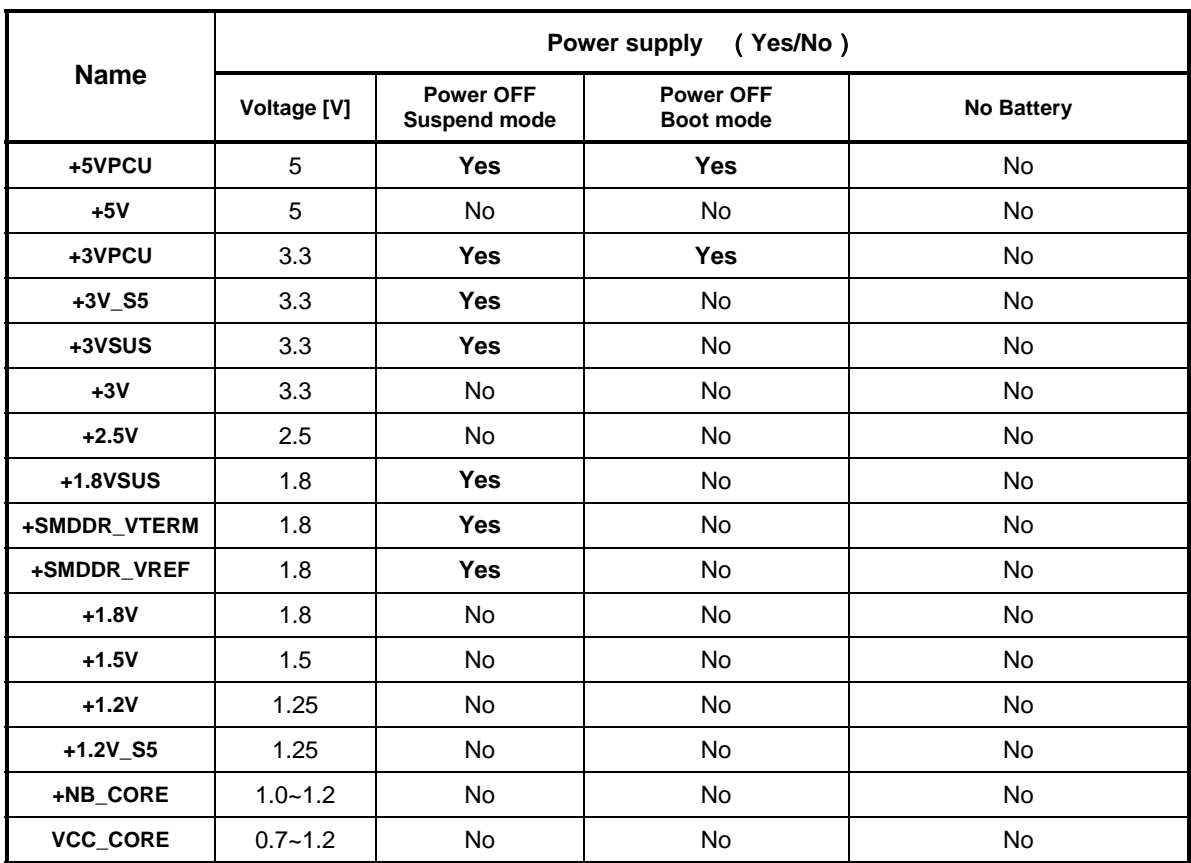

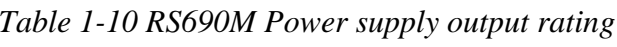

### **1.8 Batteries**

The PC has the following two batteries.

- θ Main battery
- θ Real time clock (RTC) battery

Table 1-11 lists the specifications for these two batteries.

| <b>Battery Name</b>              |                                          | <b>Battery Element</b> | <b>Output Voltage</b> | Capacity |
|----------------------------------|------------------------------------------|------------------------|-----------------------|----------|
|                                  | Sanyo<br>6 cell                          |                        | 10.8v                 | 4000mAh  |
| Main battery                     | Panasonic<br>6 cell                      | Lithium ion            | 10.8 <sub>v</sub>     | 4000mAh  |
|                                  | Sanyo<br>9 cell                          |                        | 10.8 <sub>v</sub>     | 6000mAh  |
| Real time clock<br>(RTC) battery | Panasonic<br>ML1220/F1BE-<br>MOLEX-58ZL1 | Lithium ion            | 3V                    | 17mAh    |

*Table 1-11 Battery specifications* 

#### **1.8.1 Main Battery**

The main battery is the primary power supply for the computer when the AC adapter is not connected. In Standby, the main battery maintains the current status of the computer.

#### **1.8.2 Battery Charging Control**

Battery charging is controlled by a power supply microprocessor. The power supply microprocessor controls power supply and detects a full charge when the AC adaptor and battery are connected to the computer.

θ Battery Charge

When the AC adapter is connected, normal charging is used while the system is turned on and quick charge is used while the system is turned off. Refer to the following Table 1-12.

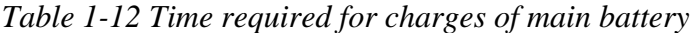

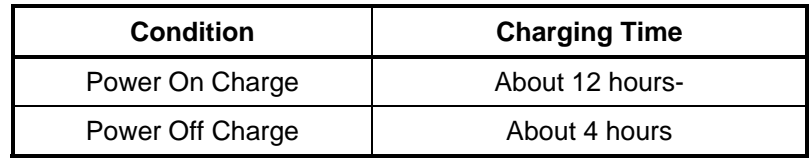

Charge is stopped in the following cases.

- 1. The main battery is fully charged
- 2. The main battery is removed
- 3. Main battery or AC adapter voltage is abnormal
- 4. Charging current is abnormal
- θ Data preservation time

When turning off the power in being charged fully, the preservation time is as following Table 1-13.

| <b>Condition</b> |        | preservation time                       |  |  |
|------------------|--------|-----------------------------------------|--|--|
| <b>Battery</b>   | 6 cell | Approximately 2 days(sleep mode)        |  |  |
| Pack<br>9 cell   |        | Approximately 3 days(sleep mode)        |  |  |
| <b>Battery</b>   | 6 cell | Approximately 20 days (Hibernate mode)  |  |  |
| Pack<br>9 cell   |        | Approximately 30 days (Hibernate mode)  |  |  |
| <b>Battery</b>   | 6 cell | Approximately 20 days(Shut Douwn mode)  |  |  |
| Pack             | 9 cell | Approximately 30 days (Shut Douwn mode) |  |  |

*Table 1-13 Data preservation time* 

#### **1.8.3 RTC Battery**

The RTC battery provides the power supply to maintain the date, time, and other system information in memory.

Table 1-14 lists the Time required for charges of RTC battery and data preservation time.

| <b>Condition</b>                      | Time           |
|---------------------------------------|----------------|
| Power ON (Lights Power LED)           | About 24 hours |
| Data preservation tome (Full-charged) | About a month  |

*Table 1-14 Time required for charges of RTC battery* 

## **1.9 AC Adapter**

The AC adapter is used to charge the battery.

Table 1-15 lists the AC adapter specifications.

| Parameter       | <b>Specification</b>                    |                      |                      |  |  |
|-----------------|-----------------------------------------|----------------------|----------------------|--|--|
| With Led        | <b>DELTA/ LITE-ON</b>                   | <b>DELTA/LITE-ON</b> | <b>DELTA/LITE-ON</b> |  |  |
| Power           | 75W<br>90W<br>120W                      |                      |                      |  |  |
| Input voltage   | AC 100V/240V                            |                      |                      |  |  |
| Input frequency | 50Hz/60Hz                               |                      |                      |  |  |
| Input current   | $\leq$ 2A<br>$\leq$ 1.5A<br>$\leq$ 1.5A |                      |                      |  |  |
| Output voltage  |                                         | <b>DC 19V</b>        |                      |  |  |
| Output current  | 4.74A<br>3.95A<br>6.3A                  |                      |                      |  |  |

*Table 1-15 AC adapter specifications* 

#### Features **1.1 Features**

The Satellite P300 Satellite Pro P300 (Intel Platform) series are 2 spindle PCs running Intel® Core Duo Processor T8100 (800MHz) or higher Intel® Core Duo Processor T9300 (800MHz) or higher. Intel® Pentium Dual Processor T2330 or higher. Intel® Celeron 540 Processor or higher. Intel® Core™2 Duo Processor (667MHz) T5450 or higher.

The features are listed below.

θ Microprocessor

Microprocessor that is used will be different by the model. It supports processors as follows:

#### **Intel Core**2 **Duo Processor**

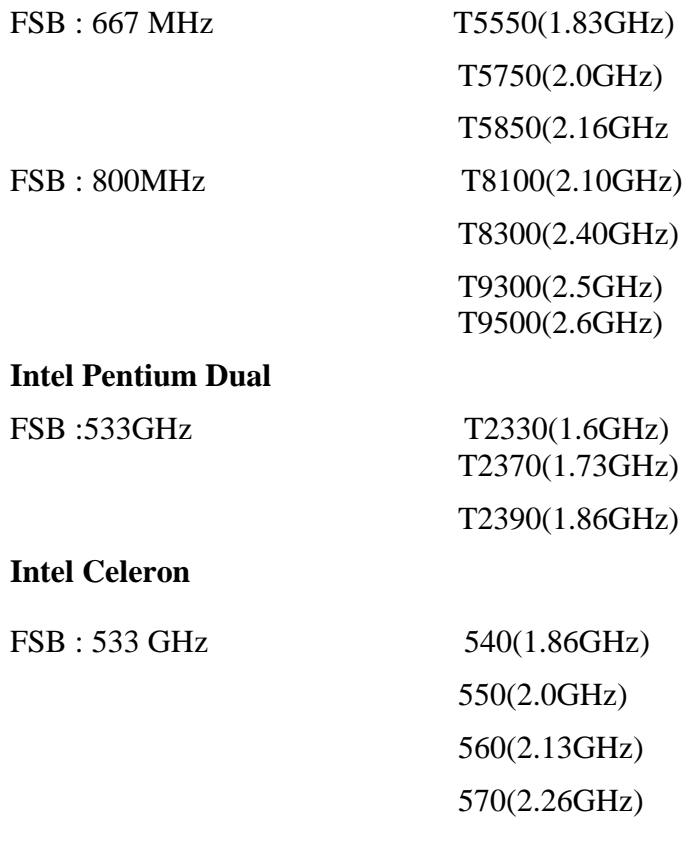

#### θ Memory

Two DDRII SO-DIMM (667MHz specification compliant) used can be up to 4GB (but 2GB for GL960) which can be upgraded through Memory Module Slot.

Maximum upgradeable system memory may depend on the model

#### θ VRAM

Shared with System RAM for Intel GM965, PM965,GL960, GM965 +ATI

M82XT Graphic card:64MB,128MB,256MB.

θ HDD(First/Second Hard Drive – SATA)

160GB, 200GB, 250GB, 300GB, internal drives. 2.5 inch x 9.5mm height.

θ USB FDD (Option)

Toshiba external USB FDD for option

θ Display

LCD

 17-inch, 1,440 (H) x 900 (V) WXGA+ 262,144 colors + CCFL, High-brightness, amorphous silicon TFT color display..

**CRT** 

Supported via a RGB connector.

θ Keyboard

Toshiba keyboard module has (104/105/109 keys) with three LEDs design, Support Windows keys & Application keys. Multi-langue support.

θ New Dummy card slot

The new card slot (dummy card) accommodates one 5mm Type II card. The slot support 16-bit PC cards.

#### θ Optical devices

A DVD Super Multi drive is equipped.

θ Battery

The RTC battery is equipped inside the computer.

It is good with no external power source for 1month on average.

The main battery is a detachable lithium ion battery.

6 cell Li-Ion 10.8v/4000mAh 9 cell Li-Ion 10.8v/6000mAh

θ USB (Universal Serial Bus)

3 USB ports are provided. The ports comply with the USB2.0 standard, which enables data transfer speeds 40 times faster than USB1.1 standard. USB1.1 is also supported.

θ Sound system

Internal stereo speaker, Internal MIC (Option) external monaural microphone connector, stereo headphone connector.

θ Wireless LAN

The wireless LAN is equipped on the mini card slot.

θ LAN/MODEM

Connectors for LAN and Modem are separately mounted.

θ 1394

One 1394 port is equipped.

θ Multiple Digital Media Card Slot

XD/MS/MS pro/SD/MMC are supported

θ Bluetooth

USB Bluetooth Module standard Ver 2.1 & EDR(Enhanced Data Rate) equipped

θ Security

Kensington Lock,

Fingerprint –Enhanced Lock is also equipped.

- θ HDD Password
- θ 3D Accelerometer for HDD

# Front with the display open

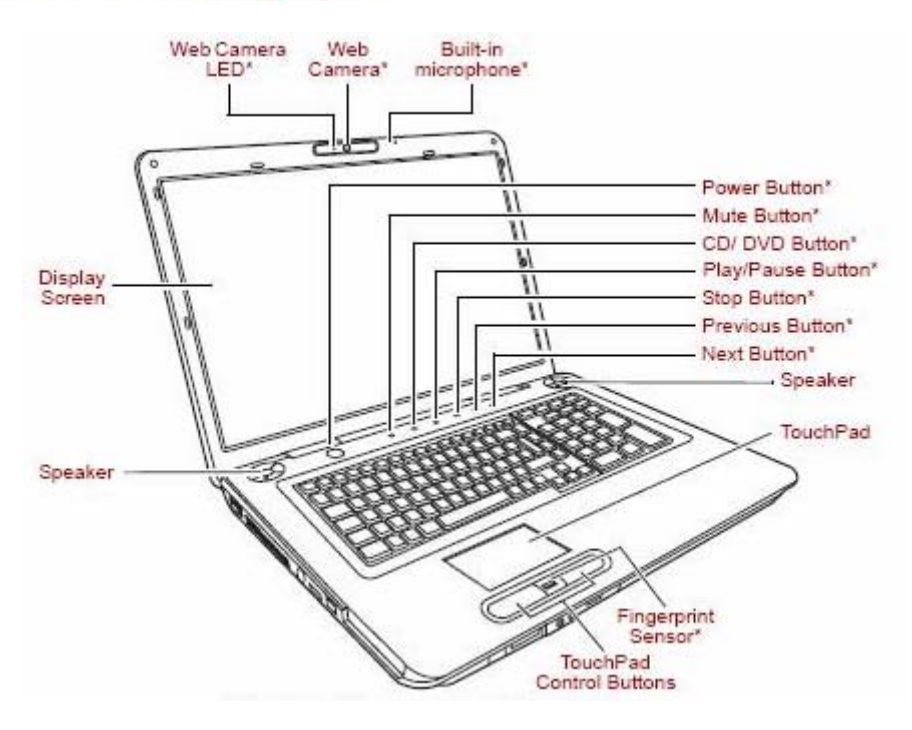

*Figure 1-1 Front of the computer* 

# **1.2 System Block Diagram**

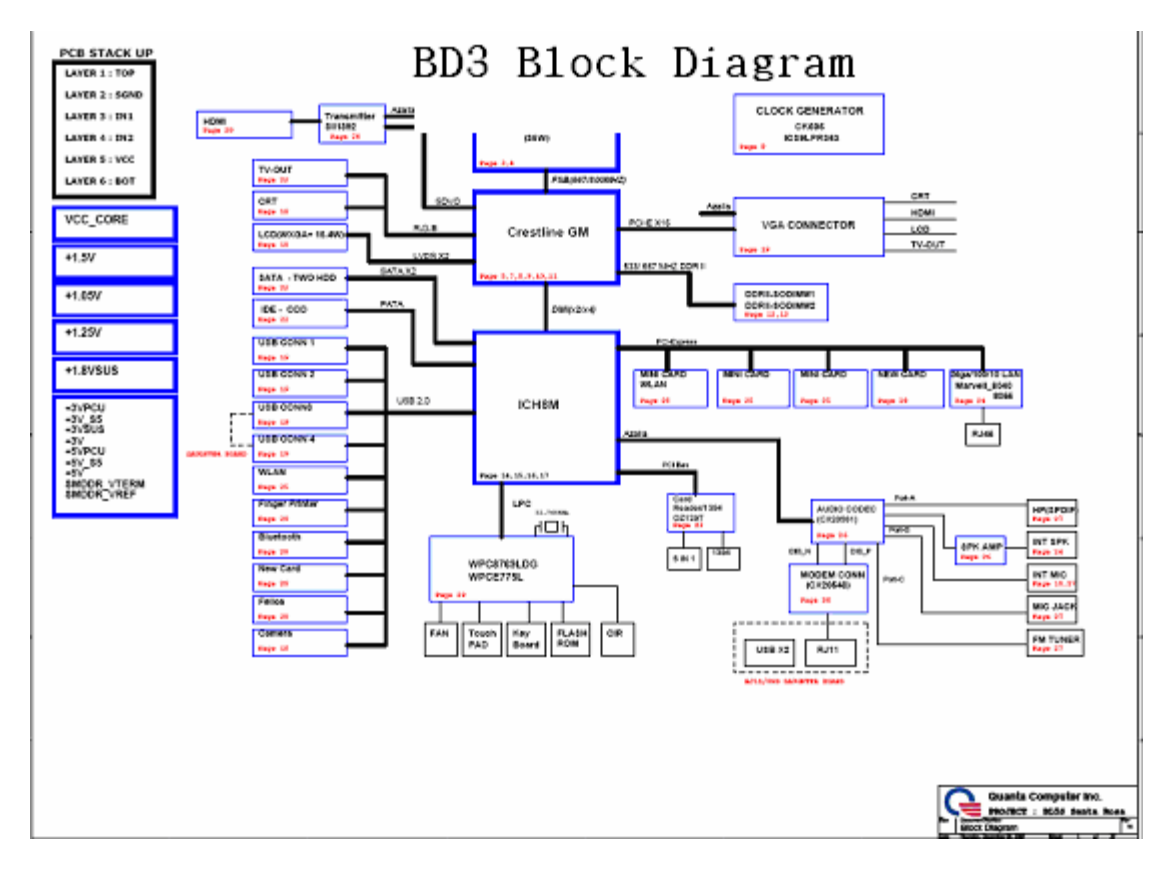

Figure 1-2 shows the system block diagram.

*Figure 1-2 System block diagram for Intel Platform*

The PC contains the following components.

θ CPU

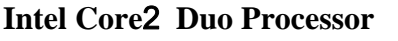

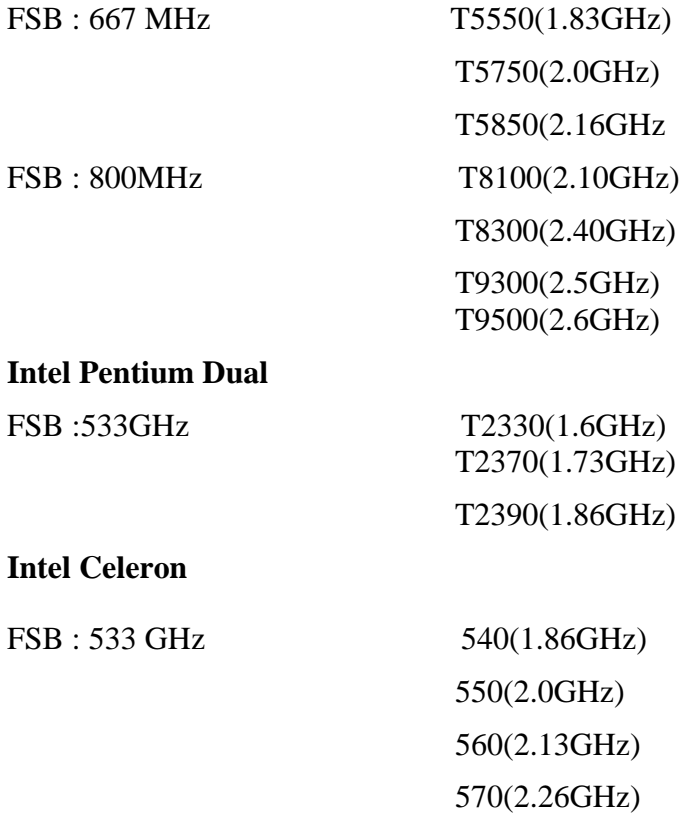

#### θ Memory

Two memory slots capable of accepting DDRII-SDRAM 512MB,1GB or 2GB memory modules for a maximum of 4GB(2GB for GL960).

- 200-pin SO-DIMM
- 1.8V operation
- θ BIOS ROM (Flash memory)
	- 8Mbit
- θ Chipset (Santa Rosa Platform)

This gate array has the following elements and functions.

- North Bridge (Intel PM965,GM965/GL960)
	- − Celeron processor System Bus support
	- − DRAM Controller : DDRII 533/667/800 support
	- − DMI
	- − 1299-ball 35 x 35mm Mirco FC-BGA Package
- South Bridge (Intel 82801HBM ICH8-M)
	- − Direct Media Interface (DMI)
	- − PCI Express
	- − Serial ATA (SATA) Controller
	- − PCI Interface
	- − Low Pin count (LPC) interface
	- − Serial Peripheral Interface (SPI)
	- − DMA controller
	- − Advanced Programmable Interrupt Controller (APIC)
	- − USB Controllers
	- − Gigabit Ethernet Controller
	- − RTC
	- − GPIO
	- − Enhanced Power Management
	- − SMBus 2.0
	- − High Definition Audio Controller
	- − 676-pin 31mmx31mm mBGA Package
- θ Other main system chips
	- Clock Generator (ICS951462AGLFT)
	- EC/KBC (Support CIR : Winbond WPCE775CA0DG)
	- EC/KBC (No Support CIR : Winbond WPCE775LA0DG)
	- HD Audio (CONEXANT CX20561-12Z)
	- Audio AMP (GMT G1441R51U)
	- 1394/Card Reader controller (O2 OZ129TN)
	- 10/100 LAN controller (Marvell 88E8040T-A0-NNC1C000)
	- GIGA LAN controller (Marvell 88E8072-B1-NNC1C000)
- θ Mini Card

Wireless LAN card (BTO)

5.4 GHz DSSS/OFDM LAN card is equipped. Conformity with IEEE 802.11b/g, IEEE 802.11 a/g/n and IEEE 802.11a/b/g..

#### θ MODEM (Conexant x 1)

Supported by on board Modem + DAA daughter card. Data and FAX transmission is available. Supports ITU-TV.90. The transfer speed of data receiving is 56kbps, of data sending is 33.6kbps and of FAX is 14.4kbps. Actual speed depends on the quality of the line used. Connected to telephone line through RJ11 MOD

# **1.3 2.5-inch Hard Disk Drive**

A compact, high-capacity HDD with a height of 9.5mm. Contains a 2.5-inch magnetic disk and magnetic heads.

Figure 1-3 shows a view of the 2.5-inch HDD and Tables 1-1 and 1-2 list the specifications.

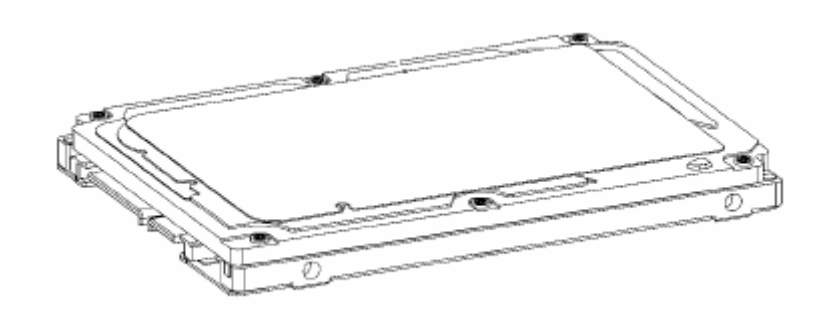

*Figure 1-3 2.5-inch HDD* 

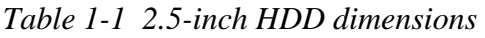

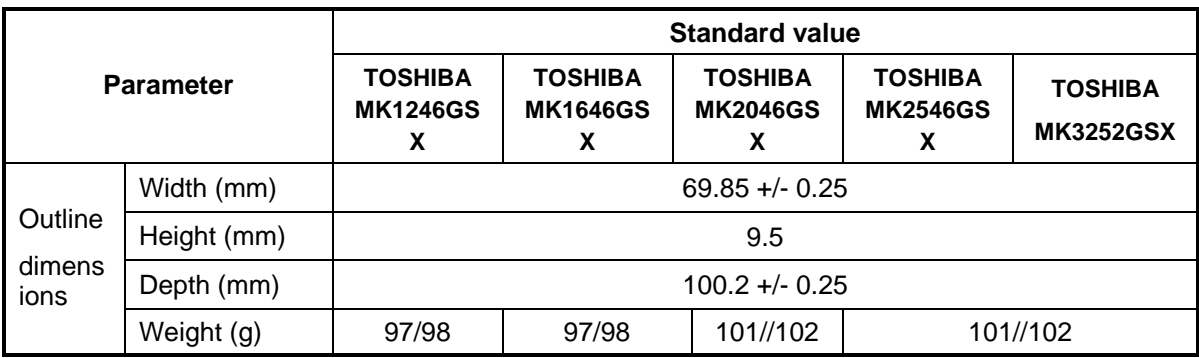

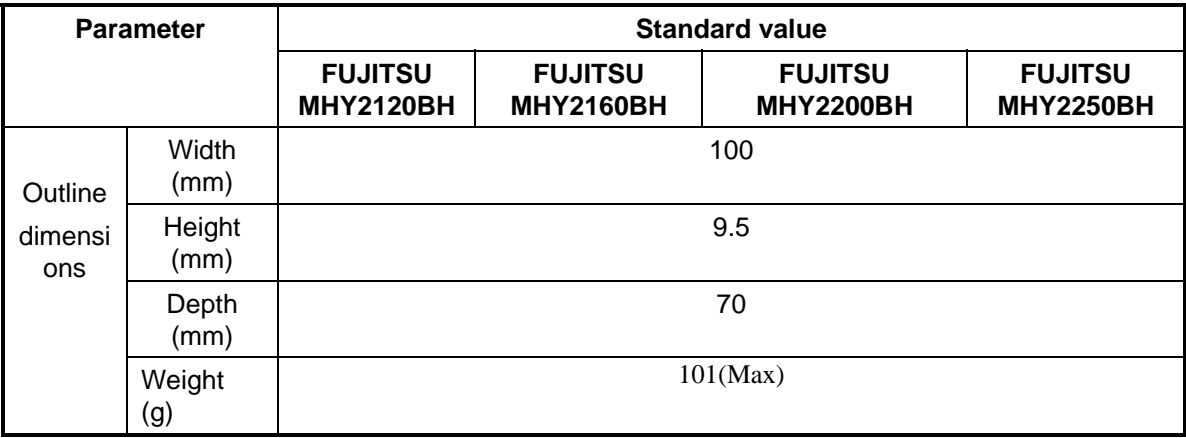

| <b>Parameter</b> |             | <b>Standard value</b>                 |                                                                                              |            |                                                     |  |  |
|------------------|-------------|---------------------------------------|----------------------------------------------------------------------------------------------|------------|-----------------------------------------------------|--|--|
|                  |             | <b>HITACHI</b><br>HTS542512k9SA0<br>0 | <b>HITACHI</b><br><b>HITACHI</b><br><b>HTS542516k9SA</b><br><b>HTS542520k9SA</b><br>00<br>00 |            | <b>HITACHI</b><br><b>HTS542525k9S</b><br><b>A00</b> |  |  |
|                  | Width (mm)  |                                       | $69.85 + - 0.25$                                                                             |            |                                                     |  |  |
| Outlin<br>e      | Height (mm) | 9.5                                   |                                                                                              |            |                                                     |  |  |
| dimen<br>sions   | Depth (mm)  | $100.2 + 0.25$                        |                                                                                              |            |                                                     |  |  |
|                  | Weight (g)  | 95 (max.)                             | 95 (max.)                                                                                    | 102 (max.) | $102$ (max.)                                        |  |  |

*Table 1-2 2.5-inch HDD dimensions* 

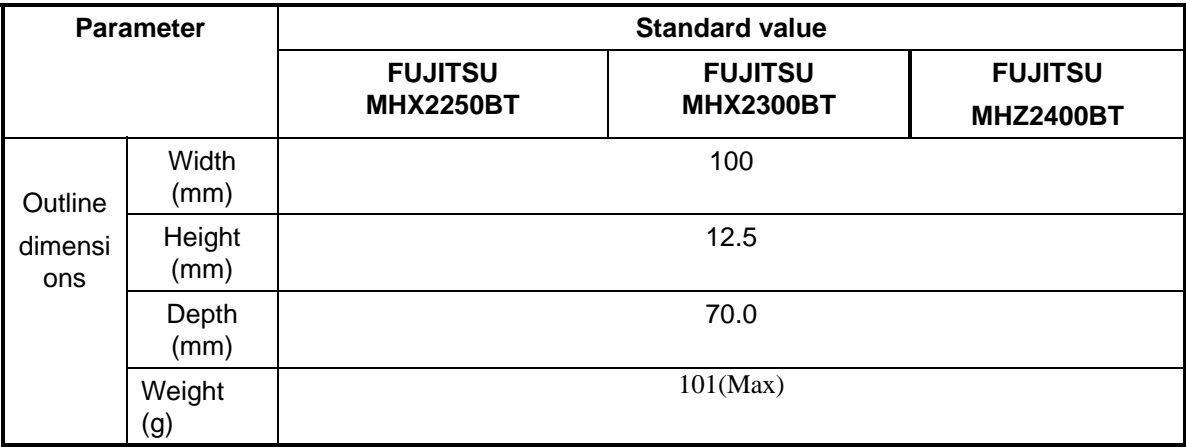

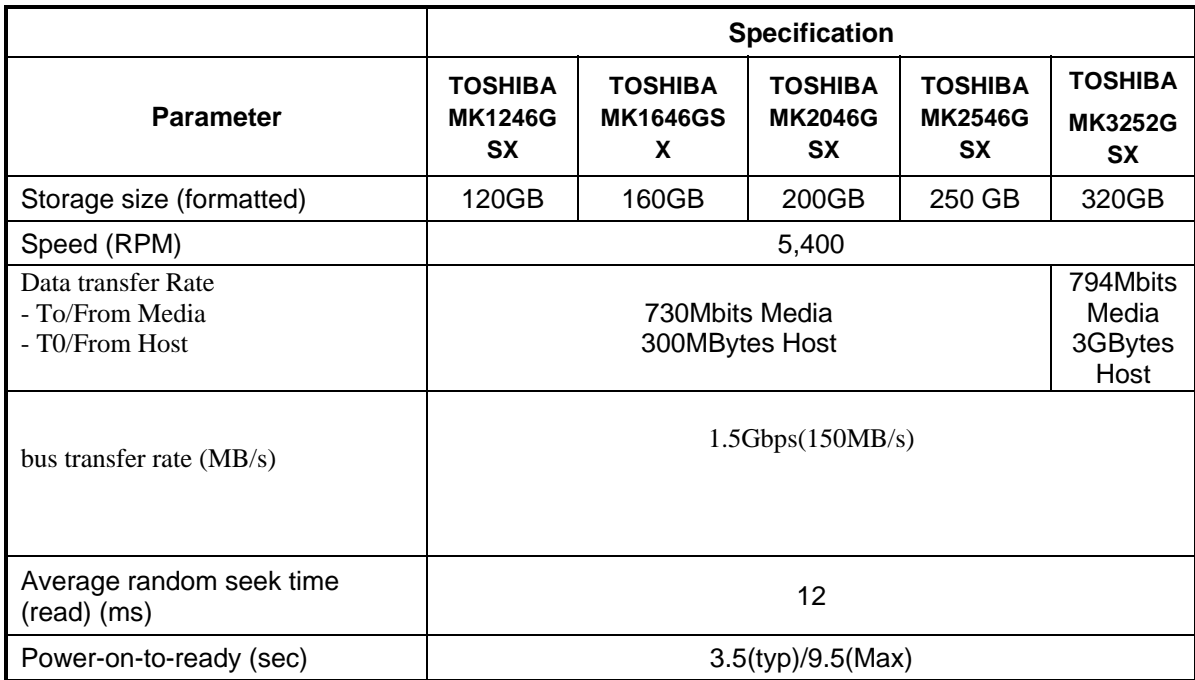

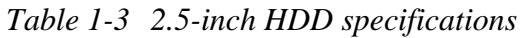

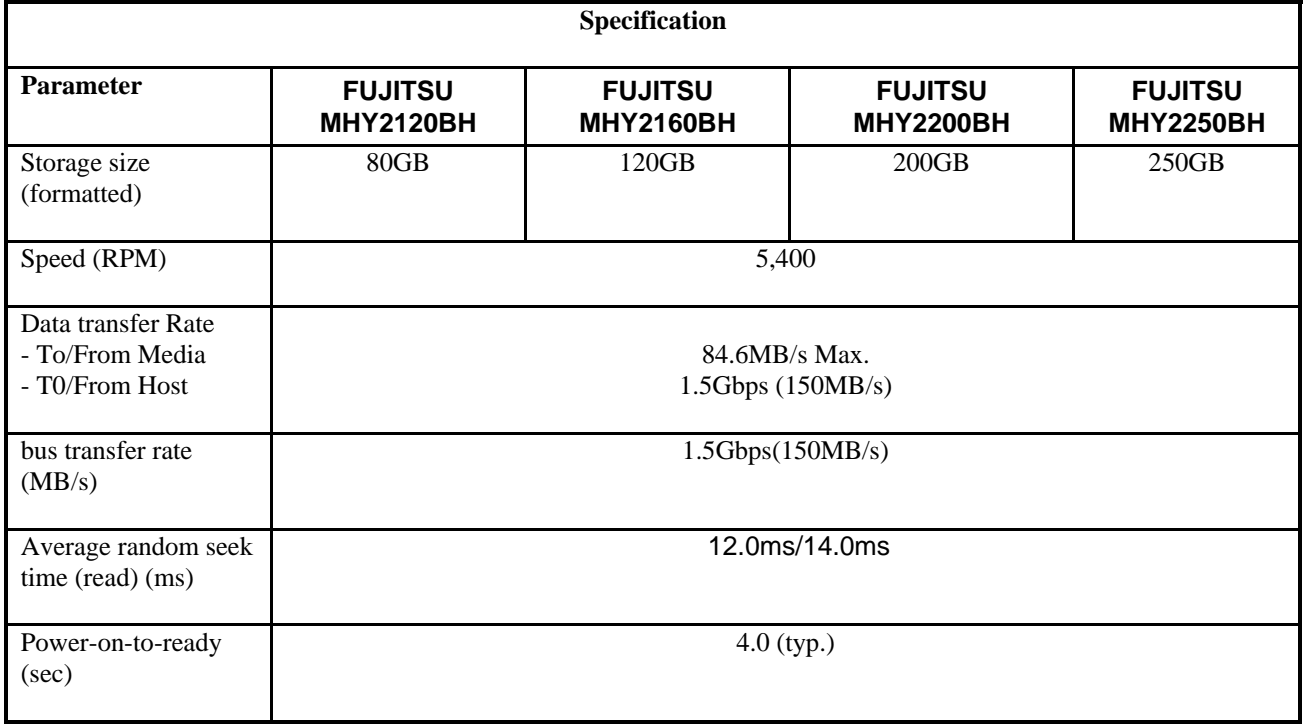

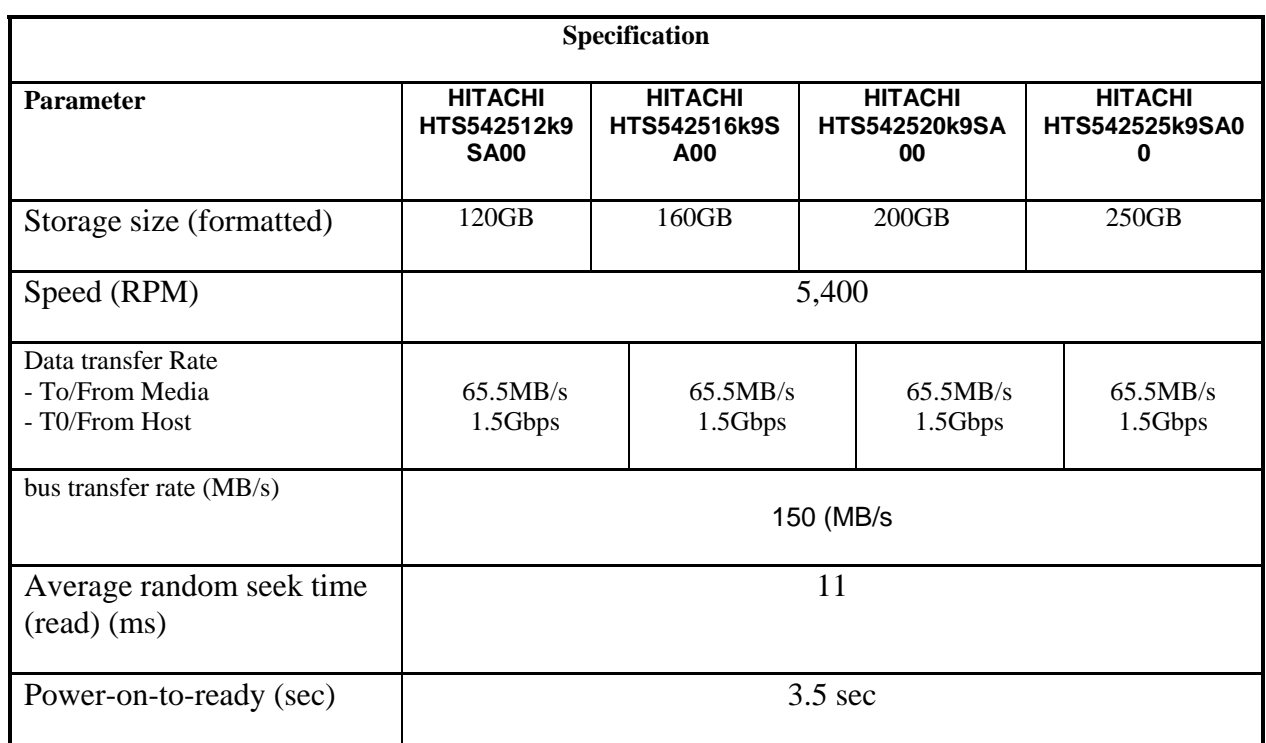

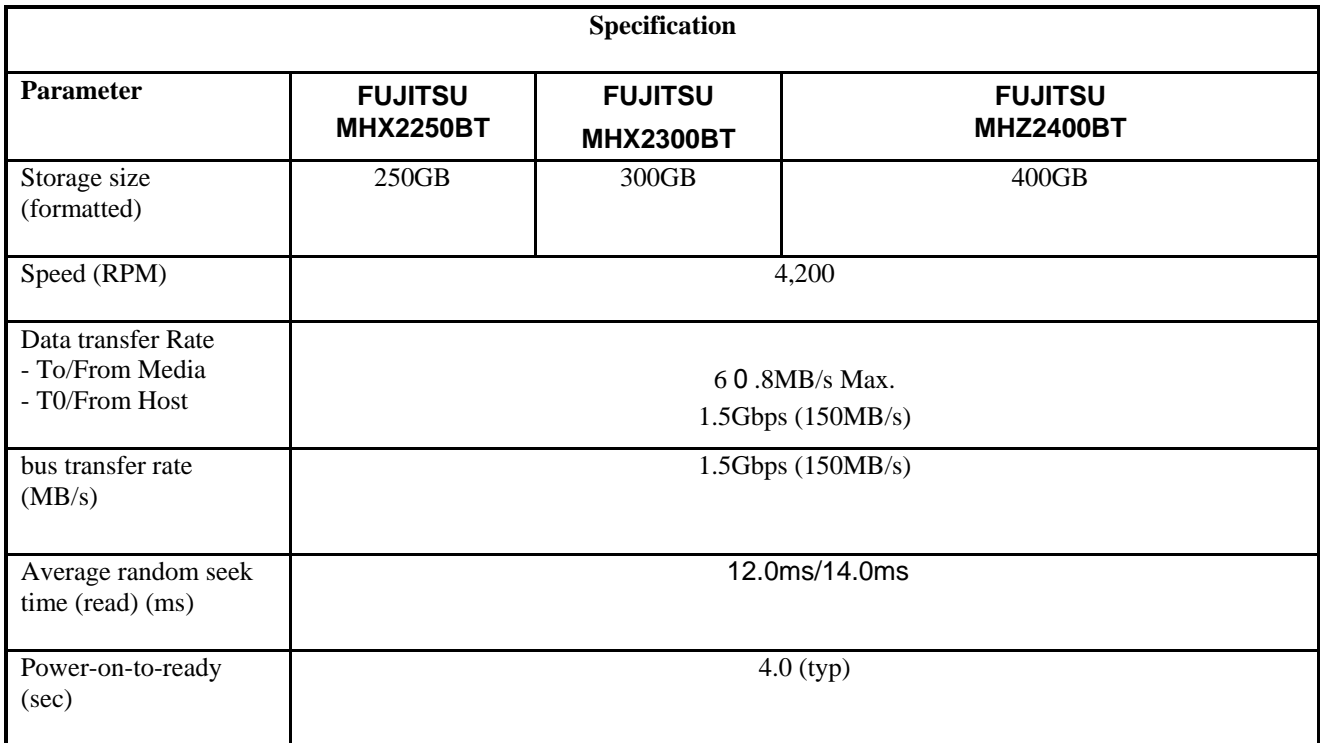

### **1.4 Optical drive (DVD Super Multi Drive)**

The DVD Super Multi drive accommodates either 12 cm (4.72-inch) or 8 cm (3.15-inch) CD/DVD-ROM, CD-R/RW, DVD±R/±RW and DVD-RAM. It is a high-performance drive that reads DVD-ROM at maximum 8-speed and CD at maximum 24-speed. Write speed of DVD±R/±RW and DVD-RAM is different depending on the drive.

The DVD Super Multi drive is shown in Figure 1-4. The dimensions and specifications of the DVD Super Multi drive are described in Table 1-4, Table 1-5.

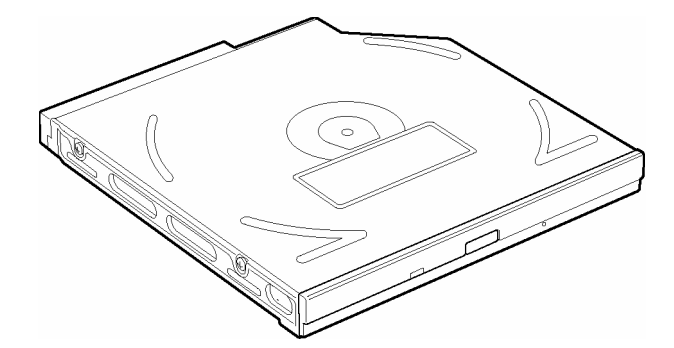

*Figure 1-4 DVD Super Multi drive* 

|           |                |              |                       | Twore I T D T Dup or them were common annonchio |                 |  |  |  |
|-----------|----------------|--------------|-----------------------|-------------------------------------------------|-----------------|--|--|--|
| Parameter |                |              | <b>Standard Value</b> |                                                 |                 |  |  |  |
|           |                | <b>TST</b>   | <b>TST</b>            | <b>PNR</b>                                      | <b>PNR</b>      |  |  |  |
|           | Maker          | TS-<br>L632H | <b>TS-L632P</b>       | DVR-<br>KD08TBT                                 | DVR-<br>KD08TBL |  |  |  |
| Outline   | Width<br>(mm)  | 122.4        | 122.4                 | 128                                             | 128             |  |  |  |
| dimension | Height<br>(mm) | 12.7         | 12.7                  | 12.7                                            | 12.7            |  |  |  |
|           | Depth<br>(mm)  | 126          | 126                   | 134                                             | 134             |  |  |  |
|           | Mass<br>(g)    | 104          | 104                   | 176.2                                           | 176.2           |  |  |  |

*Table 1-4 DVD Super Multi drive outline dimensions* 

L,

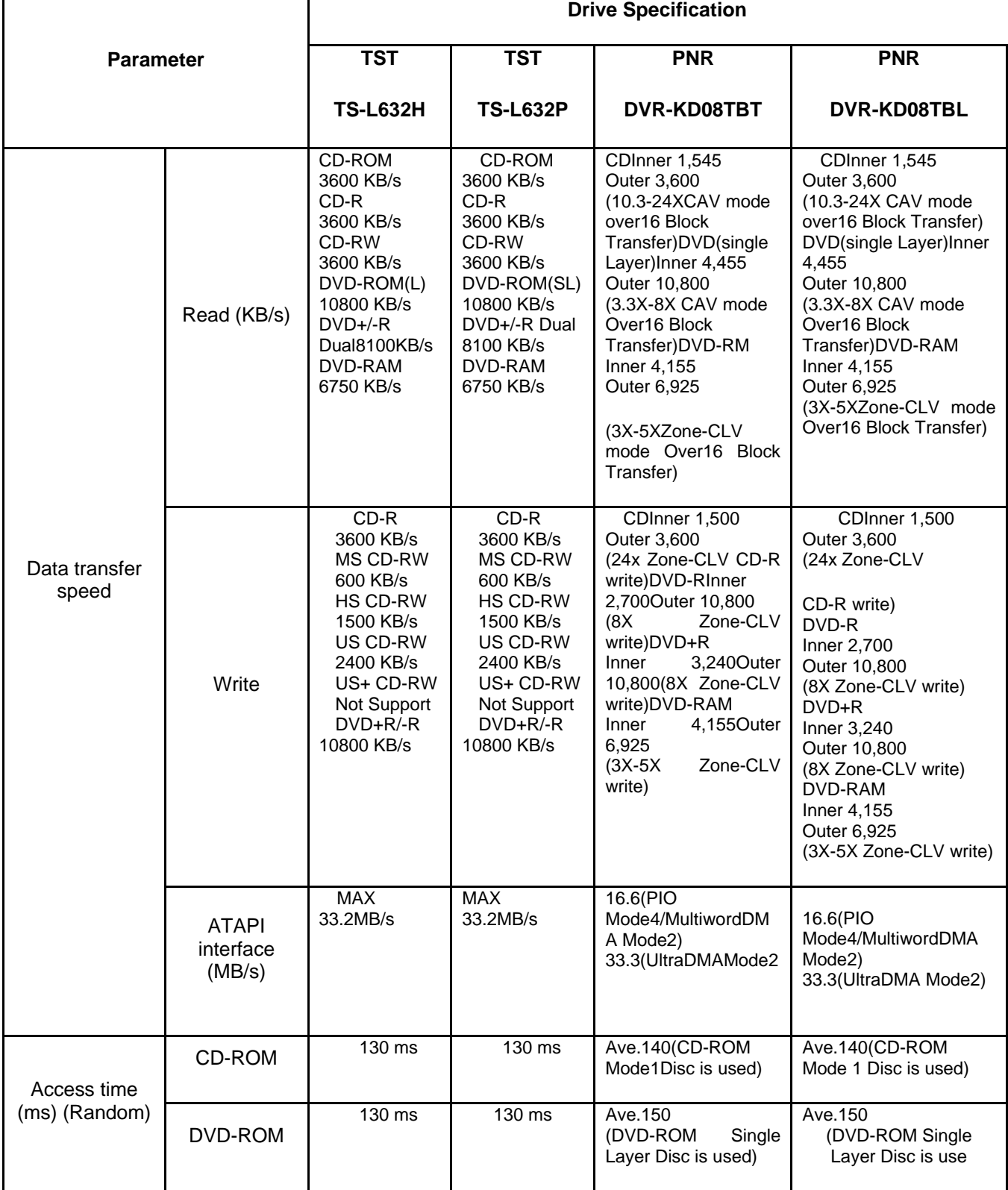

#### *Table 1-5 DVD Super Multi drive specifications (1/4)*

#### *Chapter 1 Hardware Overview*

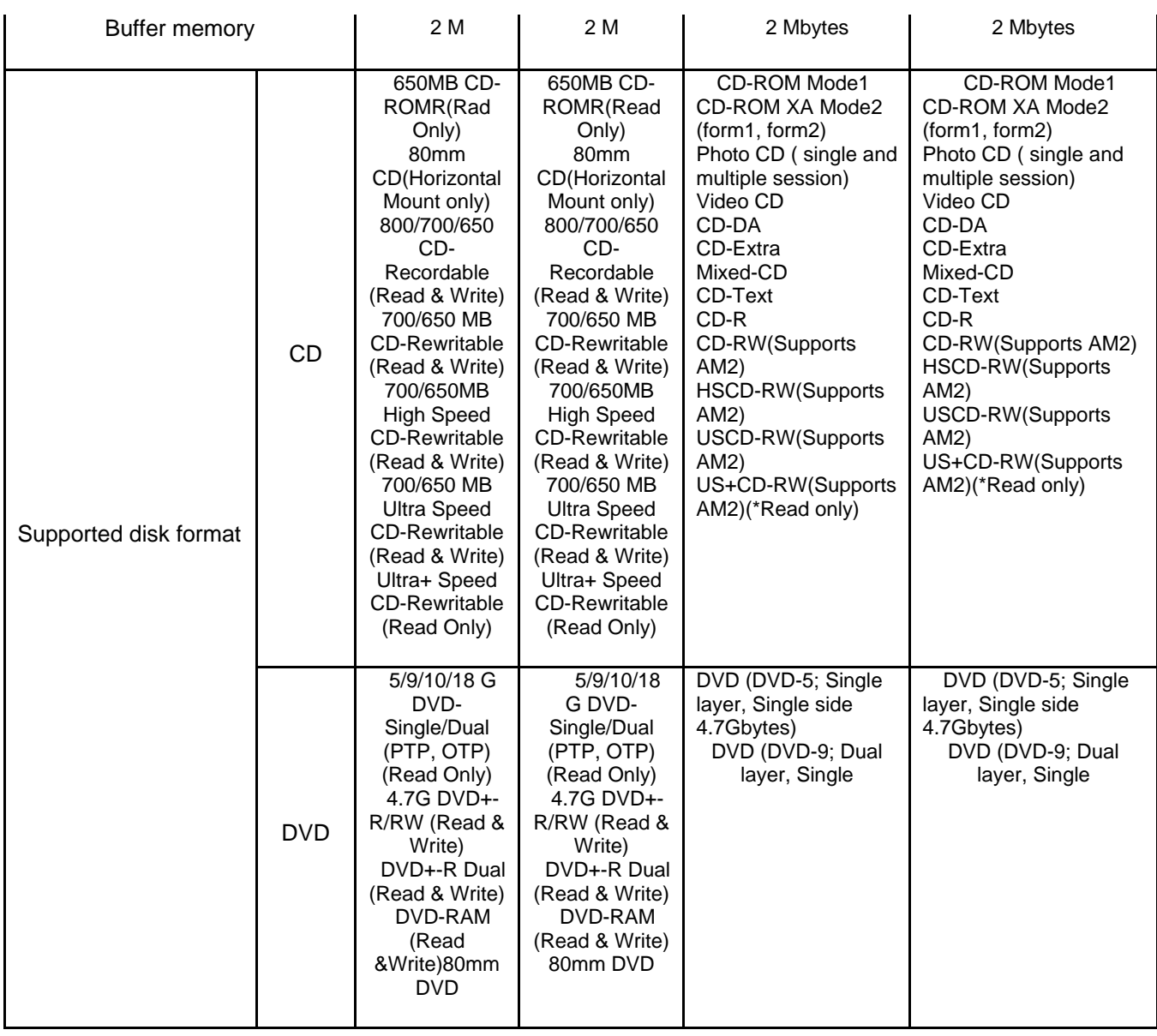

# **1.5 Keyboard**

The Satellite P300 keyboard has two different kinds of placement, one is for JP style and the other is for US/UK style

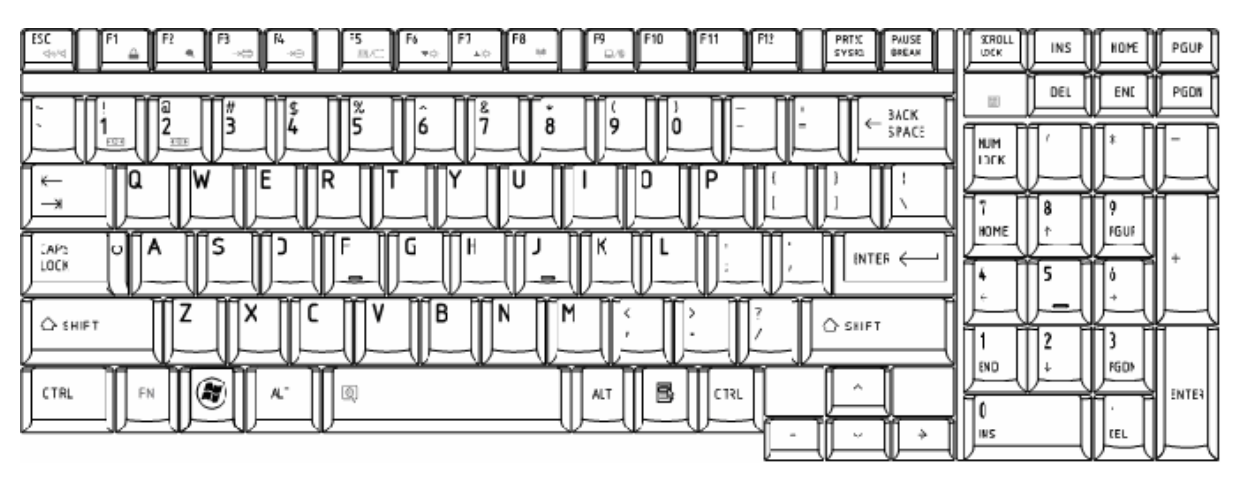

Figure 1-5 is a view of the keyboard for US style

*Figure 1-5 Keyboard for US style* 

Figure 1-6 is a view of the keyboard for UK style.

| $_{\text{esc}}$<br>F <sub>9</sub><br>F11<br>F5<br>F6<br>F12<br>MISC<br>щ<br>FD<br><b>PAUSE</b><br>5Y540<br><b>BREAK</b><br>н<br>D/8<br><b>OV</b> | STROLL<br>IJĊK             | INS    | HINE      | POUP         |
|----------------------------------------------------------------------------------------------------|----------------------------|--------|-----------|--------------|
| ×.<br>a<br>ŝ<br>BACK<br>١ó<br>9<br>÷                                                                                                    | E0                         | Œ.     | EN)       | PCDM         |
| SPACE<br>۰<br><b>CES</b><br>щ                                                                                                    | <b>INJM</b><br><b>Inck</b> |        |           |              |
| D<br>۱a<br>R<br>v<br>٥<br>W<br>←<br>ENTER<br>$\rightarrow$                                                                                       |                            | 8      | ۰         |              |
| Ħ٩<br>RА<br>∼<br>F<br>١a<br>D<br>G<br>к<br>A<br>÷.<br><b>CAPS</b><br>υll<br><b>LOCK</b>                                                          | HOME                       |        | PGUP      |              |
| -7-<br>-<br>۔<br>В<br>M<br>x<br>N<br>♦                                                                                                    |                            | 5<br>- | ۰         |              |
| $\bigcirc$ s-lift<br>SHIFT                                                                                                    | E<br>END                   | æ<br>っ | ≕<br>PGDN |              |
| ⊛<br>ALT<br>Б<br>呱<br>画<br>CTRL<br><b>CTRL</b><br>ALT<br>FN<br>GR                                                                                |                            |        | ٠         | <b>ENTER</b> |
| ÷<br>÷<br>÷                                                                                                    | 115                        |        | DEL       |              |

*Figure 1-6 Keyboard for UK style* 

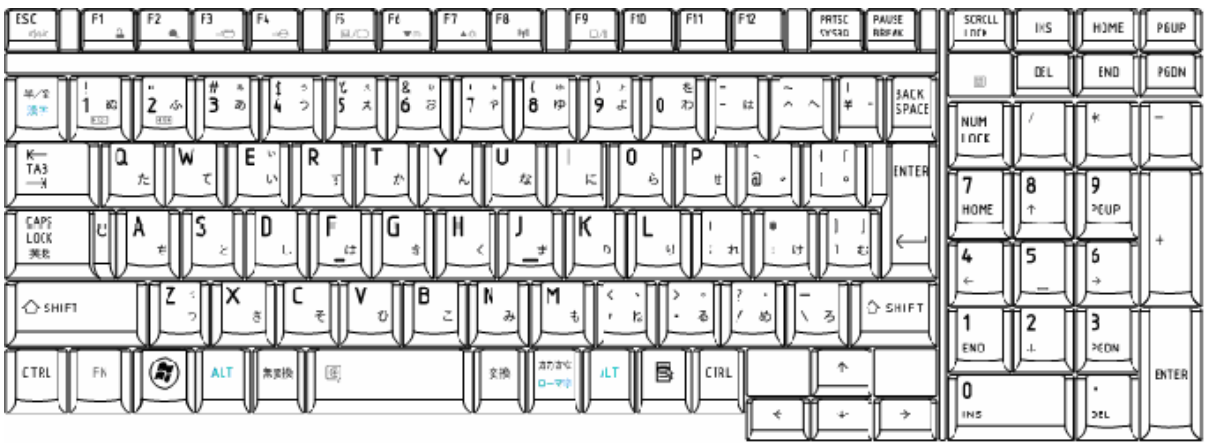

Figure 1-7 is a view of the keyboard for JP style.

*Figure 1-7 Keyboard for JP style* 

See Appendix E for details of the keyboard layout.

### **1.6 TFT Color Display**

The SatelliteP300 and Satellite Pro 300 Panel use CCFL to control backlight.

### **1.6.1 LCD Module with CCFL Backlight**

Figure 1-8 ~ 1-11 shows a view of the LCD module and Table 1-8 lists the specifications.

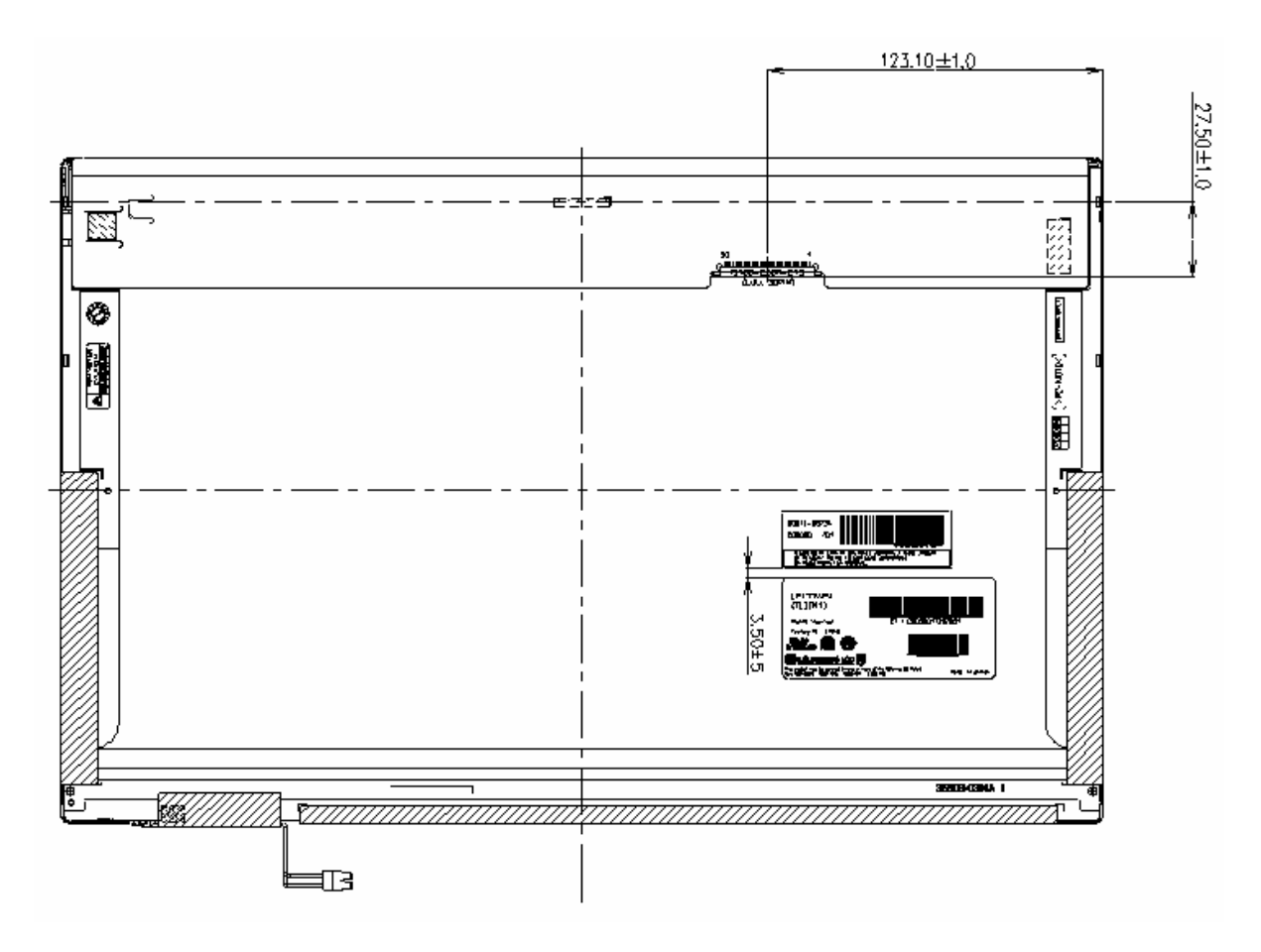

*Figure 1-8 LG-Philips LCD Module* 

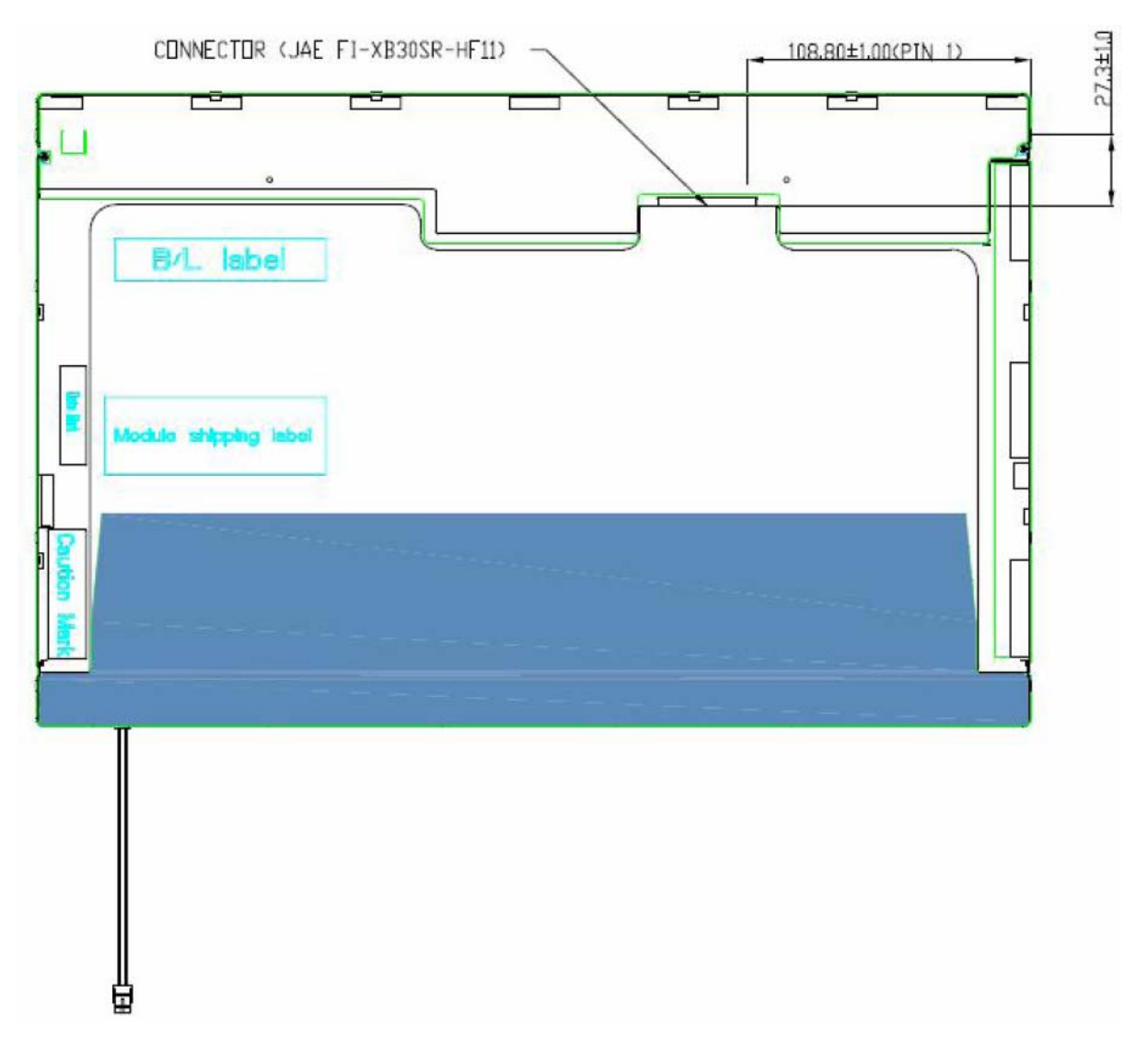

*Figure 1-9 AUO LCD Module* 

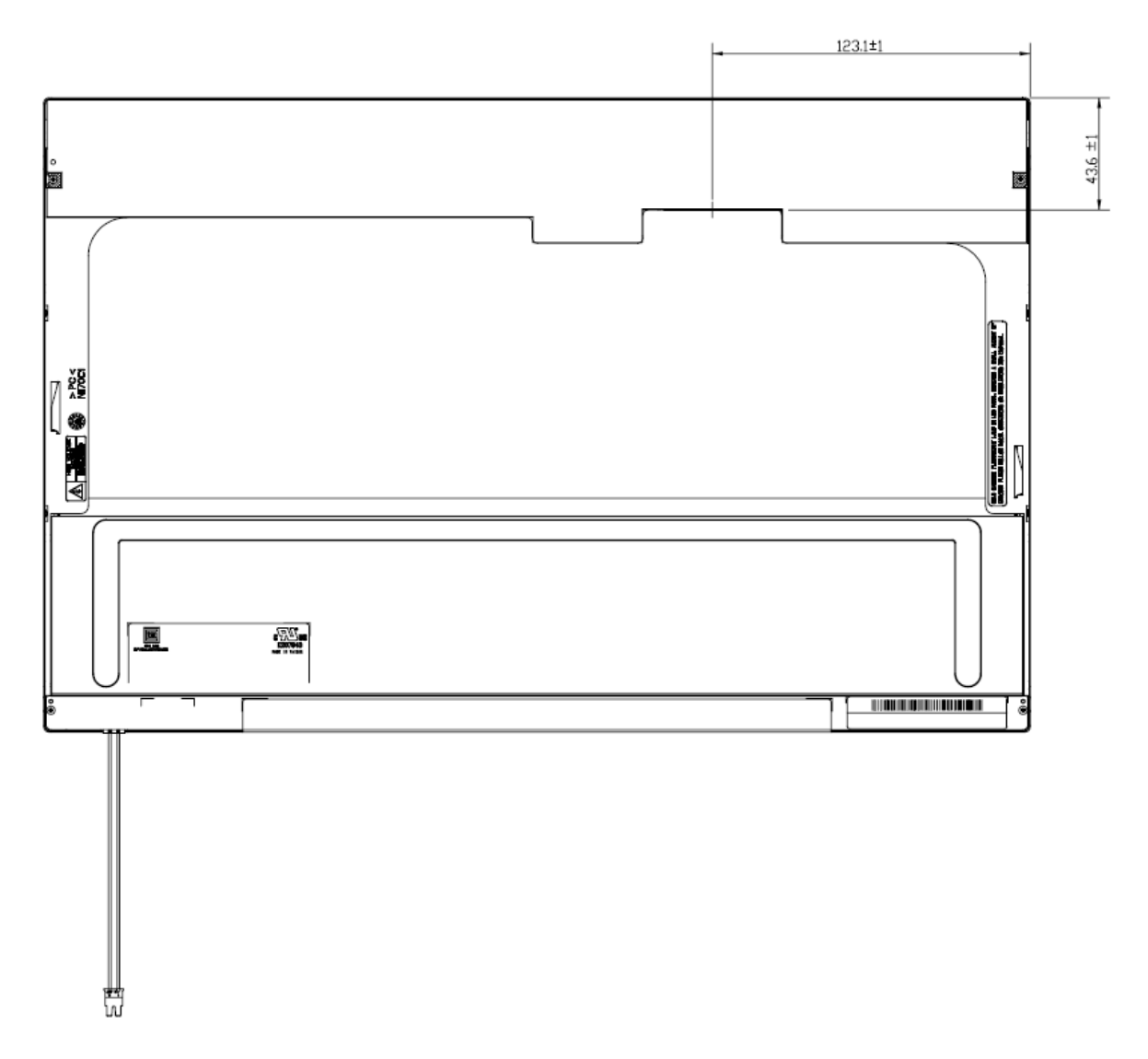

*Figure 1-10 CMO LCD Module* 

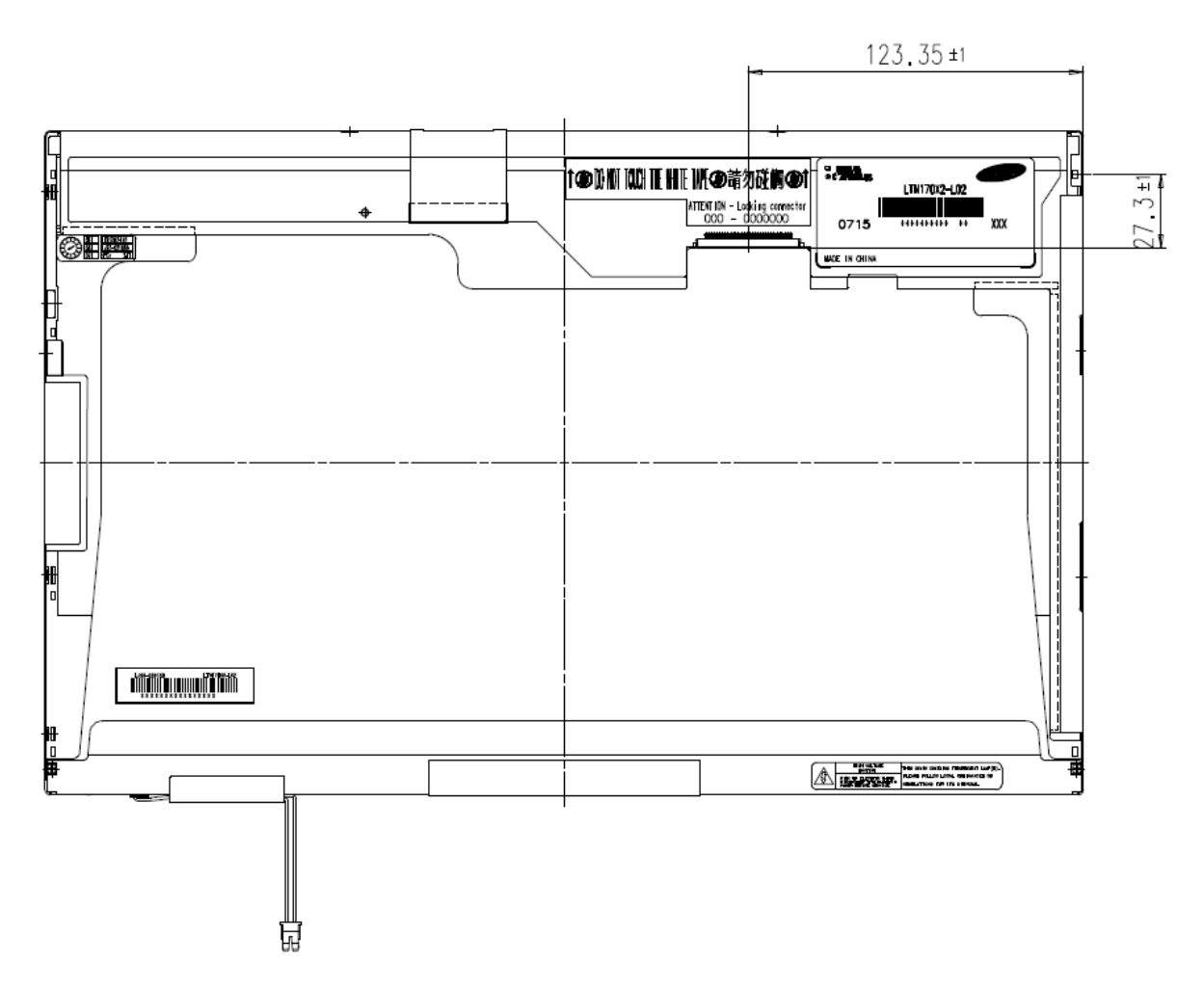

*Figure 1-11 SAMSUNG LCD Module* 

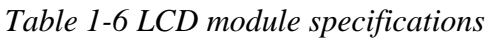

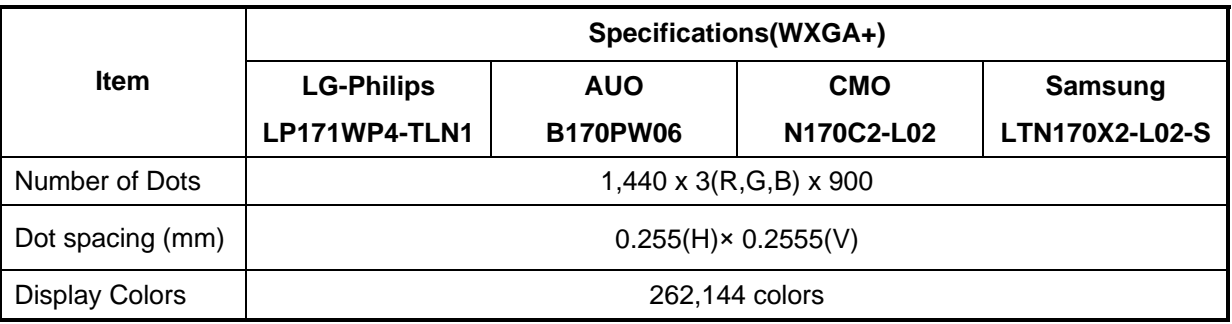

#### **1.6.2 CCFL Inverter Board**

Table 1-7 lists the FL inverter board specifications.

|        |                               |                              | <b>Specifications</b>                   |                              |                               |  |  |  |
|--------|-------------------------------|------------------------------|-----------------------------------------|------------------------------|-------------------------------|--|--|--|
| Item   |                               | <b>Foxconn</b><br>T18I095.00 | <b>Delta</b><br><b>DAC-08N035</b><br>AF | <b>SUMIDA</b><br>TWS-449-308 | <b>TDK</b><br><b>TBD485NR</b> |  |  |  |
|        | Voltage (V)                   | $8 - 20$                     | $8 - 20$                                | $8 - 20$                     | $8 - 20$                      |  |  |  |
| Input  | Power (W)                     | 7.5W                         | 7.5W                                    | 7.5W                         | 7.5W                          |  |  |  |
|        | Voltage (Vrms)                | 612~945                      | 612~945                                 | $612 - 945$                  | 612~945                       |  |  |  |
| Output | Current<br>$(f=55KHz)(mArms)$ |                              | $2.3 \pm 0.4 \sim 6.5 \pm 0.3$          |                              |                               |  |  |  |

Table 1-7 FL inverter board specifications

# **1.7 Power Rails**

Table 1-8 lists the power rail output specifications of Santa Rosa platform.

|                       | (Yes/No)<br>Power supply |                                         |                                      |                   |
|-----------------------|--------------------------|-----------------------------------------|--------------------------------------|-------------------|
| <b>Name</b>           | Voltage [V]              | <b>Power OFF</b><br><b>Suspend mode</b> | <b>Power OFF</b><br><b>Boot mode</b> | <b>No Battery</b> |
| +5VPCU                | 5                        | <b>Yes</b>                              | <b>Yes</b>                           | <b>No</b>         |
| $+5V$ <sub>_</sub> S5 | 5                        | <b>Yes</b>                              | No                                   | <b>No</b>         |
| $+5V$                 | 5                        | <b>No</b>                               | <b>No</b>                            | <b>No</b>         |
| +5VSATA               | 5                        | No                                      | No                                   | No                |
| USBPWR1               | 5                        | <b>No</b>                               | <b>No</b>                            | <b>No</b>         |
| $+5V$ <sub>TP</sub>   | 5                        | <b>No</b>                               | <b>No</b>                            | <b>No</b>         |
| <b>VCCRTC</b>         | 3.3                      | <b>Yes</b>                              | Yes                                  | <b>Yes</b>        |
| TH_FAN_POWER          | $3.1 - 5$                | No                                      | No                                   | No                |
| +3VPCU                | 3.3                      | <b>Yes</b>                              | Yes                                  | <b>No</b>         |
| +3V S5                | 3.3                      | <b>Yes</b>                              | No                                   | No                |
| +3VSUS                | 3.3                      | <b>Yes</b>                              | No                                   | No                |
| $+3V$                 | 3.3                      | No                                      | No                                   | No                |
| <b>CCD_POWER</b>      | 3.3                      | <b>No</b>                               | <b>No</b>                            | <b>No</b>         |
| VCC_XD                | 3.3                      | No                                      | <b>No</b>                            | No                |
| $+1.8V$ SUS           | 1.8                      | <b>Yes</b>                              | No                                   | No                |
| $+1.5V$               | 1.5                      | <b>No</b>                               | <b>No</b>                            | <b>No</b>         |
| $+1.25V$              | 1.25                     | <b>No</b>                               | <b>No</b>                            | <b>No</b>         |
| $+1.05V$              | 1.05                     | No                                      | No                                   | No                |
| VCC_CORE              | $0.55 - 1.575$           | No                                      | No                                   | No                |

*Table 1-8 Power supply output rating* 

### **1.8 Batteries**

The PC has the following two batteries.

- θ Main battery
- θ Real time clock (RTC) battery

Table 1-9 lists the specifications for these two batteries.

| <b>Battery Name</b>              |                                          | <b>Battery Element</b> | <b>Output Voltage</b> | Capacity |
|----------------------------------|------------------------------------------|------------------------|-----------------------|----------|
|                                  | Sanyo<br>6 cell                          |                        | 10.8v                 | 4000mAh  |
| Main battery                     | Panasonic<br>6 cell                      | Lithium ion            | 10.8v                 | 4000mAh  |
|                                  | Sanyo<br>9 cell                          |                        | 10.8v                 | 6000mAh  |
| Real time clock<br>(RTC) battery | Panasonic<br>ML1220/F1BE-<br>MOLEX-58ZL1 | Lithium ion            | 3V                    | 17mAh    |

*Table 1-9 Battery specifications* 

#### **1.8.1 Main Battery**

The main battery is the primary power supply for the computer when the AC adapter is not connected. In Standby, the main battery maintains the current status of the computer.

#### **1.8.2 Battery Charging Control**

Battery charging is controlled by a power supply microprocessor. The power supply microprocessor controls power supply and detects a full charge when the AC adaptor and battery are connected to the computer.

θ Battery Charge

When the AC adapter is connected, normal charging is used while the system is turned on and quick charge is used while the system is turned off. Refer to the following Table 1-10.

| <b>Condition</b> | <b>Charging Time</b> |
|------------------|----------------------|
| Power On Charge  | About 12 hours-      |
| Power Off Charge | About 4 hours        |

*Table 1-10 Time required for charges of main battery* 

Charge is stopped in the following cases.

- 1. The main battery is fully charged
- 2. The main battery is removed
- 3. Main battery or AC adapter voltage is abnormal
- 4. Charging current is abnormal
- θ Data preservation time

When turning off the power in being charged fully, the preservation time is as following Table 1-11.

| <b>Condition</b>                                              |        | preservation time                   |  |
|---------------------------------------------------------------|--------|-------------------------------------|--|
| Standby                                                       |        | About 3 days                        |  |
| Hibernation                                                   |        | About 1 month                       |  |
| <b>Battery</b><br>Pack                                        | 3 cell | Approximately 1.5 days (sleep mode) |  |
|                                                               | 6 cell | Approximately 3 days(sleep mode)    |  |
|                                                               | 9 cell | Approximately 5 days(sleep mode)    |  |
| Approximately 1 month(shutdown mode, All type of battery pack |        |                                     |  |

*Table 1-11 Data preservation time* 

#### **1.8.3 RTC Battery**

The RTC battery provides the power supply to maintain the date, time, and other system information in memory.

Table 1-12 lists the Time required for charges of RTC battery and data preservation time.

| <b>Condition</b>                      | Time           |
|---------------------------------------|----------------|
| Power ON (Lights Power LED)           | About 24 hours |
| Data preservation tome (Full-charged) | About a month  |

*Table 1-12 Time required for charges of RTC battery*
# **1.9 AC Adapter**

The AC adapter is used to charge the battery.

Table 1-13 lists the AC adapter specifications.

| Parameter       | <b>Specification</b> |                      |                      |
|-----------------|----------------------|----------------------|----------------------|
| With Led        | <b>DELTA/LITE-ON</b> | <b>DELTA/LITE-ON</b> | <b>DELTA/LITE-ON</b> |
|                 |                      |                      |                      |
| Power           | 75W                  | 90W                  | 120W                 |
| Input voltage   | AC 100V/240V         |                      |                      |
| Input frequency | 50Hz/60Hz            |                      |                      |
| Input current   | $\leq$ 1.5A          |                      |                      |
| Output voltage  | <b>DC 19V</b>        |                      |                      |
| Output current  | 3.95A                | 4.74A                | 6.3A                 |

*Table 1-13 AC adapter specifications* 

# **Chapter 4**

# **Replacement Procedures**

# **Chapter 4 Contents**

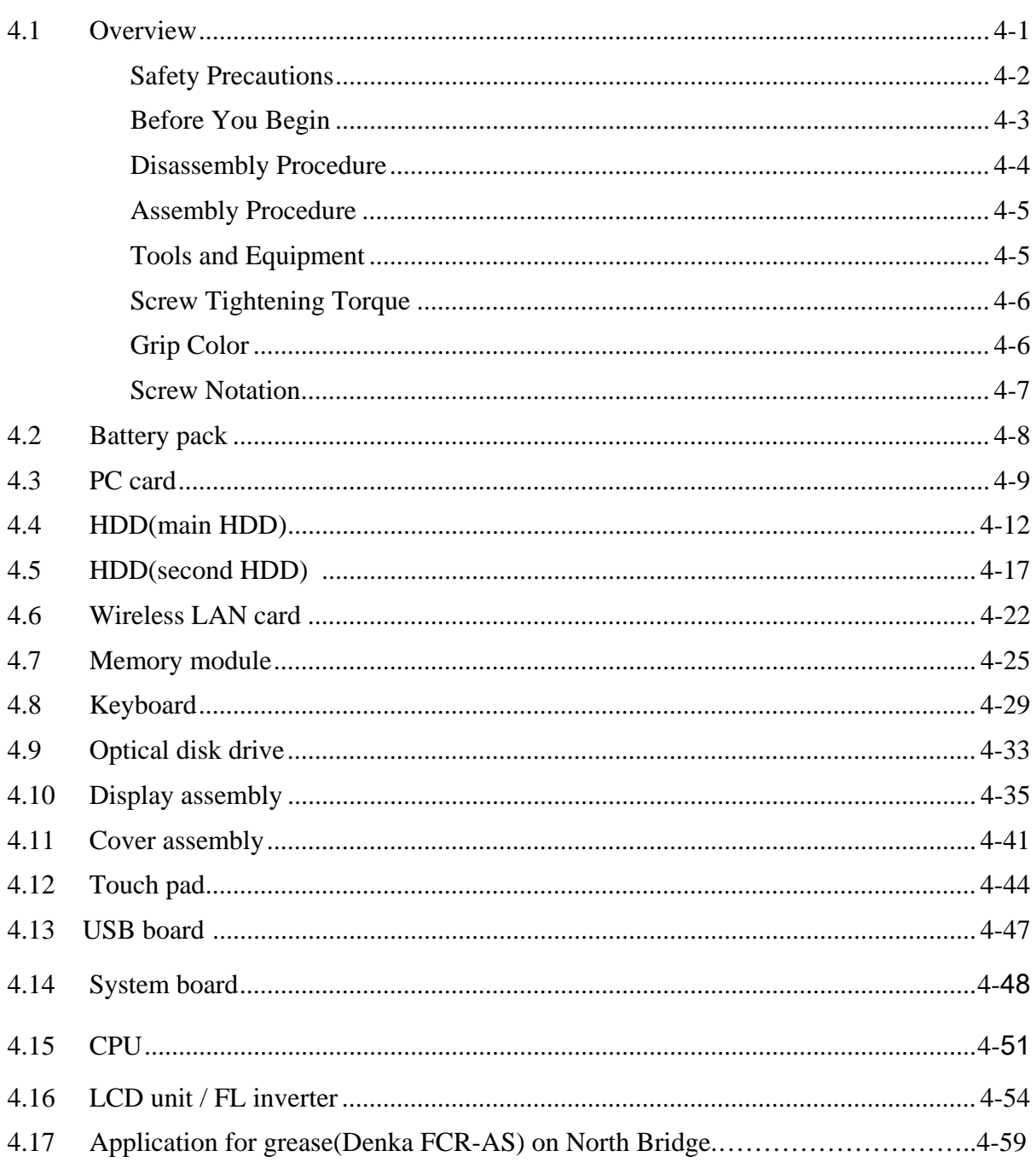

# **Figures**

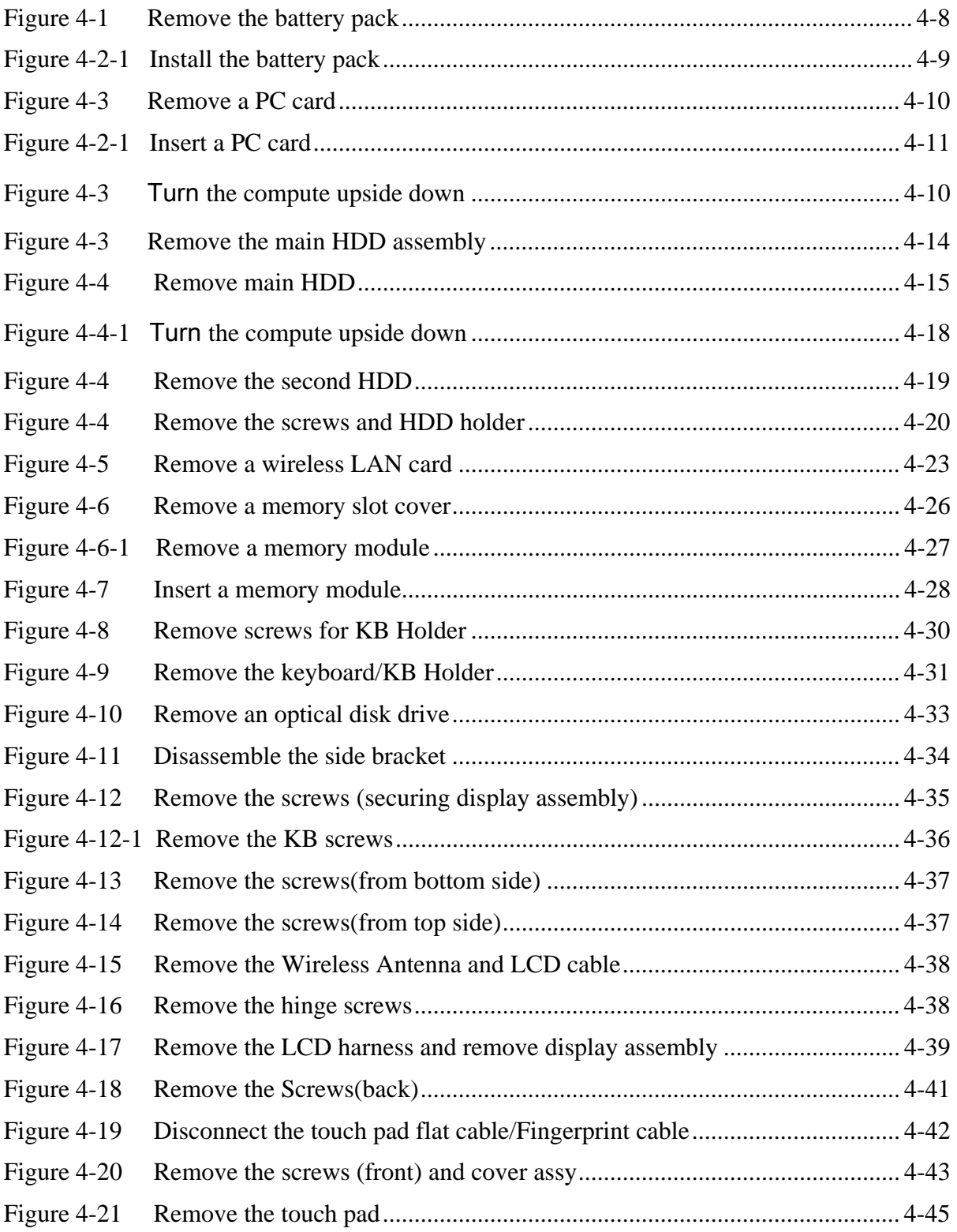

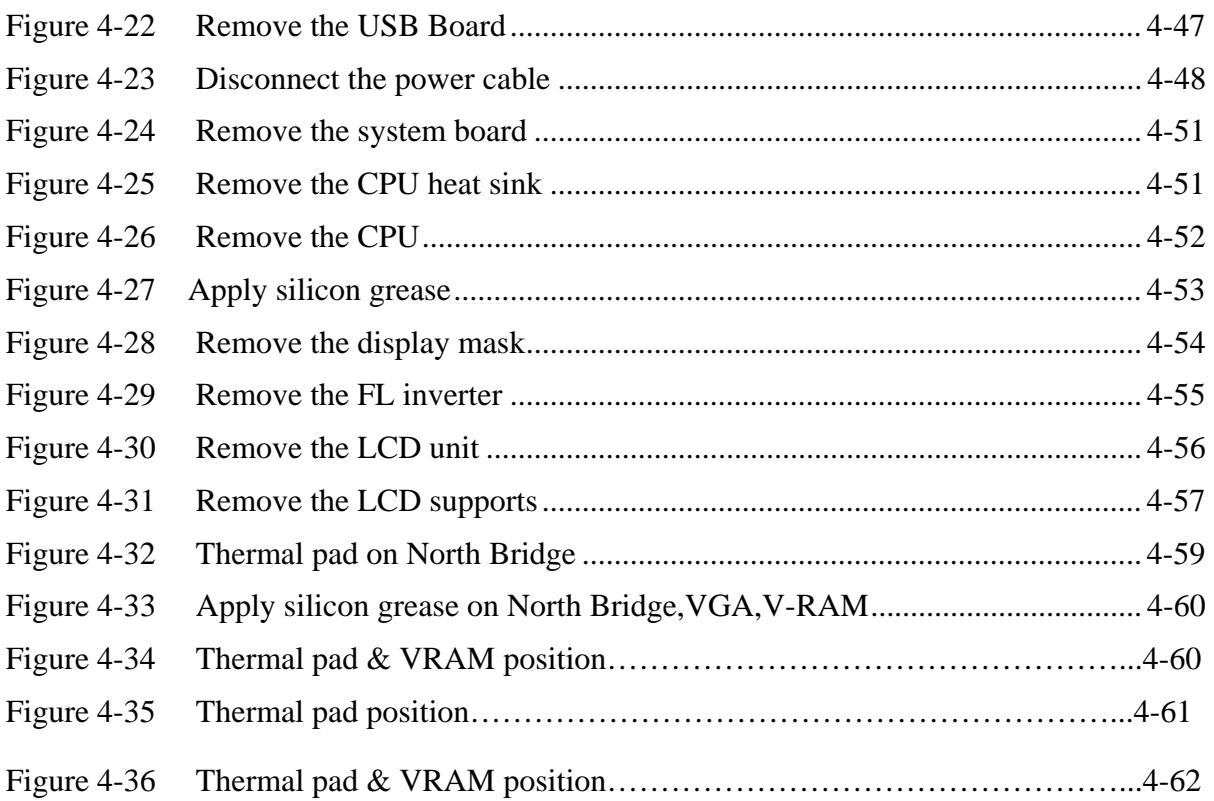

### **4.1 Overview**

This chapter describes the procedure for removing and replacing the field replaceable units (FRUs) in the PC. It may not be necessary to remove all the FRUs in order to replace one. The chart below provides a guide as to which other FRUs must be removed before a particular FRU can be removed. The numbers in the chart indicate the relevant section numbers in this manual.

In all cases when removing an FRU, the battery pack must also be removed. When repairing an FRU that is the potential cause of a computer fault, use the chart to determine the order in which FRUs need to be removed.

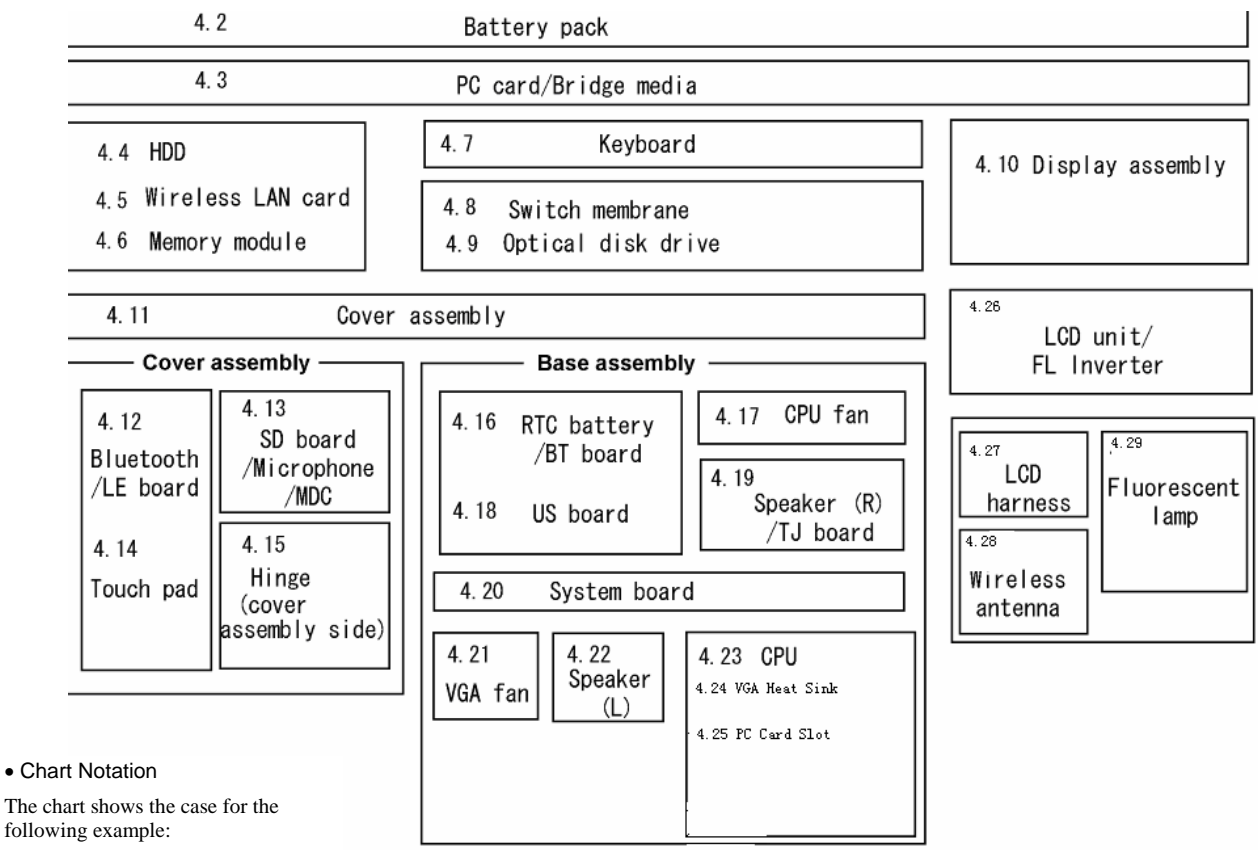

The tilt stand, if it is installed, can be removed without any other FRUs removed.

• Removing a MDC

All FRUs down to the "4.2 Battery pack" to "4.11 Cover assembly" above a SD board/Microphone/MDC must be removed.

### **Safety Precautions**

Please read the following safety instructions before disassembling the computer and always follow the instructions while working on the computer.

*DANGER: 1. In the case of the battery, always use authentic parts or equivalent parts approved by Toshiba. Other batteries may have different specifications that are incompatible with the computer and may result in fire or explosion. Due to the risk of alkali fluid leaks, never attempt to heat or disassemble the battery. Similarly, due to the risk of explosion, never expose the battery to flame. 2. Some parts including the power supply and FL inverter generate high voltages. If you need to turn on the power while disassembling the computer, do not touch any connectors or other components due to the risk of electric shock. Also, do not disassemble individual parts when performing routine maintenance. WARNING: 1. To prevent electric shock, turn off the power unplug the AC adapter from the power source. 2. As the battery installed to the computer is typically already charged, the risk of electric shock remains even when the AC adapter is unplugged from the socket. To prevent electric shock, always take off any metal jewelry or accessories such as necklaces, bracelets or rings before working on the computer. Never work with wet or moist hands. 3. Take care not to injury yourself on any edges or corners. CAUTION: 1. Confirm that replacement parts have compatible specifications before replacing on the computer. Never use incorrect parts as these may cause faults on the computer. 2. To prevent internal damage such as short circuits or burning, do not allow any screws, paper clips, or other metal objects to fall into the computer. When removing screws, always replace with the same size screws. Ensure that all screws are fully tightened. Loose screws may result in short circuits leading to overheating, smoke or flame. 3. To prevent electric shock, check that you have disconnected all cables from a part before removing the part. 4. When connecting to the AC power supply, use only an AC adapter and cable approved by Toshiba. 5. To prevent electric shock, ensure that all replacement parts are compatible with the computer and that all cables and connectors are securely connected.* 

### **Before You Begin**

Take note of the following points before starting work. Always remove the AC adapter and battery pack before commencing any of the procedures. The procedure for removing the battery pack is described in section "4.2.1 Battery Pack".

- 1. Do not disassemble the computer unless it is operating abnormally.
- 2. Use the designated tools.
- 3. Ensure that the environment for working on and storing parts does not contain any of the following.
	- Dust or dirt
	- Static electricity
	- Extremely hot, cold or humid conditions
- 4. Perform the diagnostic tests described in Chapter 2 to determine which FRU is the cause of the fault.
- 5. Do not perform any unnecessary work. Always work in accordance with the disassembly and reassembly procedures in this manual.
- 6. Keep parts removed from the computer in a safe place away from the computer where they will not be damaged or interfere with your work.
- 7. Disassembling requires the removal of a large number of screws. Keep removed screws in a safe place such that you can determine which screws belong to which part.
- 8. When reassembling, ensure that you use the correct screws and fit parts in the correct position. Screw sizes are noted in the text and figures.
- 9. As all parts have sharp edges and corners, take care not to cut yourself.
- 10. After replacing an FRU, check that the computer and replaced part operate correctly.

### **Disassembly Procedure**

Three main types of cable connector are used.

- Pressure plate connector
- $\bullet$ Spring connector
- Normal pin connector

When disconnecting a pressure plate connector, lift up the tag on one side of the plastic pressure plate on the connector and pull the cable out from the connector. When reconnecting a cable to a pressure plate connector, lift up the pressure plate to a suitable height and insert the cable into the connector. Press down on both sides of the pressure plate such that both sides of the plate and connector are at the same height and that the cable is fixed in the correct position. Pull the cable to ensure that it is securely connected. If the cable is disconnected from the connector, reconnect it making sure that you lift the pressure plate high enough to insert fully the cable.

For spring connectors, lifting up the stopper frees the cable and allows it to be pulled out. To reconnect, hold the stopper in the up position and insert the cable, then lower the stopper to secure the cable.

Normal pin connectors are used for all other cables. Simply pull out or push in these connectors to disconnect or reconnect.

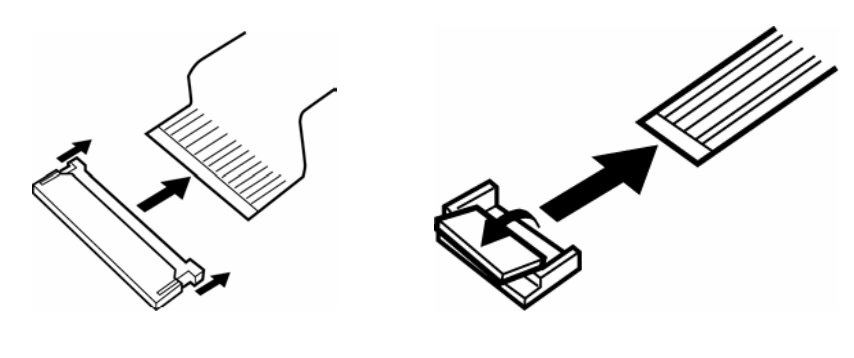

Pressure plate connector **Spring connector** 

### **Assembly Procedure**

After the computer has been disassembled and the part that caused the fault has been repaired or replaced, the computer must be reassembled.

Take note of the following general points when assembling the computer.

- $\bullet$ Take your time and follow the instructions carefully. Hurrying the assembly work will only introduce new problems.
- $\bullet$ Check that all cables and connectors are securely connected.
- Before fastening FRUs or other parts in place, ensure that no cables are caught on screws or the FRU.
- $\bullet$ Check that all latches are securely closed.
- $\bullet$ Ensure that you have installed all FRUs correctly and do not have any screws left over. Using an incorrect screw may damage the thread or screw head and result in the FRU not being securely fastened in place.

After installing FRUs, check that the computer operates correctly.

### **Tools and Equipment**

For your safety and the safety of the people around you, it is important that you use Electrostatic Discharge (ESD) equipment. Correctly utilizing of the equipment increases the percentage of successful repairs and saves on the cost of damaged or destroyed parts. The following equipment is required for disassembly and assembly.

- $\bullet$ One Philips screwdriver with type 0 bit (for THIN HEAD screws)
- $\bullet$ One Philips screwdriver with type 1 bit (for screws other than above)
- $\bullet$ Tweezers (for lifting screws)
- $\bullet$ ESD mats (lay on work table or floor)
- An ESD wrist strap and heel grounder
- Anti-static carpet or flooring

### **Screw Tightening Torque**

Use the following torque when tightening screws.

*CAUTION: Overtightening may damage screws or parts. Undertightening may allow screws to loosen (and possibly fall out) causing a short circuit or other damage.* 

*NOTE: To tighten screws quickly and accurately, an electric screwdriver is recommended.* 

- M2 (2mm) 0.167 N·m (1.7 kgf·cm)
- M2.5 (2.5mm) 0.245 N·m(2.5 kgf·cm)
- M2.5 (2.5mm) 0.392 N·m(4.0 kgf·cm) for Hinge support
- M3.0 (3mm)  $0.245 \text{ N} \cdot \text{m}$  (2.5 kgf $\cdot$  cm)

*NOTE: To prevent damage to THIN HEAD screws, press along the axis of the screwdriver while turning the screw. This is because the contact area between the screw and driver is less than for a pan head screw (standard pan-shaped screw head).* 

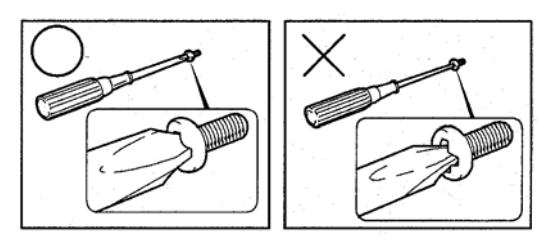

### **Grip Color**

Some screws have a colored grip area to help you determine the length of the screw.

- Even numbered length screws: Brown
- Odd numbered length screws: White

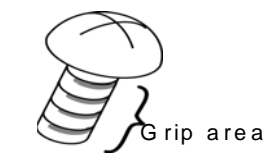

• Special length screw: Blue  $\bigotimes$   $\bigotimes$   $\kappa$  rip are a

"Special length screw" means screws whose length is indicated in an integral number to the first decimal places such as 2.5 mm, 2.8 mm and so on.

### **Screw Notation**

To make maintenance of the computer easier, markings of the kinds of the screws including the types and lengths are indicated on the computer body.

Format:

Screw shape + Screw length (mm)

Screw shape

B: Bind screw F: Thin head screw S: Super thin head screw T: Tapping screw U: Other screws (Unique screws: pan head, stud, etc.)

Example: B6 … 6mm bind screw

## **4.2 Battery pack**

### **Removing the battery pack**

The following describes the procedure for removing the battery pack (See Figure 4-1).

*CAUTION: Take care not to short circuit the terminals when removing the battery pack. Similarly, do not drop, knock, scratch, disassemble, twist, or bend the battery pack.* 

- 1. Turn off the power of the computer.
- 2. Disconnect the AC adapter and all external devices from the computer.
- 3. Turn the computer upside down.
- 4. Slide and hold the battery release latch (2) to free the battery pack after moving the battery release lock (1) into it unlock position – pick the battery pack out of the computer from fillister.

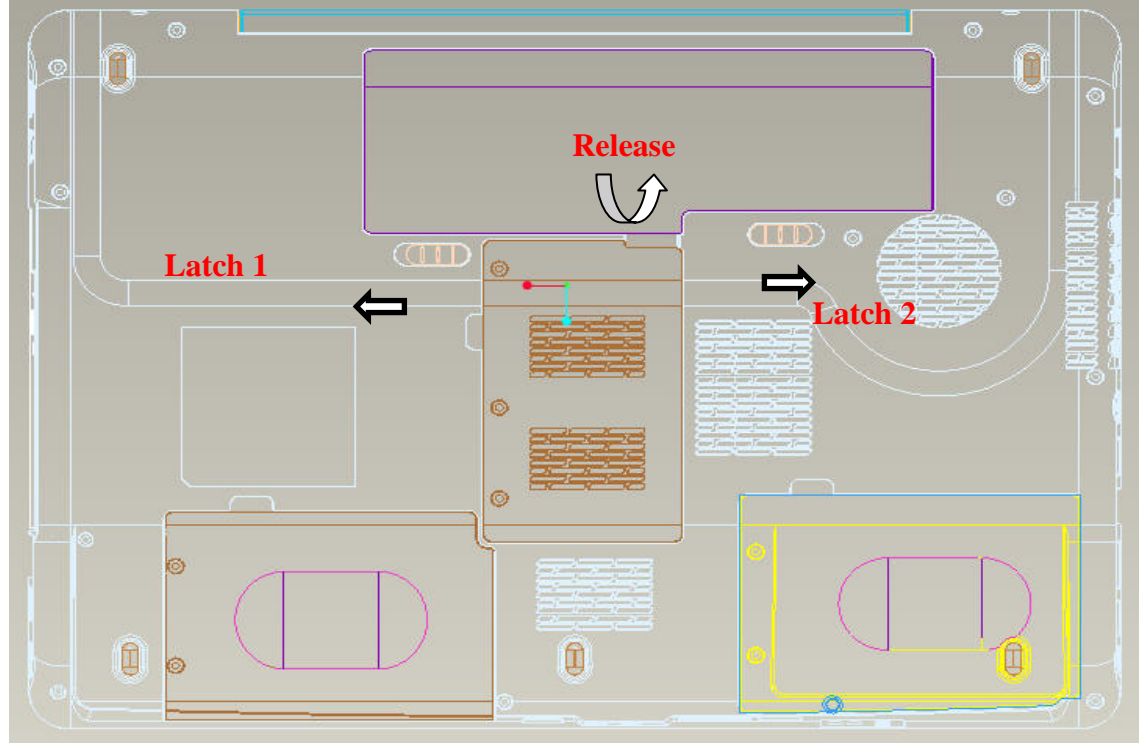

*Figure 4-1 Remove the battery pack* 

*NOTE: Dispose of the used battery pack in accordance with the laws and ordinances of your local authority.* 

### **Installing the battery pack**

The following describes the procedure for installing the battery pack (See Figure 4-1).

*CAUTION: There is a danger that the lithium ion battery pack may explode if not fitted, operated, handled, or disposed correctly. Dispose always the used battery pack in accordance with the laws and ordinances of your local authority. Use only the batteries approved by Toshiba.* 

*NOTE: Check visually the battery terminals and clean off any dirt with a dry cloth.* 

- 1. Turn off the power of the computer.
- 2. Disconnect the AC adapter and all external devices from the computer.
- 3. Attach the **battery cover** to the **battery pack**.
- 4. Insert the battery pack
- 5. Ensure the battery release lock (1) is moved into its locked position

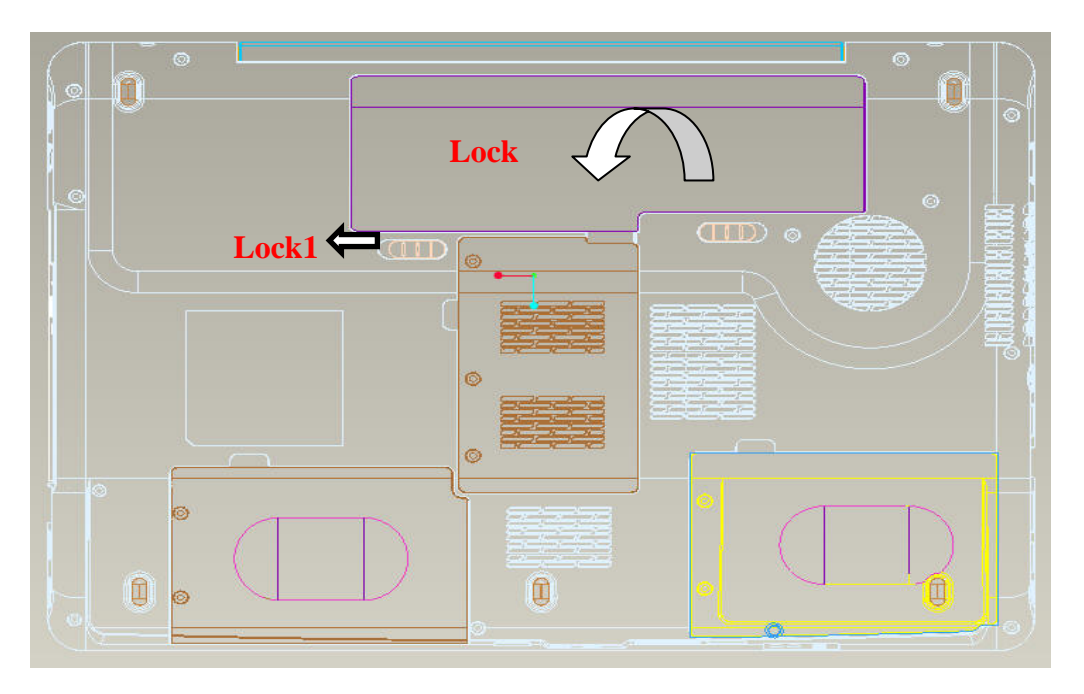

*Figure 4-2-1 Install the battery pack* 

# **4.3 PC card**

# **Removing a PC card**

The following describes the procedure for removing a PC card (See Figure 4-2-1).

*CAUTION: Insert or remove a PC card in accordance with any instructions in a PC card manual or the manuals of the computer system you are using.* 

- 1. Push the **PC card**. It will pop out PCMCIA Card when you release it. And NEW Card same as PC card. Then press the card once more to eject a card.
- 2. Grasp one of **PC card** and remove it.

*NOTE: If a PC card is not inserted all the way, the eject button may not pop out. Be sure to push a PC card firmly and press the eject button again.* 

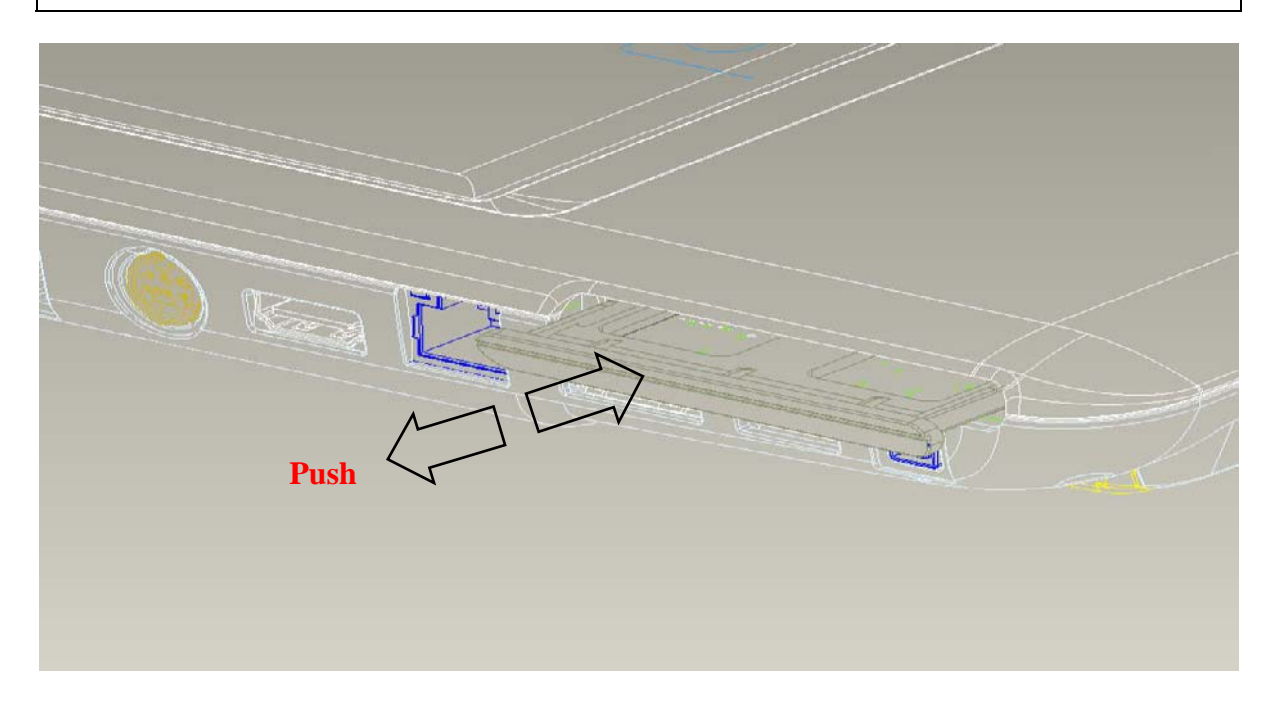

*Figure 4-2 Remove a PC card* 

### **Installing a PC card**

The following describes the procedure for inserting a PC card (See Figure 4-2-2).

- 1. Make sure the **PC card** does not stick out.
- 2. Insert a **PC card** and press it until it is securely connected.

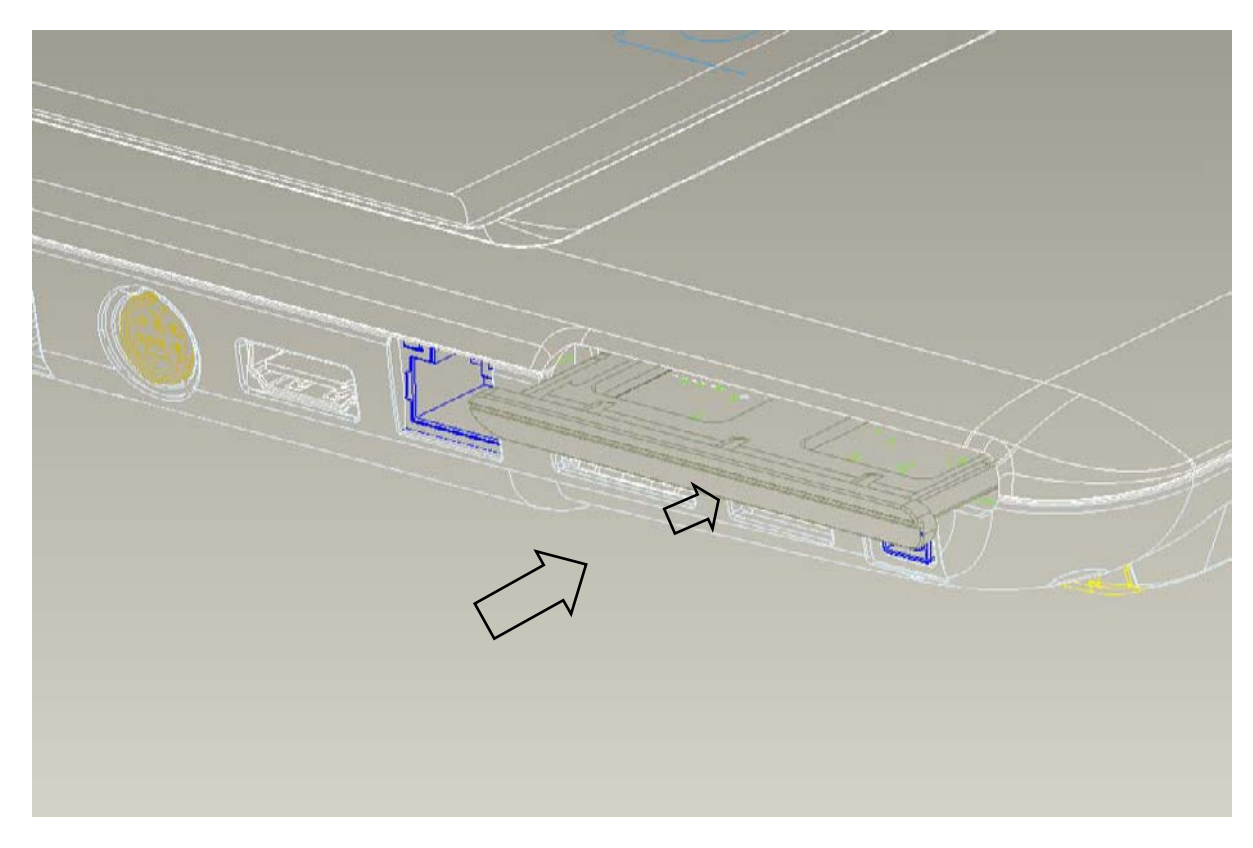

*Figure 4-3-1 Insert a PC card* 

## **4.4 HDD**

### **Removing a MAIN HDD-H9.5mm / HDD-H12.5mm**

The following describes the procedure for removing the main HDD (See Figure 4-3 to 4-4).

*CAUTION: Take care not to press on the top or bottom of a HDD. Pressure may cause data loss or damage to the device.* 

- 1. Turn the computer upside down.
- 2. Remove the following **screws** securing a HDD slot cover and remove a **HDD slot cover**.
	- $M2.5 \times 4.0B$  FLAT BIND screw  $x2$
- 3. Remove the following **screws** securing the **HDD assembly**.
	- $M2.5 \times 5.0B$  FLAT BIND screw  $x2$
- 4. Disconnect the **HDD assembly** from the connector on the system board**.**

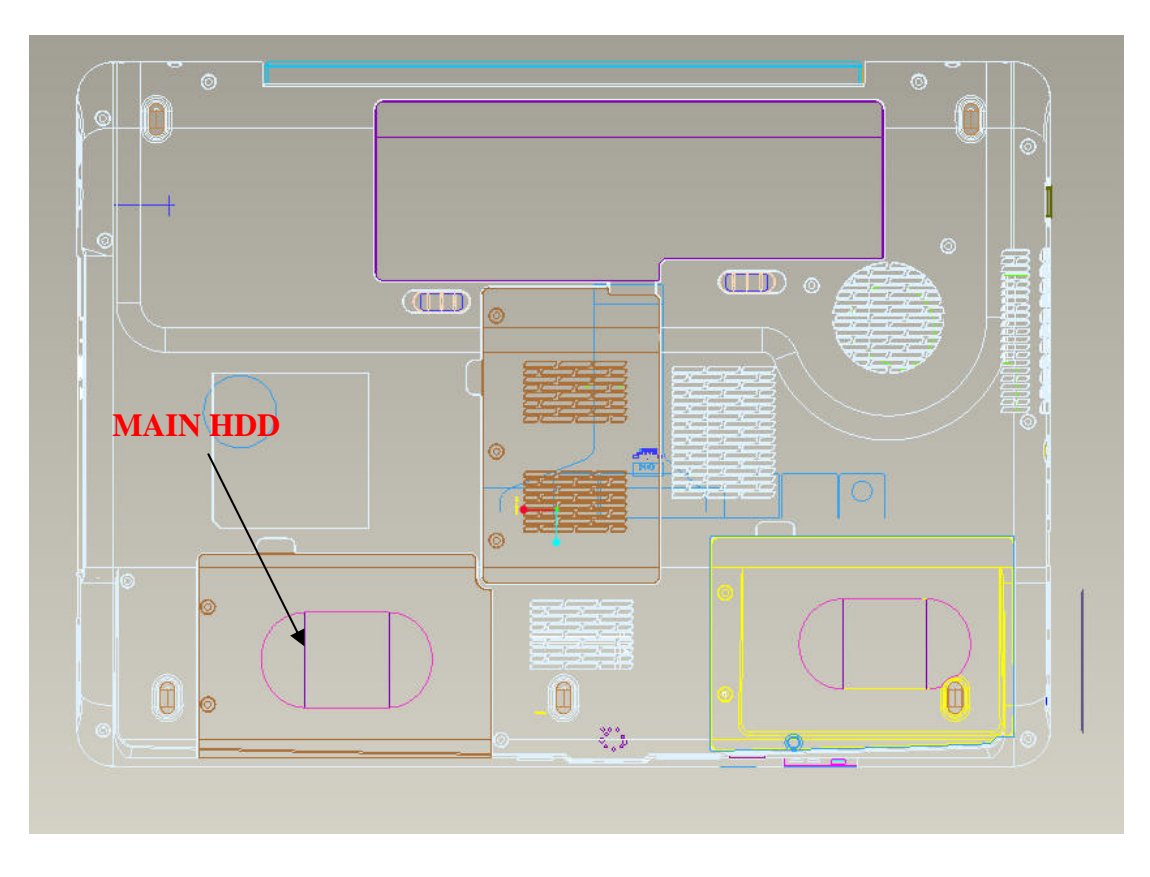

*Figure 4-4* Turn *the compute upside down* 

*CAUTION: When a HDD is installed, they are installed in the position as the following figure.* 

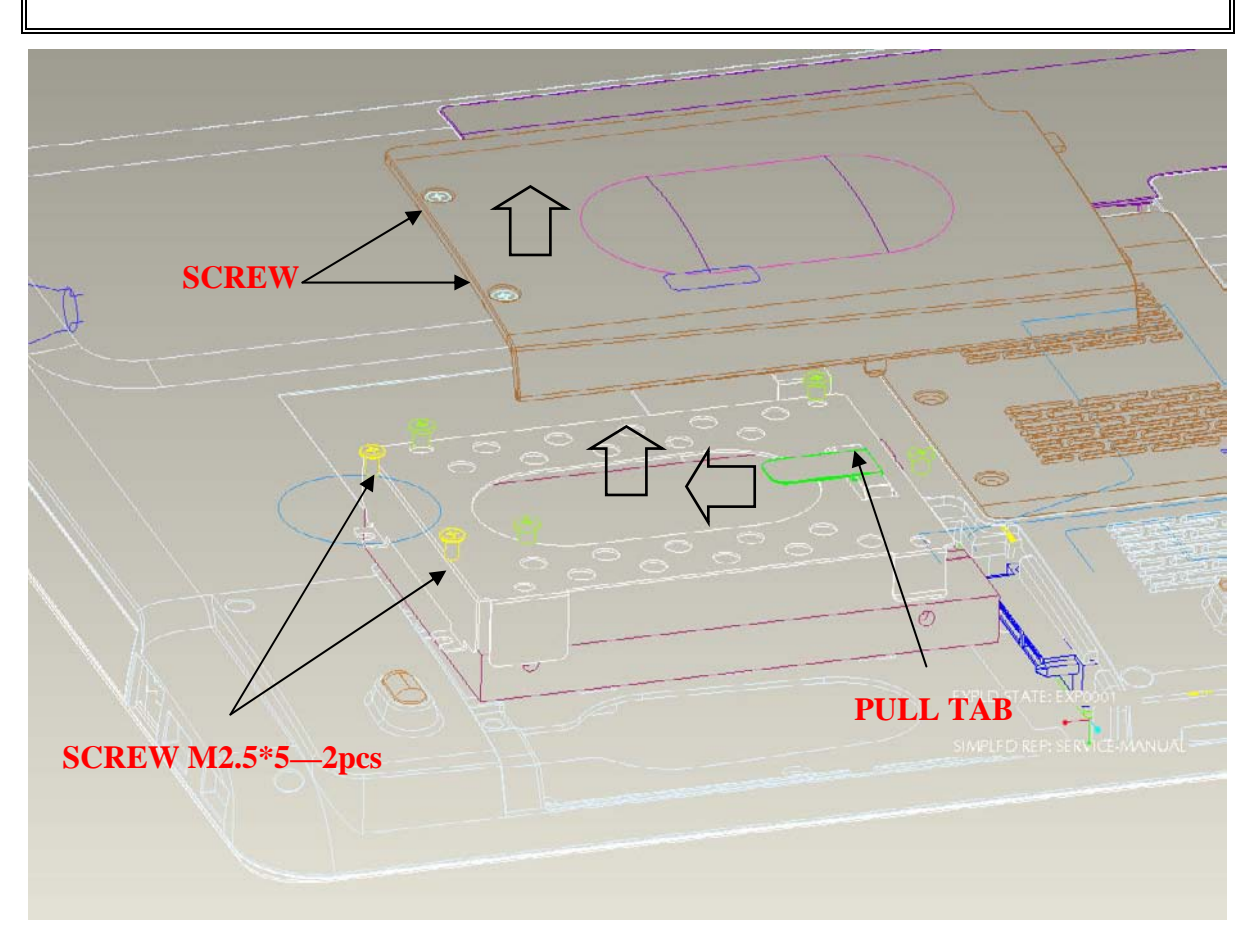

*Figure 4-5-1 Remove the MAIN HDD assembly* 

5. Remove the following **screws** securing the HDD holder and remove the **HDD holder**.

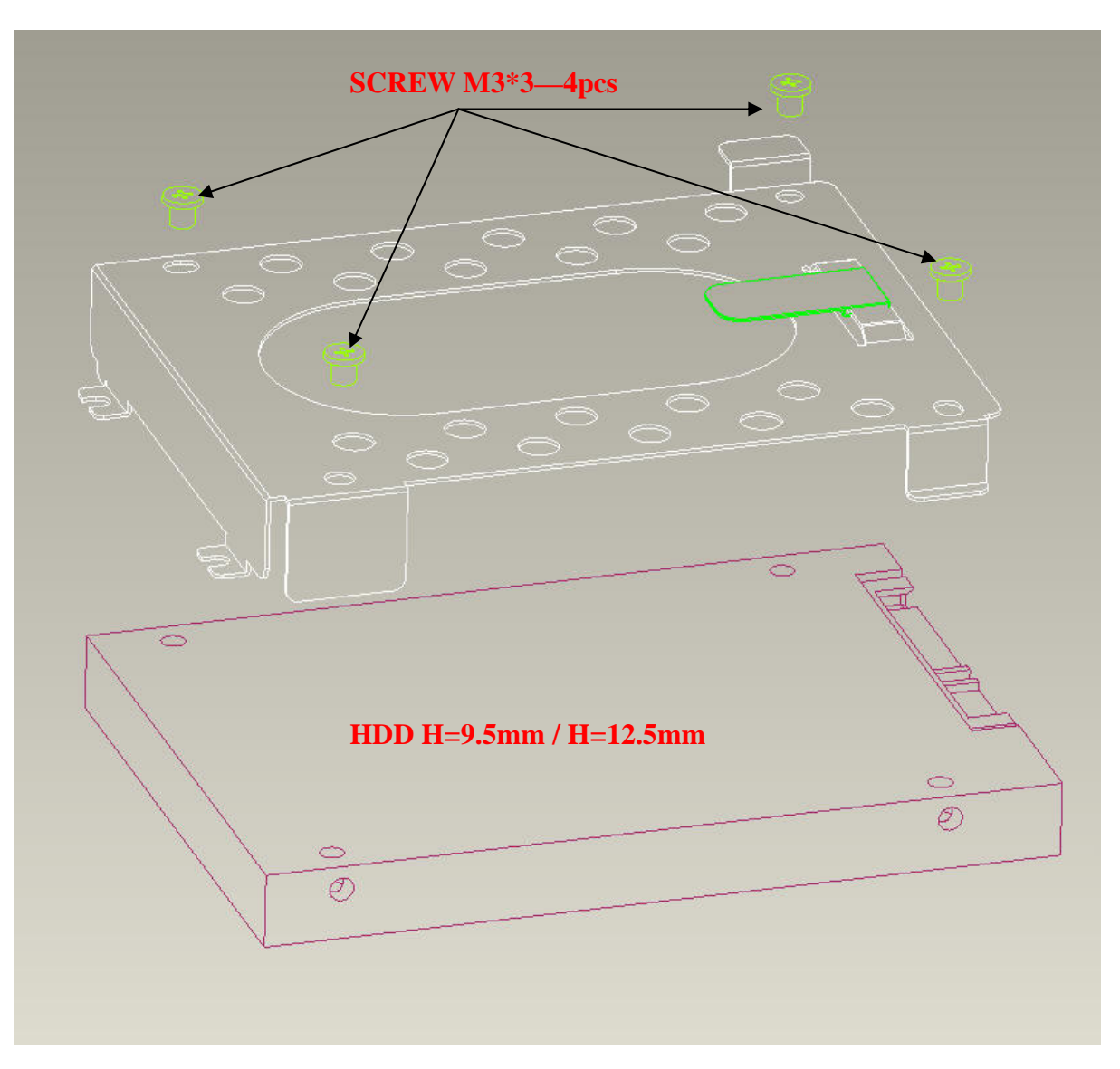

•  $M3.0\times3.0B$  FLAT BIND screw  $x4$ 

*Figure 4-4 Remove MAIN HDD* 

### **Installing MAIN HDD-H9.5mm / HDD-H12.5mm**

The following describes the procedure for installing the main HDD (See Figure 4-3 to 4-4).

- 1. Install a HDD to the **HDD holder** and secure it with the following **screws**.
	- M3.0×3.5F FLAT BIND screw x4

*NOTE: Although they are 3mm head screws, screw torque must be set in 2.5kg-cm for four screws securing the HDD holder.* 

- 2. Insert the **HDD assembly** into the HDD slot and connect it carefully to the **MAIN HDD** on the system board.
- 3. Secure the **HDD assembly** with the following **screw**.
	- M2.5×4.0B FLAT BIND screw x2

# **4.5 HDD**

### **Removing second HDD-H9.5mm / HDD-H12.5mm**

The following describes the procedure for removing the second HDD (See Figure 4-3 to 4-4).

*CAUTION: Take care not to press on the top or bottom of a HDD. Pressure may cause data loss or damage to the device.* 

- 4. Turn the computer upside down.
- 5. Remove the following **screws** securing a HDD slot cover and remove a **HDD slot cover**.
	- $M2.5 \times 4.0B$  FLAT BIND screw  $x2$
- 6. Remove the following **screws** securing the **HDD assembly**.
	- $M2.5 \times 5.0B$  FLAT BIND screw  $x2$
- 7. Disconnect the **HDD assembly** from the connector on the system board**.**

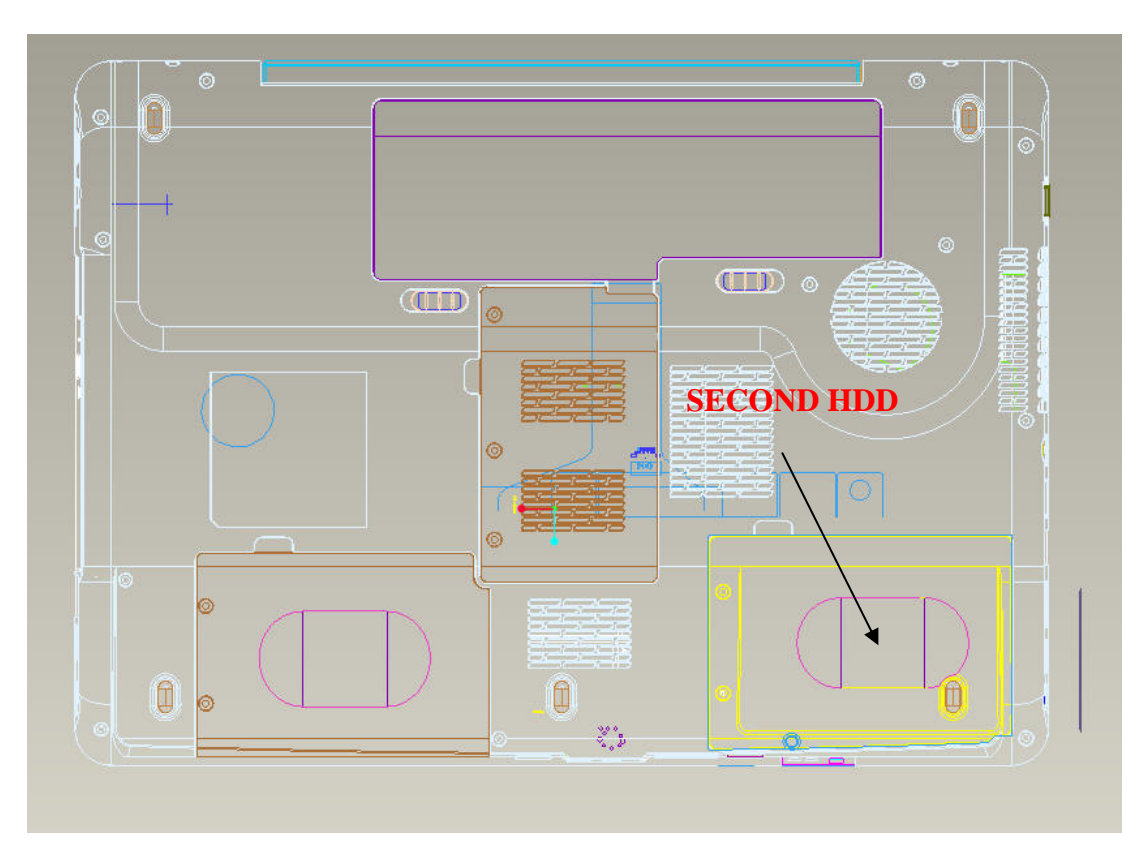

*Figure 4-4-1 Turn the computer upside down* 

*CAUTION: When a HDD is installed, they are installed in the position as the following figure.* 

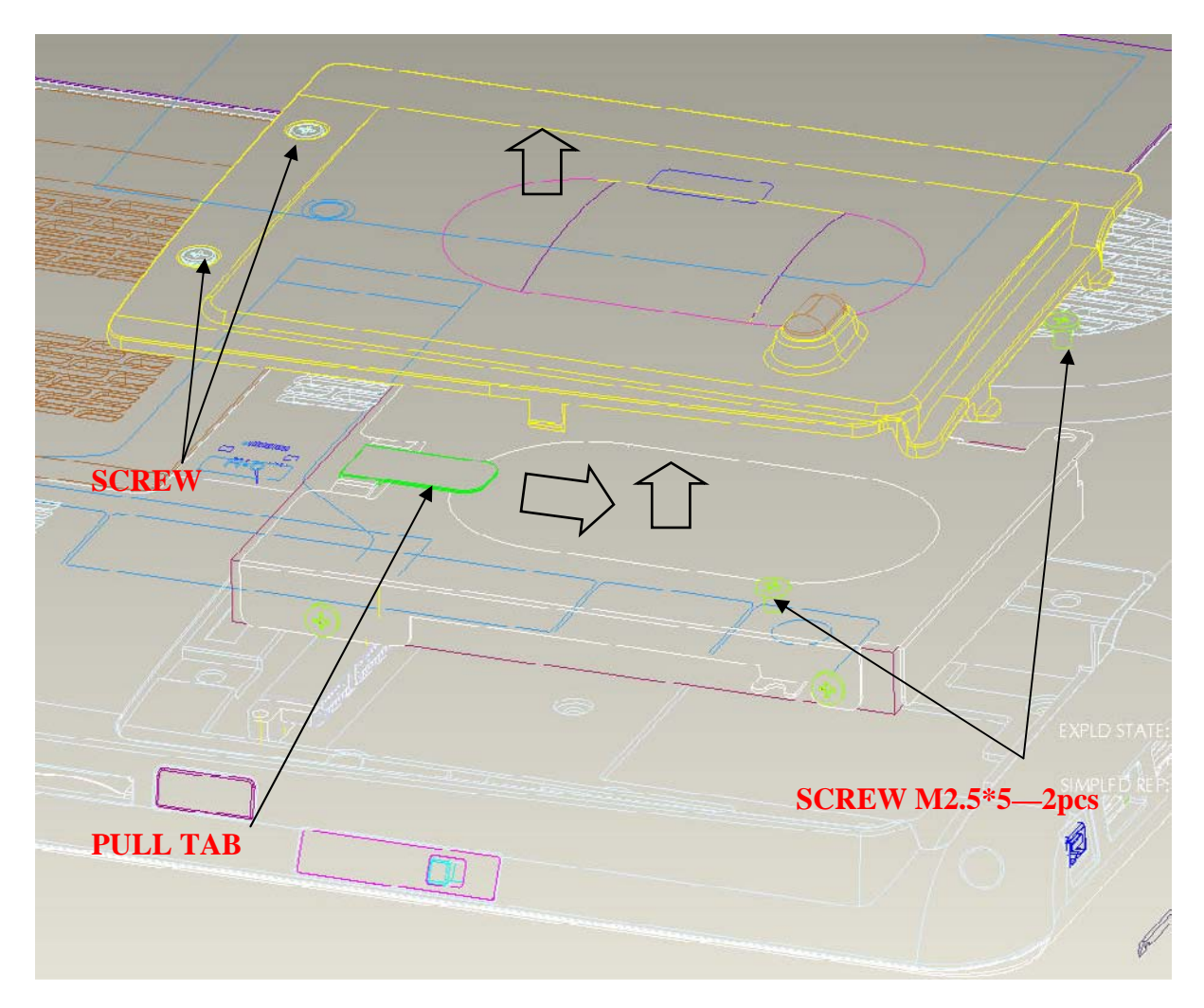

*Figure 4-4-2 Remove the SECOND HDD assembly* 

8. Remove the following **screws** securing the HDD holder and remove the **HDD holder**.

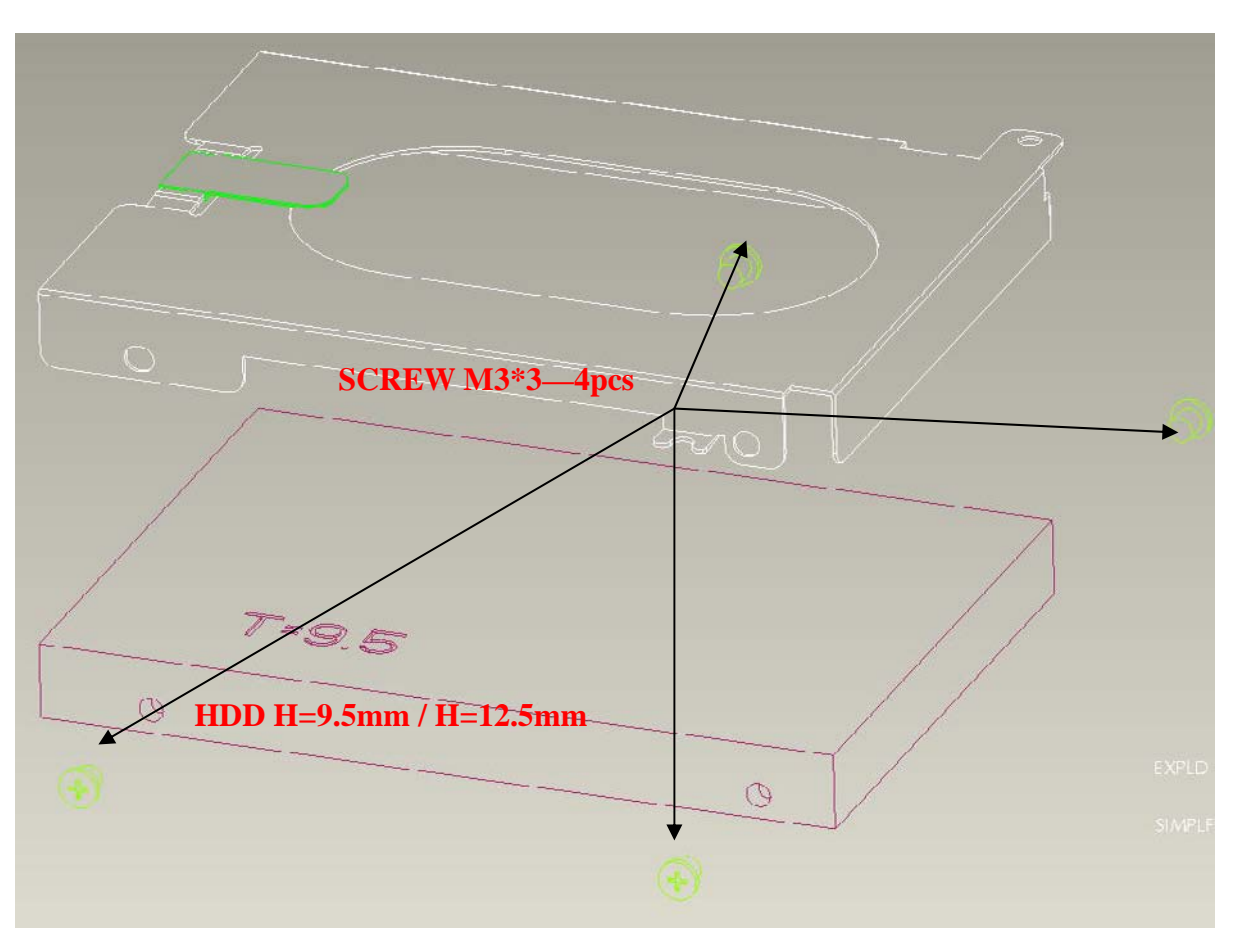

•  $M3.0\times3.0B$  FLAT BIND screw  $x4$ 

*Figure 4-4-3 Remove the screws and HDD holder* 

### **Installing Second HDD-H9.5mm / HDD-H12.5mm**

The following describes the procedure for installing a HDD (See Figure 4-3 to 4-4).

- 9. Install a HDD to the **HDD holder** and secure it with the following **screws**.
	- M3.0×3.5F FLAT BIND screw x4

*NOTE: Although they are 3mm head screws, screw torque must be set in 2.5kg-cm for four screws securing the HDD holder.* 

- 10. Insert the **HDD assembly** into the HDD slot and connect it carefully to the **MAIN HDD** on the system board.
- 11. Secure the **HDD assembly** with the following **screw**.
	- M2.5×4.0B FLAT BIND screw x2

### **4.6 Wireless LAN card**

#### **Removing a Wireless LAN card**

The following describes the procedure for removing a Wireless LAN card (See Figure 4-5).

- 1. Remove the following **screw** of wireless cover securing **wireless LAN card cover** and remove it. And remove screw of wireless board
	- $2.5.0 \times 4.0B$  BIND screw  $\times 3$
- 2. Disconnect the **wireless LAN antenna cable** from the connectors on a wireless LAN card.
- 3. Open the left and right latches holding a wireless LAN card and remove a **wireless LAN card** from the **connector** on the system board.

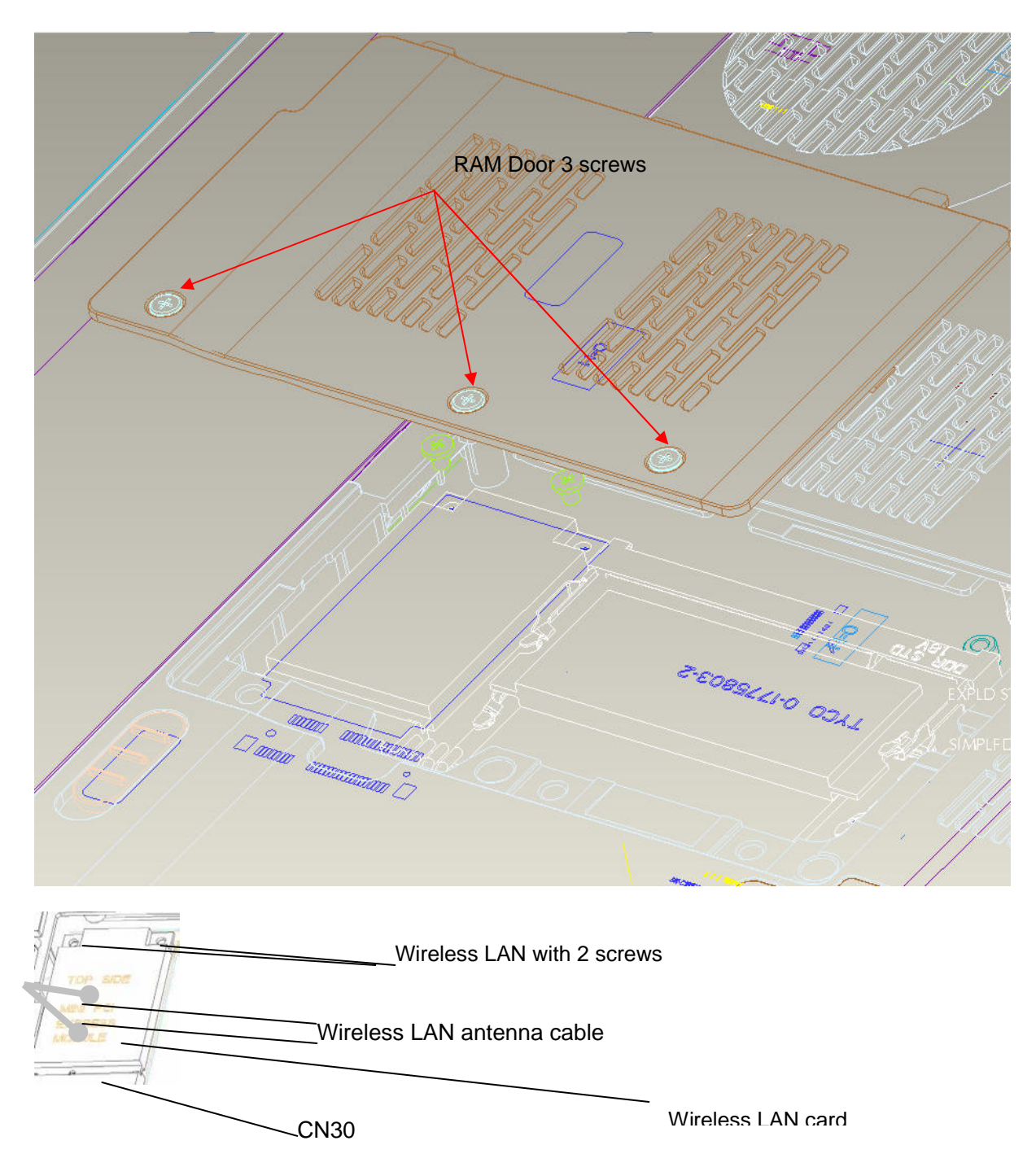

*Figure 4-5 Remove a wireless LAN card* 

### **Installing a Wireless LAN car**

The following describes the procedure for installing a Wireless LAN card (See Figure 4-5).

- 1. Insert a **wireless LAN card** terminals slantwise into the connector on the computer and press a wireless LAN card and lock the secure screws.
- 2. Connect the **wireless LAN antenna cables** to the terminals on a wireless LAN card.
- 3. Install the **wireless LAN card cover** and secure it with the following **screw**.

### **4.7 Memory module**

*CAUTION: The power of the computer must be turned off when you remove a memory module. Removing a memory module with the power on risks damaging the module or the computer itself.* 

> *Do not touch memory module terminals. Any dirt on the terminals may cause memory access problems.*

 *Never press hard or bend a memory module.* 

### **Removing a memory module**

To remove a memory module, confirm that the computer is in boot mode. Then perform the following procedure (See Figure 4-6).

- 1. Loose the **screw** securing the **memory slot cover**.
- 2. Remove the **memory slot cover**.
- 3. Open the left and right **latches** and remove a **memory module**.

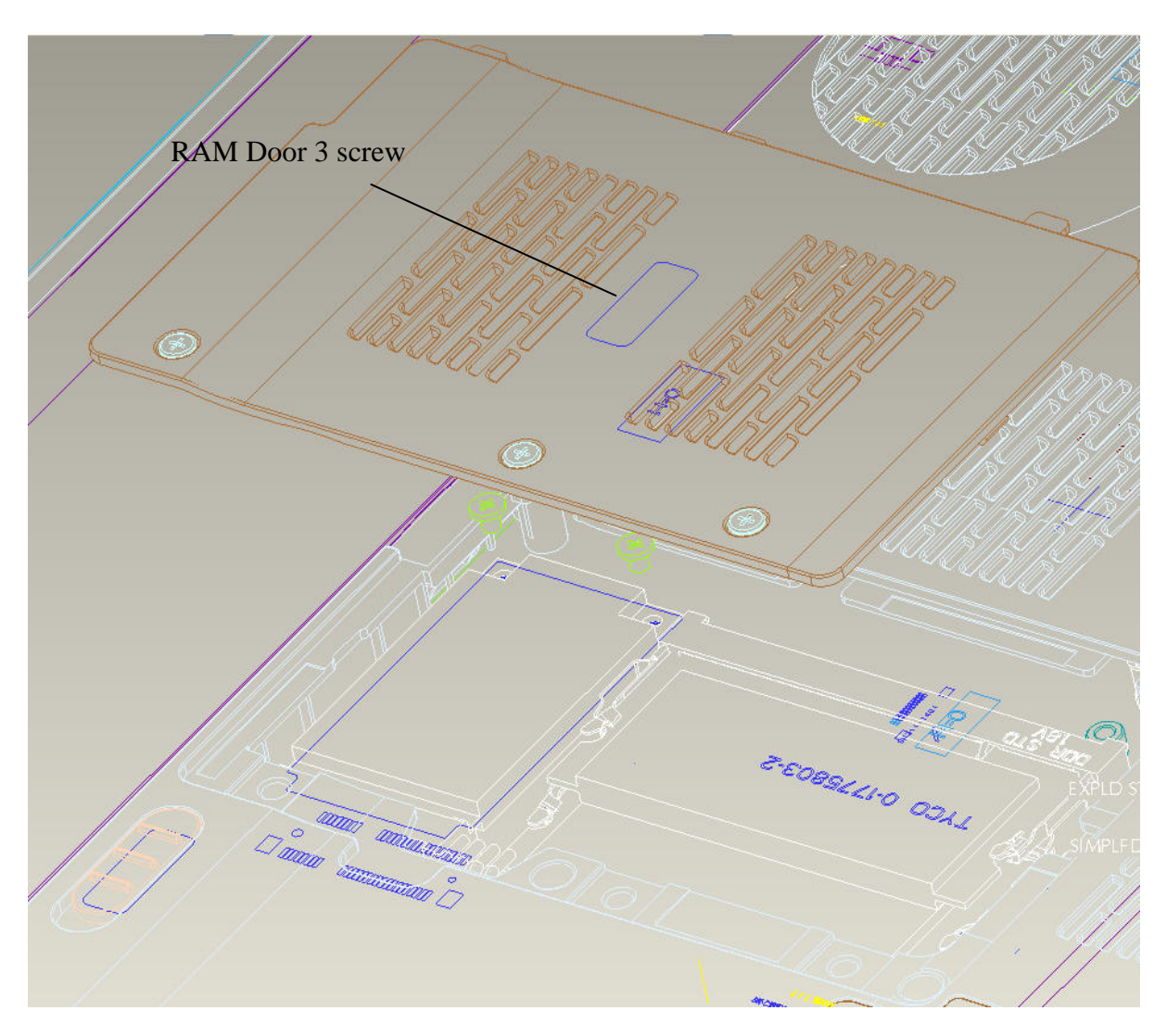

*Figure 4-6 Remove memory slot cover* 

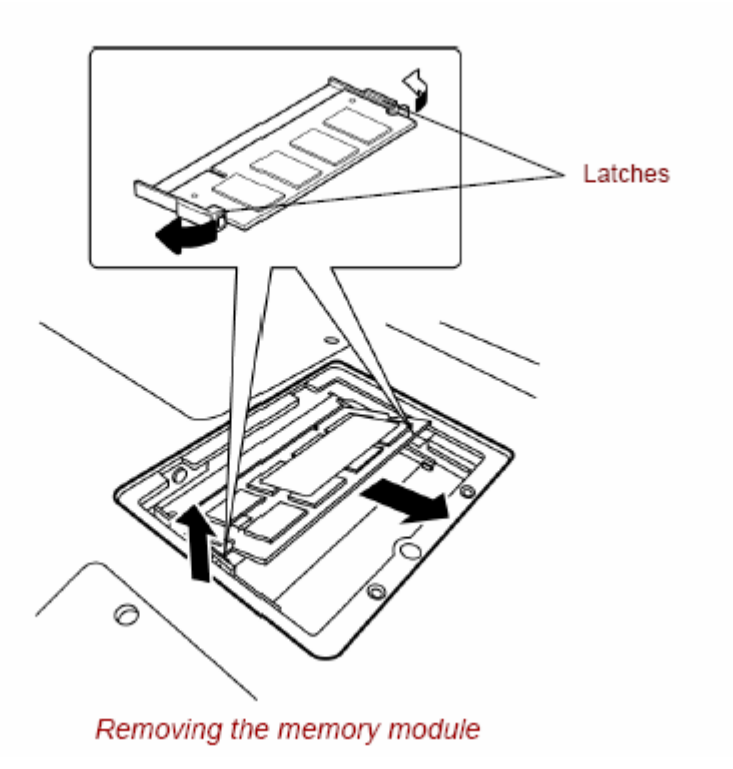

*Figure 4-6-1 Remove a memory module* 

### **Installing a memory module**

To install a memory module, confirm that the computer is in boot mode. Then perform the following procedure (See Figure 4-7).

1. Insert a **memory module** into the connector of the computer slantwise (terminal side first) and press it to connect firmly.

*CAUTION: The power must be turned off when you insert a memory module. Inserting a memory module with the power on might damage the module or the computer itself.* 

 *Never press hard or bend a memory module.* 

- 2. Install the **memory slot cover** and secure it with the **screw**.
- 3. When the power of the computer is turned on, the computer checks automatically the memory size. Confirm that the new memory is detected correctly.
- 4. If the memory is not detected, check that it is connected correctly.

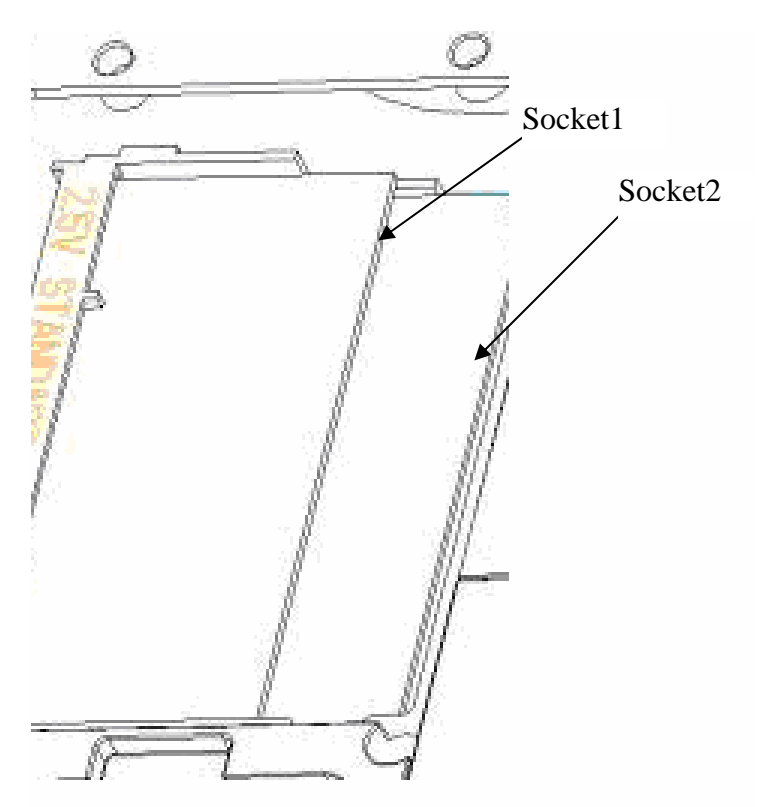

*Figure 4-7 Insert a memory module* 

# **4.8 Keyboard**

### **Removing the keyboard**

The following describes the procedure for removing the keyboard (See Figure 4-8 to 4-9).

*CAUTION: As the keycap may fall out, when handling the keyboard always hold it by the frame and do not touch the keycap.* 

- 1. Turn the computer upside down
- 2. Loose the **screw** securing KBD Holder.

M2.5x3.0B Flat BIND screws x3

- 3. Upside down the computer.
- 4. Open the display.
- 5. Remove KBD holder. Insert your finger into the slot between the KBD holder and the keyboard. Then, lift up the **keyboard cover** to remove it.
- 6. Insert your finger into the keyboard slot and keyboard. Then lift up the keyboard to remove it.
- 7. Disconnect keyboard cable.

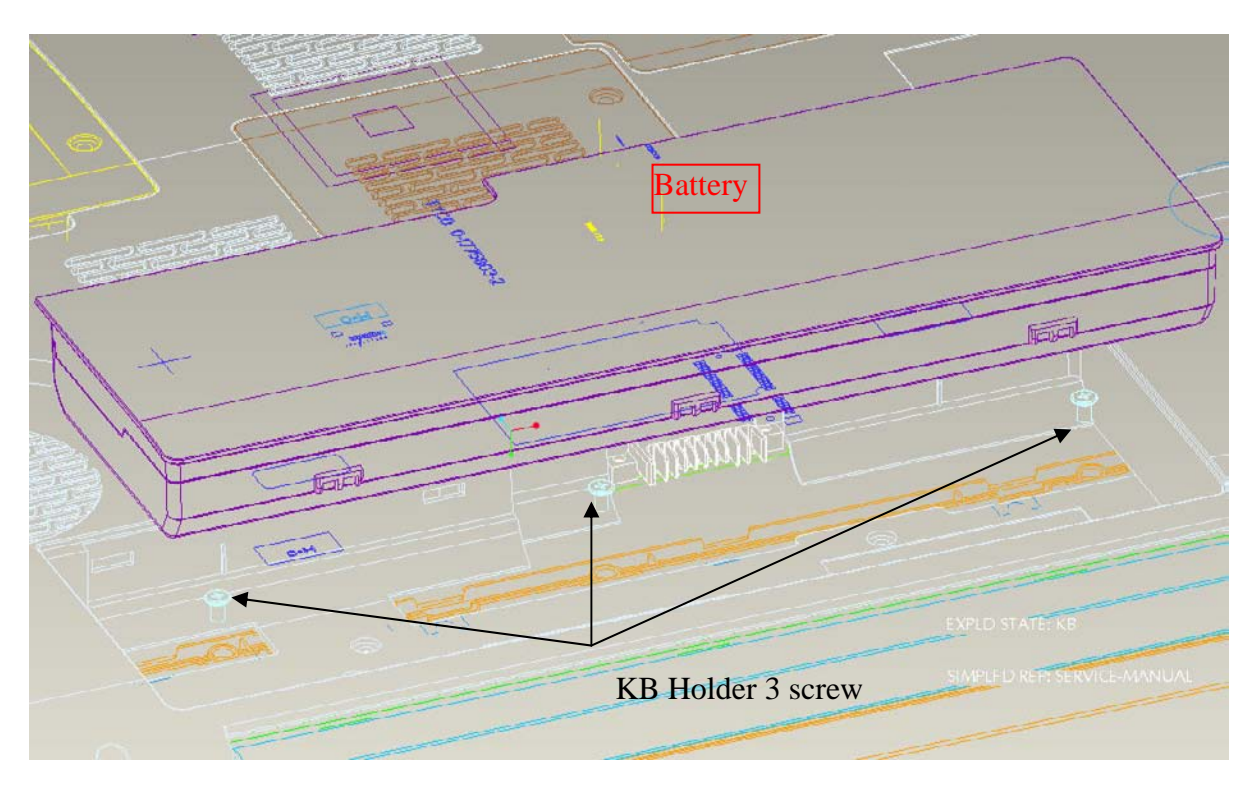

*Figure 4-8 Remove screws for KB Holder* 

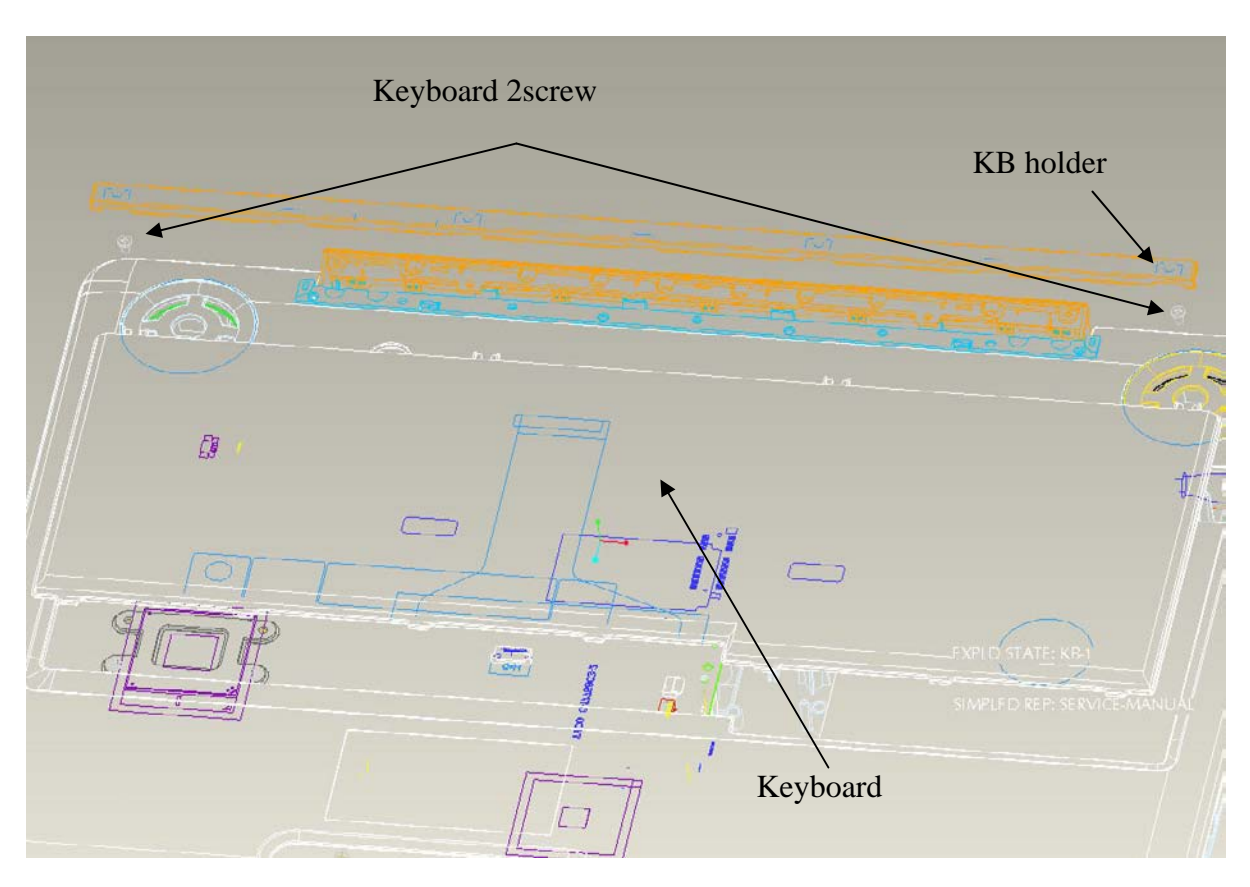

*Figure 4-9 Remove the keyboard/KB Holder*
#### **Installing the keyboard**

The following describes the procedure for installing the keyboard (See Figure 4-8 to 4-9).

- 1. Turn the **keyboard** upside down and place it on the palm rest as its face down. Connect the **keyboard flexible cable** to the connector on the system board.
- 2. Slide and set the **speaker cover assembly** and secure it with the following **screw**.
	- M2.5×5.0B FLAT BIND screw x2
- 3. Install the **keyboard brace** by pressing it from the topside.

## **4.9 Optical disk drive**

*NOTE: Do not apply excessive force to the top of an optical disk drive. Do not touch the shaded portion of the figure below, when the drive is removed or installed.* 

#### **Removing an optical disk drive**

The following describes the procedure for removing an optical disk drive (See Figure 4- 11and 4-12).

- 1. Remove **Keyboard** and next remove the following **screws** securing an optical disk drive.
	- $M2.5\times5.0B$  FLAT BIND screw  $x1$
- 2. Disconnect an **optical disk drive** toward the arrow direction from the connector **CN26** on the system board.

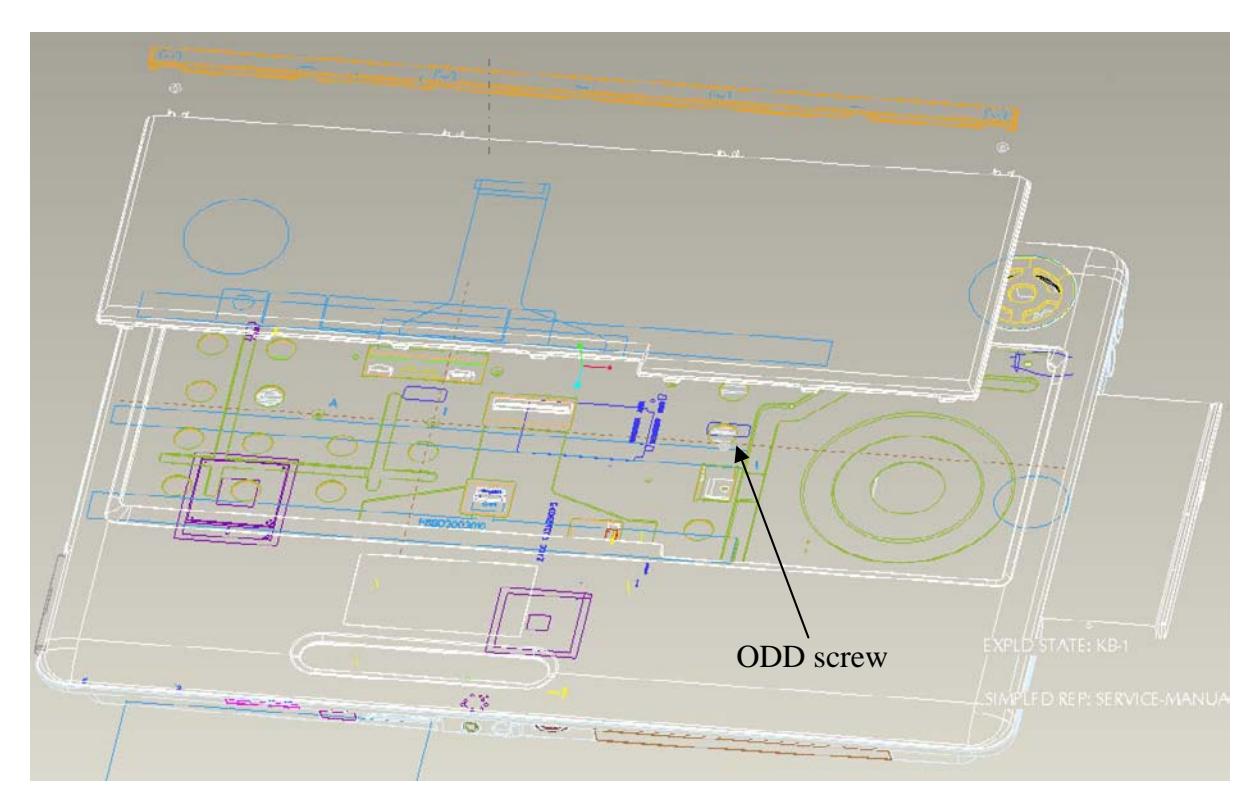

*Figure 4-10 Remove an optical disk drive* 

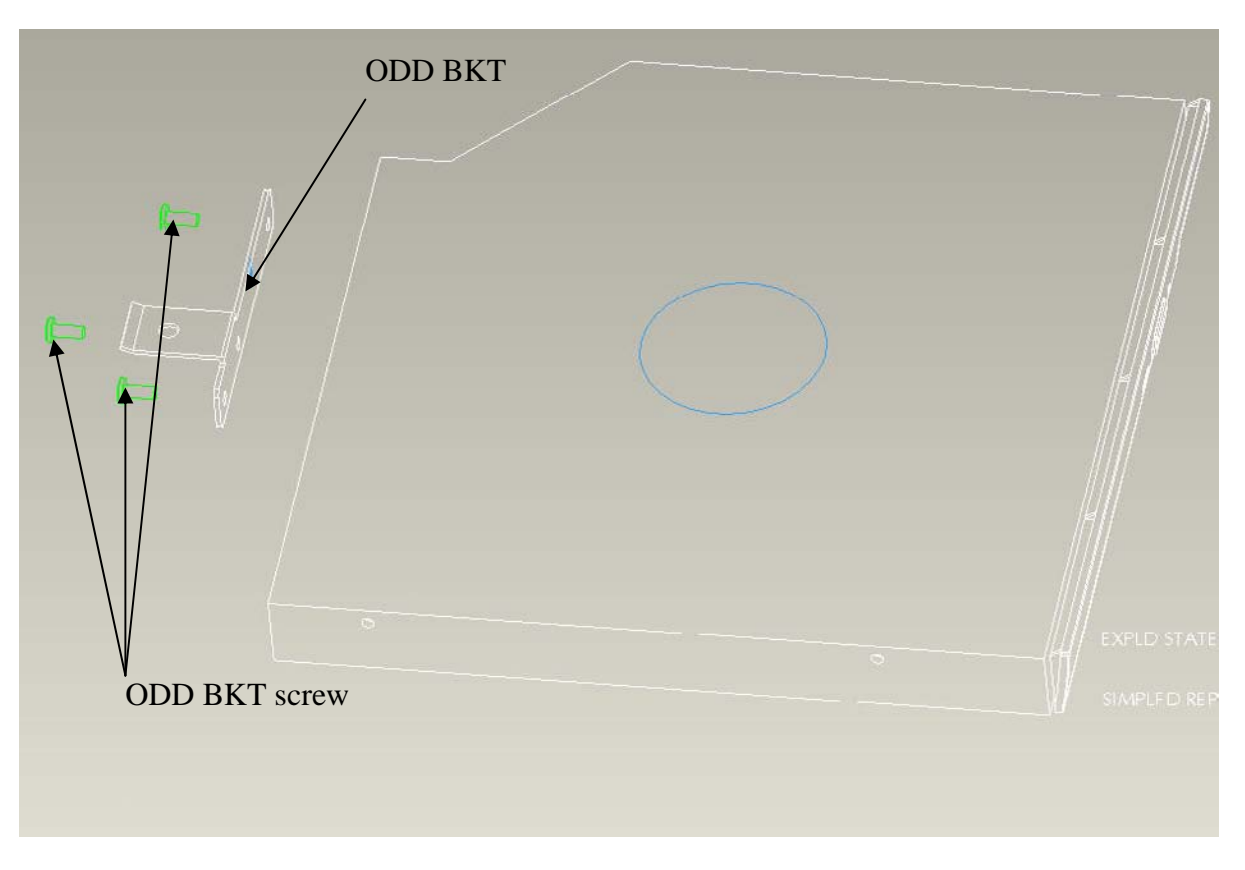

*Figure 4-11 Disassemble the side bracket* 

## **Installing an optical disk drive**

The following describes the procedure for installing an optical disk drive (See Figure 4-11 and 4-12).

- 1. Attach the **ODD bracket** to an optical disk drive and secure it with the following **screws**.
	- $M2.0 \times 3.0$  Flat BIND screw  $x3$
- 2. Insert an optical disk drive assembly into the slot and connect it to the connector **CN26** on the system board.
- 3. Secure the ODD drive with the following **screw**.

M2.5X5.0 Flat BIND screw X1

# **4.10 Display assembly**

#### **Removing the display assembly**

The following describes the procedure for removing the display assembly (See Figure 4-13 to 4-17).

- 1. Close the display and turn the computer upside down.
- 2. Open the RAM Door and remove antenna cable Connector.

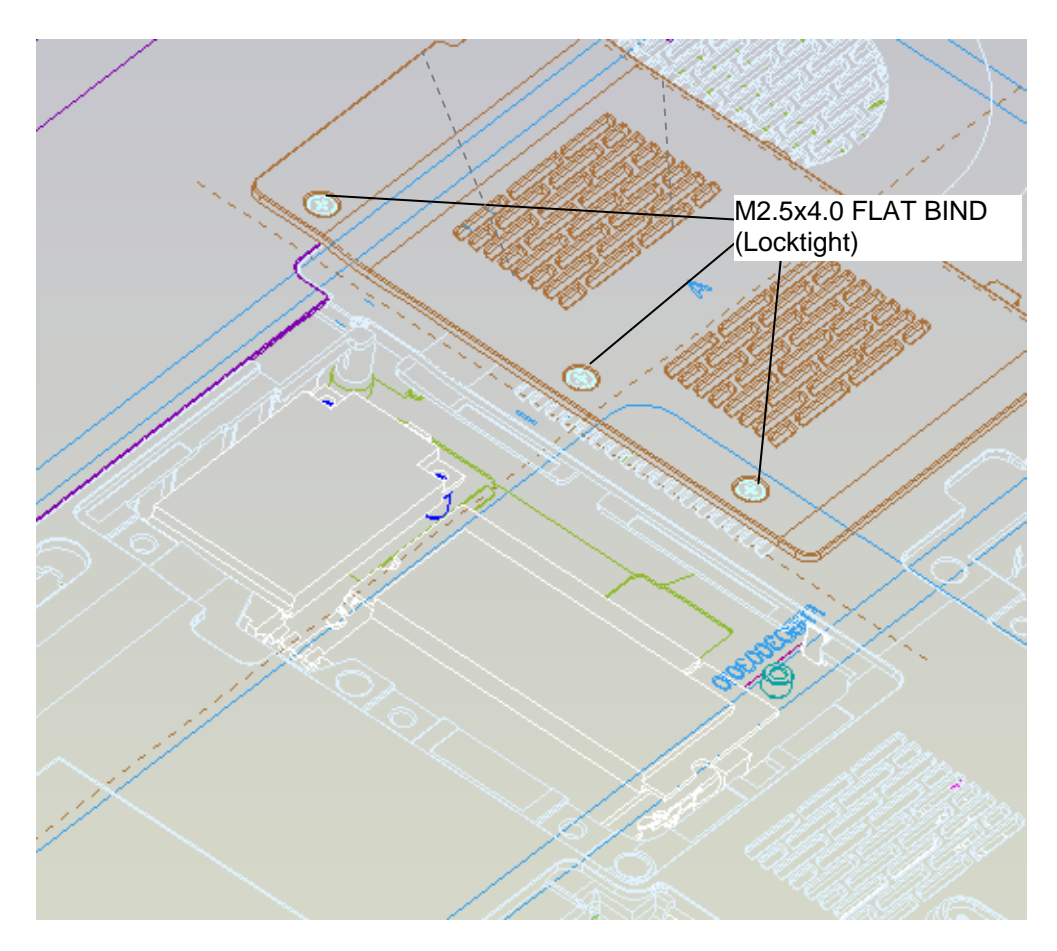

*Figure 4-12 Remove the screws (securing display assembly)* 

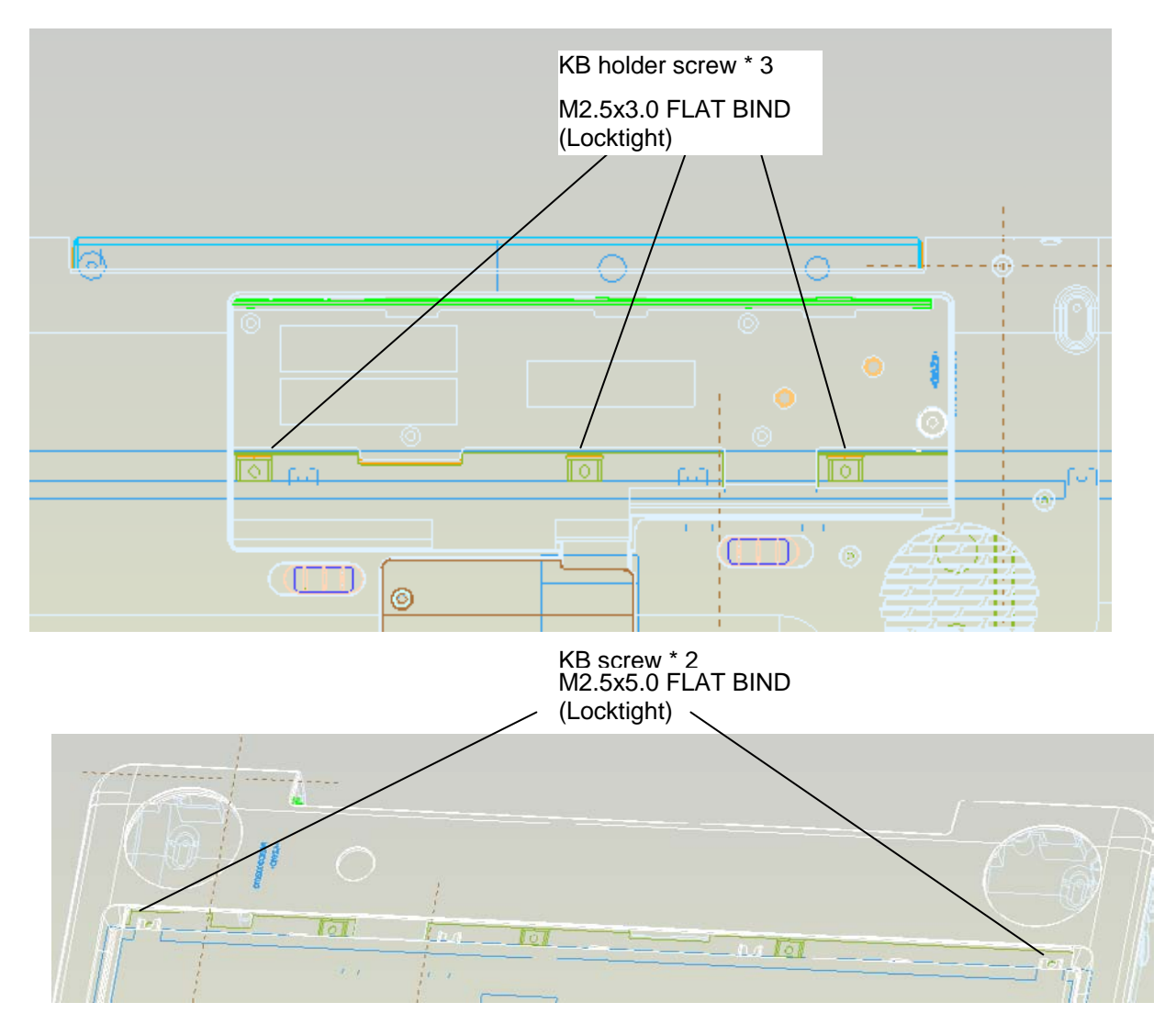

3. Remove Battery and disassembly **k/b holder** and **keyboard** screw. (please refer figure 4-8,figure4-9).

*Figure 4-12-1 Remove the KB screws* 

4. Disassembly TOP ASSY

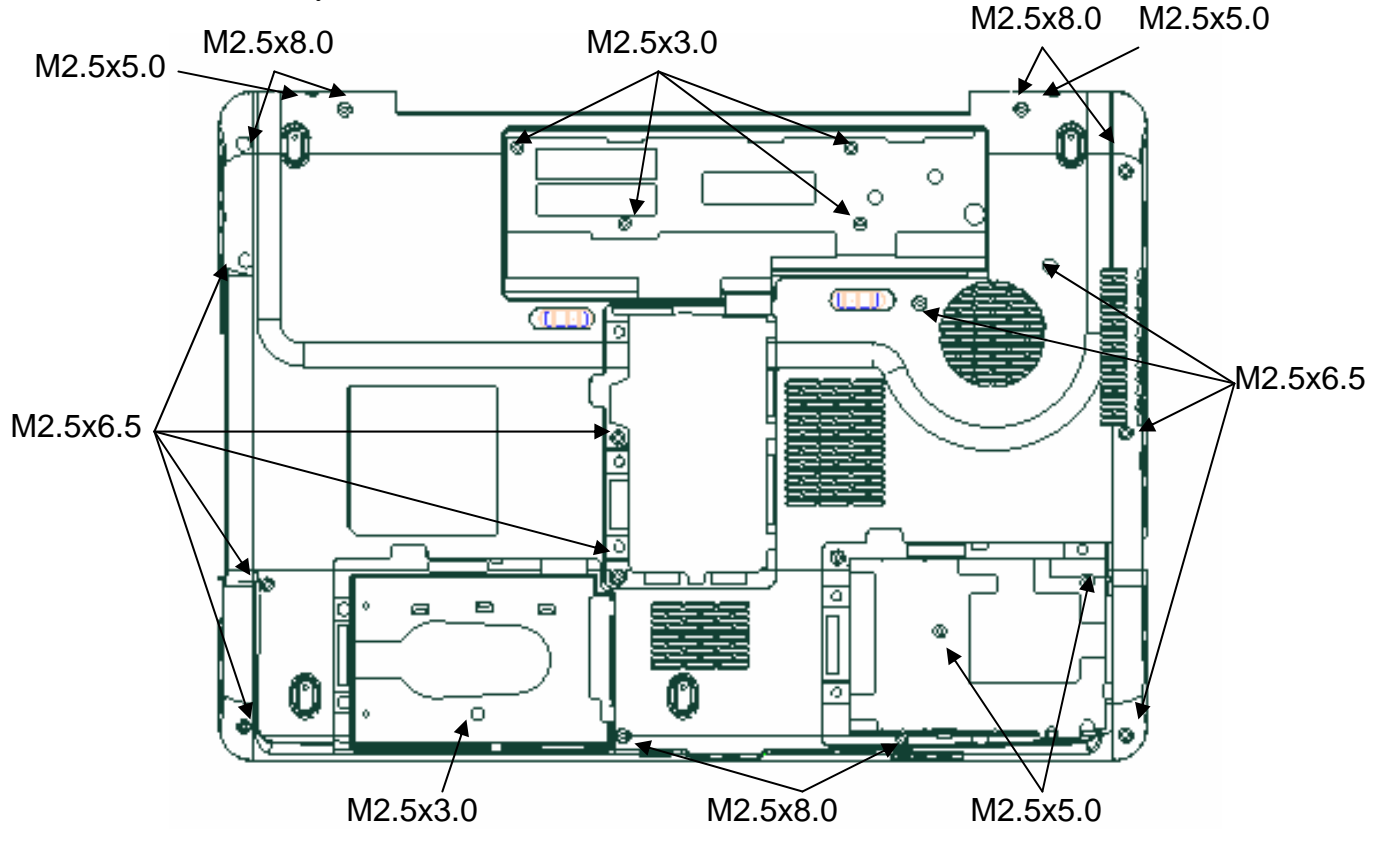

*Figure 4-13 Remove the screws (from bottom side)* 

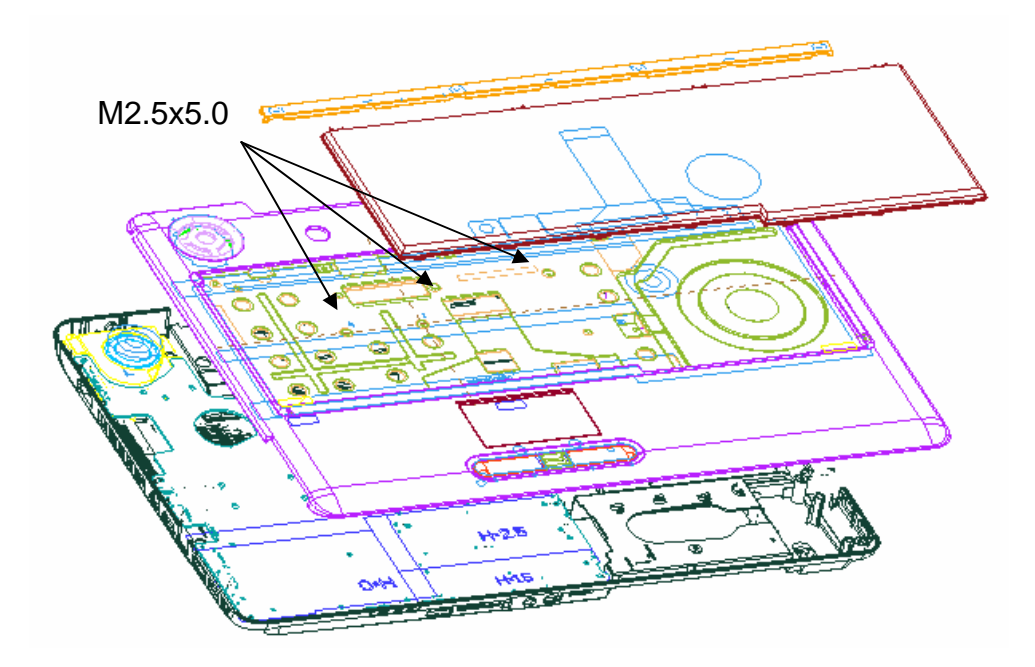

*Figure 4-14 Remove the screws (from top side)* 

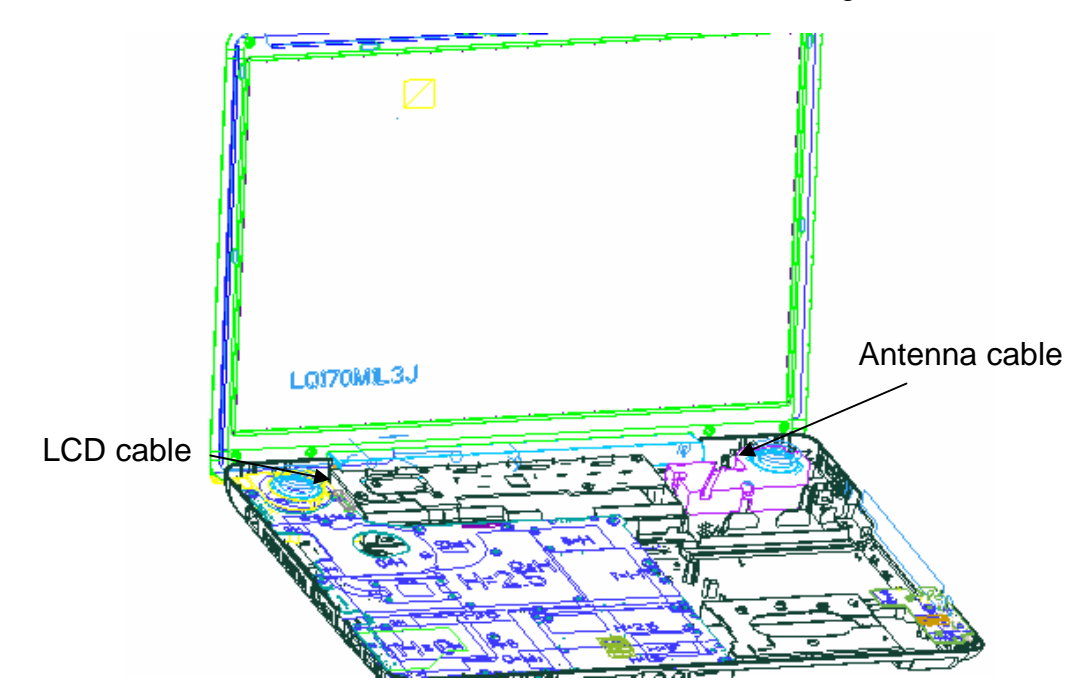

5. Pull out the **wireless LAN antenna and LCD cables** from the guide

*Figure 4-15 Remove the Wireless Antenna and LCD cable* 

Opening the display to 135degree, and remove the hinge screw.

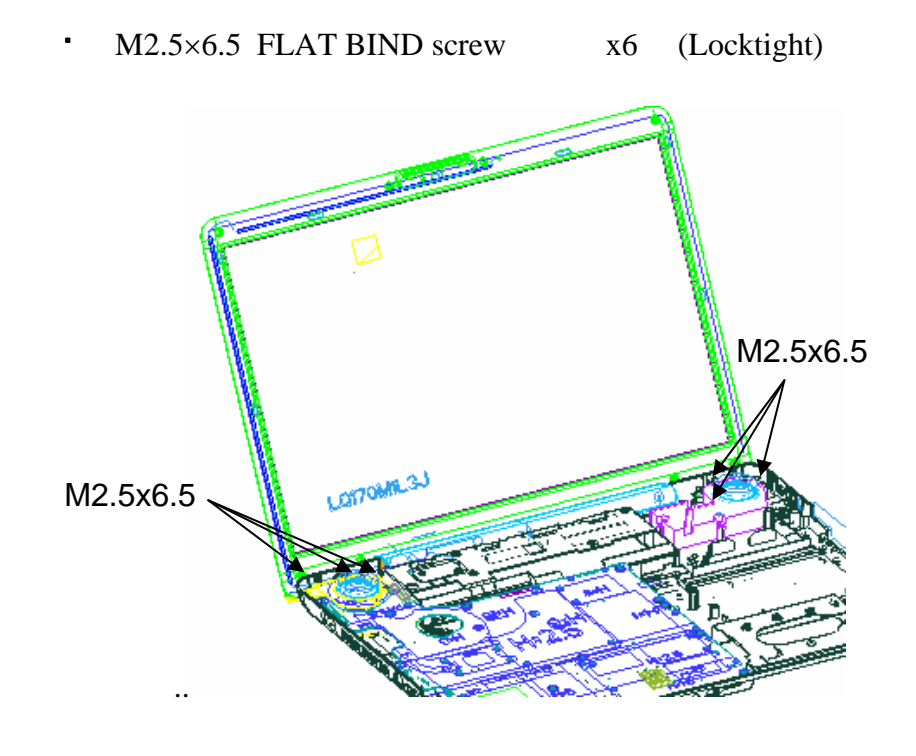

*Figure 4-16 Remove the hinge screws* 

6. Pulling out the **pole of hinge** from the **hole** of hinge assembly, remove the **display assembly** from the base assembly.

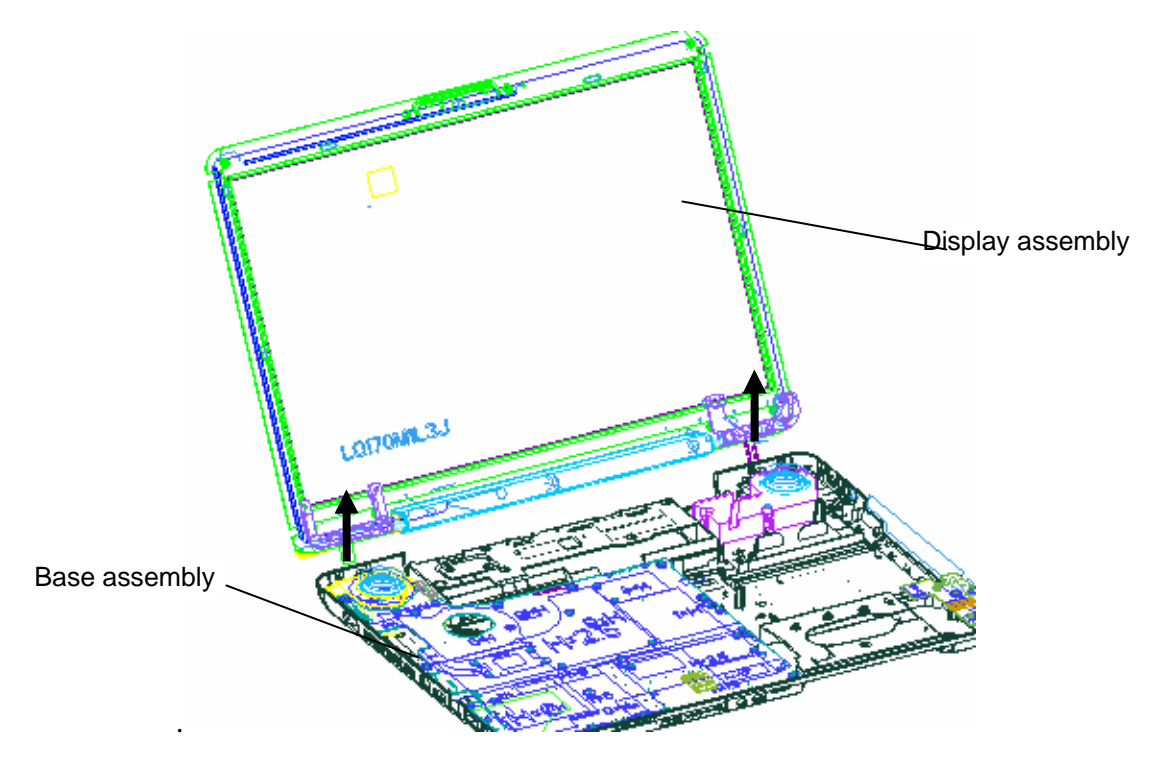

 *Figure 4-17 Remove the LCD harness and remove display assembly* 

#### **Installing the display assembly**

The following describes the procedure for installing the display assembly (See Figure 4-13 to 4-17).

- 1. Inserting the **pole of hinge** to the **hole** of hinge assembly, set the **display assembly** on the base assembly.
- 2. Secure the **hinges** with the following **screws** secure the **display mask** with the following **screws** and stick the **mask seal** on them.
	- $M2.5\times6.5$  FLAT BIND screw  $X6$ (Locktight)

*NOTE: Be sure to apply the locktight to the screws instructed in the figure above.* 

- 3. Connect the **LCD harness** to the connector on the system board.
- 4. Arrange the wireless antenna cables along the guide (front) and secure them with **guide**.
- 5. Pass the cables to the back of computer through the **slot**.
- 6. Arrange the **wireless LAN antenna** along the guide and contact with the connector.
- 7. Install the LAN board and cover ASSY of the system.

## **4.11 Cover assembly**

#### **Removing the cover assembly**

The following describes the procedure for removing the cover assembly (See Figure 4-19 to 4-21).

- 1. Turn over the computer.
- 2. Remove the following **screws** securing the cover assembly from the back and bottom of computer.

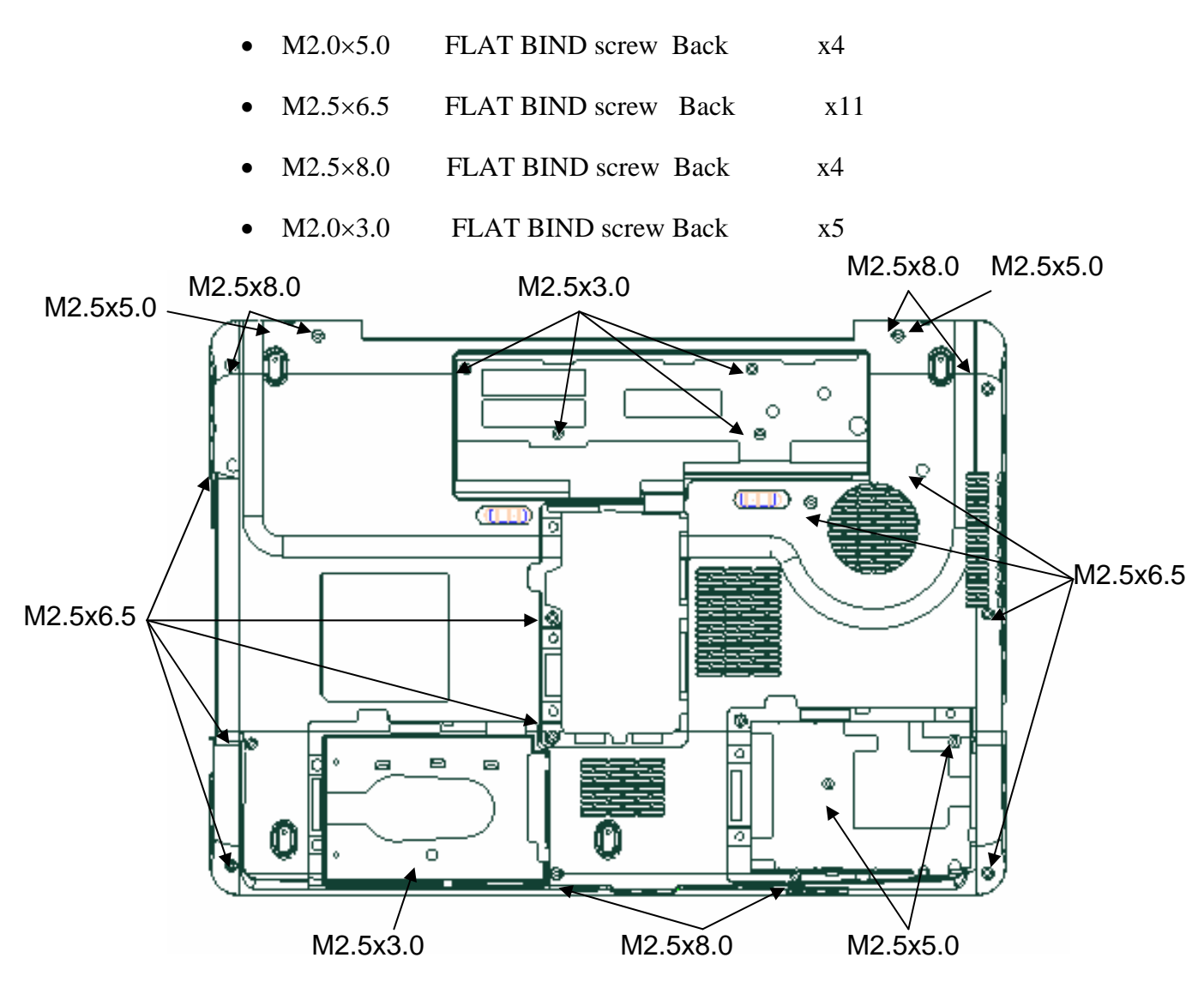

*Figure 4-18 remove the screws (back)* 

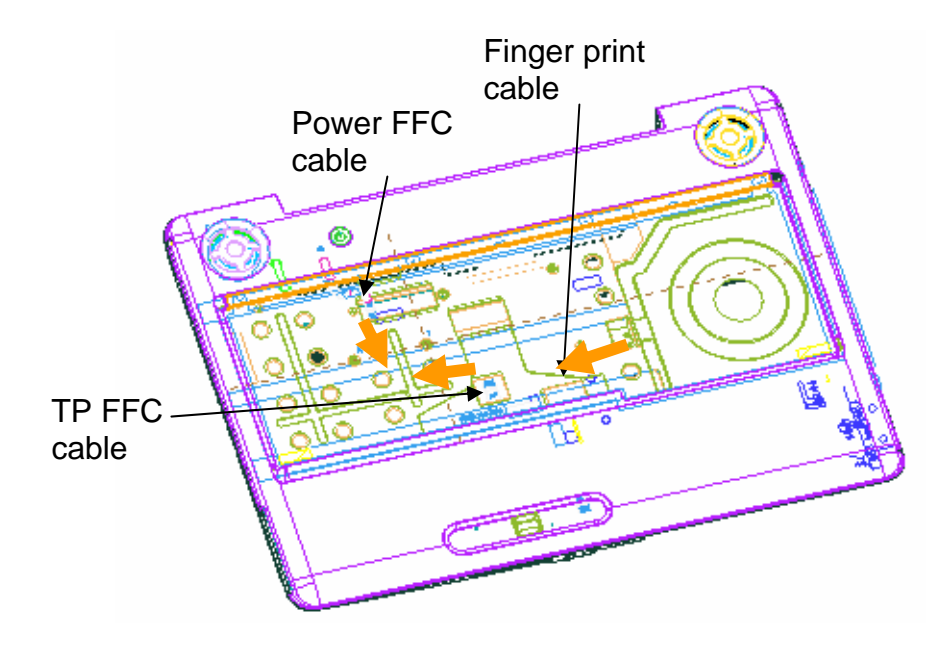

3. Disconnect the **touch pad flat cable/Fingerprint cable** from the connector on the system board.

*Figure 4-19 Disconnect the touch pad flat cable/Fingerprint cable*

4. Remove the following **screws** securing the cover assembly from the front of computer. Pull up and remove the **cover assembly** from the **base assembly**.

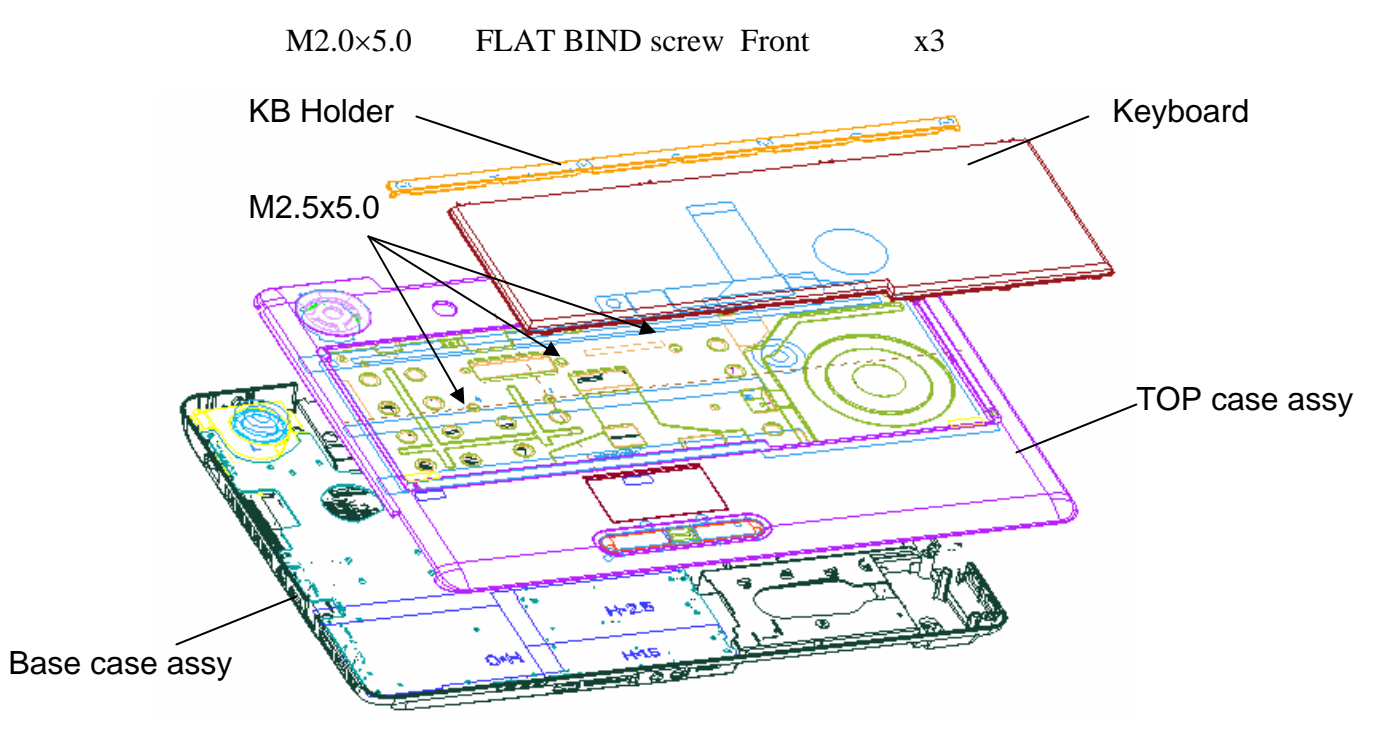

*Figure 4-20 Remove the screws (front) and cover assy* 

#### **Installing the cover assembly**

The following describes the procedure for installing the cover assembly (See Figure 4-19 to 4-21).

1. Install the **cover assembly** to the base assembly.

*NOTE: Be careful not to catch the cables between cover assembly and base assembly.* 

- 2. Connect the **touch pad flat cable** to the connector on the system board.
- 3. Secure the cover assembly with the following **screws** from the back and bottom of computer.

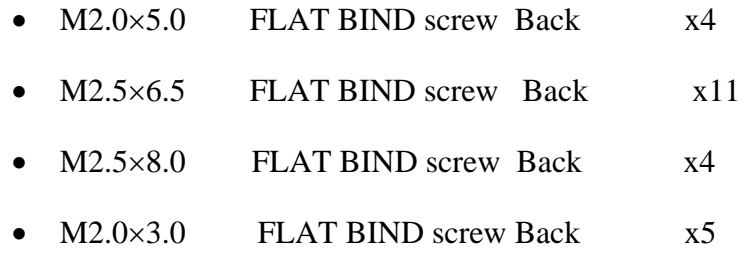

4. Free the cable from cable-drain when through the antenna cable to PCB hole.

# **4.12 Touch pad**

#### **Removing the touch pad**

The following describes the procedure for removing the touch pad (See Figure 4-22).

- 1. Peel off the **glass tape** and disconnect the **touch pad flat cable, finger print cable** from the connector on the touch pad.
- 2. Remove the following **screws** securing the touch pad plate.
	- M2.0×3.0B SUPER THIN HEAD screw x6
- 3. Remove the **touch pad board and touch pad plate**.
- 4. Peel off and remove the **touch pad** from the cover assembly.

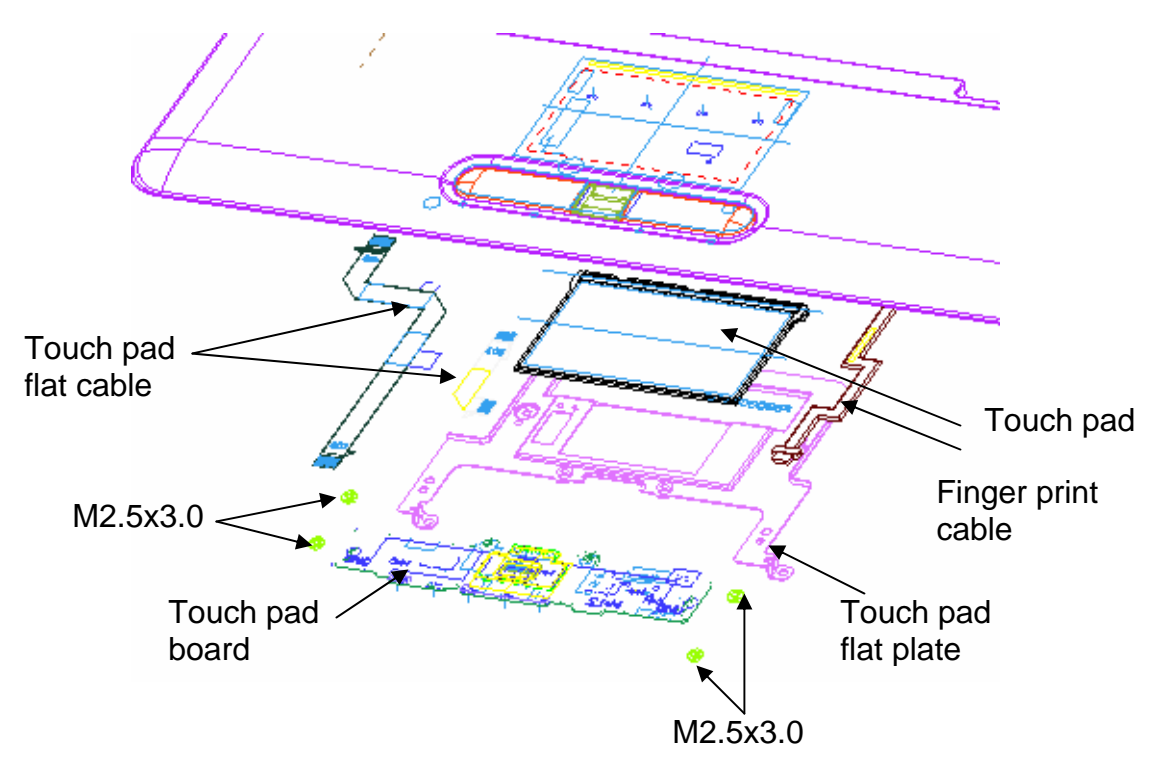

*Figure 4-21 Remove the touch pad* 

#### **Installing the touch pad**

The following describes the procedure for installing the touch pad (See Figure 4-22).

1. Peel off the separator covering on the sensor portion of a new touch pad.

*NOTE: Do not reuse the touch pad so that it can not be used after peeling off from the computer. Be sure to stick a new touch pad. When sticking the touch pad, be careful not to get the bubbles under the touch pad.* 

- 2. Stick and install the **touch pad** on the cover assembly.
- 3. Install the **touch pad plate** and secure it with the following **screws**.
	- M2.0 $\times$ 3.0 SUPER THIN HEAD screw  $\times$ 7
- 4. Stick the **insulator** on the touch pad plate.
- 5. Connect the **touch pad flat cable** to the connector on the touch pad and stick the **glass tape** on the connector.

## **4.13 USB Board**

The following describes for removing the cover assembly (See Figure 4-23).

#### **Removing the USB board**

- 1. Pull out the **USB cable, Modem cable,** from USB board connector.
- 2. Loose the below **screws** and then incline pull out **USB board.**

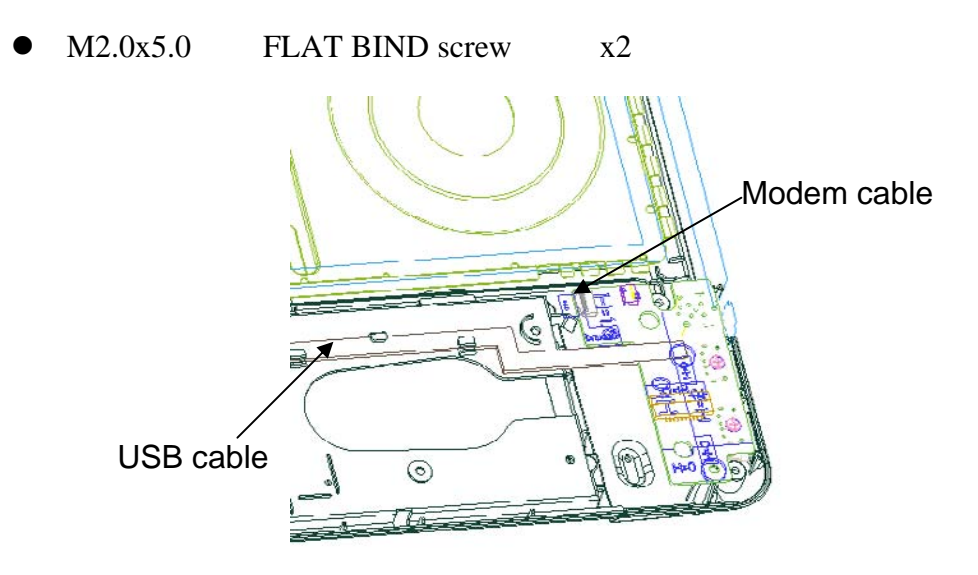

*Figure 4-22 Remove the USB Board* 

#### **Installing the USB board**

- 1. Insert the **usb board** into base case and connect USB board cable, Modem cable
- 2. Fix the below **screws**

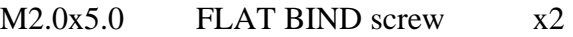

*NOTE: Be careful not to catch the cables between cover assembly and base assembly.* 

# **4.14 System board**

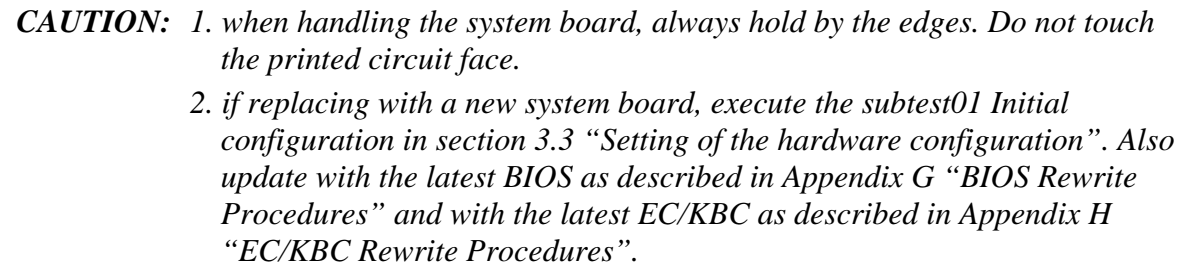

#### **Removing the system board**

The following describes the procedure for removing the system board.

1. Disconnect the power cable from the system board (See Figure 4-25)

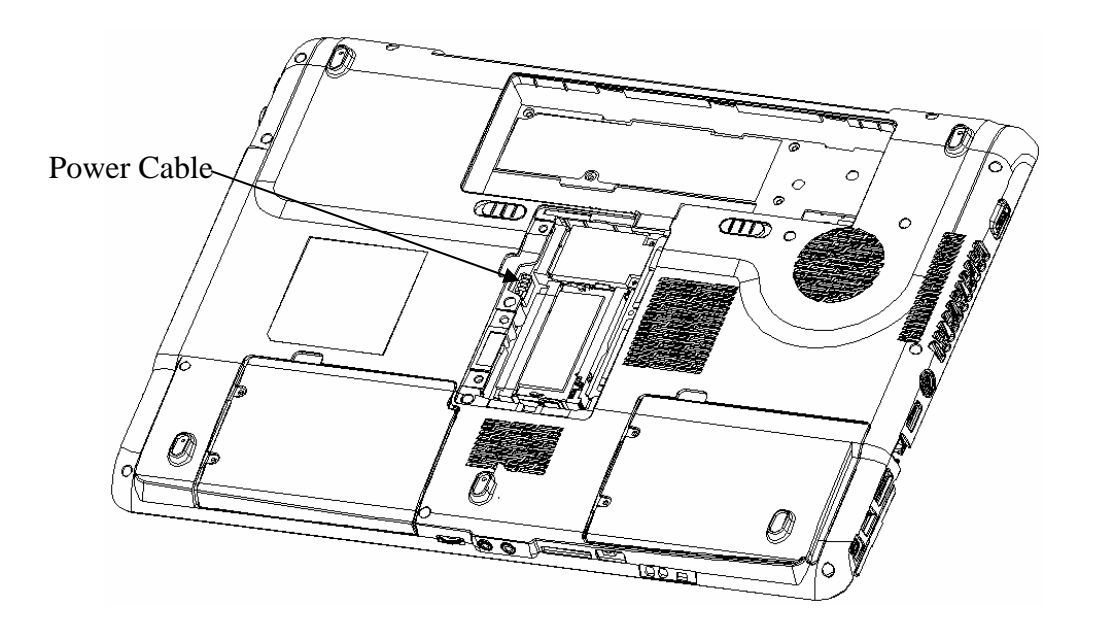

*Figure 4-23 Disconnect the power cable* 

2. Disconnect the **speaker cable, USB cable, FM CABLE, MDC CABLE and BLUETOOTH CABLE** from the connector on the system board.

- 3. Remove the following **screws** securing the system board and remove the **system board**. (See Figure 4-26)
	- $M2.5 \times 5.0$  BIND screw  $x4$

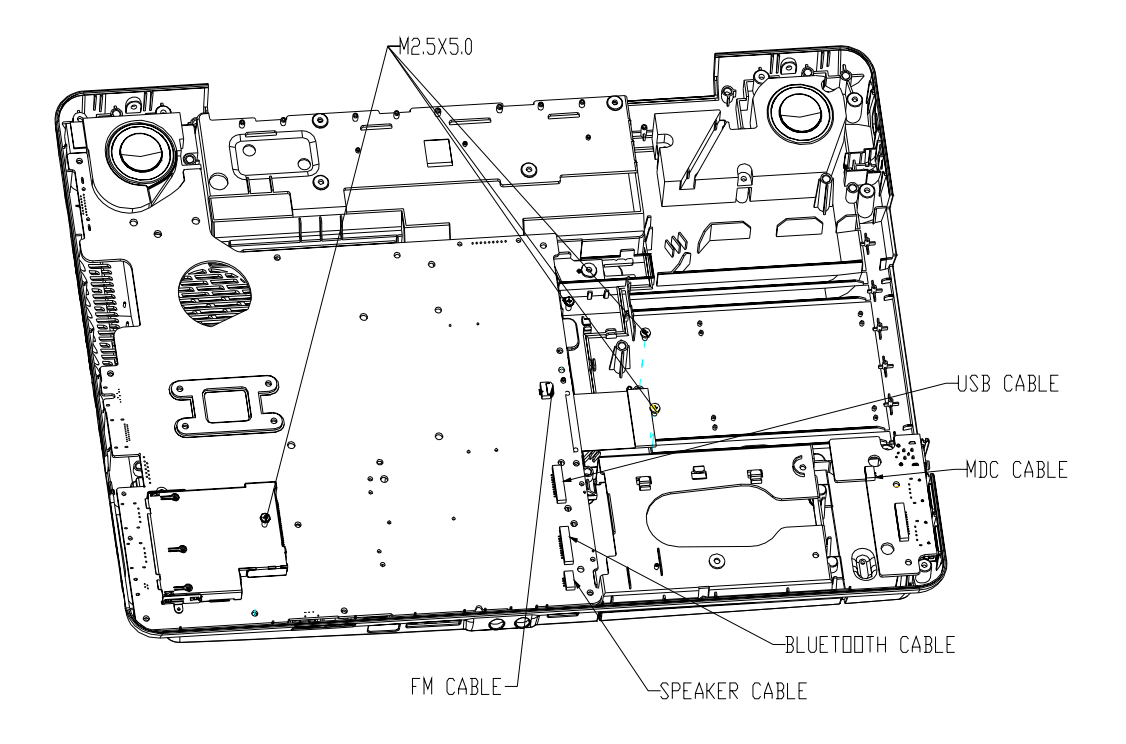

*Figure 4-24 Remove the system board* 

#### **Installing the system board**

The following describes the procedure for installing the system board (See Figure 4-26).

- 1. Secure the system board with the following **screws**.
	- $M2.5 \times 5.0$  BIND screw  $x4$
- 2. Connect the **speaker cable, USB cable, FM CABLE, MDC CABLE and BLUETOOTH CABLE** to the connector on the system board.
- 3. Connect the power cable to the connector on the system board

# **4.15 CPU**

### **Removing the CPU heat sink**

The following describes the procedure for removing the CPU heat sink (See Figure 4-27).

- 1. Disconnect the **Heat sink cable** from the connector on the system board
- 2. Remove the following **screws** securing the heat sink holder along 1 to 6.
	- $M2.5\times5.0$  BIND screw  $X8$

*NOTE: When removing the heat sink holder, be sure to remove the screws in the reverse order of the number marked on the holder.* 

3. Remove the **CPU heat sink**.

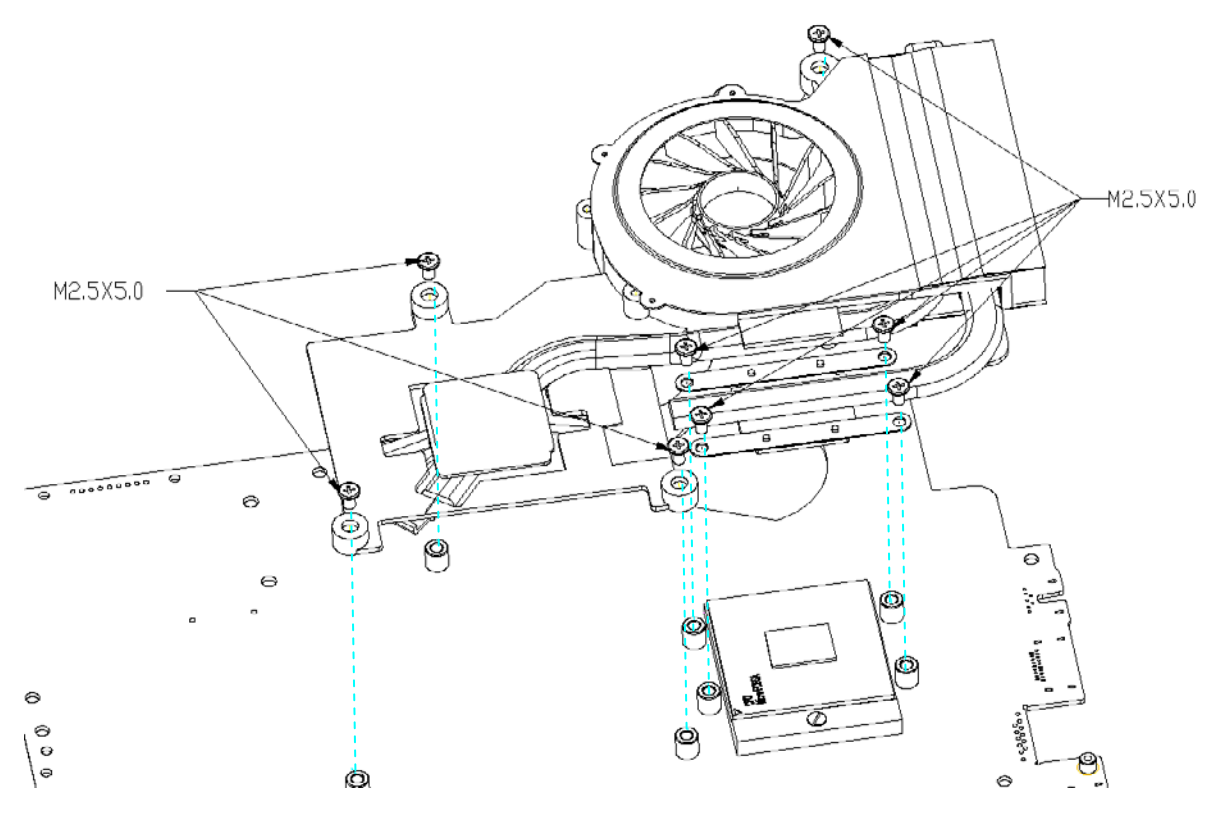

*Figure 4-25 Remove the CPU heat sink* 

- 4. Unlock the **CPU** by rotating the **cam** on the CPU socket 120 degrees to the counterclockwise with a flat-blade screwdriver.
- 5. Remove the **CPU**.

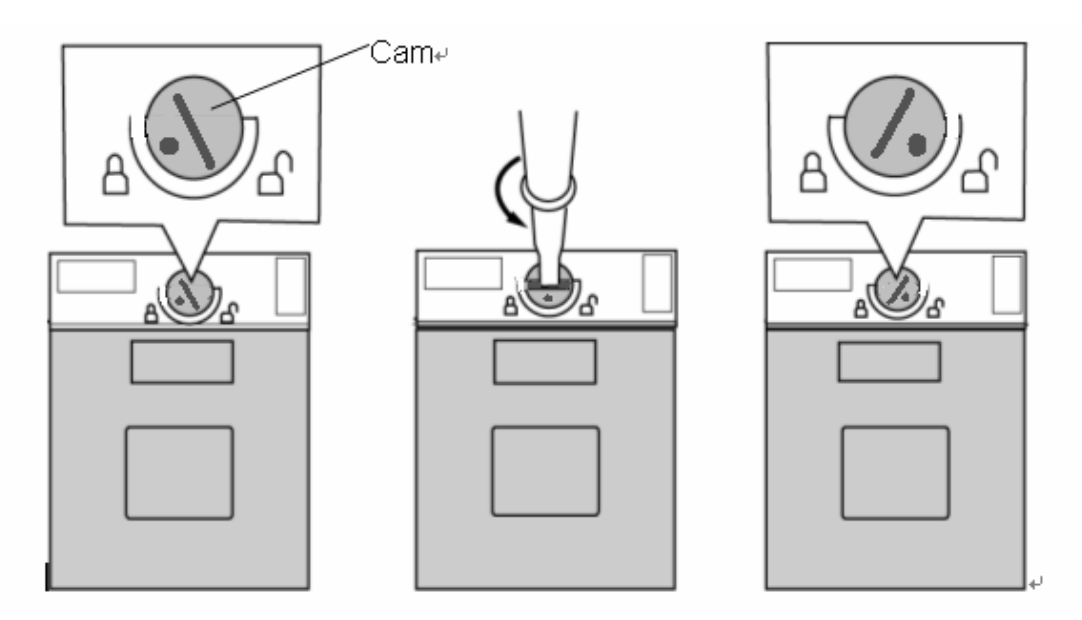

*Figure 4-26 Remove the CPU* 

#### **Installing the CPU**

The following describes the procedure for installing the CPU (See Figure 4-27 to 4-28).

- 1. Check that the mark of cam is in the unlocking position.
- 2. Attach the **CPU** to the correct position in the **CPU socket**.
- 3. Fix the **CPU** by rotating the cam 120 degrees to the clockwise with a flat-blade screwdriver.
- 4. If there is already silicon grease on the CPU, clean it with a cloth. Using a special applicator, apply silicon grease so that the CPU chip on the CPU is completely covered.
- 5. Please apply 0.1cc silicon grease (Shinetsu 7762) for each repair. And apply

Thermal pad for N-bridge, VGA&V-RAM for each repair

*NOTE: Apply the silicon grease enough to cover the chip surface using the special applicator. Thermal pad is fixed for each one, no need special applicator.*

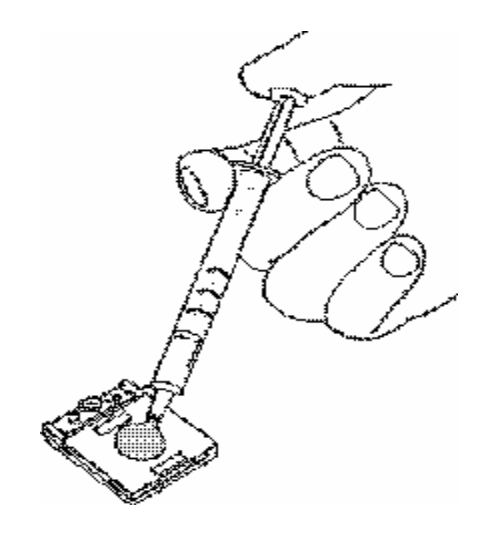

*Figure 4-27 Apply silicon grease* 

6. Install the **CPU heat sink** and **heat sink holder** and secure them with the following **screws** along 1 to 6.

 $M2.5\times5.0$ BIND screw  $x8$ 

7. Connect the **Heat sink cable** to the connector on the system board

*NOTE: When securing the heat sink holder, be sure to secure the screws in the order of the number marked on the holder.* 

## **4.16 LCD unit / FL inverter**

*CAUTION: When replacing a LCD, it is required that SVP parameter is set. Update with the latest EC/KBC as described in Appendix H "EC/KBC Rewrite Procedures".* 

#### **Removing the LCD unit / FL inverter**

The following describes the procedure for removing the LCD unit and FL inverter (See Figure 4-30 to 4-33)

Remove Screw rubber cover X8

1. Remove the following **screws** securing the display mask

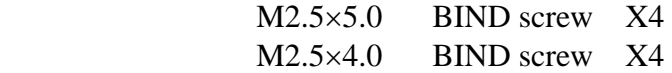

2. Insert your finger between the edge of the display mask and the **LCD**, and remove the **display mask** while releasing the latches of display mask.

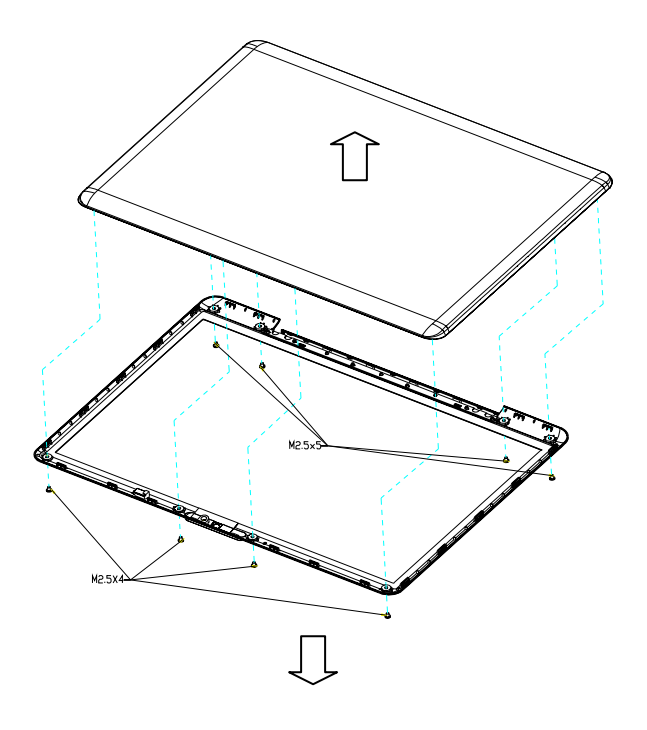

*Figure 4-28 Remove the display mask* 

- 3. Pull out one **insulator** and peel off the other one adhered to the FL inverter.
- 4. Disconnect the **LCD harnesses** from the connectors **CN1** on the FL inverter.
- 5. Disconnect the **HV harnesses** from the connectors **CN2** on the FL inverter.
- 6. Remove the **FL inverter** while peeling off the **double-sided tape**.

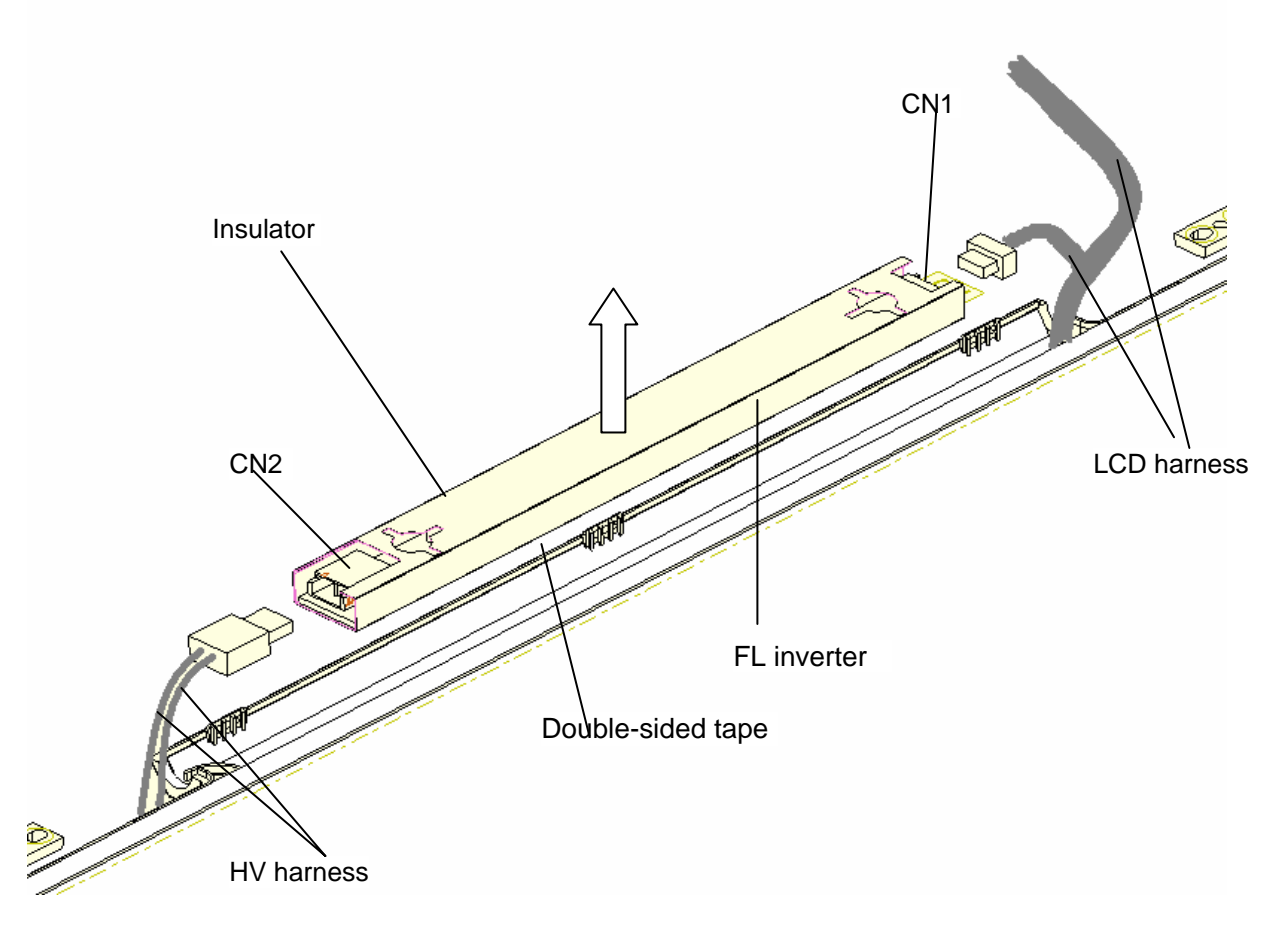

*Figure 4-29 Remove the FL inverter* 

- 7. Remove the following **screws** securing the LCD unit.
	- M2.5x5.0 BINK HEAD screw x4
- 8. With the bottom edge of the LCD unit on the display cover, lift only the top edge of the LCD unit. After peeling off the **CONDUTIVE tape**, disconnect the LCD harness from the connector on the back of the LCD.
- 9. Remove the **LCD unit**.

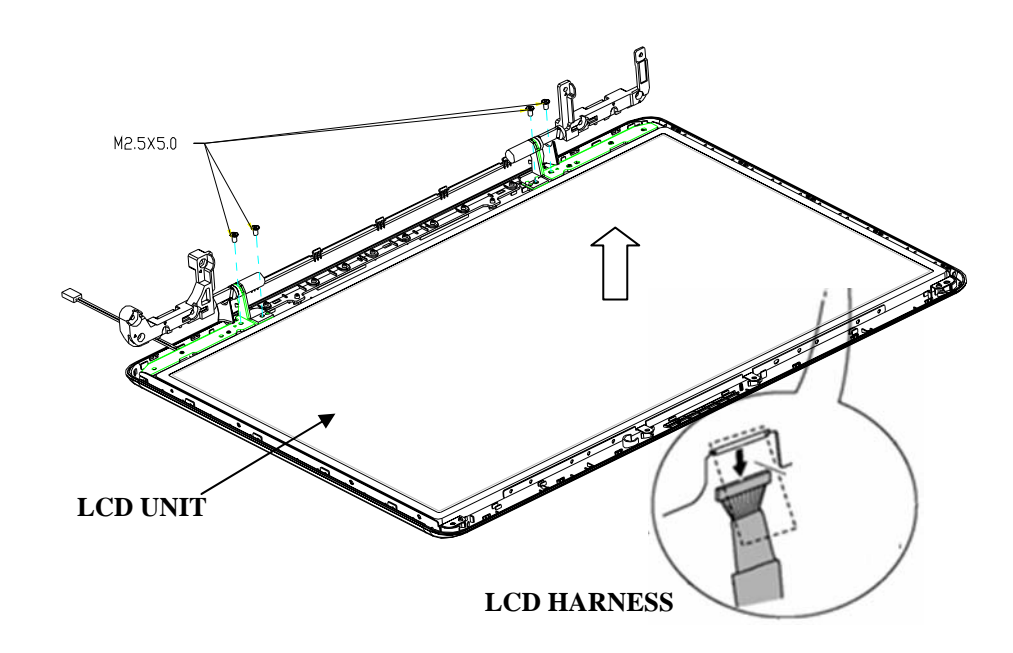

*Figure 4-30 Remove the LCD unit* 

10. Remove the following **screws** securing the LCD support (LCD unit side) and remove the **LCD supports and LCD top bracket** from the LCD unit.

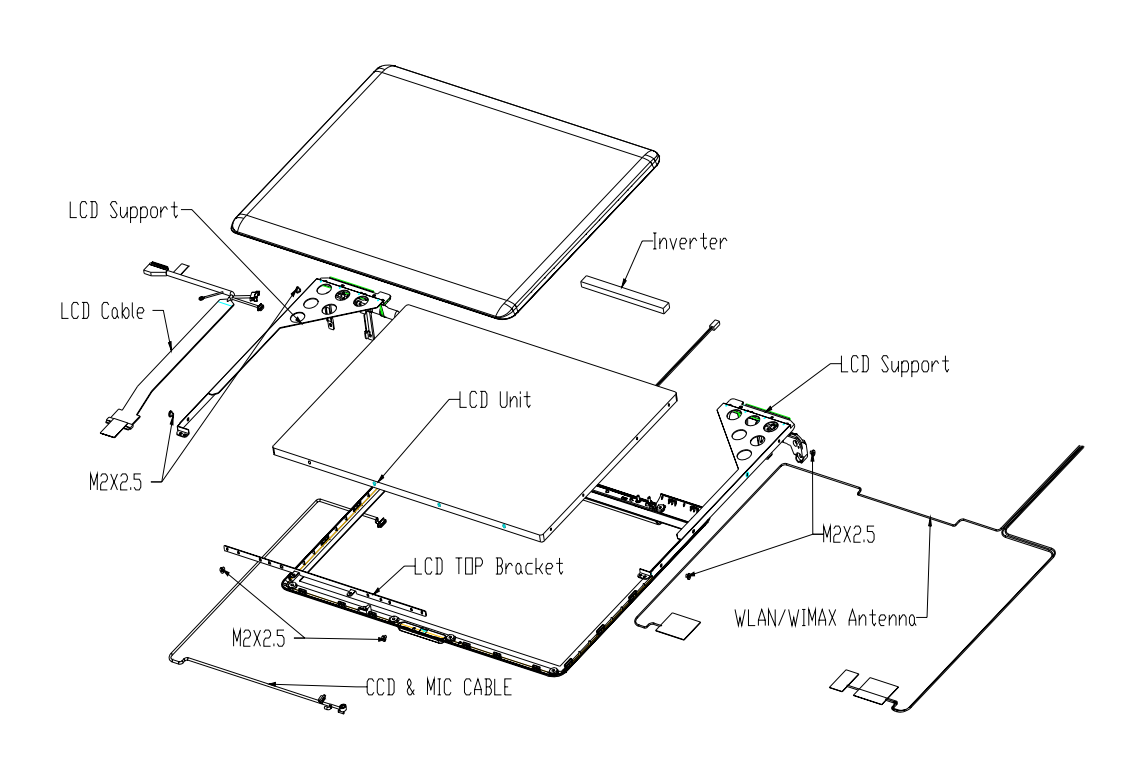

• M2.0x2.5 BINK screw x6

*Figure 4-31 Remove the LCD supports* 

#### **Installing the LCD unit/FL Inverter**

The following describes the procedure for installing the LCD unit and FL inverter (See Figure 4-31 to 4-34).

- 1. Install the LCD supports (LCD unit side) and LCD top bracket to the LCD and secure them with the following **screws**.
	- $M2.0\times2.5$  BINK screw  $x6$
- 2. Stand the **LCD unit** on the display cover and connect the **LCD harness** to the connector on the back of LCD.
- 3. Stick the **conductive tape** on the connector of LCD harness.
- 4. Secure the LCD unit with the following **screws**.
	- $M2.5 \times 5.0$  BINK screw  $x4$
- 5. Connect **LCD harnesses** to the connector **CN1** of the FL inverter.

*CAUTION: Be careful not to connect the LCD harnesses to the wrong connectors of FL inverter.* 

- 6. Connect **HV harnesses** to the connector **CN2** of the FL inverter.
- 7. Install the **display mask** while fitting the latches.
- 8. Secure the display mask with following **screws**

M2.5×5.0 BIND screw X8

9. Cover screws with Screw rubber cover X8

*NOTE: When installing the display mask, make sure there is no gap between the display mask and the display cover.* 

## **4.17 Application for Grease (Denka FCR-AS)/Thermal pad on North Bridge, VGA,V-RAM**

**I. For Satellite P300, Satellite Pro P300, EQUIUM P300, SATEGO P300(Intel without VGA Board) use Thermal pad on North Bridge** 

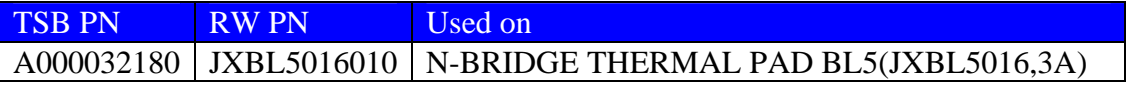

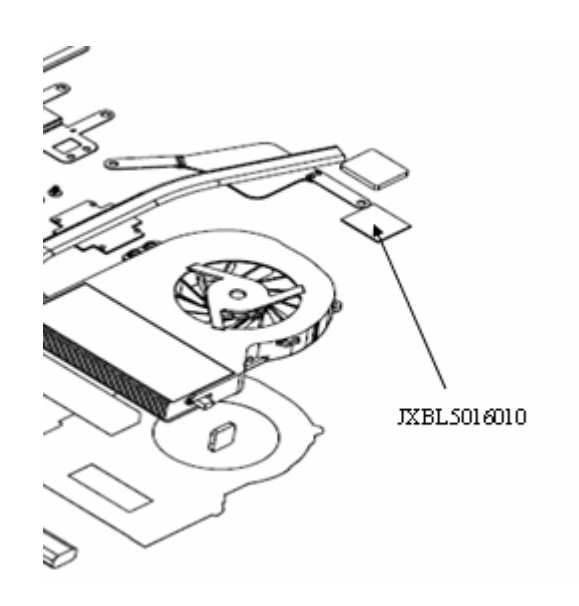

*Figure 4-32 Thermal pad on North Bridge* 

- **II. For Satellite P300, Satellite Pro P300, EQUIUM P300, SATEGO P300(INT with VGA board) use Denka FCR-AS (A000018310) grease on North Bridge, and used Thermal pad on VGA, VRAM1,VRAM2,VRAM3,VRAM4.** 
	- 1. Denka FCR-AS: A000018310
	- 2. 0.15cc for one repair
	- 3. one Syringe contains 1cc of Denka FCR-AS grease

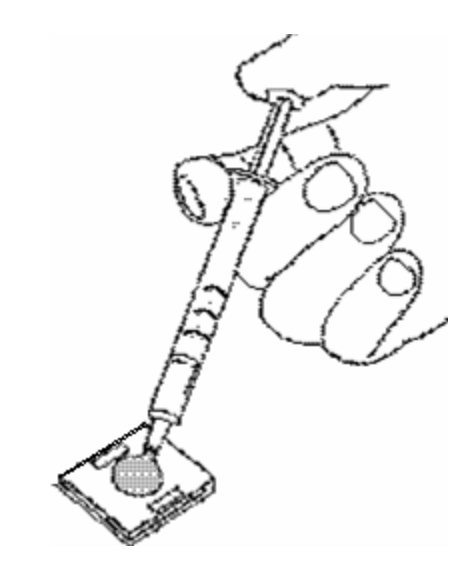

*Figure 4-33 Apply silicon grease for North Bridge* 

4. Thermal pad used on VGA, VRAM1, VRAM2, VRAM3, VRAM4.

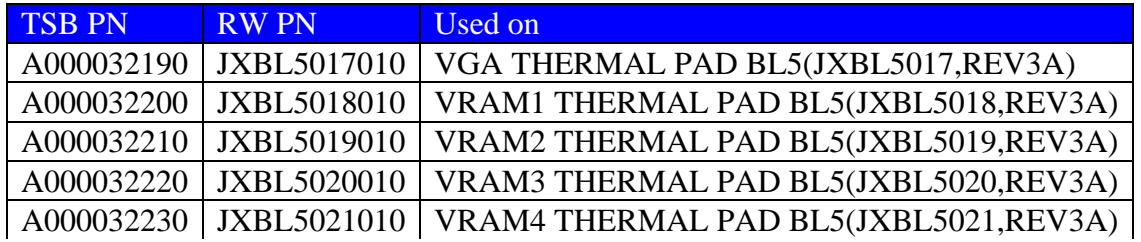

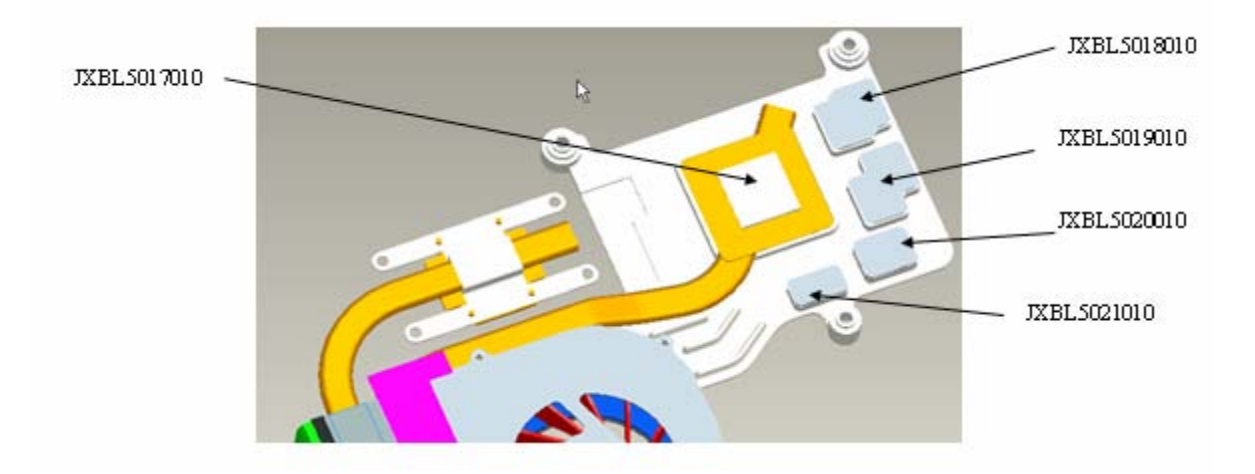

*Figure 4-34 Thermal pad & VRAM position* 

**III. For Satellite P300D, Satellite Pro P300D, EQUIUM P300D, SATEGO P300D (AMD without VGA Board) use the thermal pad only on North Bridge.** 

| <b>TSB PN</b> | <b>RW PN</b> | <b>Used on</b>                      |
|---------------|--------------|-------------------------------------|
| A000037540    | JXBD3027010  | UMA NB PAD FSL-BS BD3A(JXBD3027,3A) |
| JXBD3027010   | 34<br>e      |                                     |

*Figure 4-37 Thermal pad position* 

**IV. For Satellite P300D, Satellite Pro P300D, EQUIUM P300D, SATEGO P300D (AMD with VGA board) use the thermal pad on North Bridge, VGA, VRAM1, VRAM2, VRAM3, VRAM4 (part number is under application)** 

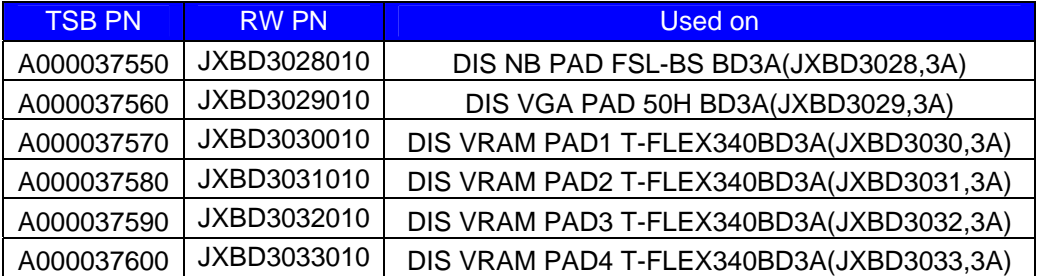

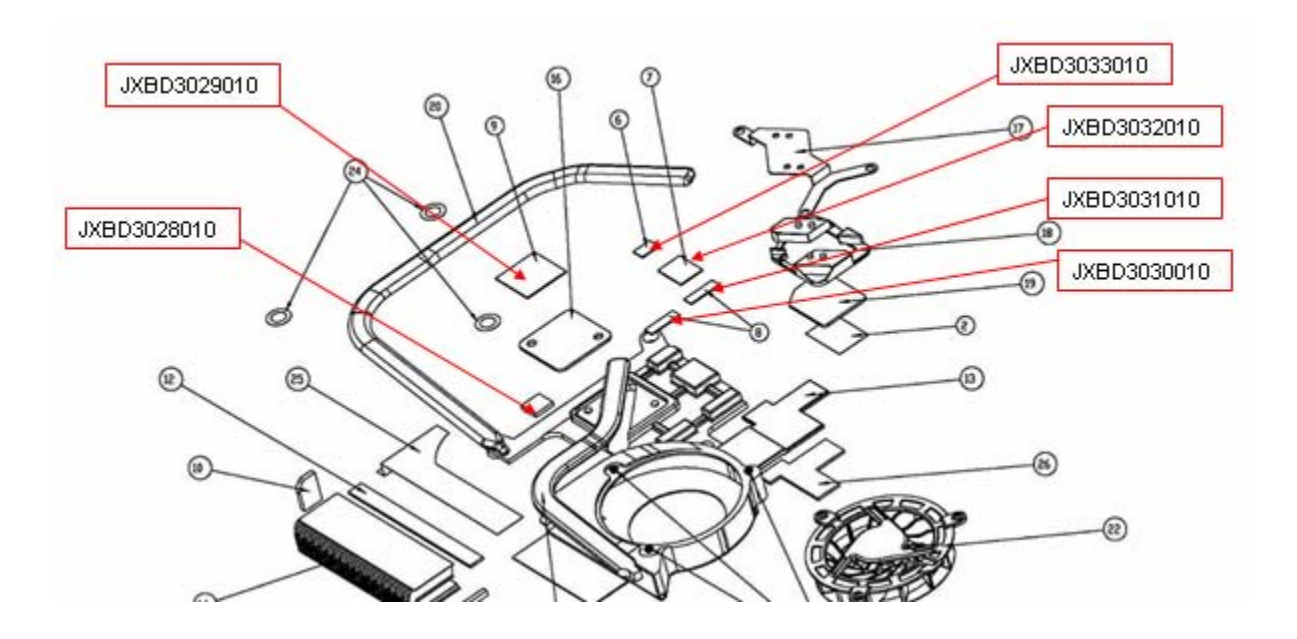

*Figure 4-38 Thermal pad & VRAM position* 

*NOTE: When applying for grease on North Bridge, one syringe\*1cc can cover about seven repairs. Thermal pad is fixed for each one, no need special applicator and can re-use.* 

# **Appendices Appendix Contents**

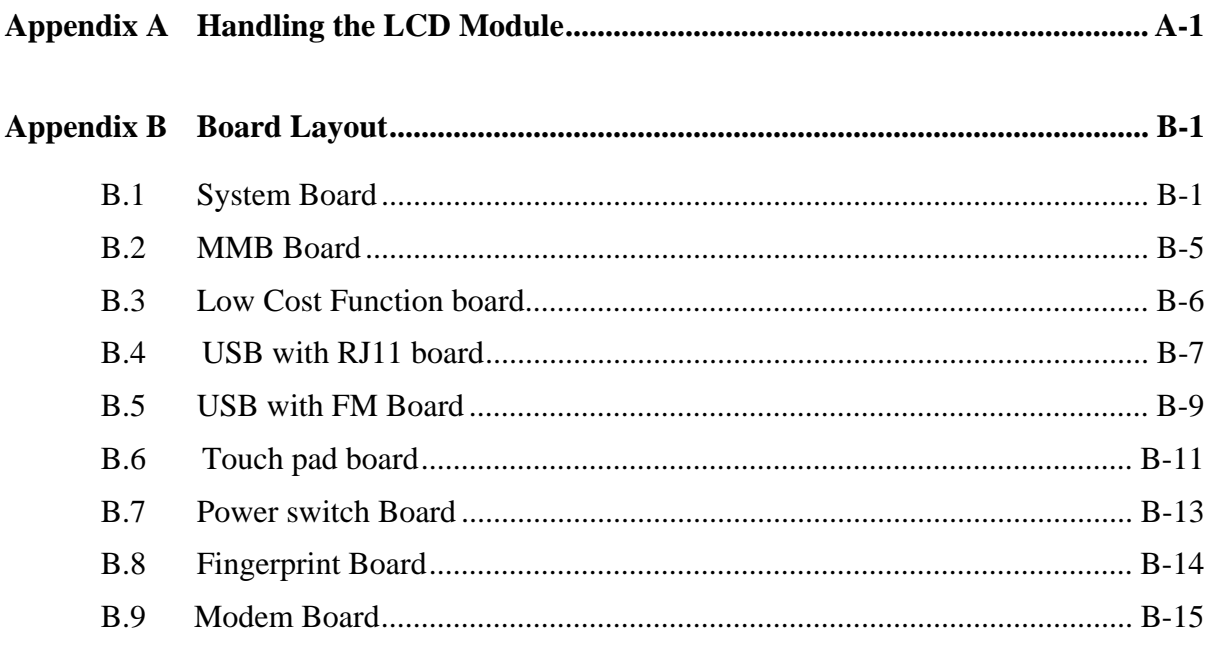

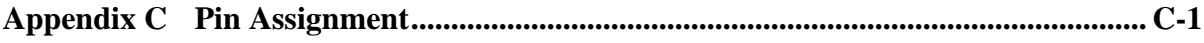

 $C.1$ 

Satellite U300 and Satellite Pro U300 Maintenance Manual(960-Q08)

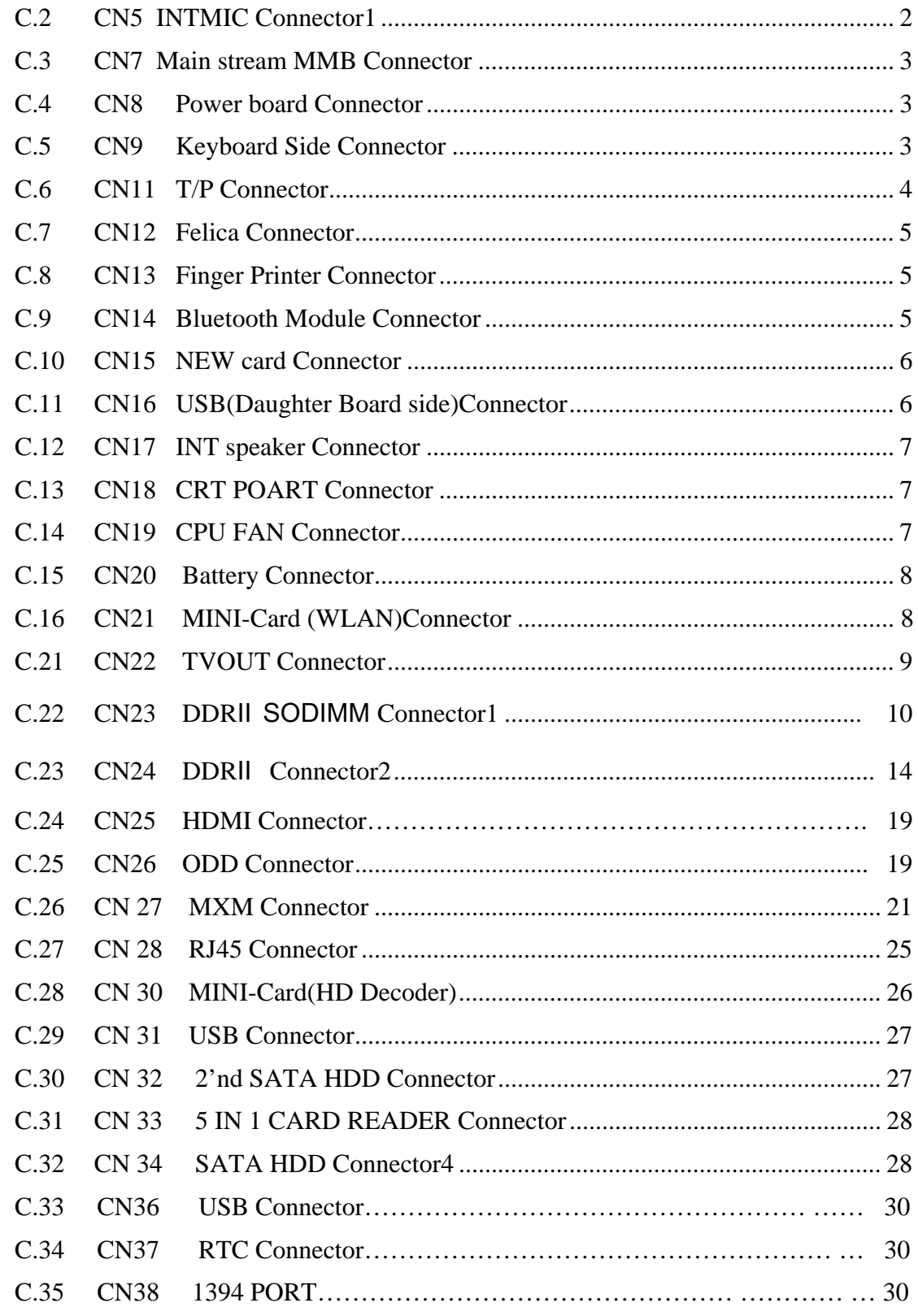

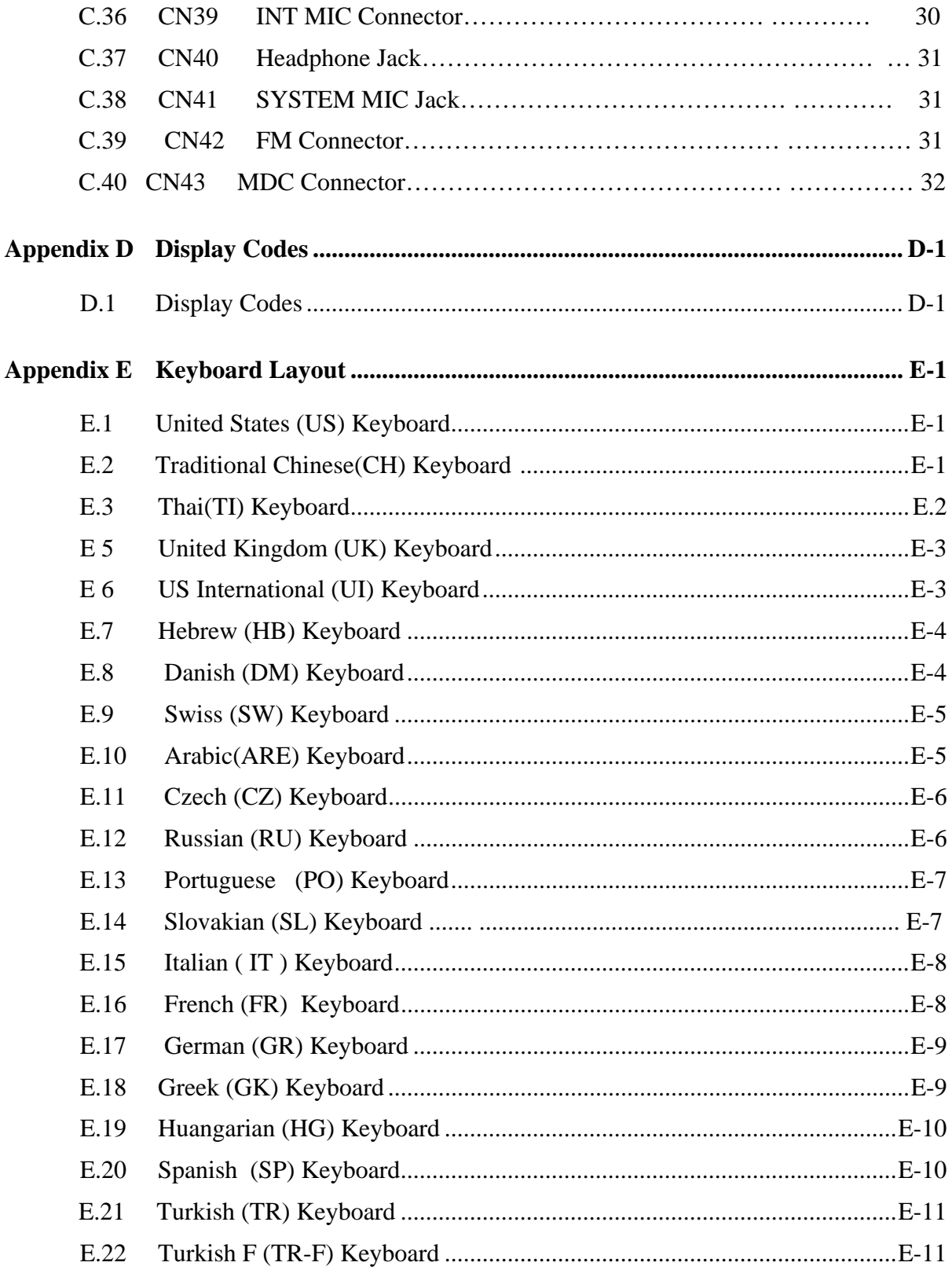

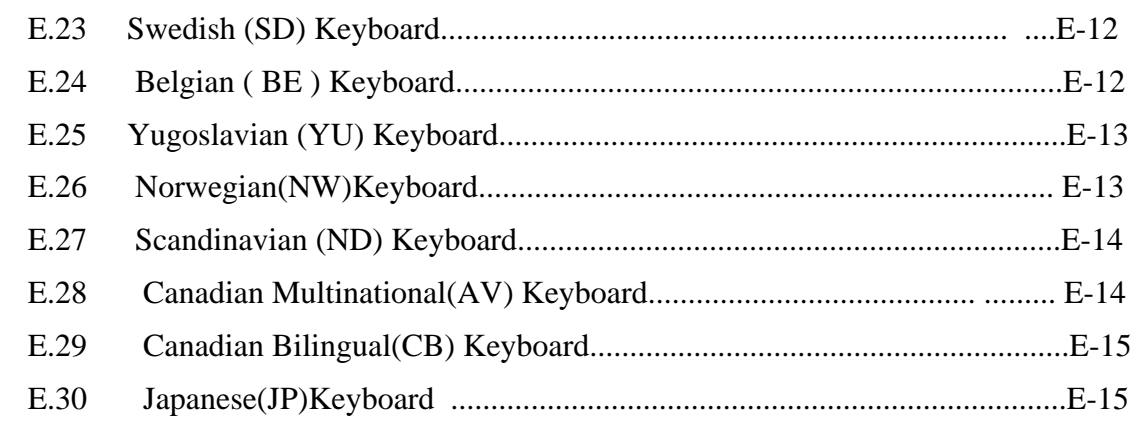

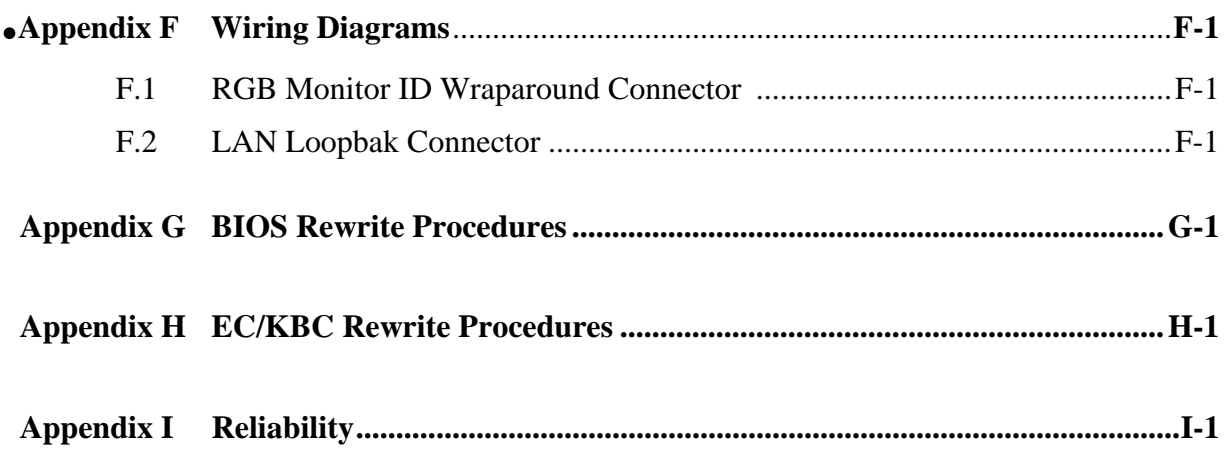
# **Appendix A Handling the LCD Module**

### **Precautions for handling the LCD module**

The LCD module can be easily damaged during assembly or disassembly. Observe the following precautions when handling the LCD module:

1. When installing the LCD module in the LCD cover, be sure to seat it so that it is properly aligned and maximum visibility of the display is maintained.

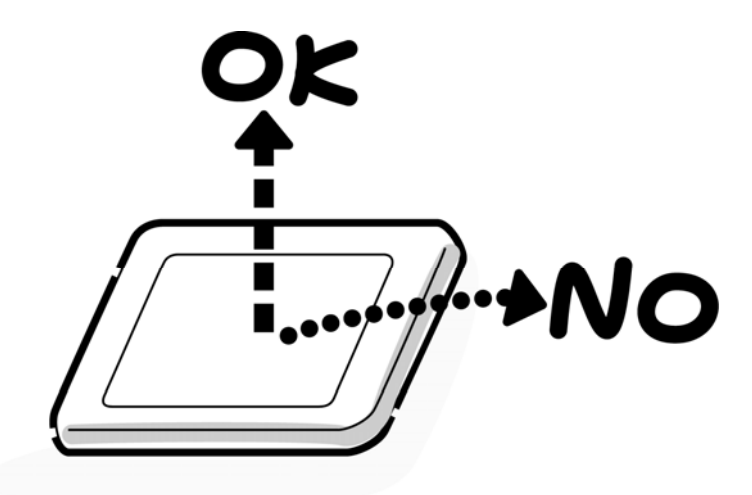

2. Be careful to align the holes at the four corners of the LCD module with the corresponding holes in the LCD cover before securing the module with screws. Do not force the module into place, because stress can affect its performance.

Also, the panel's polarized surface is easily scarred, so be careful when handling it.

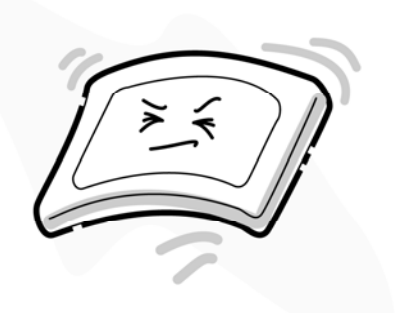

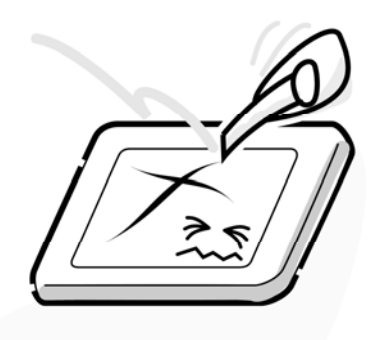

3. If the panel's surface gets dirty, wipe it with cotton or a soft cloth. If it is still dirty, try breathing on the surface to create a light condensate and wipe it again.

If the surface is very dirty, we recommend a CRT cleaning agent. Apply the agent to a cloth and then wipe the panel's surface. Do not apply cleanser directly to the panel.

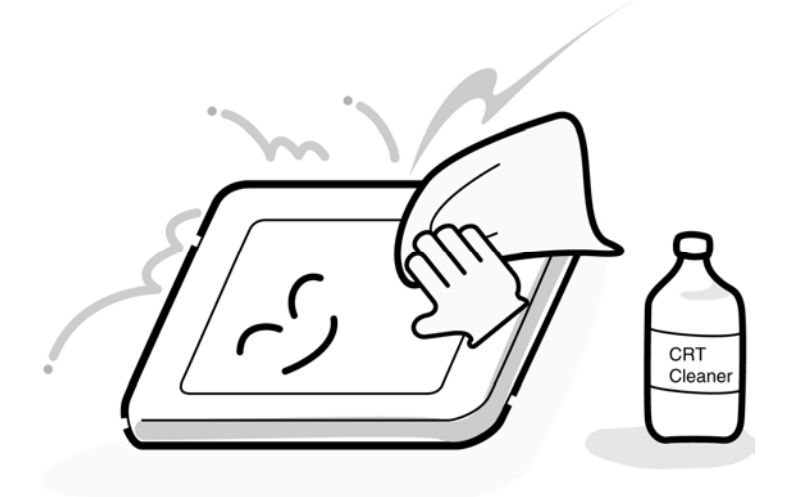

4. If water or other liquid is left on the panel's surface for a long period, it can change the screen's tint or stain it. Be sure to quickly wipe off any liquid.

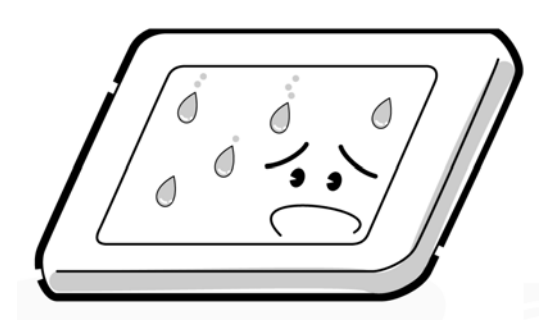

5. Glass is used in the panel, so be careful not to drop it or let it strike a hard object, which could cause breakage or cracks.

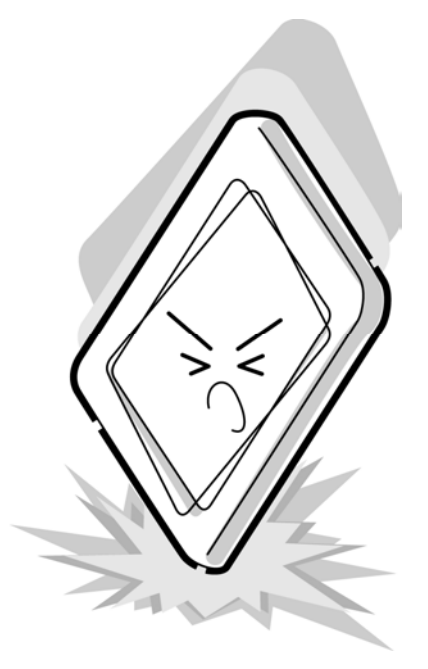

6. CMOS-LSI circuits are used in the module, so guard against damage from electrostatic discharge. Be sure to wear a wrist or ankle ground when handling the module.

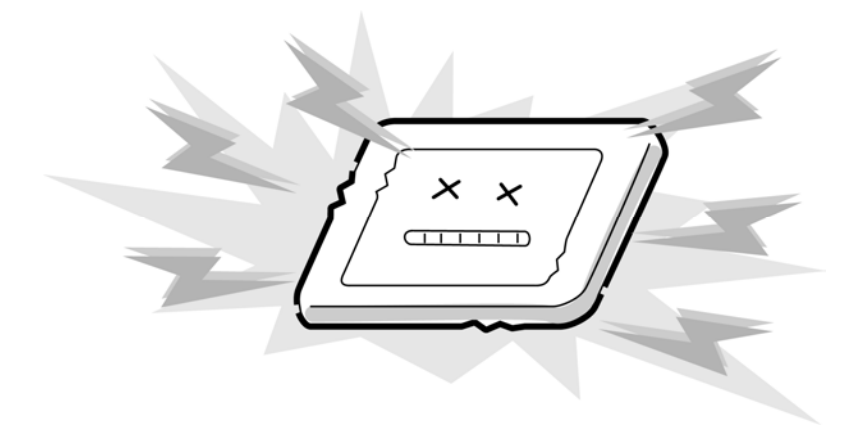

7. Do not expose the module directly to sunlight or strong ultraviolet rays for long periods.

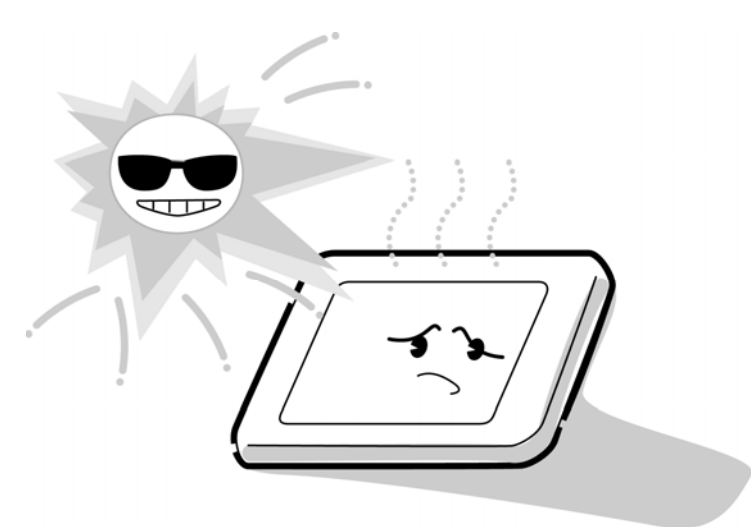

8. Do not store the module at temperatures below specifications. Cold can cause the liquid crystals to freeze, lose their elasticity or otherwise suffer damage.

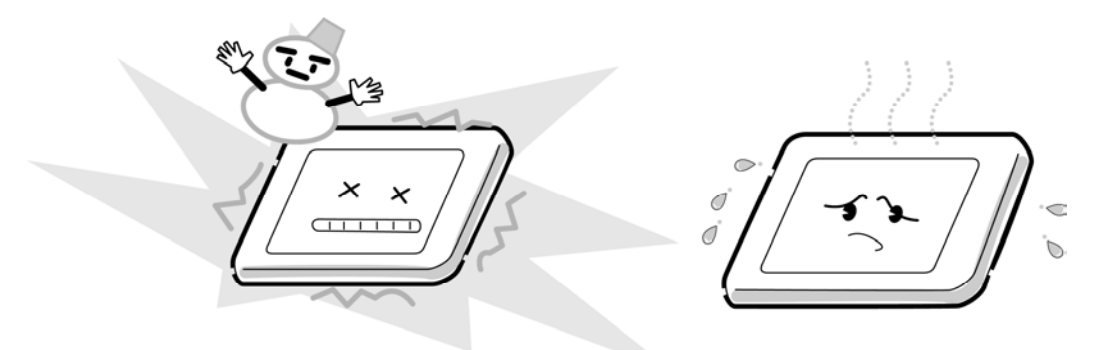

9. Do not disassemble the LCD module. Disassembly can cause malfunctions.

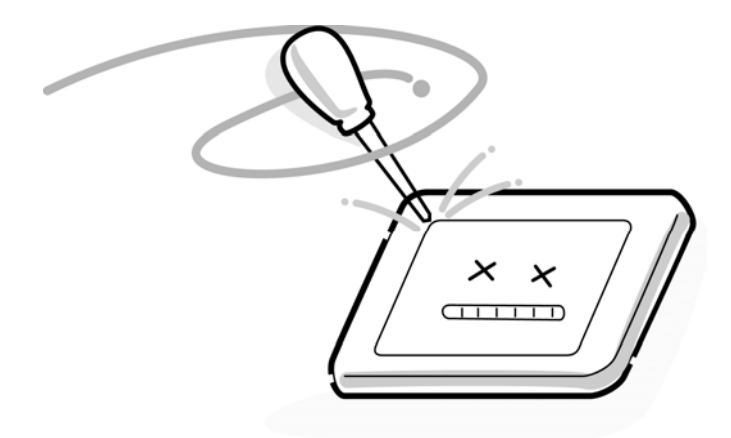

10. If you transport the module, do not use packing material which contains epoxy resin (amine) or silicon glue (alcohol or oxide). These materials can release gas that can damage the panel's polarization.

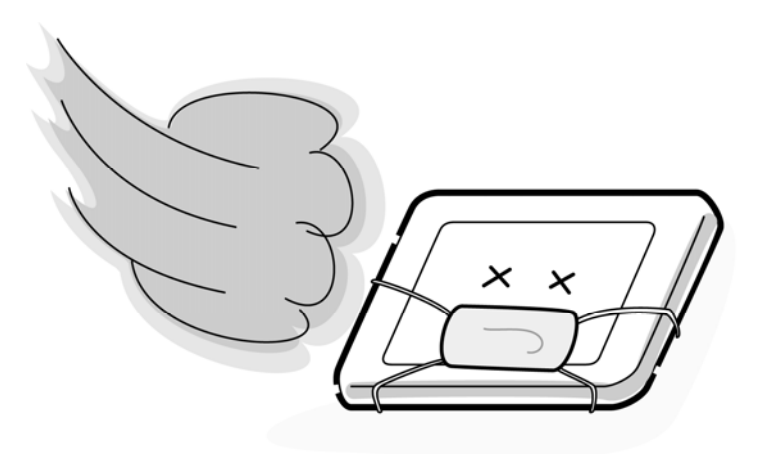

# **Appendix B Board Layout**

# **B.1 System Board**

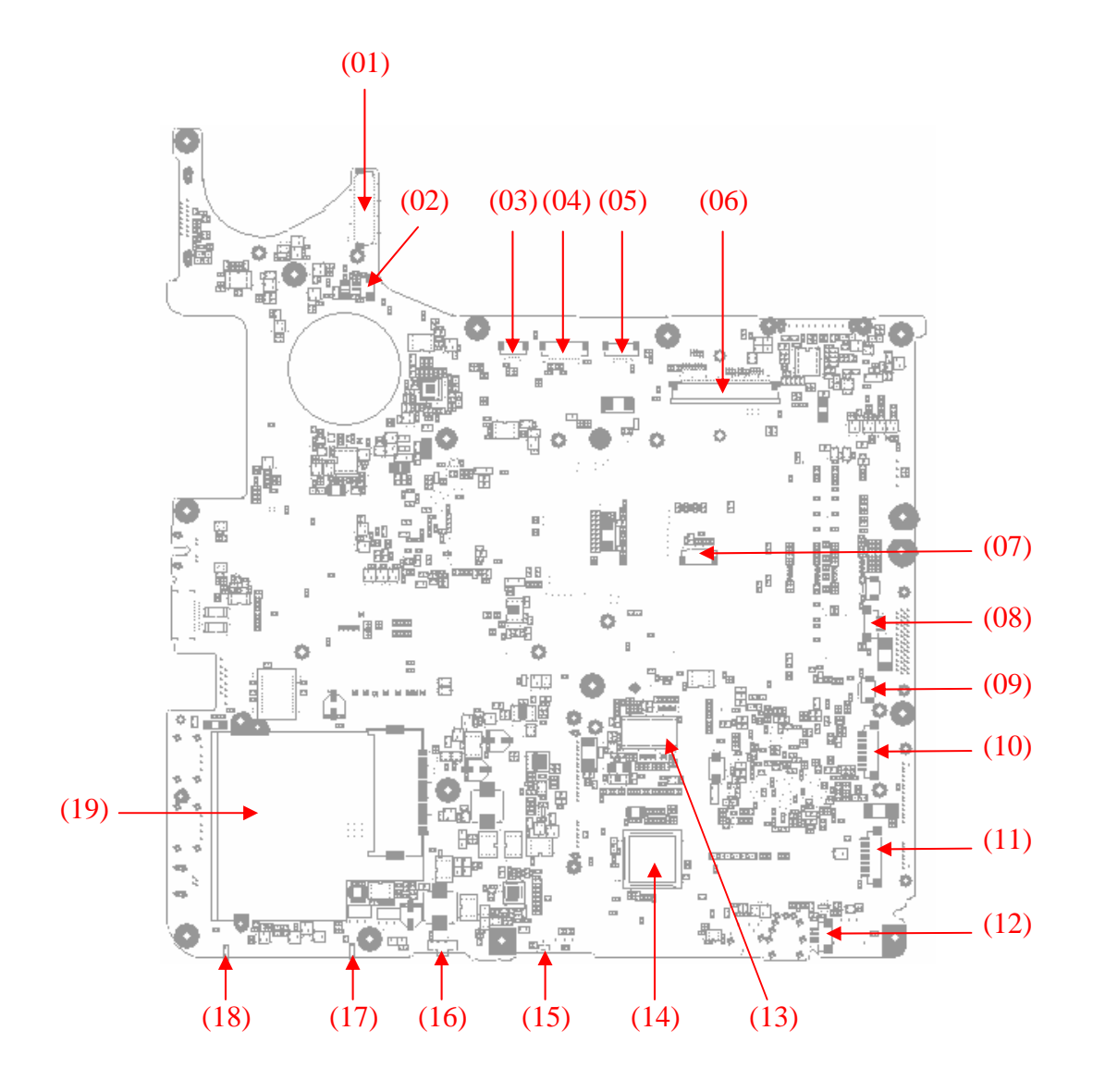

*Figure B-1 System board layout (front)* 

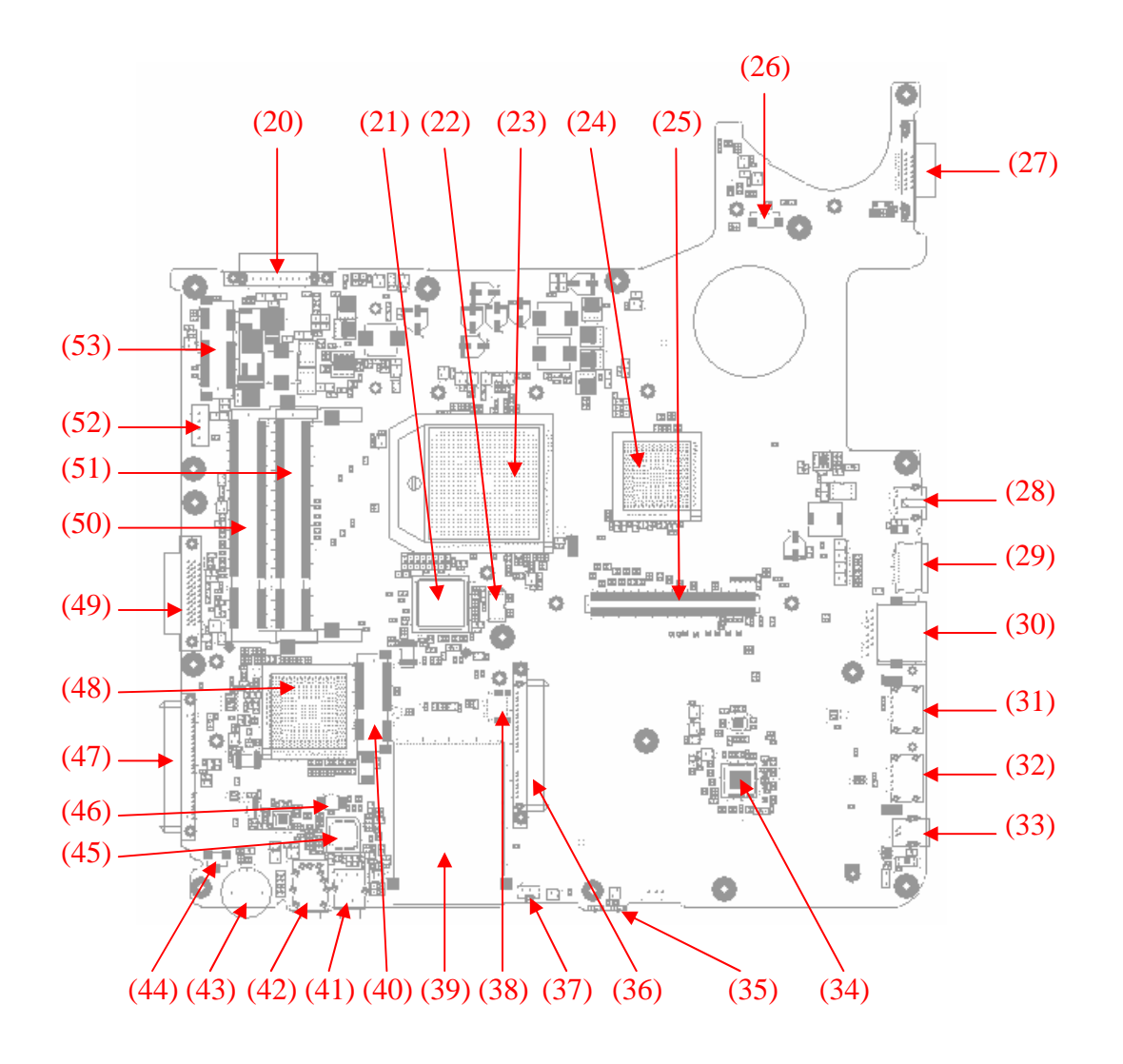

*Figure B-2 System board layout (Back)* 

| <b>Location</b><br><b>Function</b><br>CN <sub>4</sub><br>(01)<br><b>M/B to panel connector</b><br>(02)<br><b>CN5</b><br><b>Internal MIC cable connector</b><br>(03)<br>CN <sub>8</sub><br><b>M/B to Power Switch Board connector</b><br>CN <sub>6</sub><br>(04)<br><b>M/B to Low Cost Function Board connector</b><br>(05)<br>CN <sub>7</sub><br><b>M/B to MMB connector</b><br><b>CN9/CN10</b><br>(06)<br><b>M/B to Keyboard connector</b><br>(07)<br><b>CN11</b><br><b>M/B to Touchpad Board connector</b><br><b>CN13</b><br><b>M/B to Touchpad Board connector</b><br>(08)<br><b>M/B to FM connector</b><br>(09)<br><b>CN42</b><br><b>CN16</b><br><b>M/B to USB Board connector</b><br>(10)<br>(11)<br><b>CN14</b><br><b>M/B to Bluetooth module connector</b><br>(12)<br><b>CN17</b><br><b>M/B to Speaker connector</b><br><b>U17</b><br>(13)<br><b>Clock Generator</b><br>Card Reader and 1394 Combo controller IC O <sub>2</sub><br>(14)<br><b>U20</b><br><b>OZ129TN</b><br>(15)<br>MR4<br><b>Hall IC</b><br><b>SW4</b><br>(16)<br><b>Kill Switch</b><br>(17)<br>LED <sub>6</sub><br><b>Logo LED</b><br>(18)<br>LED <sub>5</sub><br><b>Logo LED</b><br>(19)<br><b>CN15</b><br><b>New Card connector</b><br>(20)<br><b>CN20</b><br><b>Battery connector</b><br><b>Embedded Controller IC Winbond WPCE775</b><br><b>U26</b><br>(21)<br>(22)<br><b>U27</b><br><b>BIOS IC</b><br><b>U25</b><br><b>CPU</b><br>(23)<br><b>U24</b><br>(24)<br><b>North Bridge</b><br>(25)<br><b>CN27</b><br><b>M/B to External VGA Board connector</b><br>(26)<br><b>CN19</b><br><b>FAN connector</b><br>(27)<br><b>CN18</b><br><b>CRT</b> connector<br>(28)<br><b>CN22</b><br><b>S-Video connector</b><br>(29)<br><b>CN25</b><br><b>HDMI</b> connector<br>(30)<br><b>CN28</b><br><b>RJ-45 connector</b><br>(31)<br><b>CN31</b><br><b>USB connector</b><br>(32)<br><b>CN35</b><br><b>USB connector</b><br>(33)<br><b>CN38</b><br><b>1394 connector</b><br>LAN controller IC Marvell 88E8040T(10/100) /<br>(34)<br><b>U35</b><br>88E8072(Giga)<br><b>WLAN and BT Combo LED</b><br>(35)<br>LED <sub>8</sub><br>2 <sup>nd</sup> SATA connector<br>(36)<br><b>CN32</b><br>(37)<br>U41<br><b>CIR Sensor</b> |      |             |                                    |
|----------------------------------------------------------------------------------------------------|------|-------------|------------------------------------|
|                                                                                                    |      |             |                                    |
|                                                                                                    |      |             |                                    |
|                                                                                                    |      |             |                                    |
|                                                                                                    |      |             |                                    |
|                                                                                                    |      |             |                                    |
|                                                                                                    |      |             |                                    |
|                                                                                                    |      |             |                                    |
|                                                                                                    |      |             |                                    |
|                                                                                                    |      |             |                                    |
|                                                                                                    |      |             |                                    |
|                                                                                                    |      |             |                                    |
|                                                                                                    |      |             |                                    |
|                                                                                                    |      |             |                                    |
|                                                                                                    |      |             |                                    |
|                                                                                                    |      |             |                                    |
|                                                                                                    |      |             |                                    |
|                                                                                                    |      |             |                                    |
|                                                                                                    |      |             |                                    |
|                                                                                                    |      |             |                                    |
|                                                                                                    |      |             |                                    |
|                                                                                                    |      |             |                                    |
|                                                                                                    |      |             |                                    |
|                                                                                                    |      |             |                                    |
|                                                                                                    |      |             |                                    |
|                                                                                                    |      |             |                                    |
|                                                                                                    |      |             |                                    |
|                                                                                                    |      |             |                                    |
|                                                                                                    |      |             |                                    |
|                                                                                                    |      |             |                                    |
|                                                                                                    |      |             |                                    |
|                                                                                                    |      |             |                                    |
|                                                                                                    |      |             |                                    |
|                                                                                                    |      |             |                                    |
|                                                                                                    |      |             |                                    |
|                                                                                                    |      |             |                                    |
|                                                                                                    |      |             |                                    |
|                                                                                                    |      |             |                                    |
|                                                                                                    |      |             |                                    |
|                                                                                                    | (38) | <b>CN43</b> | <b>M/B to MDC module connector</b> |

*Table B-1 System board ICs and connectors* 

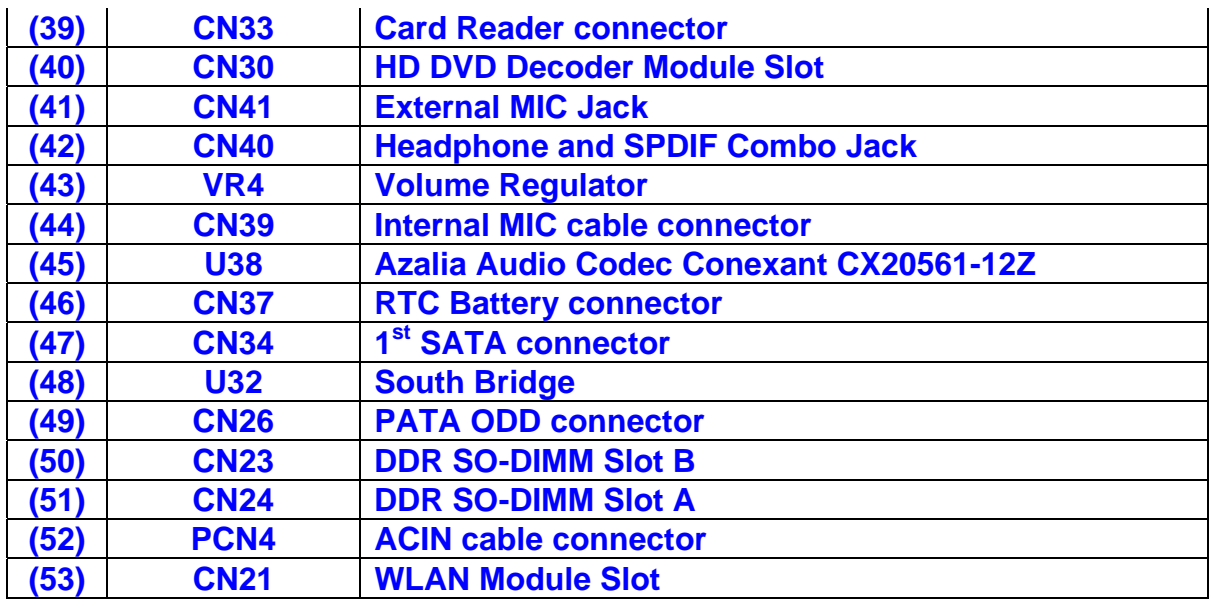

### **B.2 MMB board**

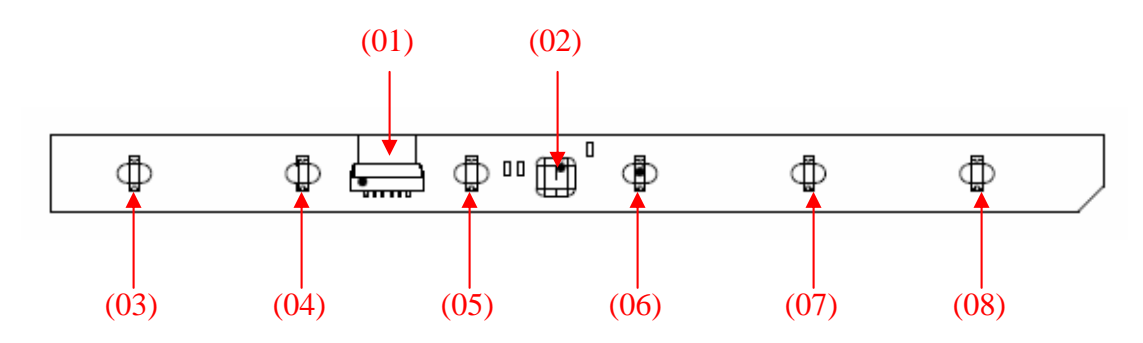

*Figure B-3 MMB board layout* (back)

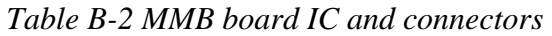

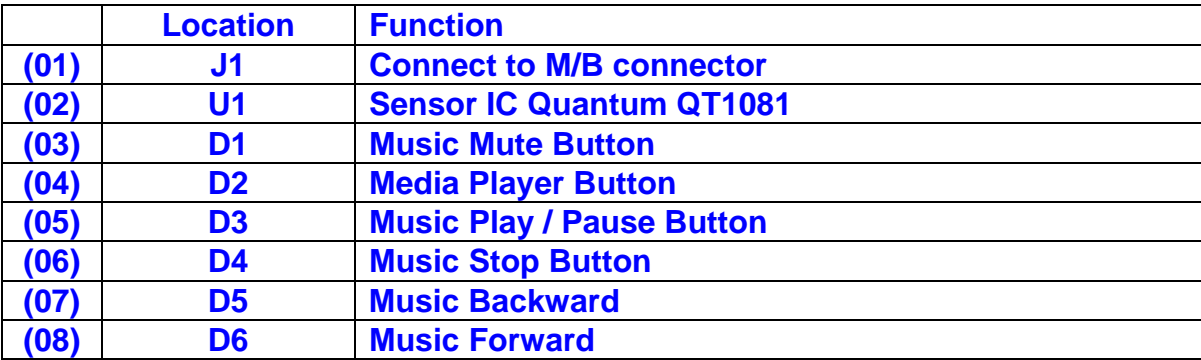

## **B.3 Low Cost Function board**

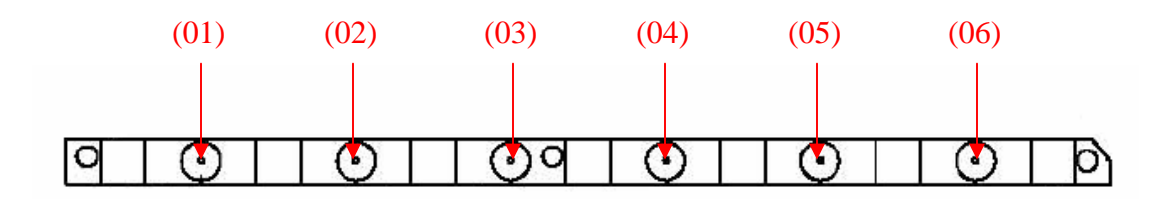

*Figure B-4 Low Cost Function board layout* (front)

*Table B-3 Low Cost Function board connectors* 

|      | <b>Location</b> | <b>Function</b>                  |
|------|-----------------|----------------------------------|
| (01) | SW <sub>1</sub> | <b>Music Mute Button</b>         |
| (02) | SW <sub>2</sub> | <b>Media Player Button</b>       |
| (03) | <b>SW3</b>      | <b>Music Play / Pause Button</b> |
| (04) | <b>SW4</b>      | <b>Music Stop Button</b>         |
| (05) | <b>SW5</b>      | <b>Music Backward</b>            |
| (06) | SW <sub>6</sub> | <b>Music Forward</b>             |

## **B.4 USB with RJ11 board**

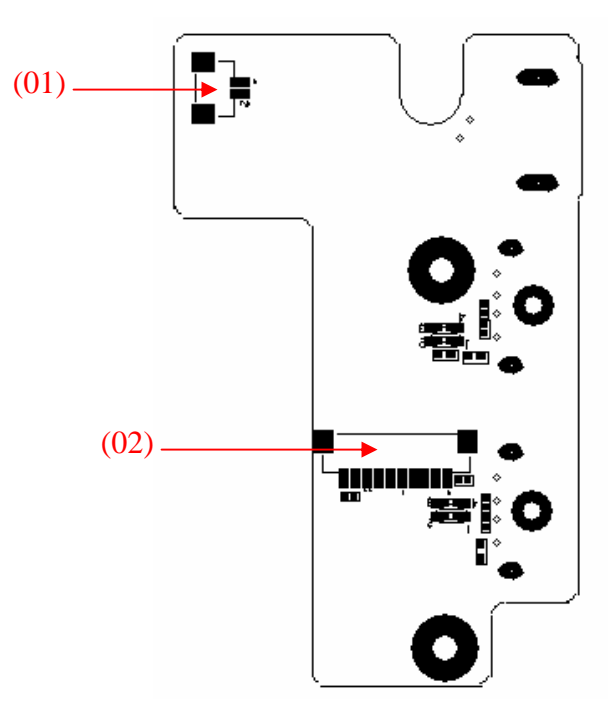

*Figure B-5* USB with RJ11 *board layout (front)* 

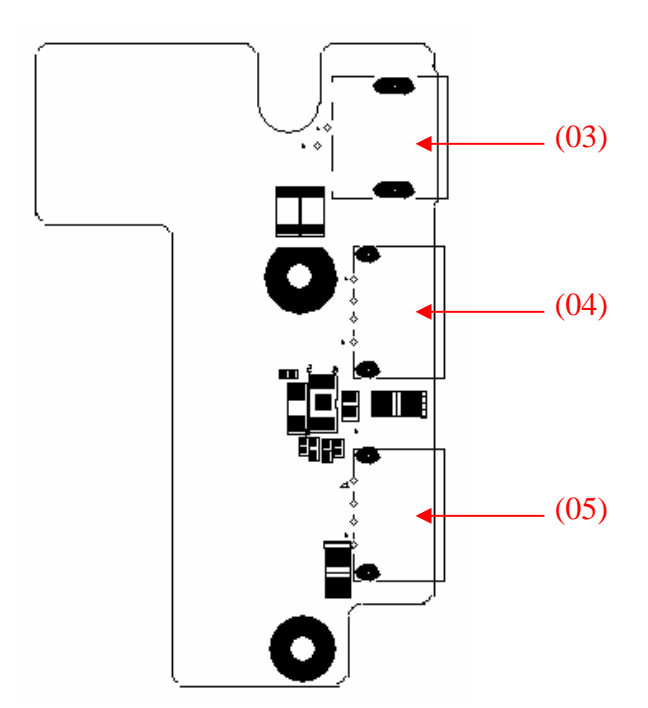

*Figure B-6* USB with RJ11 *board layout (*back*)* 

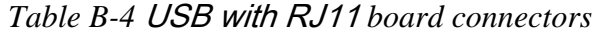

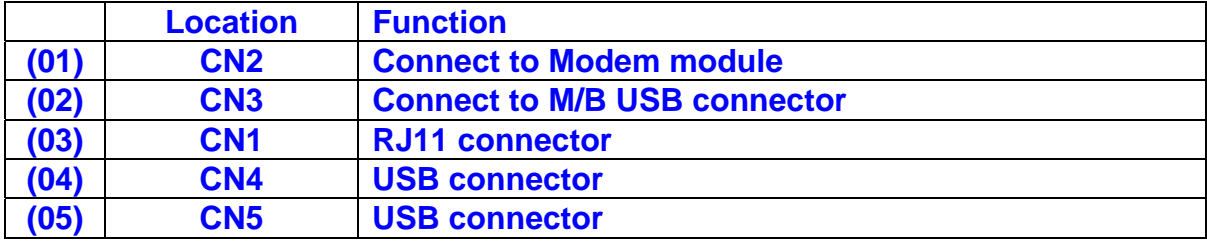

## **B.5 USB with FM Board**

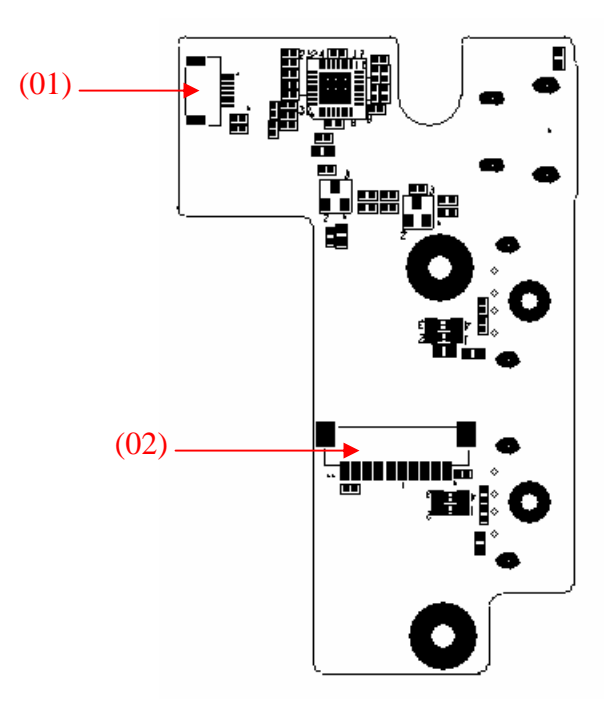

*Figure B-7* USB with FM *board layout (front)* 

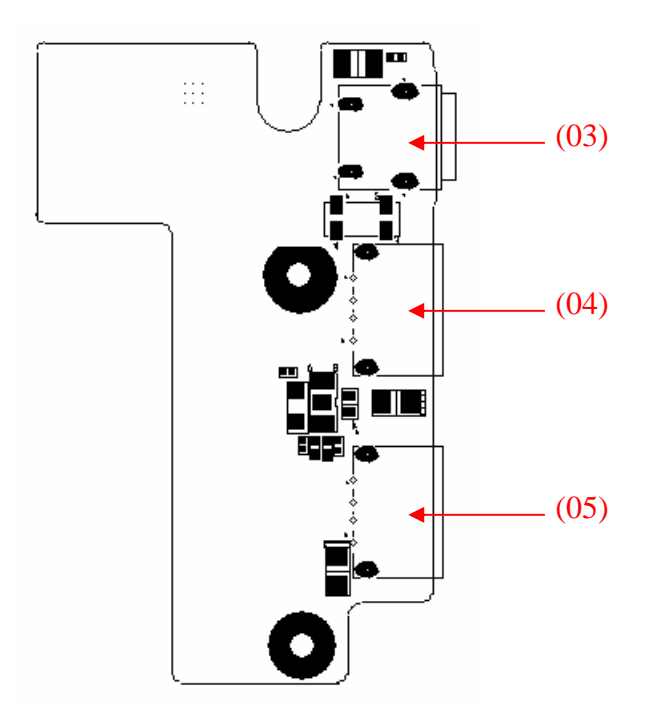

*Figure B-8* USB with FM *board layout (*back*)* 

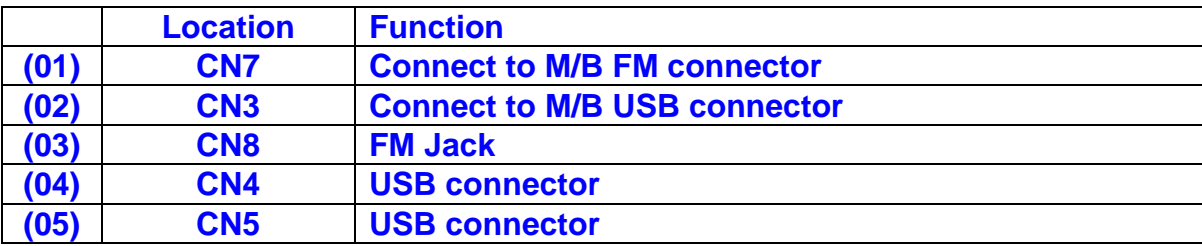

#### *Table B-5* USB with FM *board connectors*

## **B.6 Touch Pad Board**

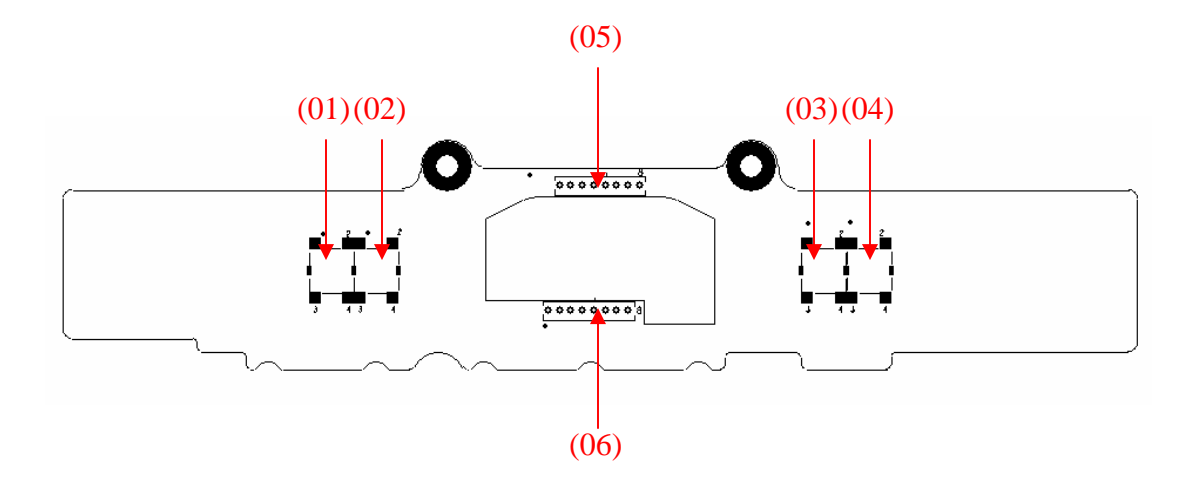

*Figure B-9* Touch pad *board layout (front)* 

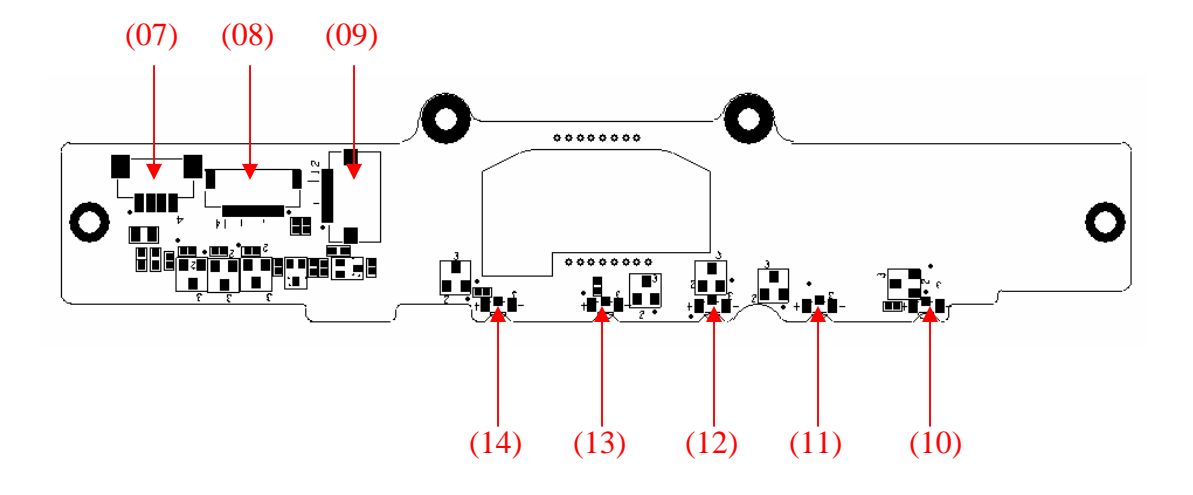

*Figure B-10* Touch pad *board layout (*back*)* 

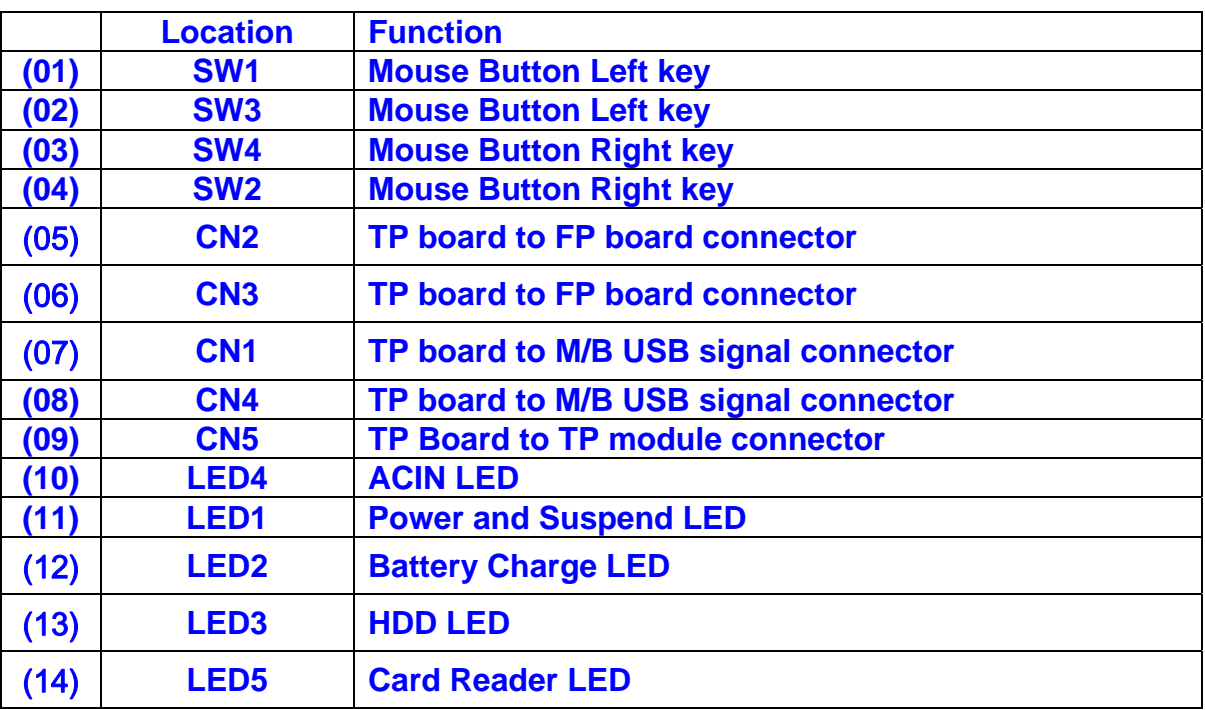

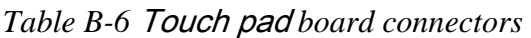

### **B.7 Power Switch Board**

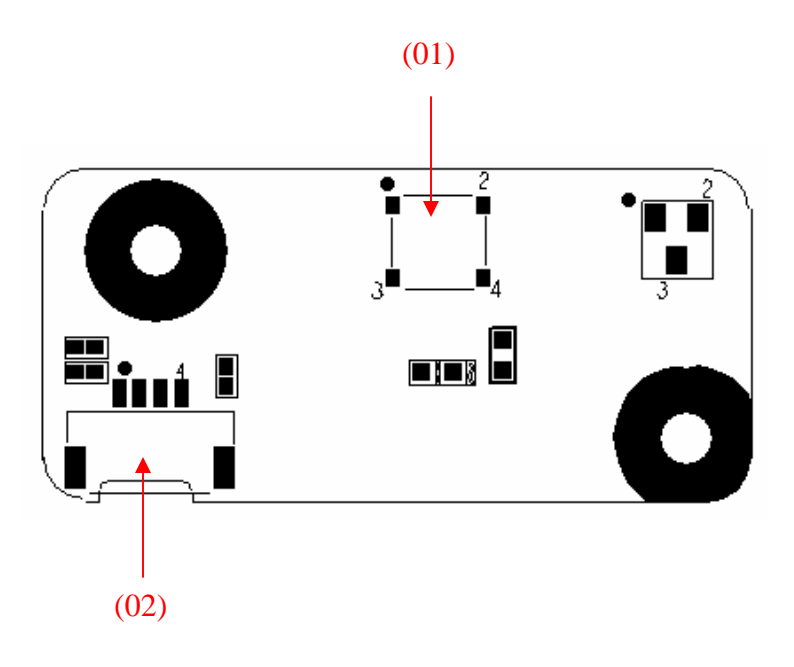

*Figure B-11* Power Switch *board layout (front)* 

*Table B-7* Power Switch *board connectors* 

|      | <b>Location</b> | <b>Function</b>                            |
|------|-----------------|--------------------------------------------|
| (01) | <b>SW1</b>      | <b>Power Button</b>                        |
| (02) | <b>CN14</b>     | <b>Power Switch Board to M/B connector</b> |

# **B.8 Fingerprint Board**

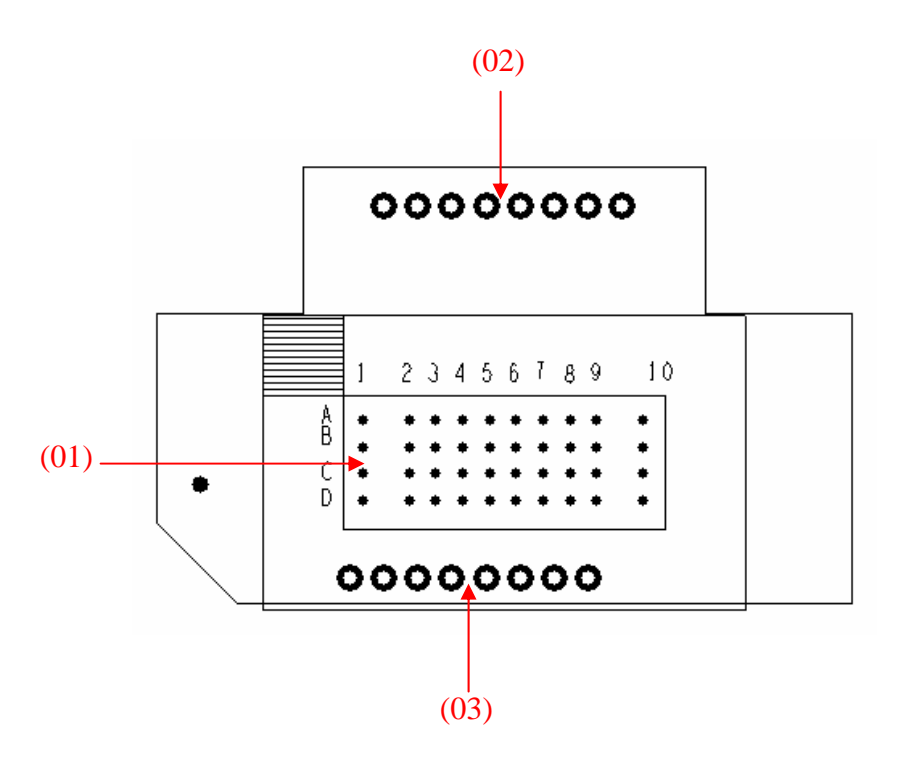

*Figure B-12* Fingerprint *board layout (front)* 

#### *Table B-8* Fingerprint *board* IC and *connectors*

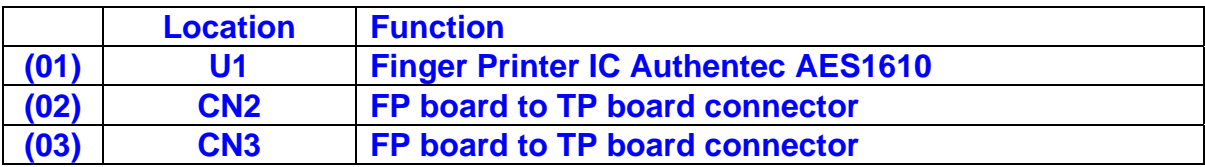

### **B.9 Modem Board**

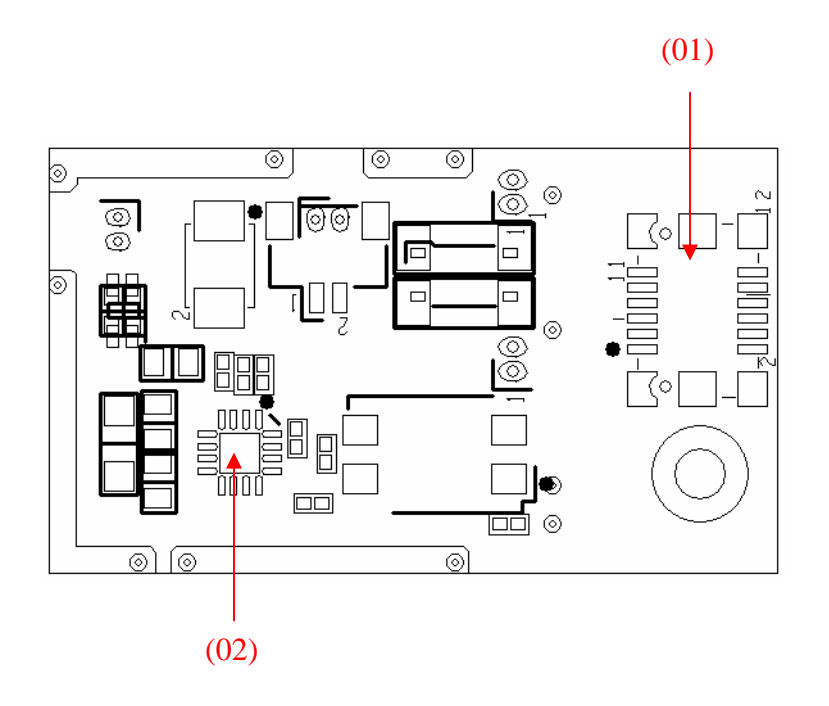

*Figure B-13* Modem *board layout (front)* 

*Table B-9* Modem *board* IC and *connectors* 

|      | <b>Location</b> | <b>Function</b>                           |
|------|-----------------|-------------------------------------------|
| (01) | CN1             | <b>Modem board to M/B board connector</b> |
| (02) | MU1             | <b>Modem IC Conexant CX20548-11Z</b>      |

# **Appendix C Pin Assignment**

### **CN4** LCD TYPE CONNECTOR

#### CONN SMD WAFER 40P 2R MS(P1.0,H3.9)

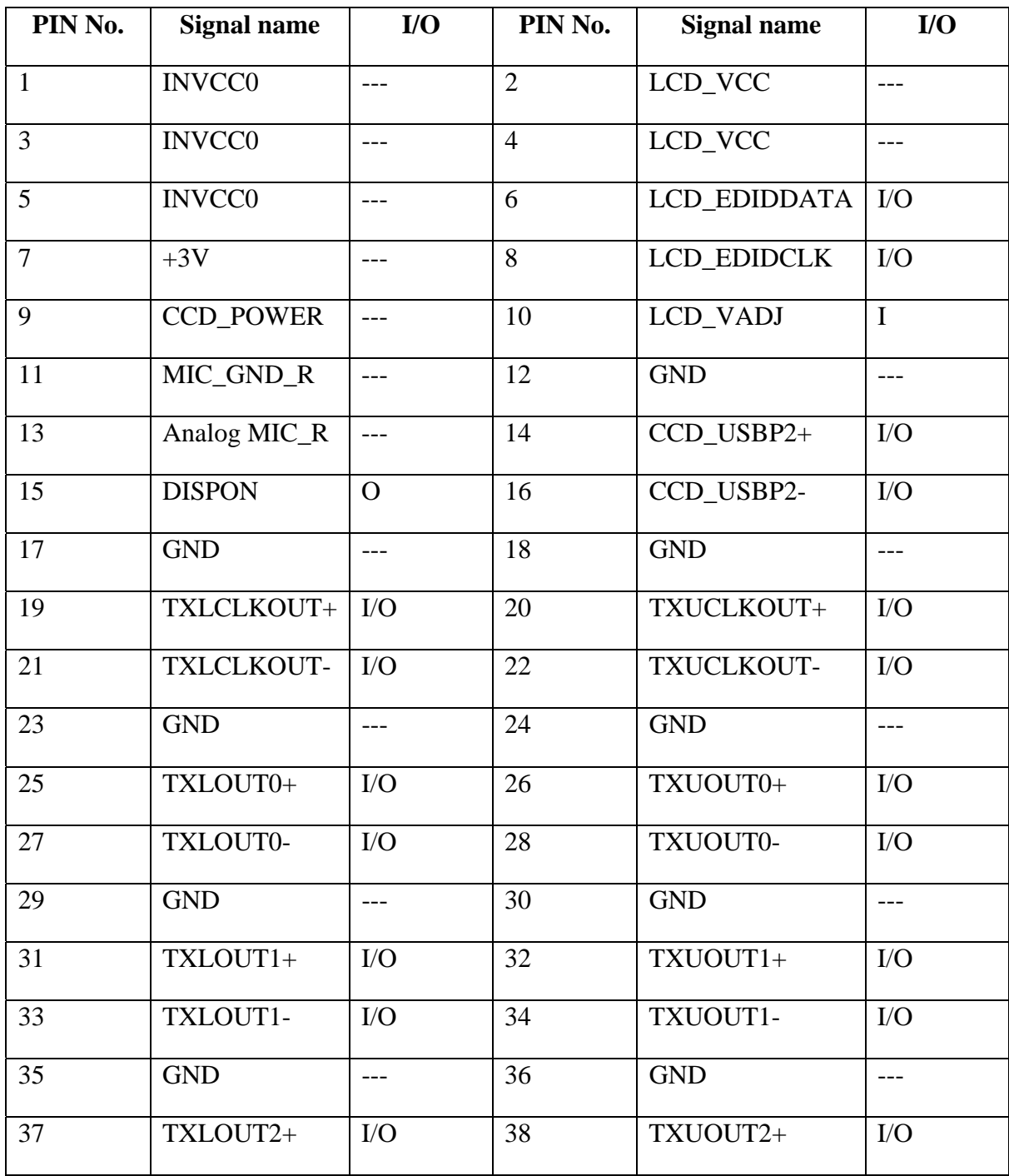

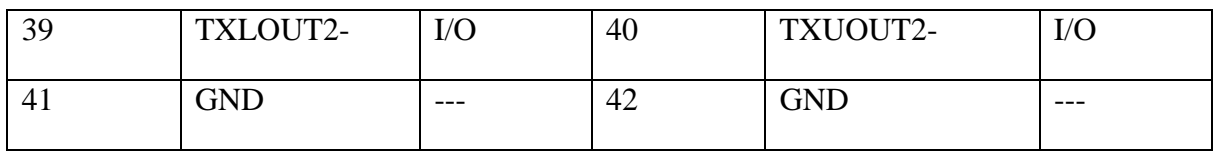

### **CN5 INTMIC Connector1**

CONN SMD HEADER 2P 1R MR(P1.25,H1.9)

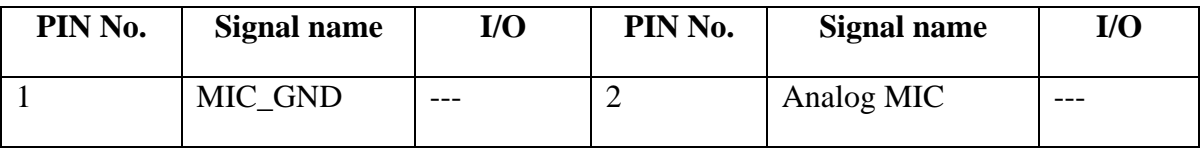

#### **CN6 Low cost MMB Connector**

CONN SMD FPC 10P 1R FR(P1.0,H1.5)

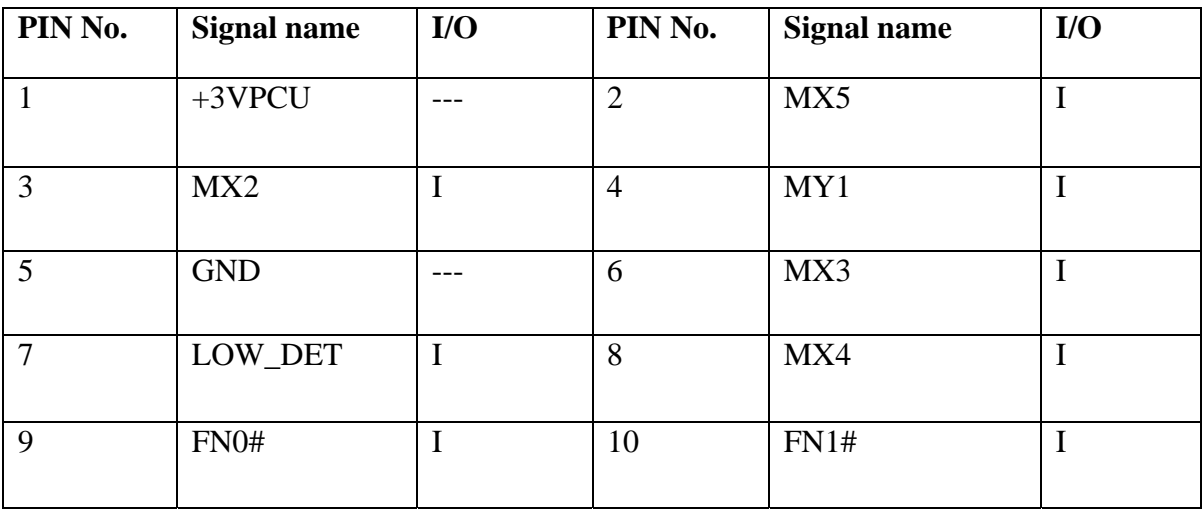

#### **CN7 Main stream MMB Connector**

#### CONN SMD FPC 6P 1R FR(P1.0,H1.5)

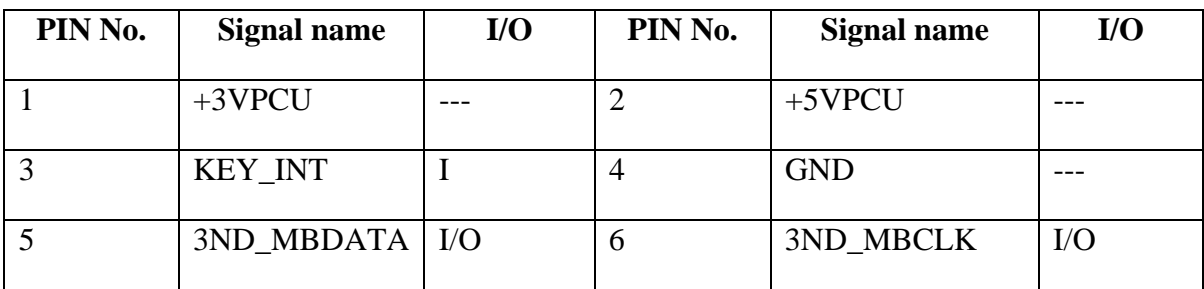

#### **CN8 Power board Connector**

### CONN SMD FFC 4P 1R FR (P1.0,H1.5)

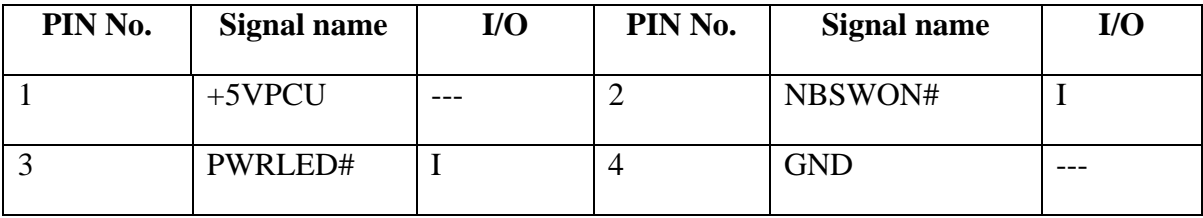

## **CN9 Keyboard Side Connector**

CONN SMD FFC 34P,1R,FR(P0.8,H2.0)

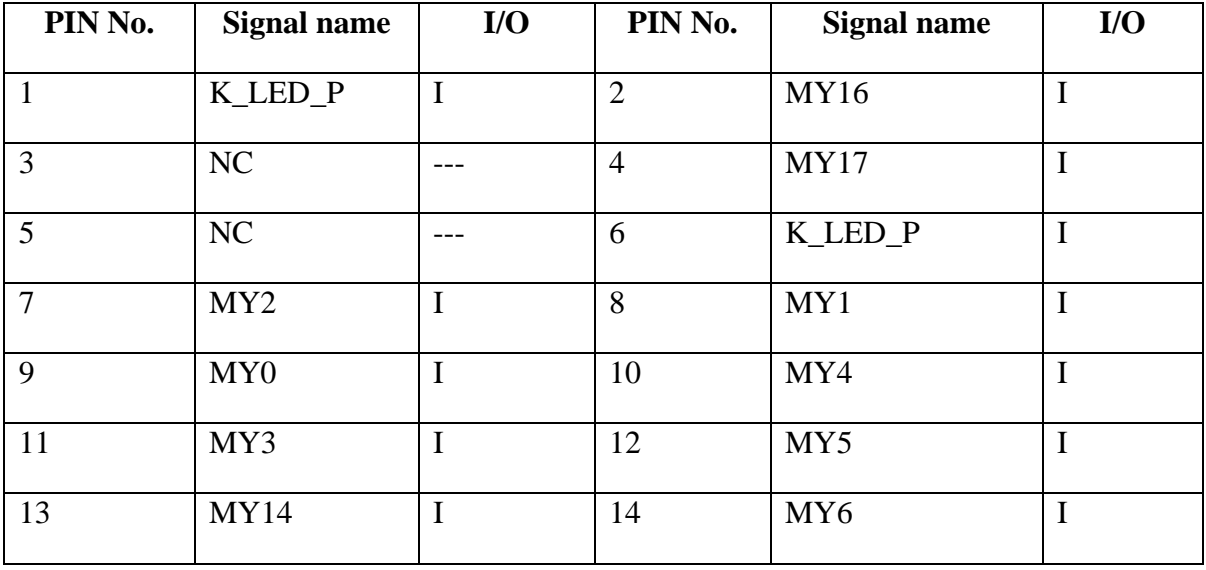

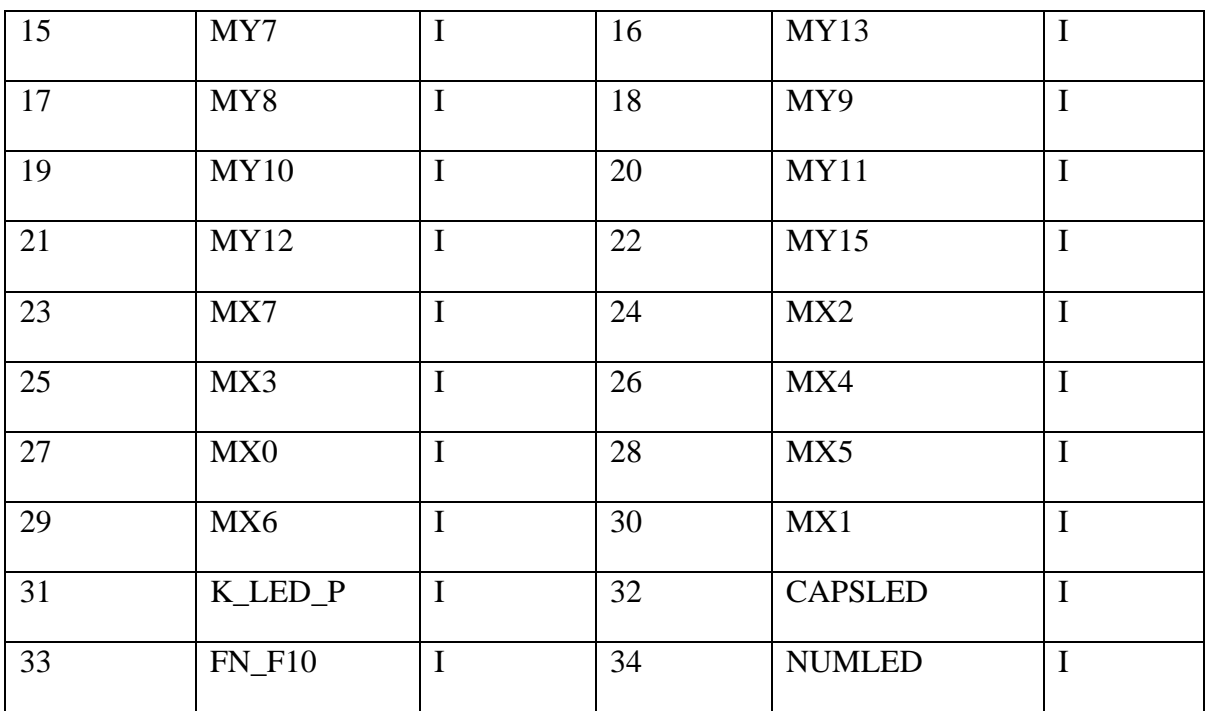

#### **CN11 T/P Connector**

#### CONN SMD FFC 14P 1R FR(P0.5,H1.5)

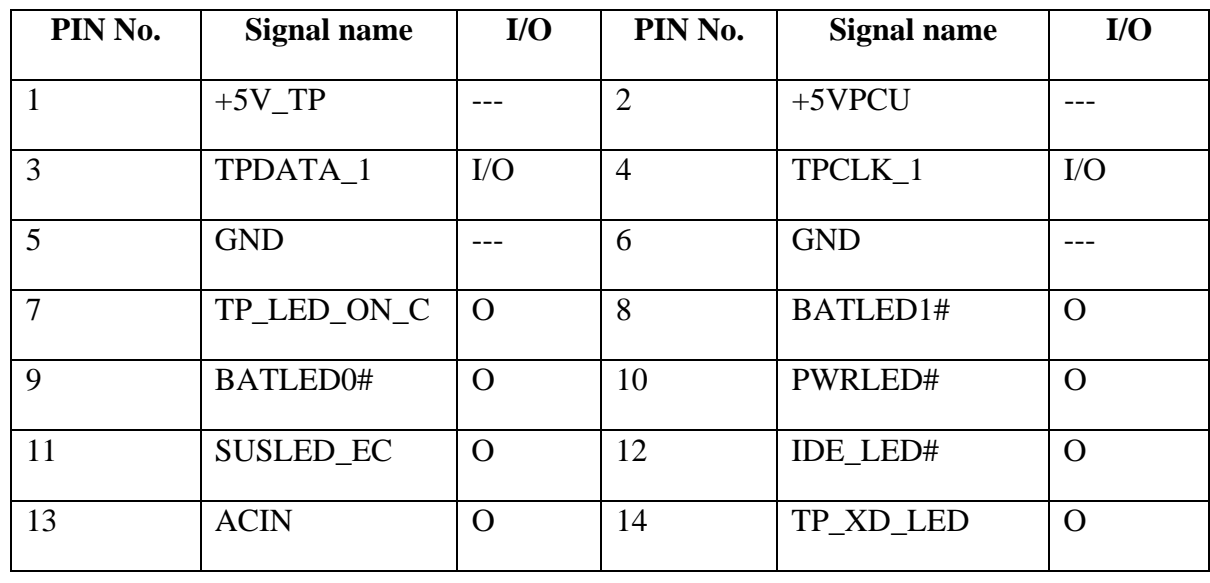

### **CN12 Felica Connector**

CONN SMD FPC 6P 1R FR(P0.5,H1.5)

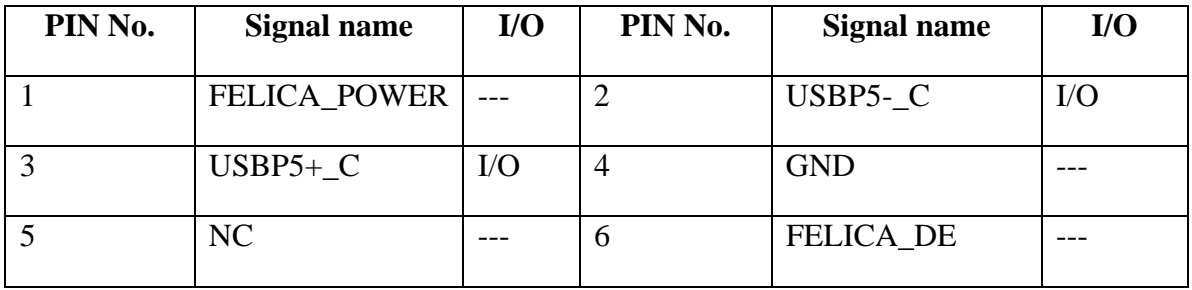

### **CN13 Finger Printer CONNECTOR**

#### CONN SMD HEADER 4P 1R MR(P1.25,H1.9)

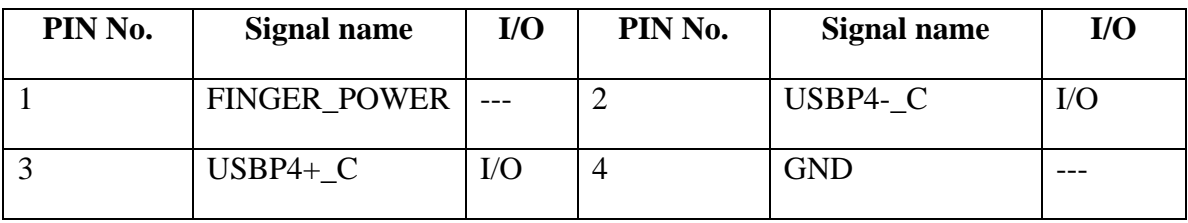

### **CN14 BLUETOOTH MODULE CONNECTOR**

CONN SMD HEADER 10P 1R MR(P1.25,H1.9)

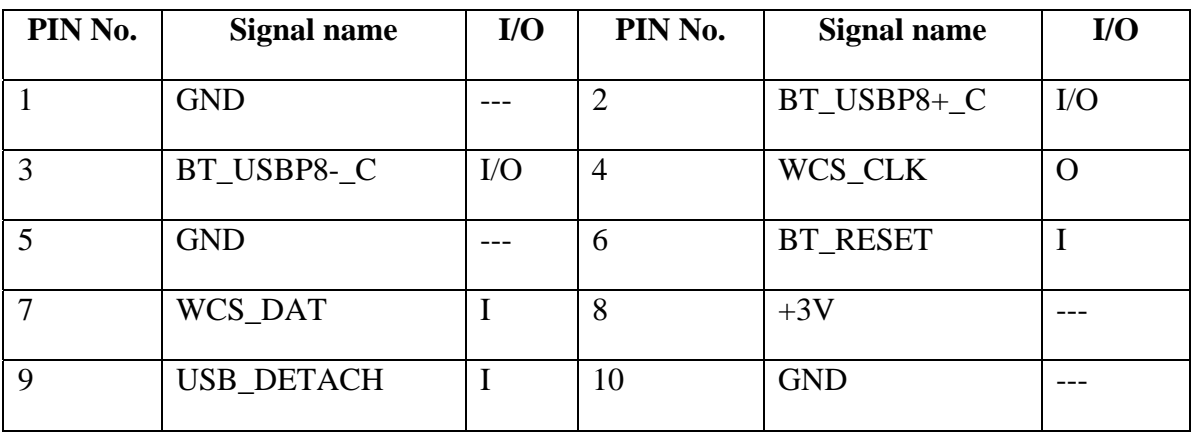

### **CN15 New card Connector**

CONN SMD HEADER 26P 1R MR (P1.0,H5.4)

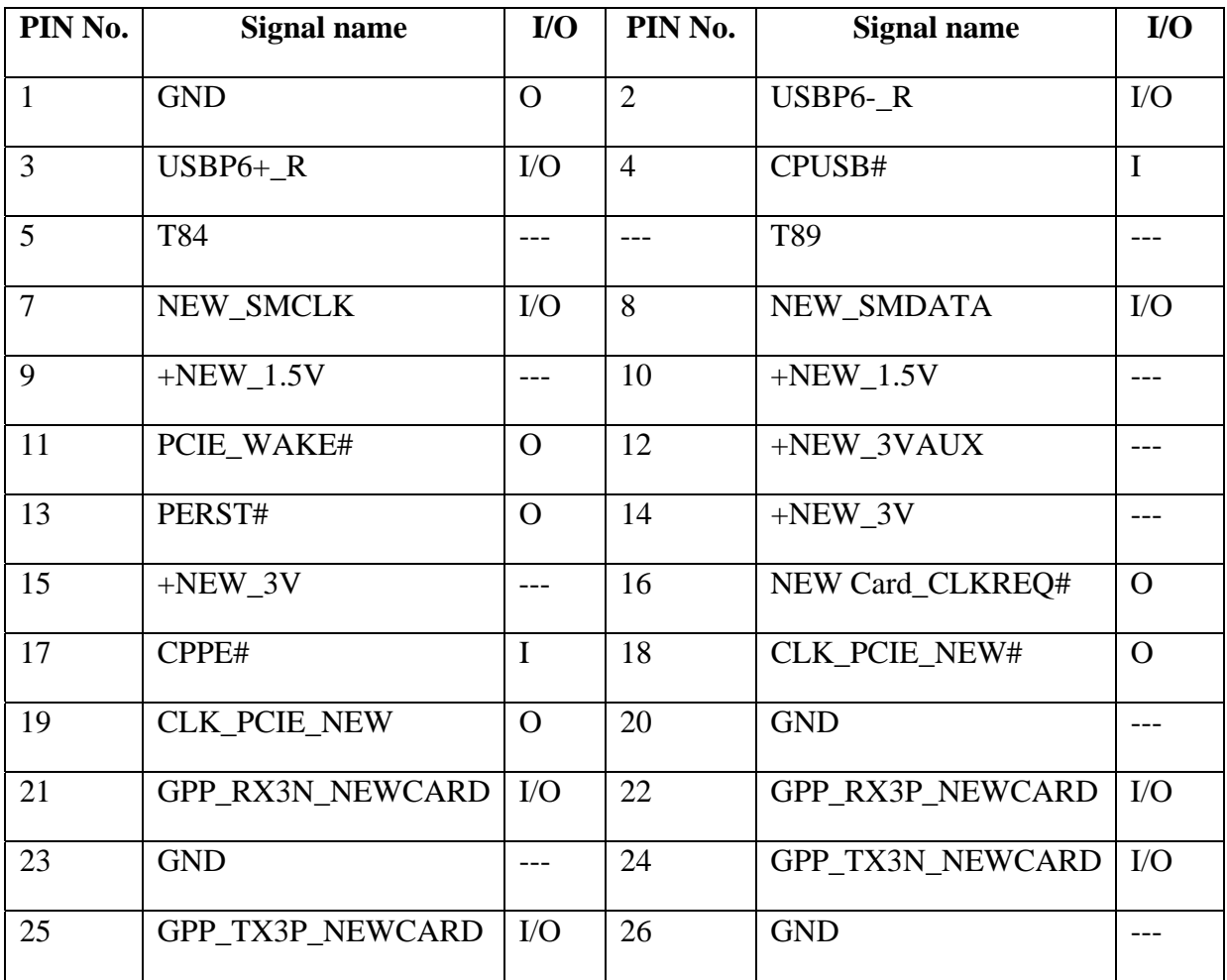

# **CN16 USB(Daughter Board side) Connector**

CONN SMD HEADER 10P 1R MR(P1.25,H1.9)

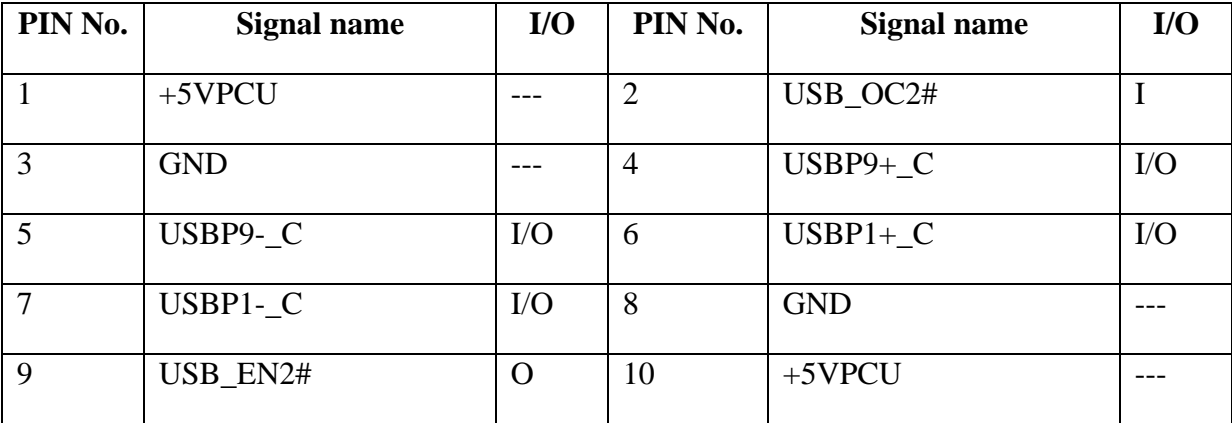

### **CN17 INT SPEAKER Connector**

# CONN SMD HEADER 4P 1R MR(P1.25,H1.9)

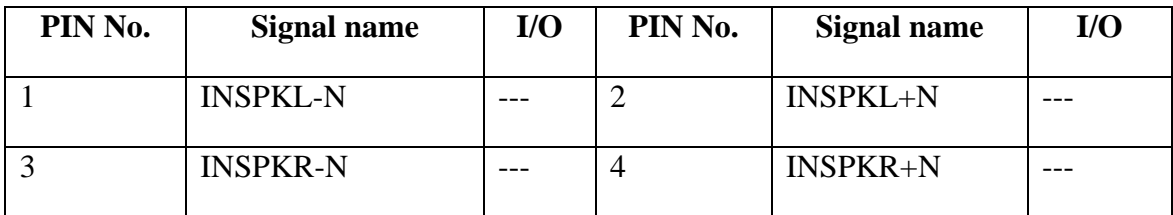

#### **CN18 CRT PORT Connector**

CONN DIP D-SUB 15P 2R FR(H12.5,P0.76)

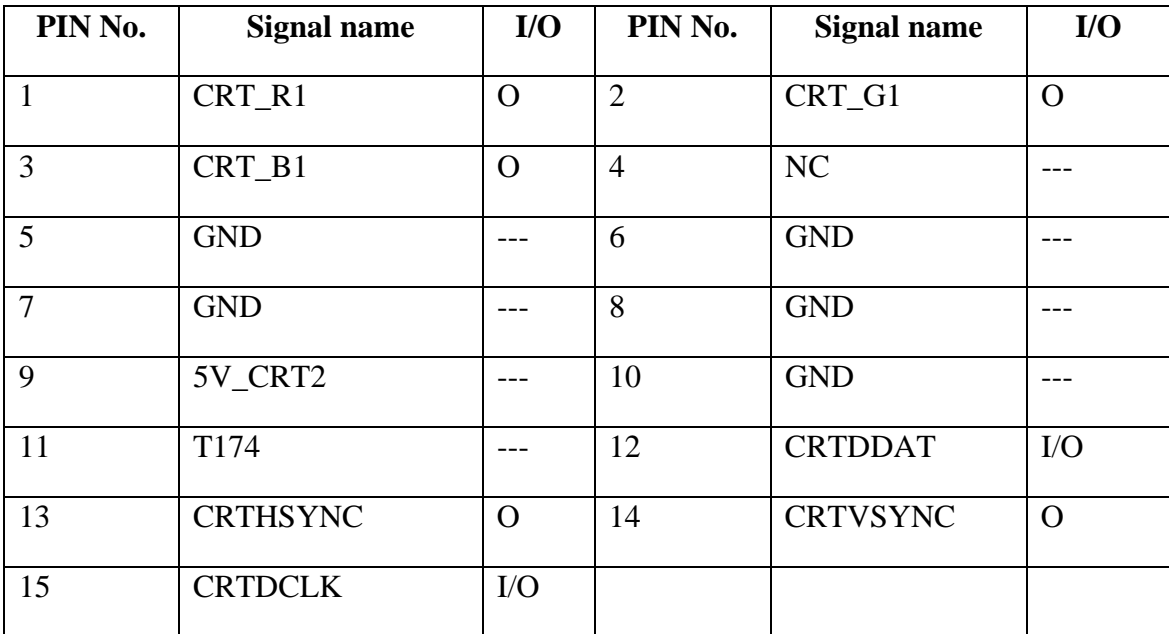

#### **CN19 CPU FAN Connector**

CONN SMD WAFER,3P,1R,MS(P1.25,H4.7)

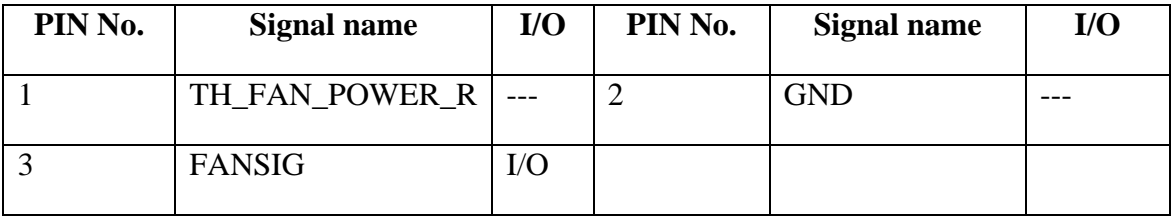

### **CN20 Battery Connector**

#### CONN DIP BATT 9P 1R MR(P2.0,H6.5)

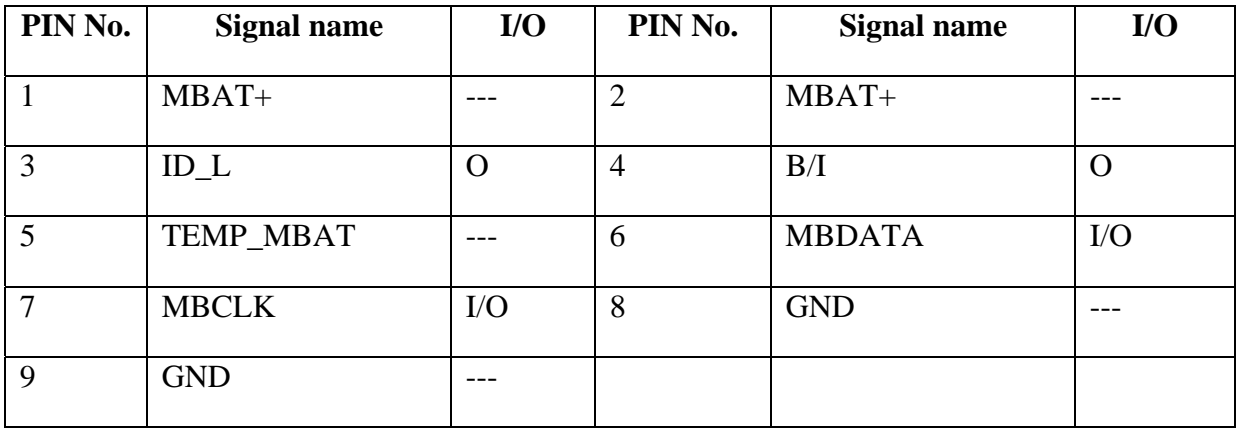

# **CN21 MINI-Card I (WLAN) Connector**

#### CONN SMD HEADER,52P,2R,MS(P0.8,H9)

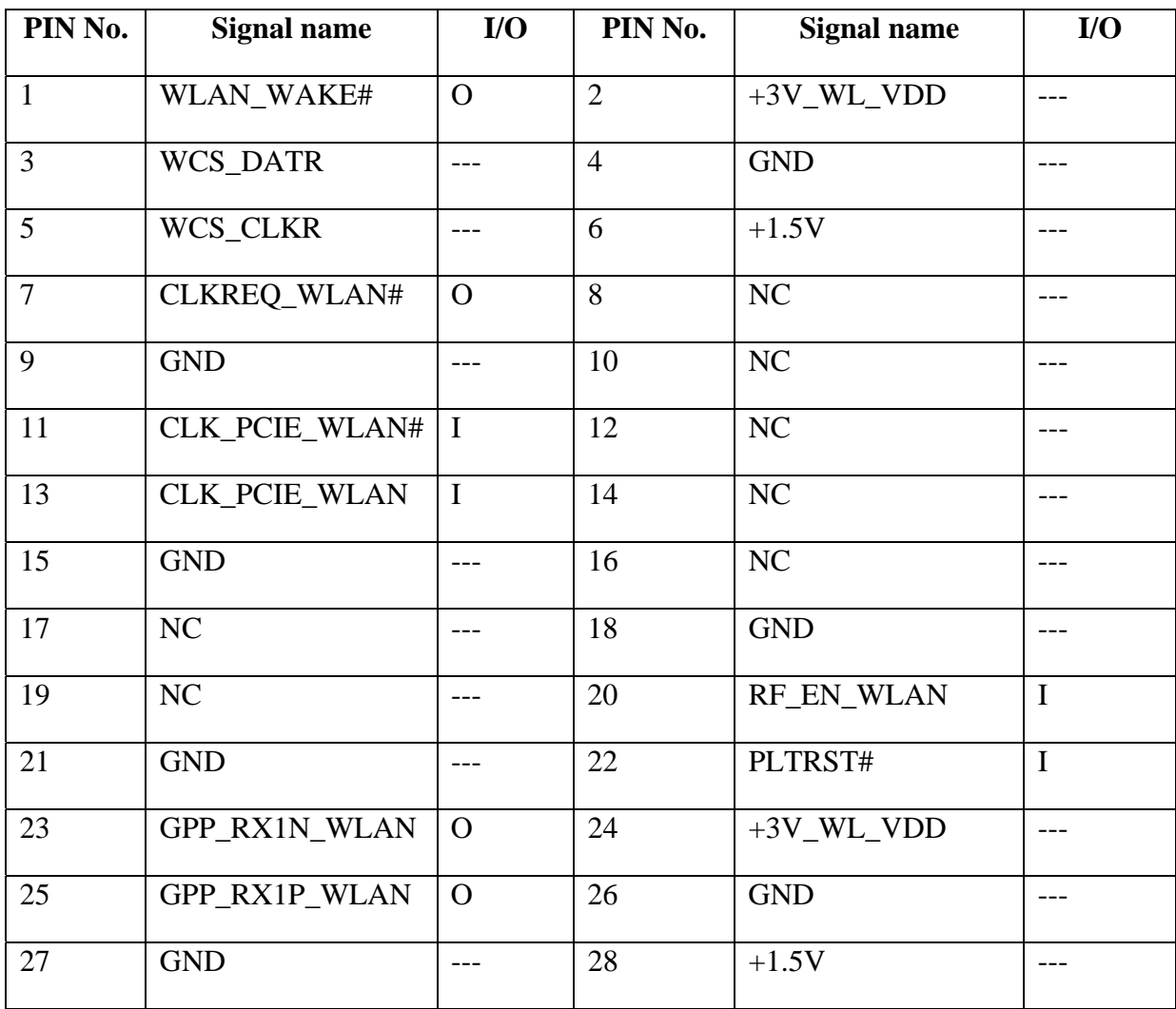

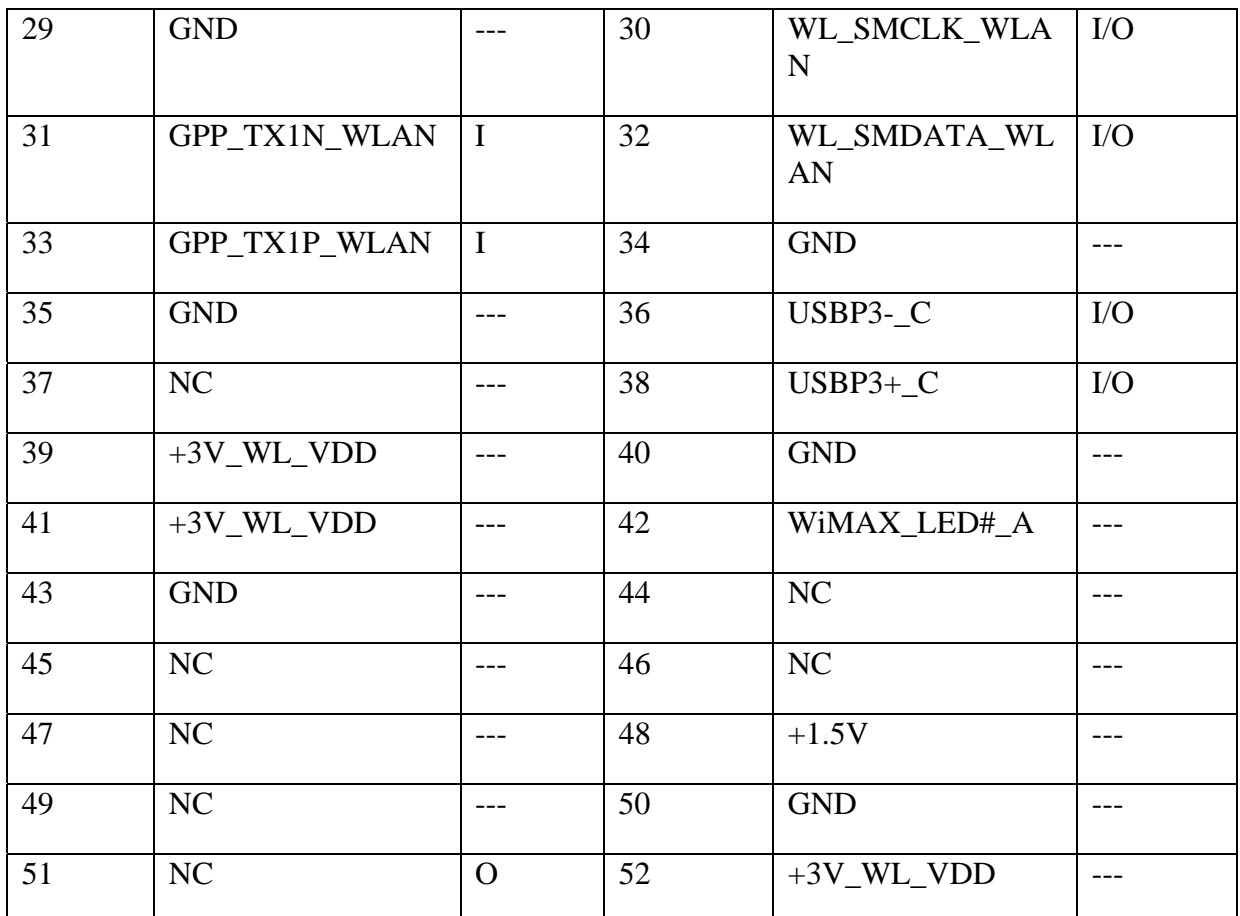

#### **CN22 TVOUT Connector**

CONN DIP MINI-DIN 4P FR(P1.0,H10.5)

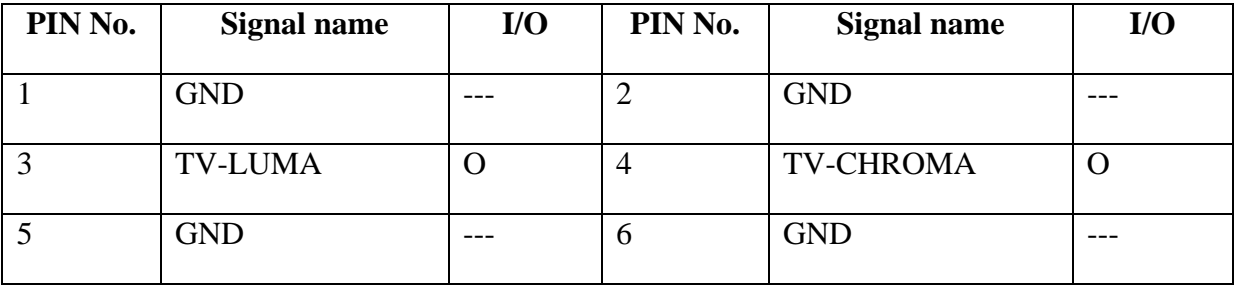

### **CN23 DDRII SODIMM Connector1**

DDR2 SO-DIMM(200P,H10.1,RVS)

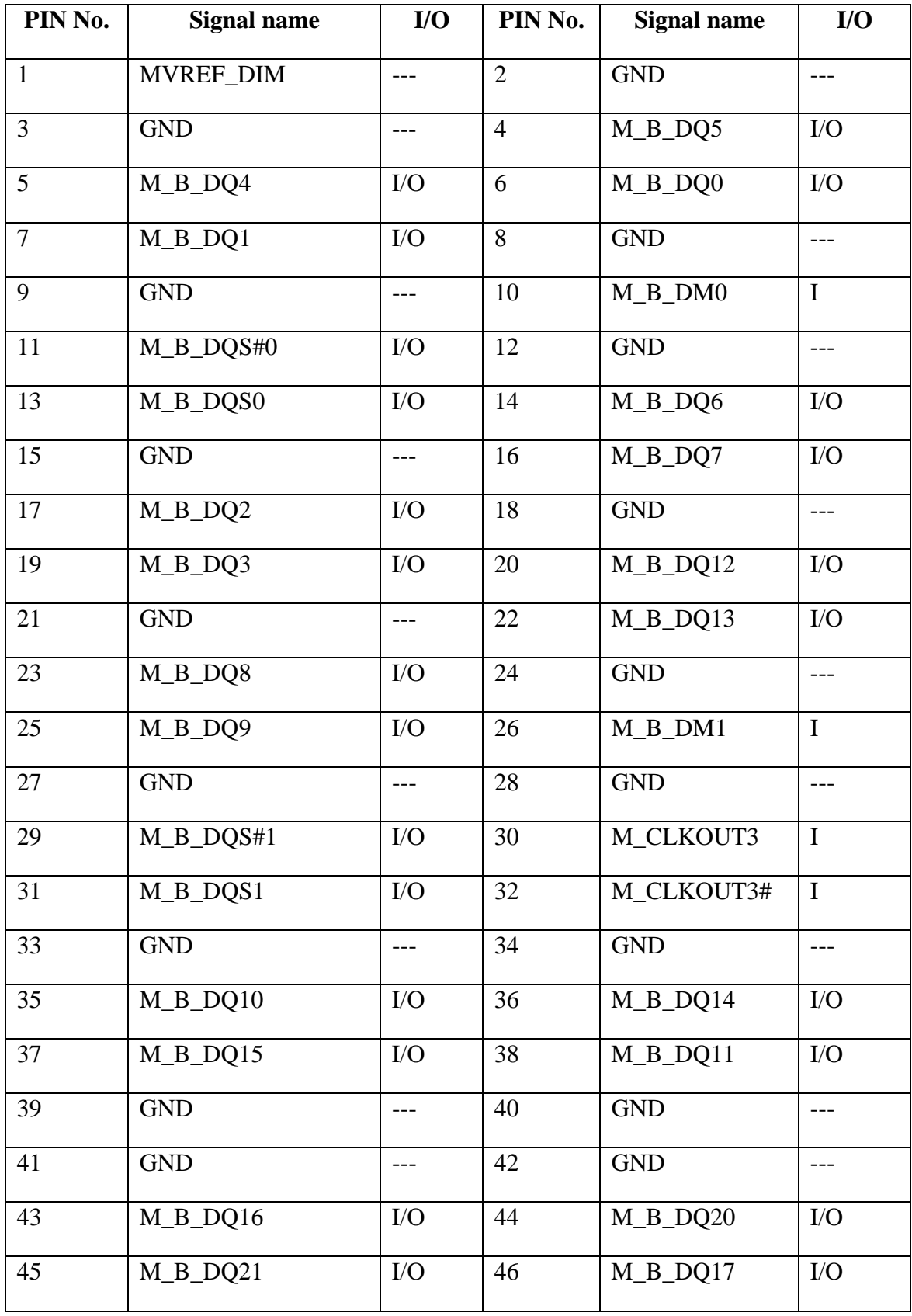

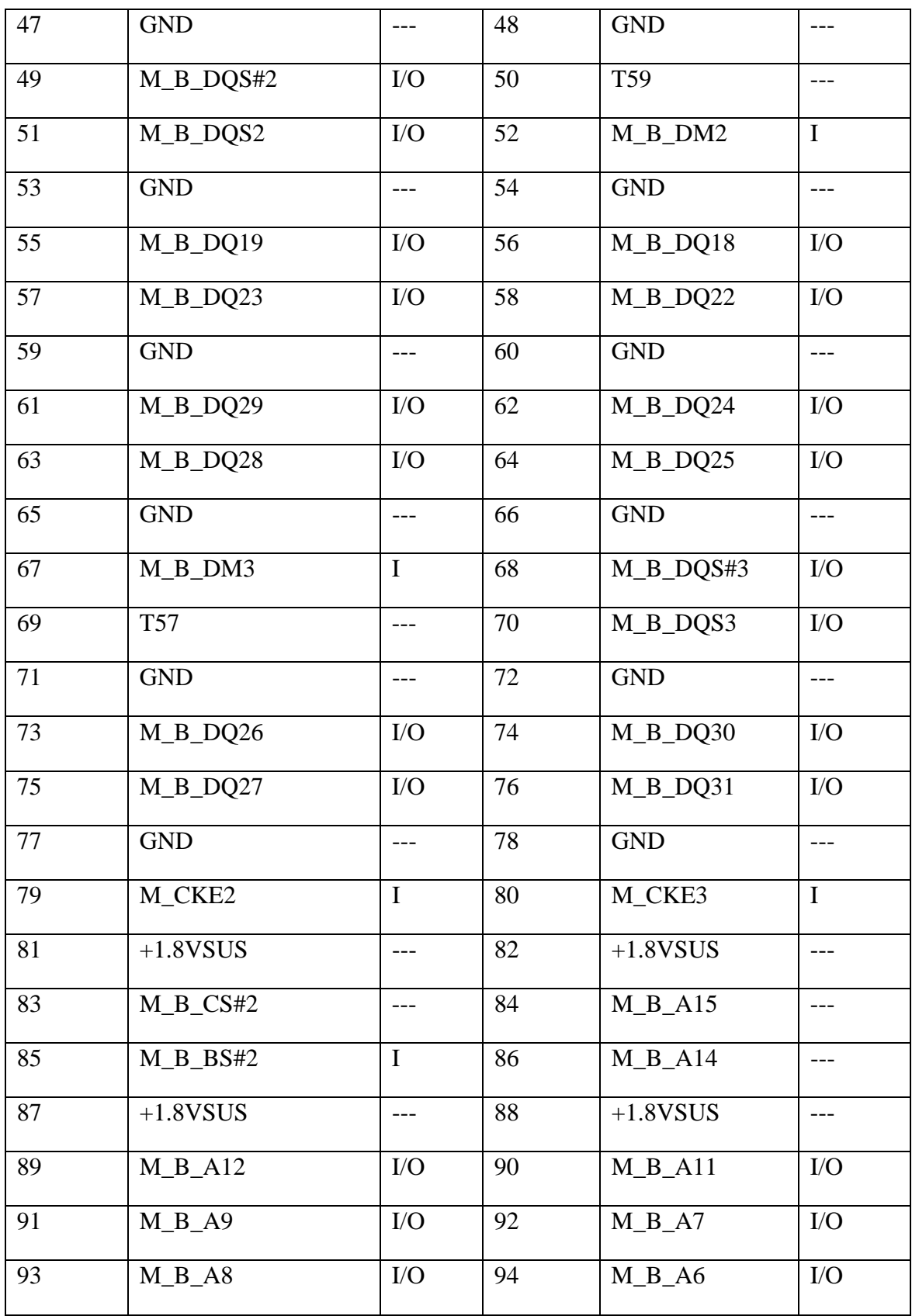

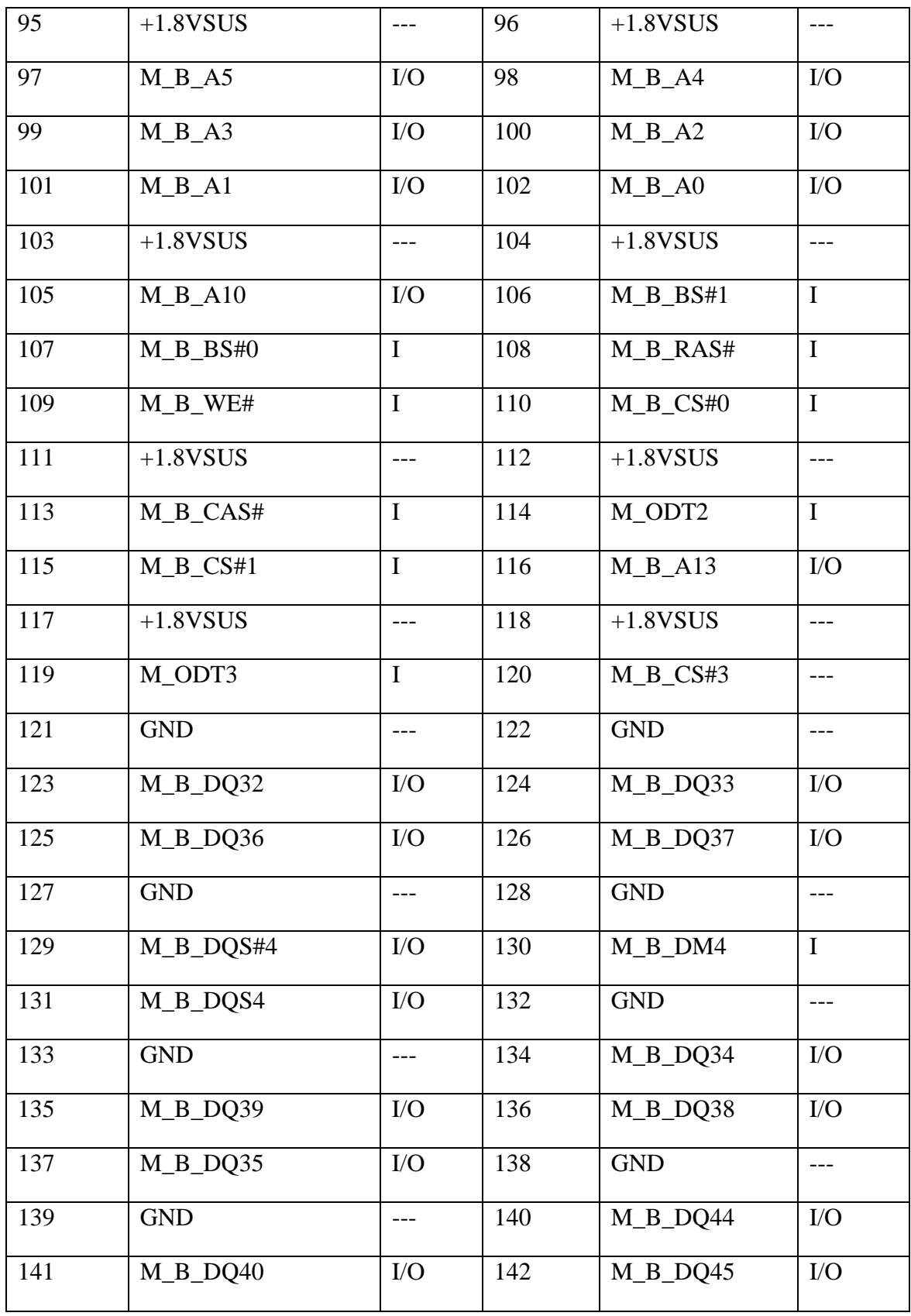

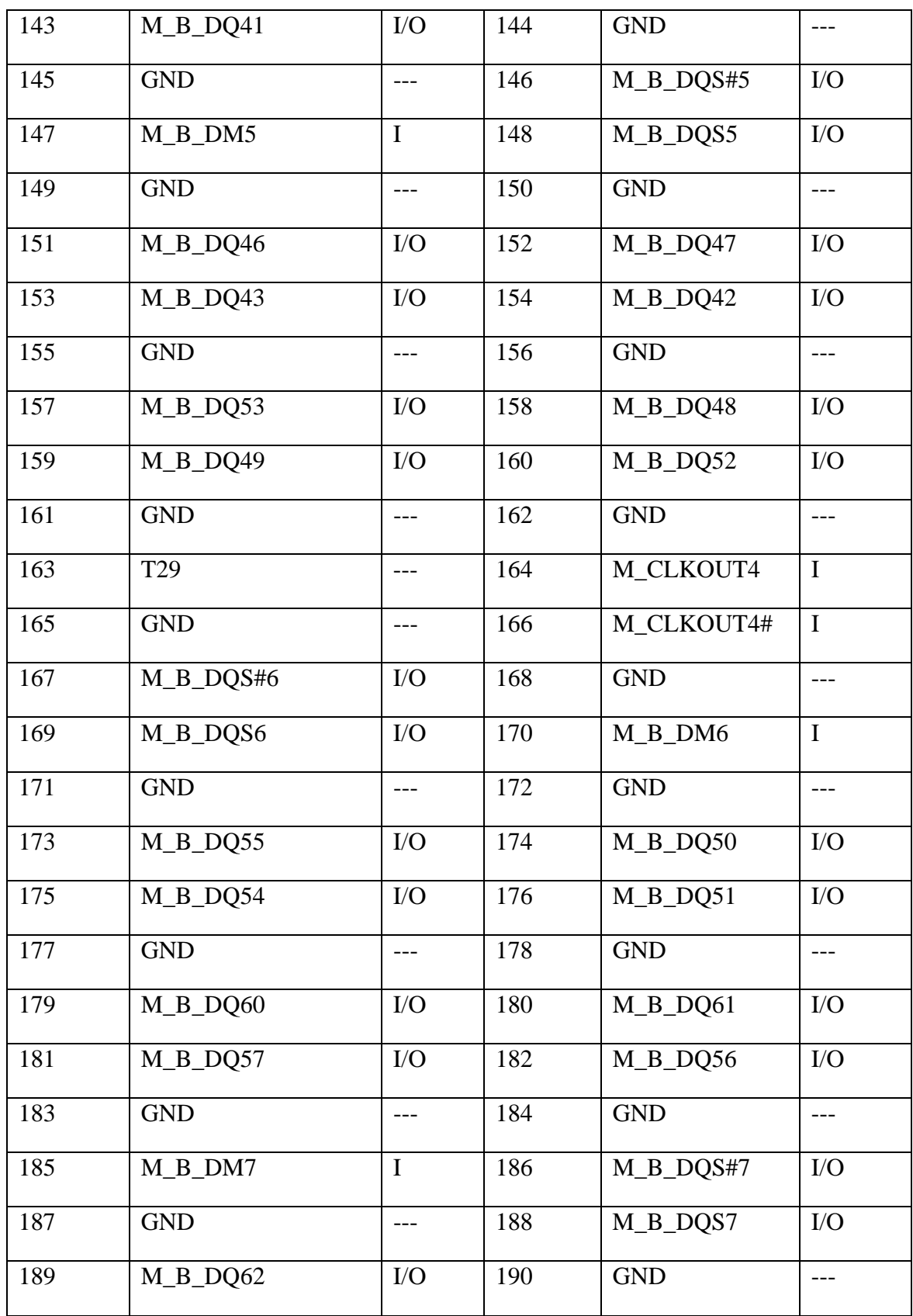

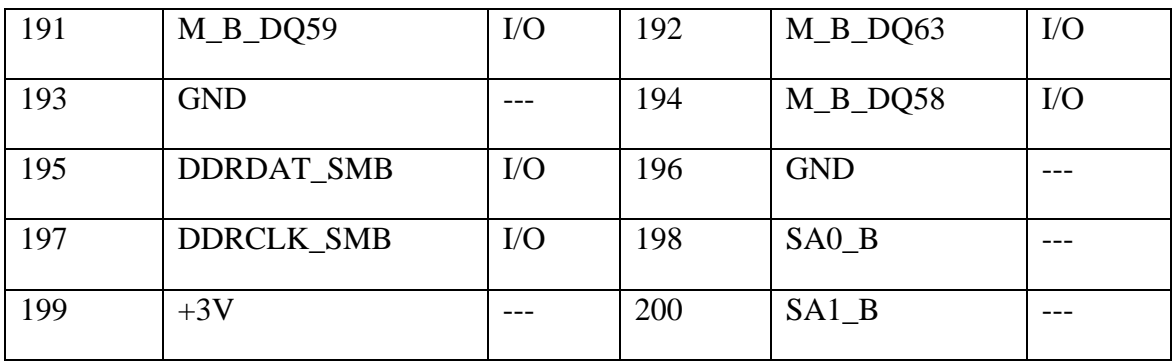

#### **CN24 DDRII SODIMM Connector2**

#### DDR2 SO-DIMM(200P,H5.6,RVS)

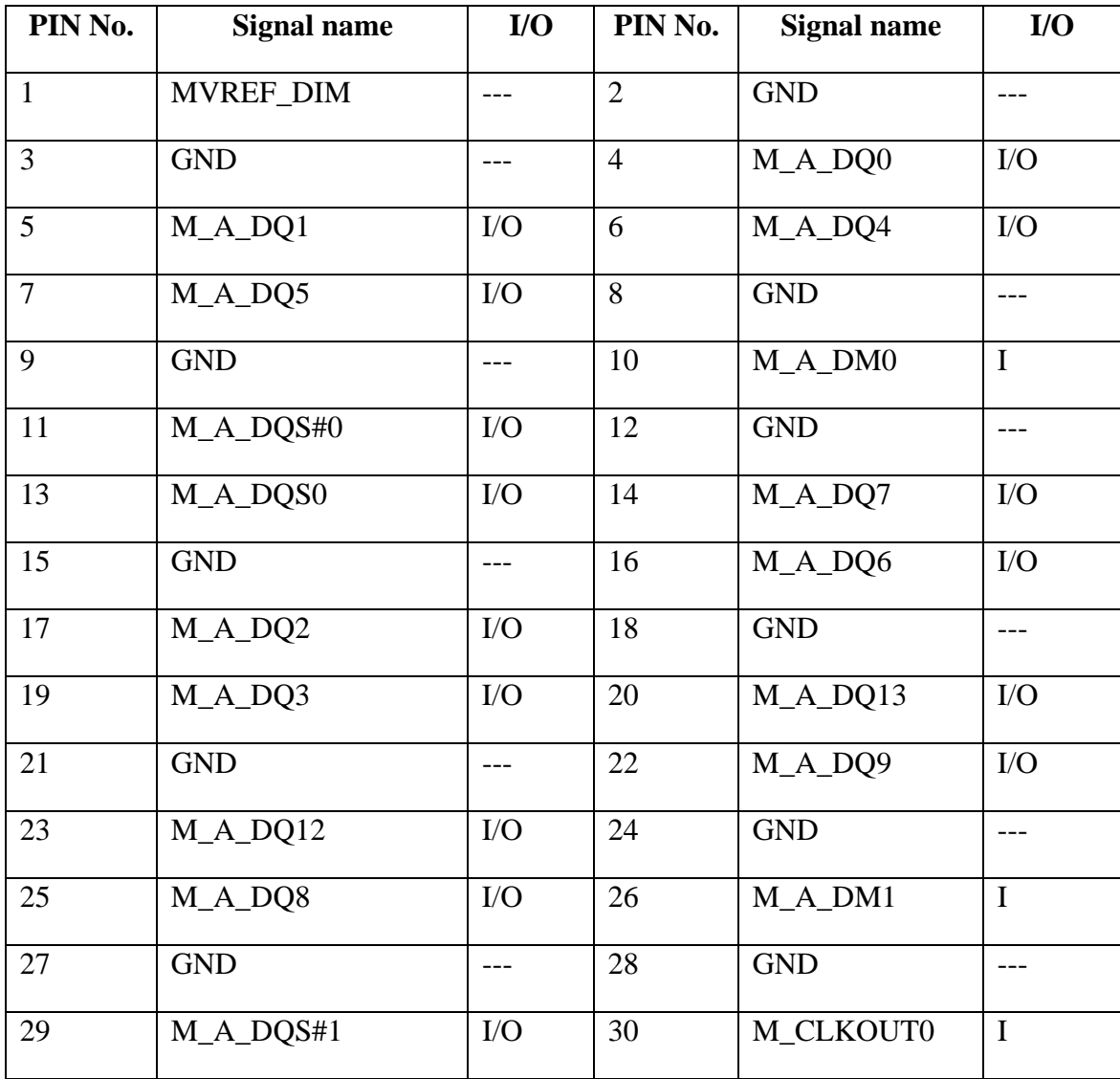

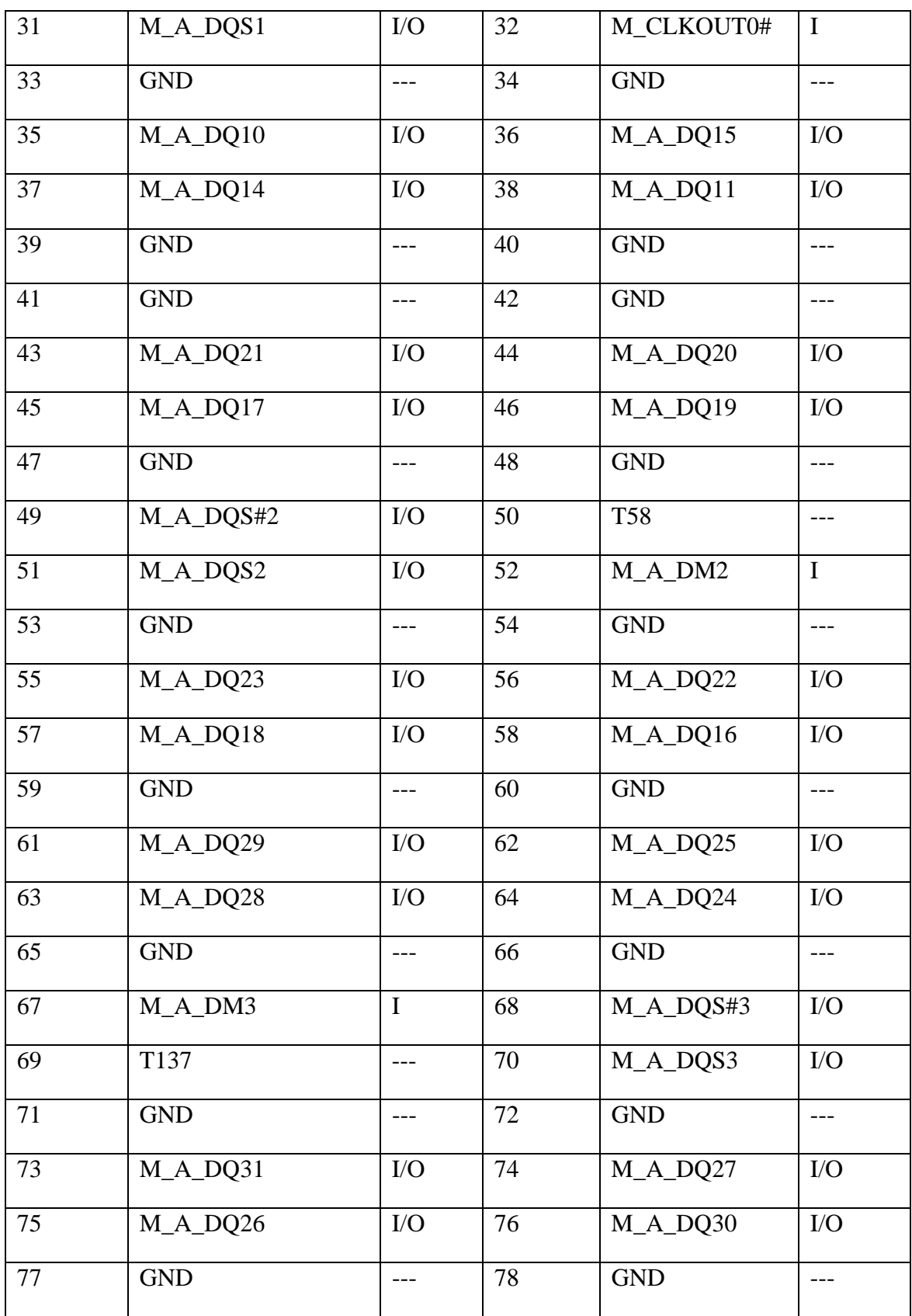
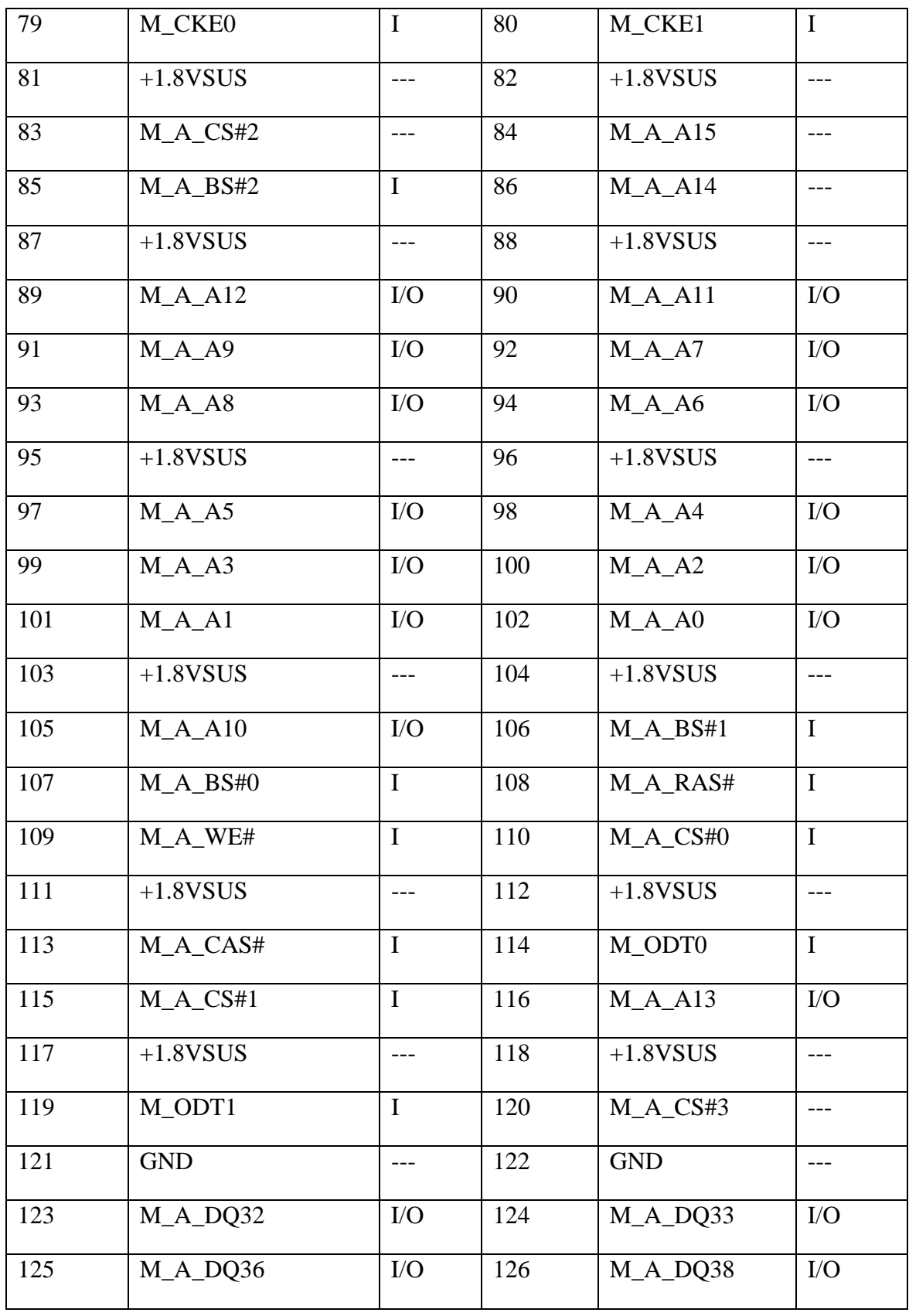

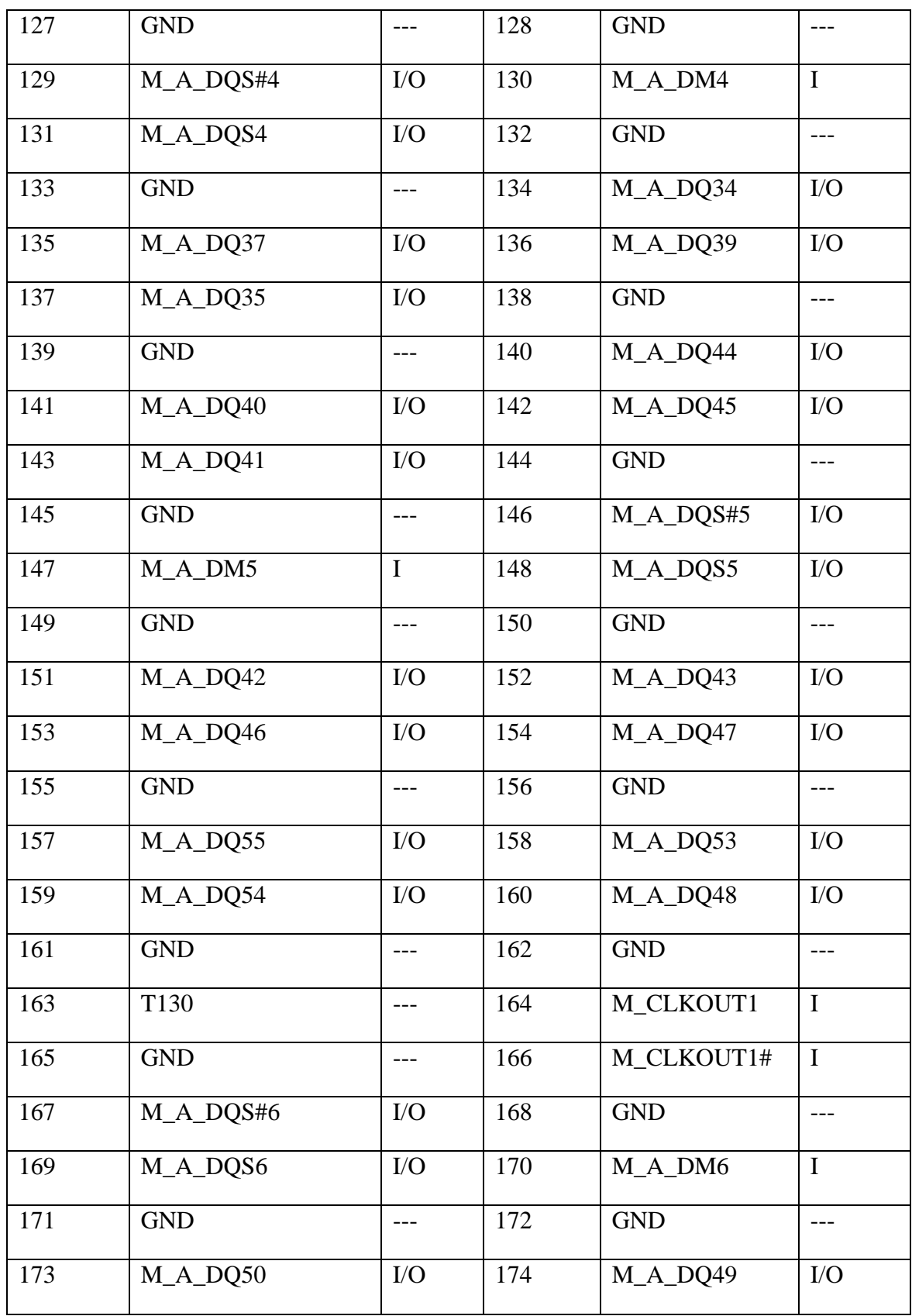

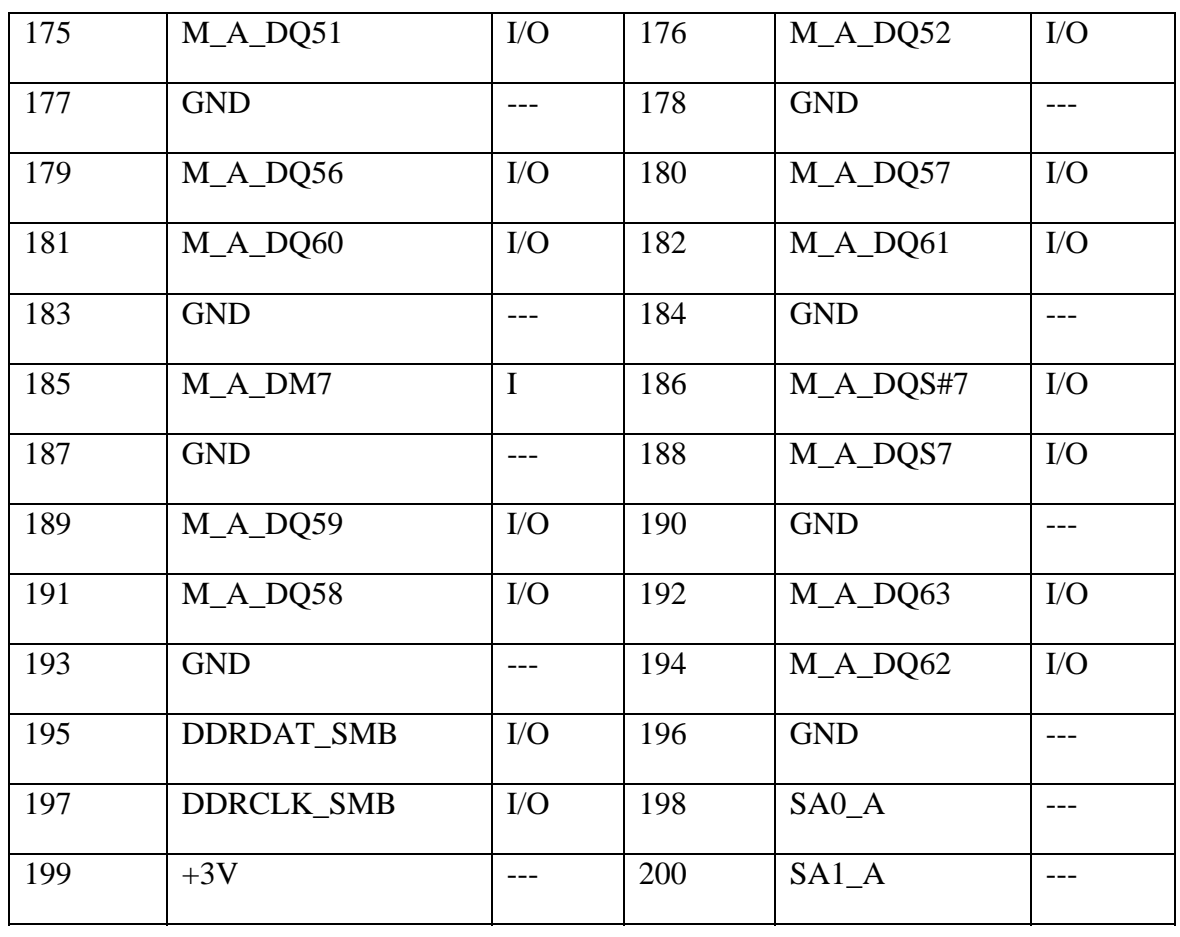

#### **CN25 HDMI Connector**

## **CONN DIP HDMI HOUSING 19P 2R FR(H7.23)**

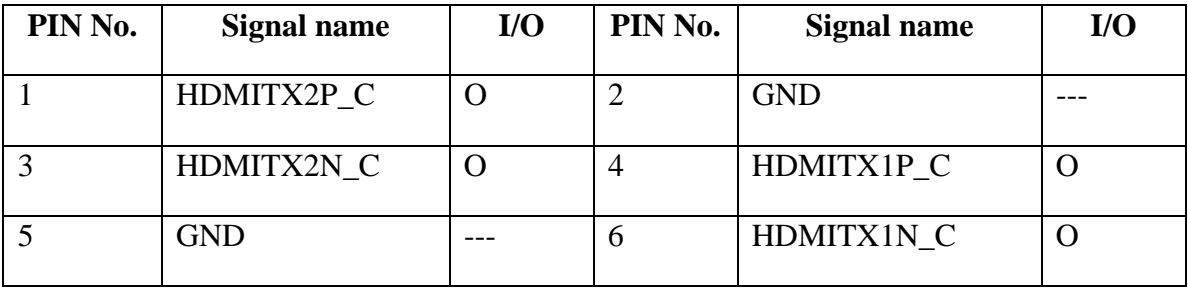

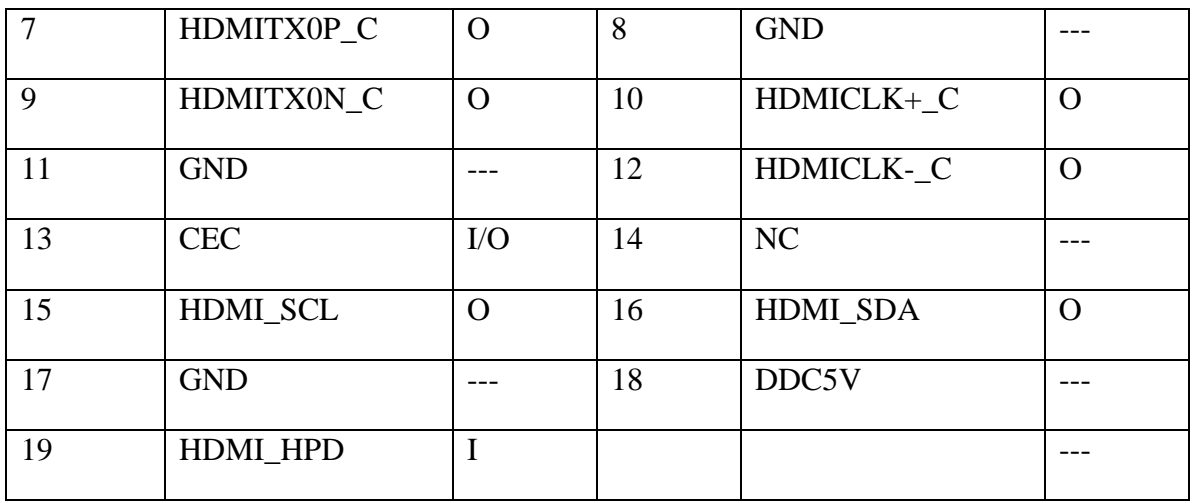

## **CN26 ODD CONNECTOR**

#### CONN DIP HOUSING 50P 2R FR(P0.8,H4.1)

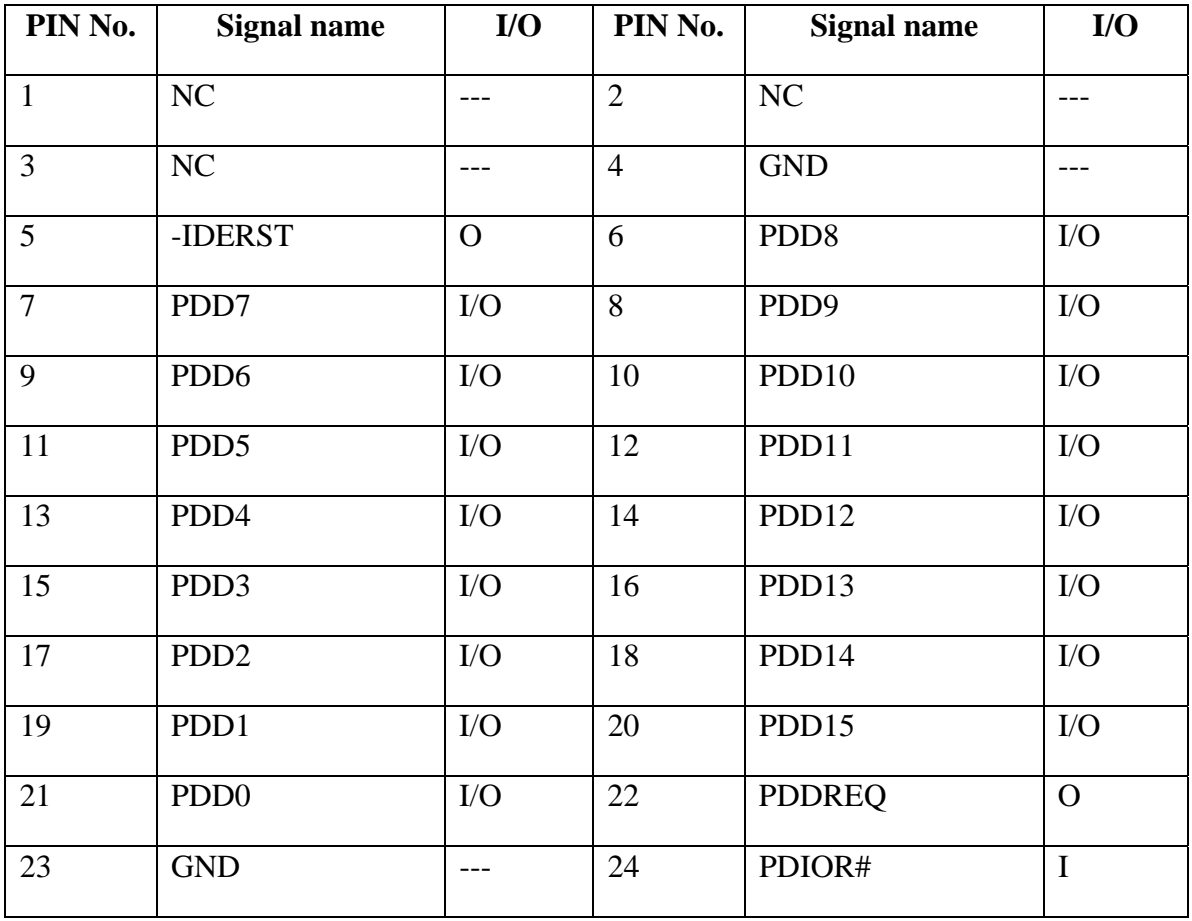

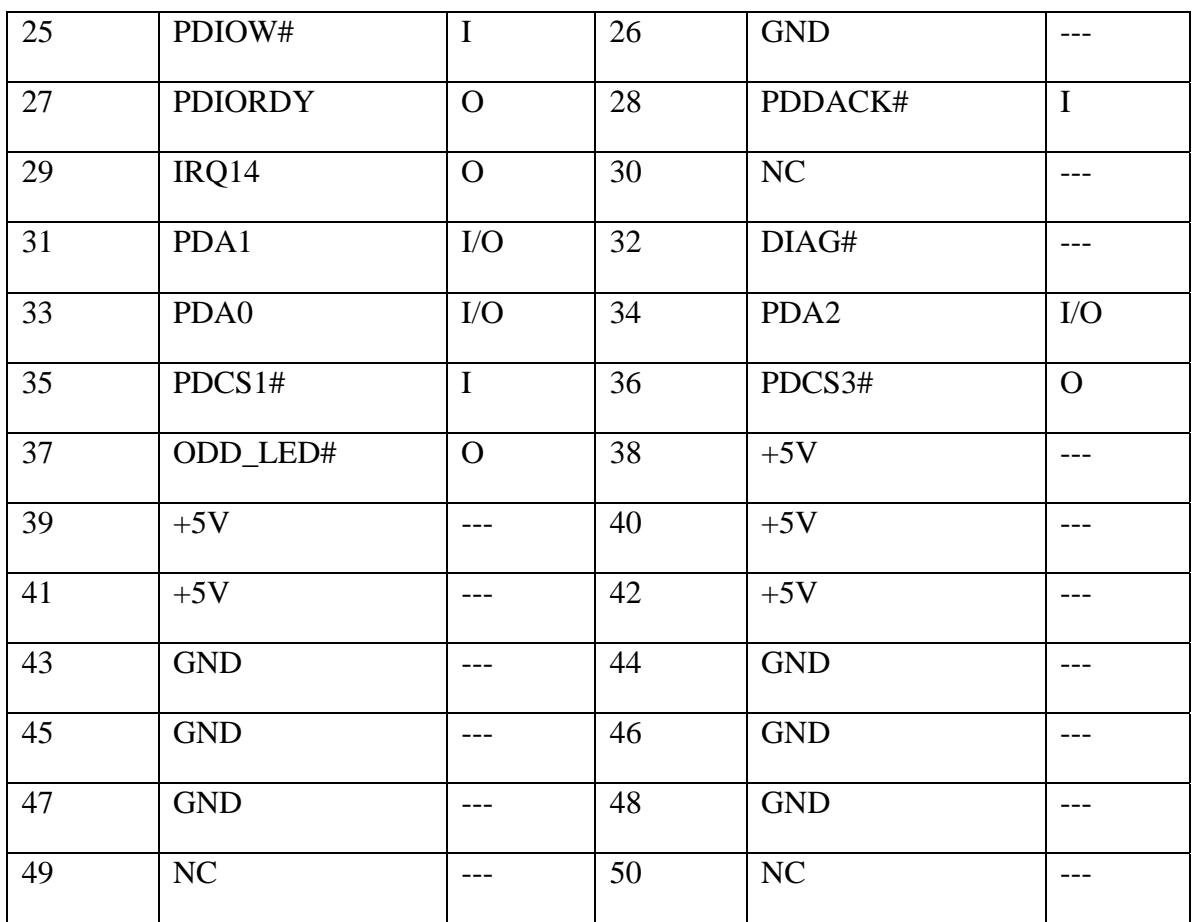

### **CN27 MXM Connector**

#### CONN SMD HOUSING 200P FS(P5.15,H8.65)

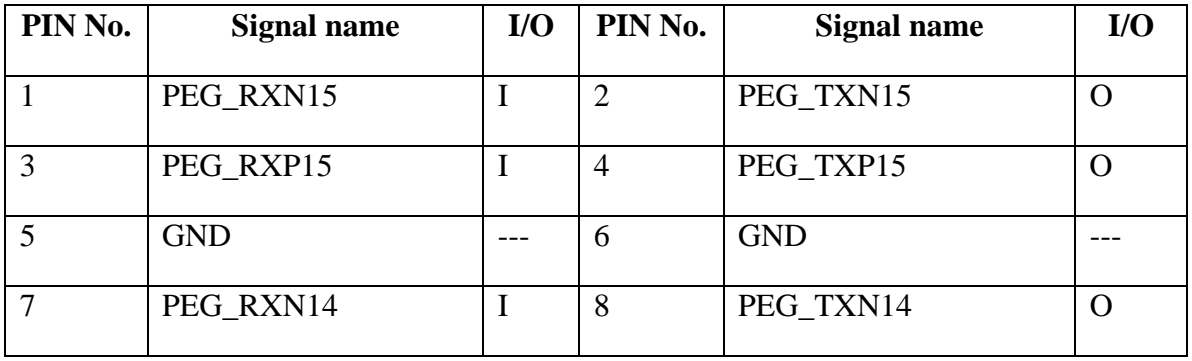

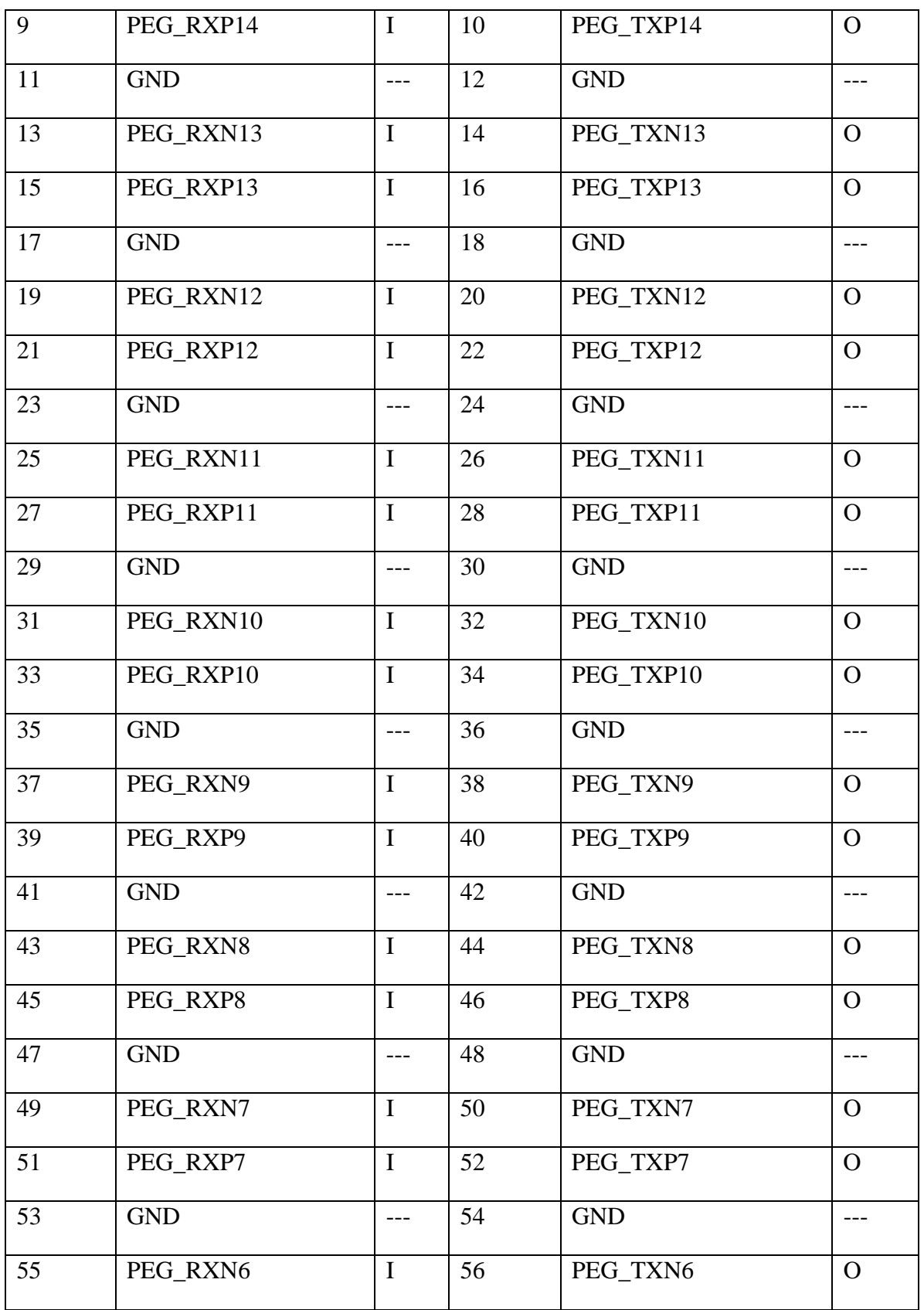

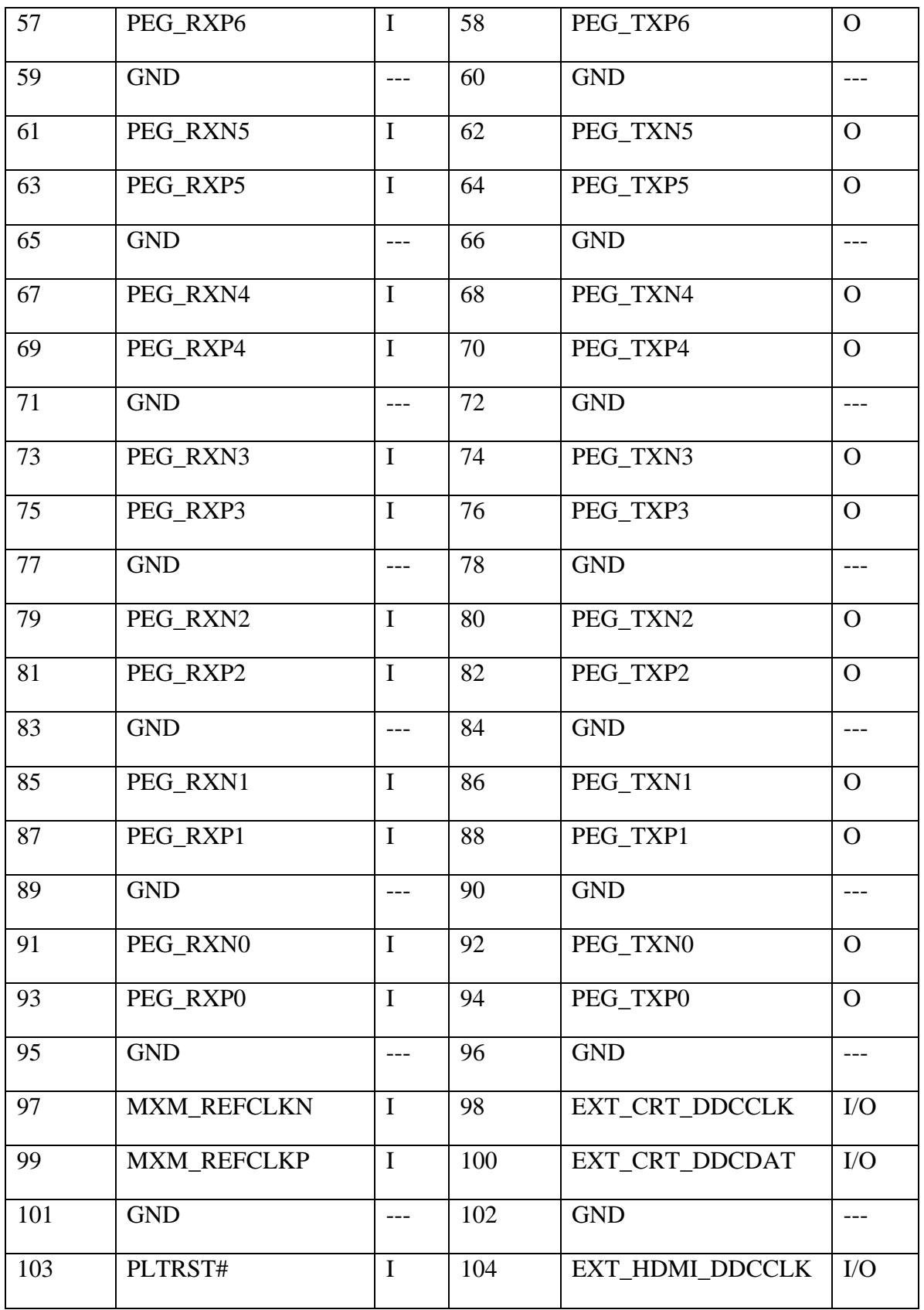

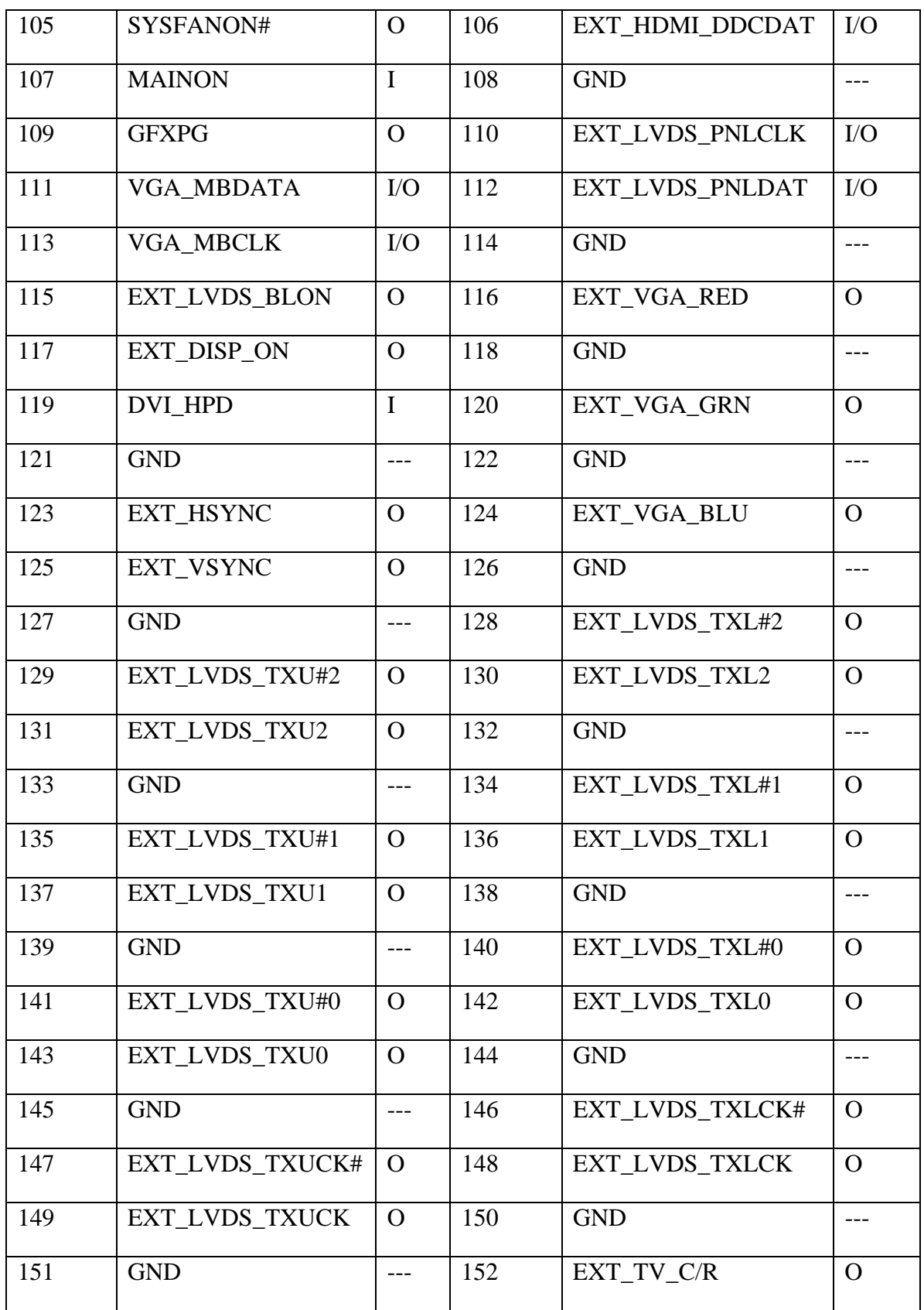

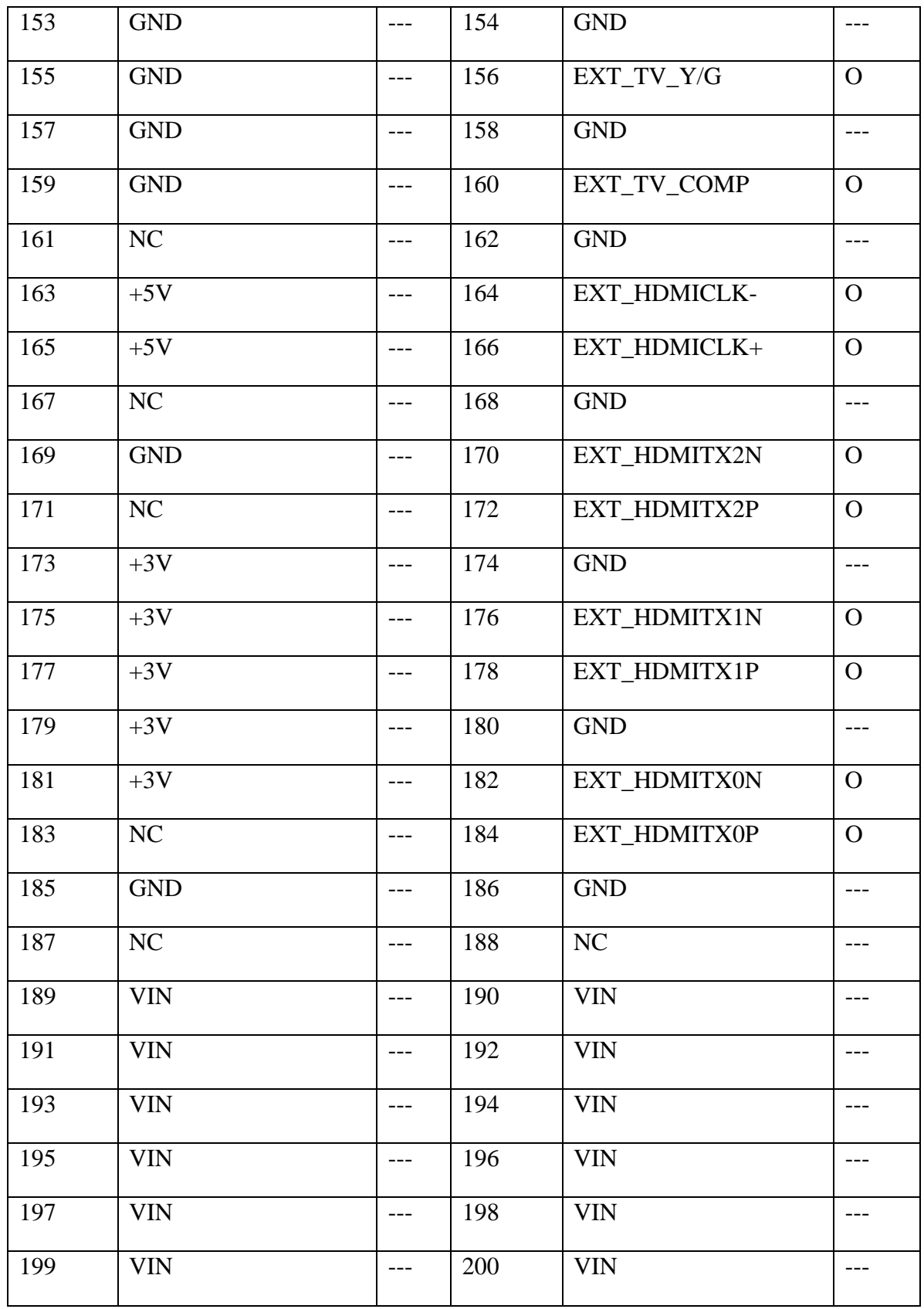

## **CN28 RJ45 Connector**

#### CONN DIP RJ45 12P 2P FR(H8.0)

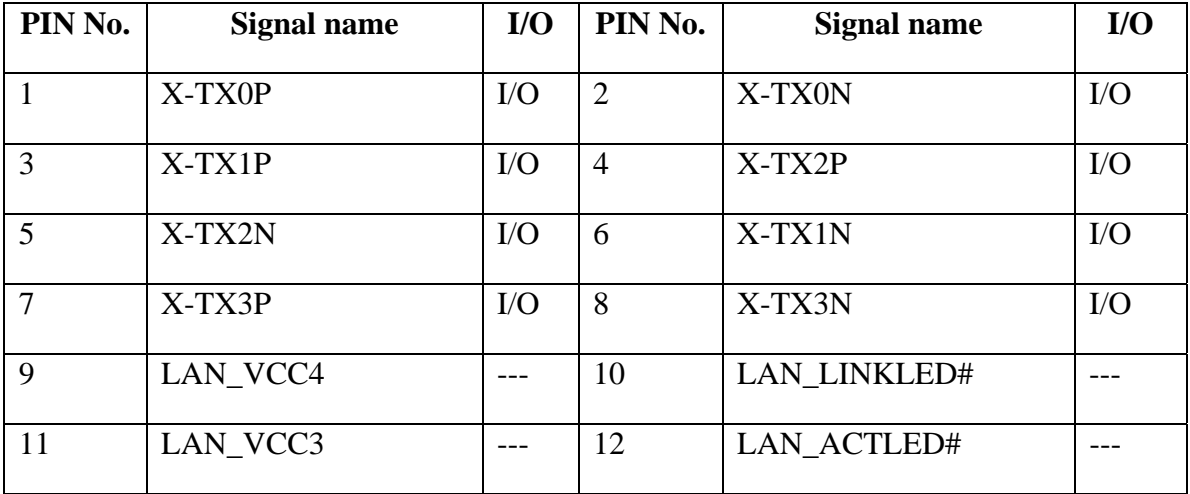

## **CN30 MINI-Card II (HD Decoder) Connector**

#### CONN SMD HEADER 52P 2R MS(P0.8,H8)

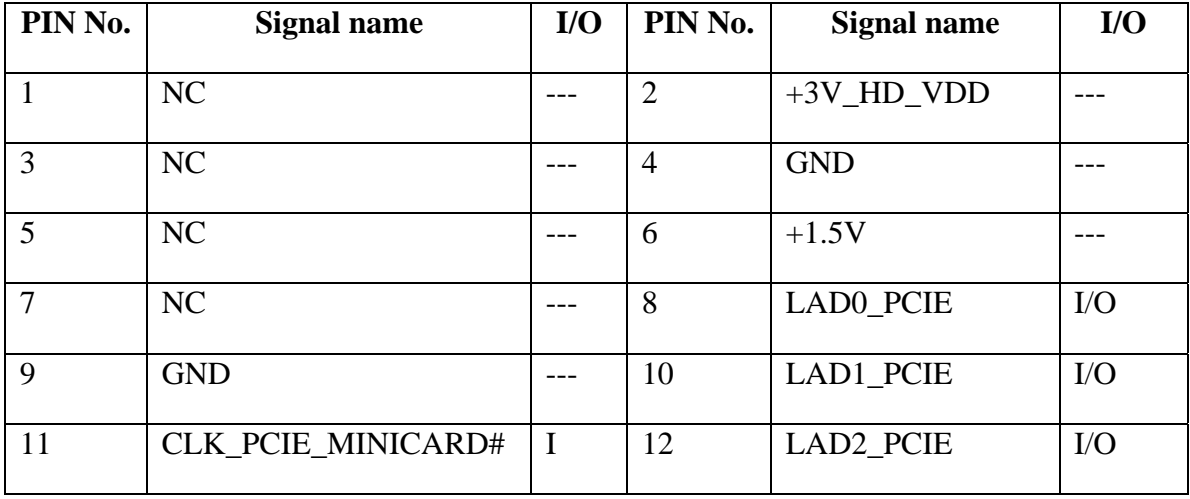

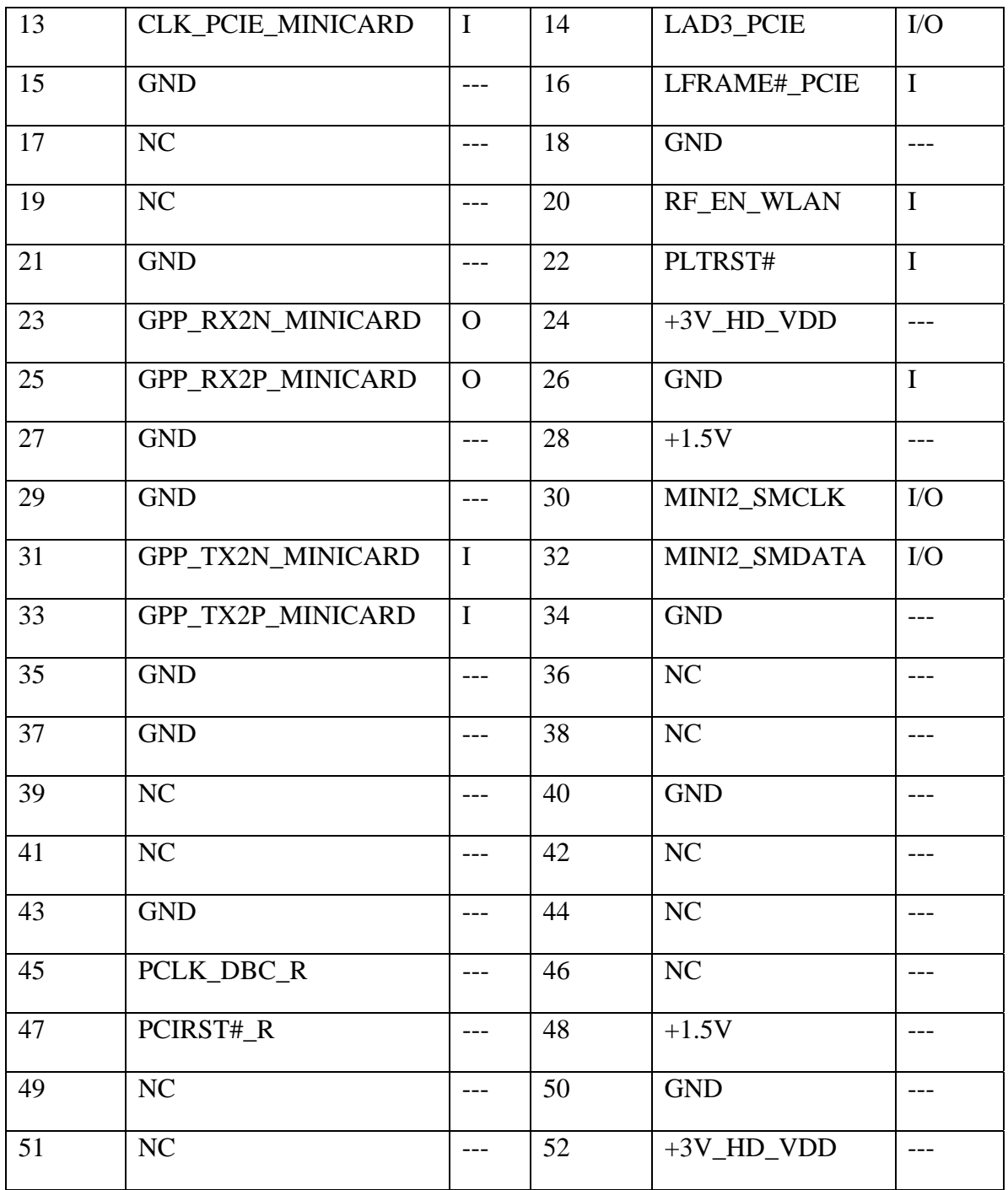

## **CN31 USB Connector**

#### CONN DIP USB HOUSING 4P 1R FR(H7.6)

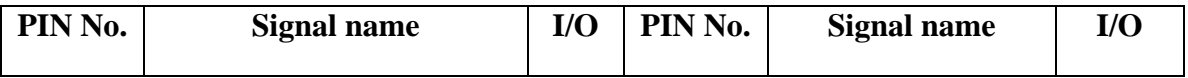

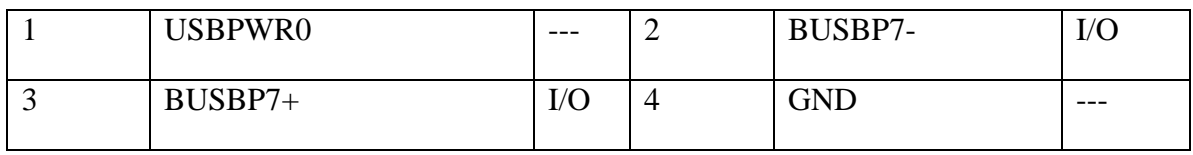

## **CN32 2'nd SATA HDD Connector**

CONN DIP HOUSING 22P 1R FR(P1.27,H4.0)

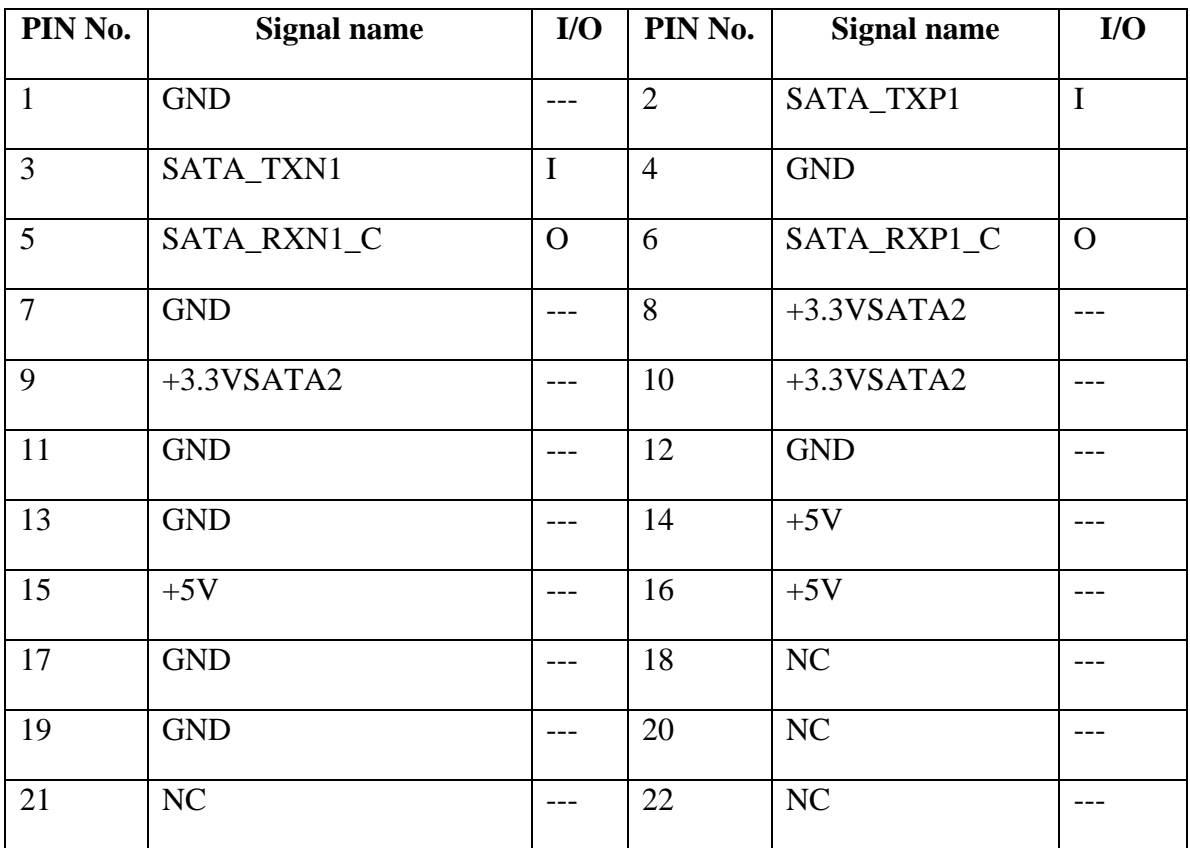

## **CN33 5 IN 1 CARD READER Connector**

CONN SMD HOUSING 43P FR(P0.82,H7.05)

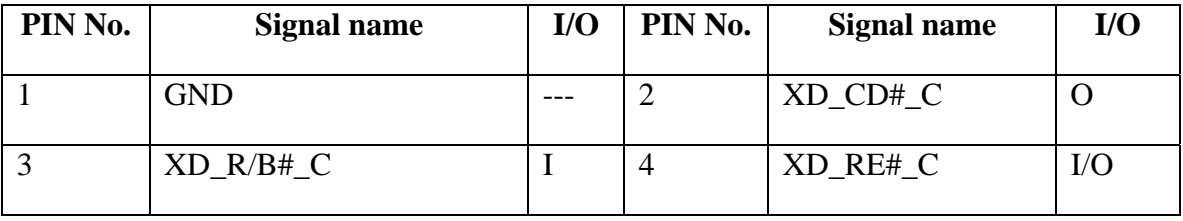

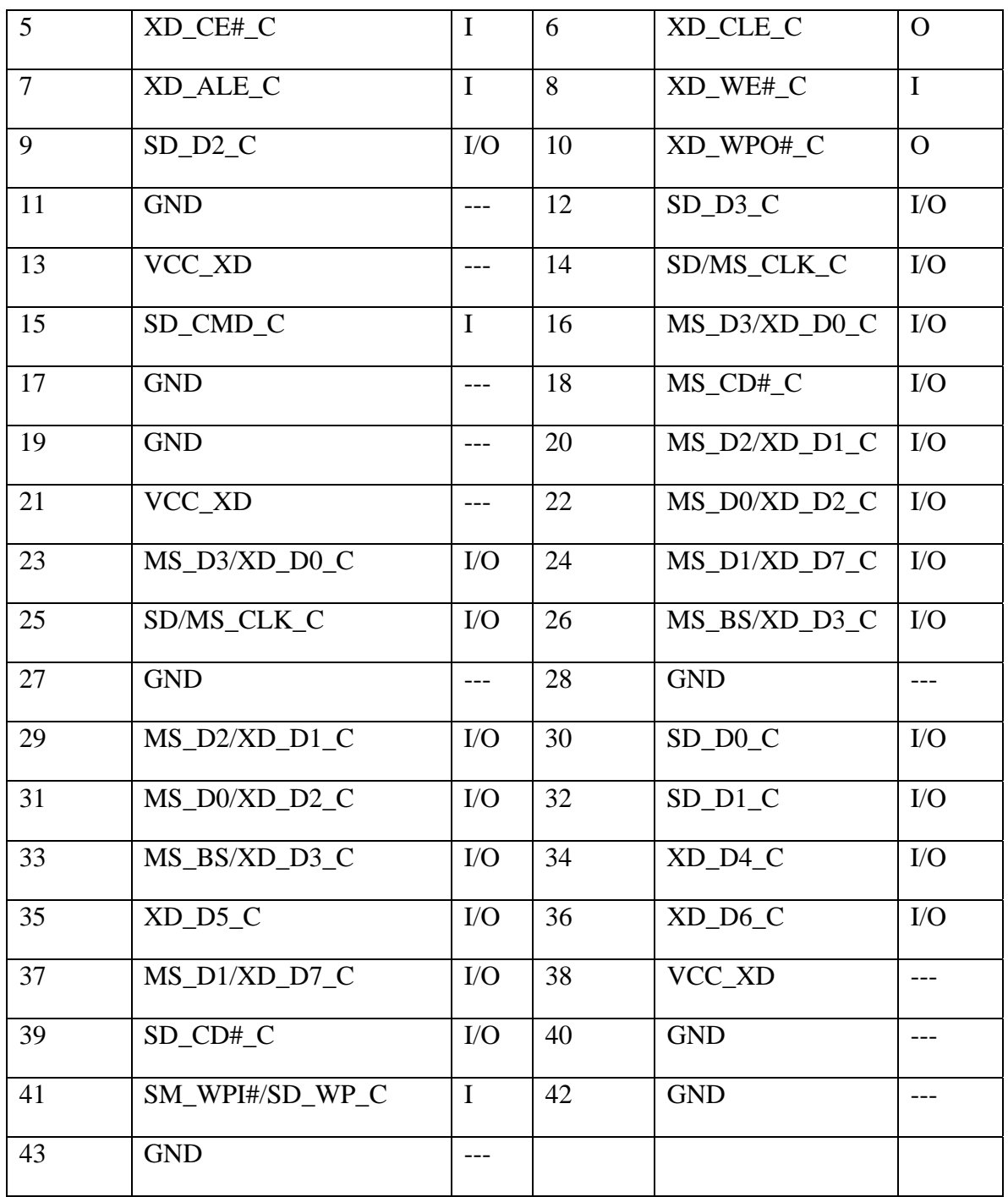

## **CN34 SATA HDD Connector**

#### CONN DIP HOUSING 22P 1R FR(P1.27,H6.7)

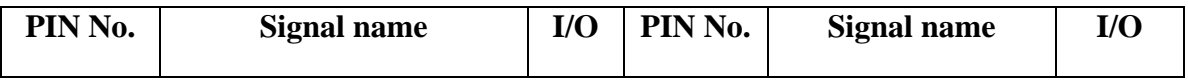

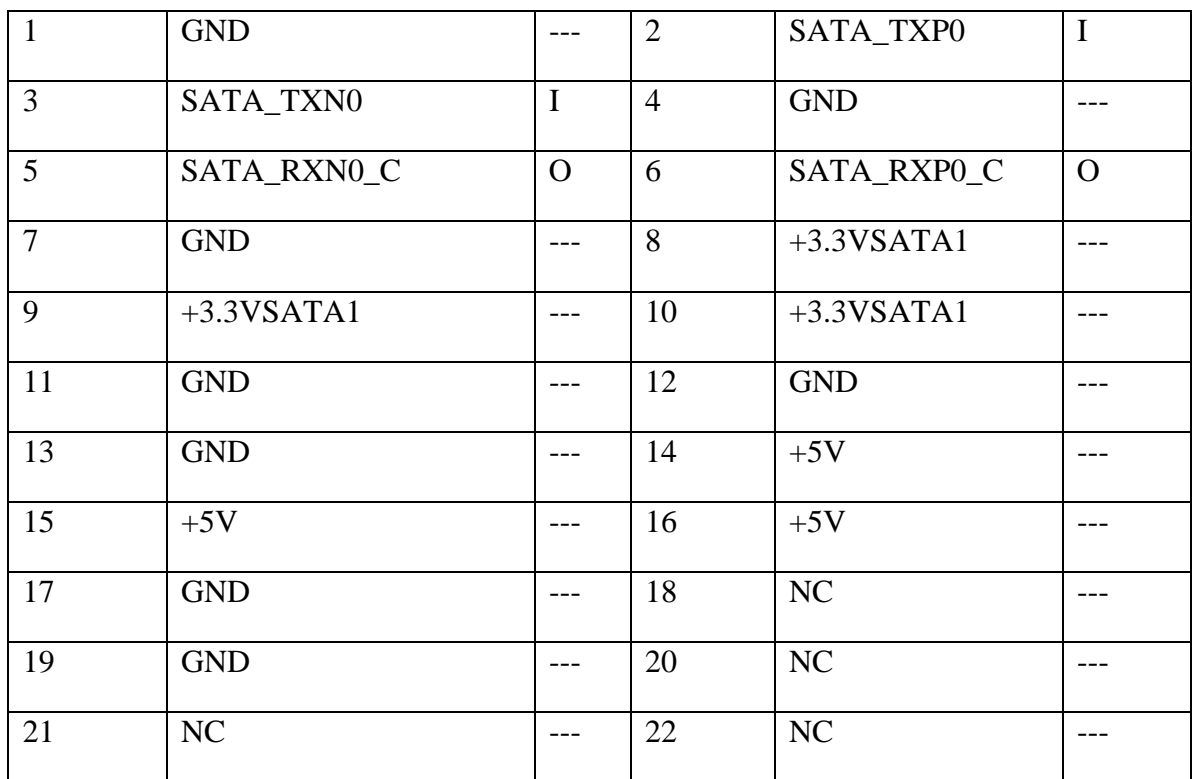

## **CN36 USB Connector**

CONN DIP USB HOUSING 4P 1R FR(H7.6)

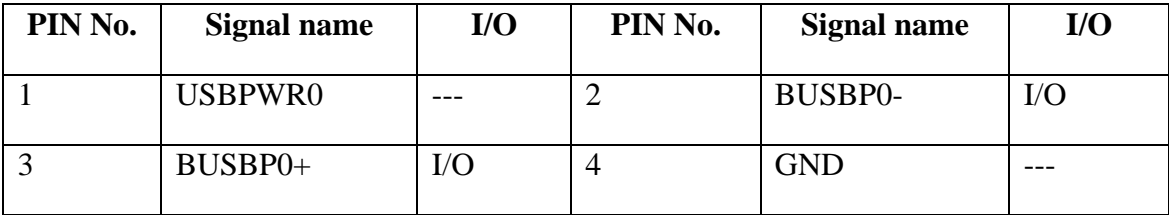

### **CN37 RTC Connector**

## **CONN SMD HEADER 2P MR(P1.25)**

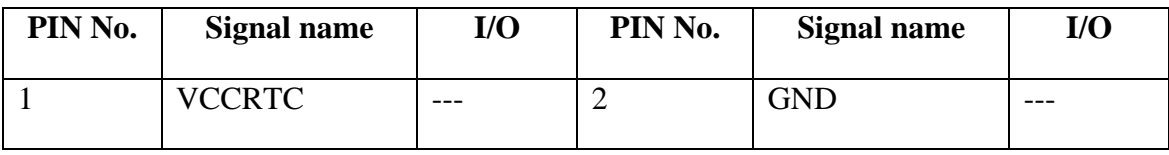

## **CN38 1394 Port**

#### CONN DIP 1394 4P FR(P0.8,H7.2)

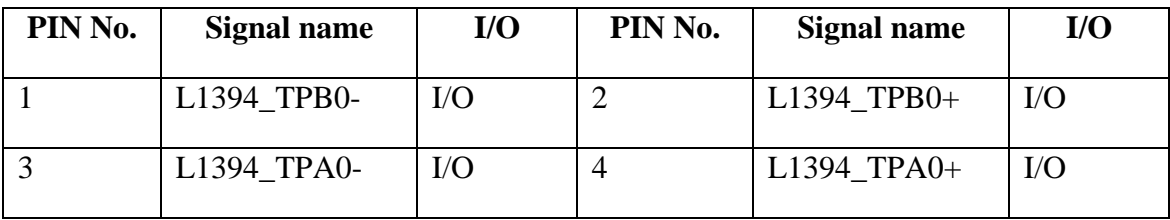

### **CN39 INT MIC Connector**

#### **CONN SMD HEADER 2P 1R MR(P1.25,H1.9)**

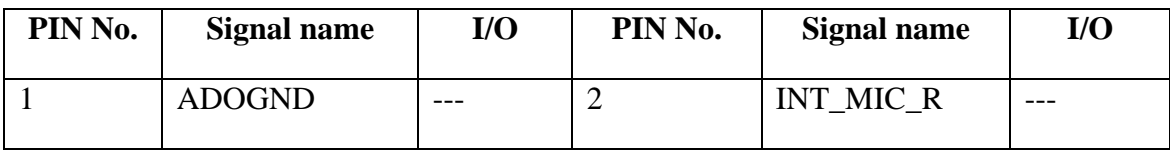

## **CN40 Headphone Jack**

CONN DIP PHONE JACK 8P 1R FR(H6.6)

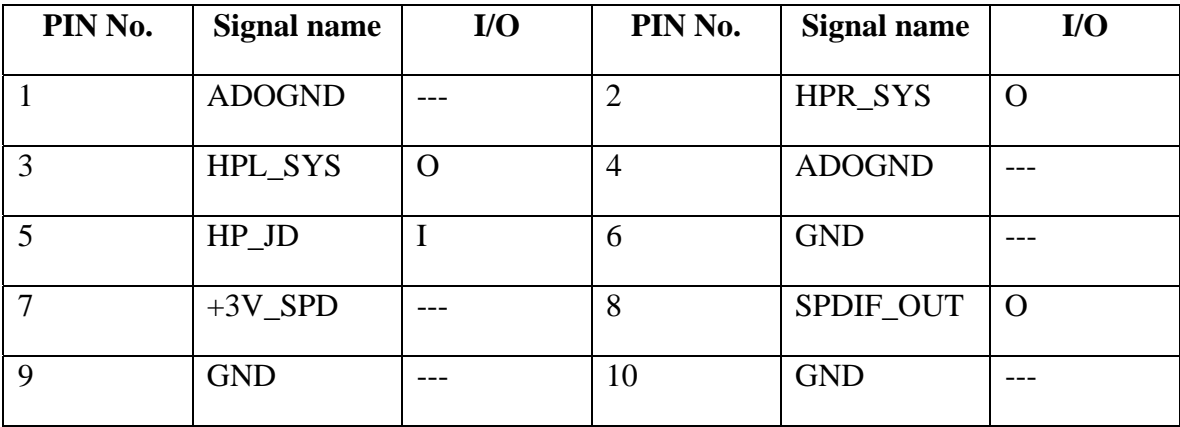

## **CN41 SYSTEM MIC Jack**

#### CONN DIP PHONE JACK 6P 1R FR(H6.6)

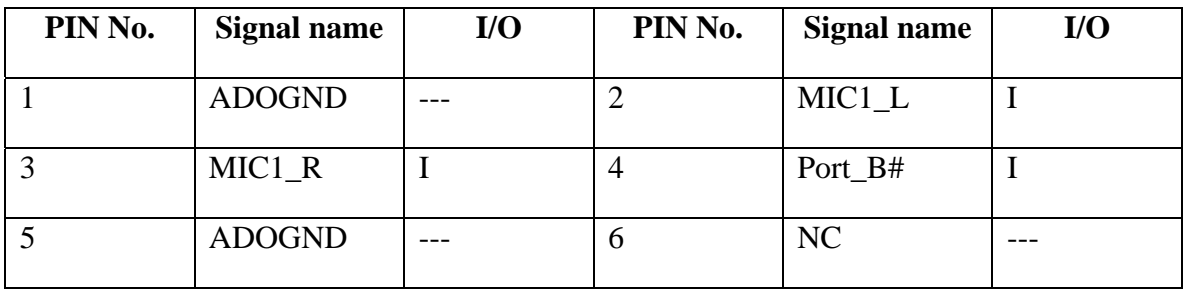

## **CN42 FM Connector**

#### CONN SMD HOUSING 8P 1R FR(P0.5,H1.5)

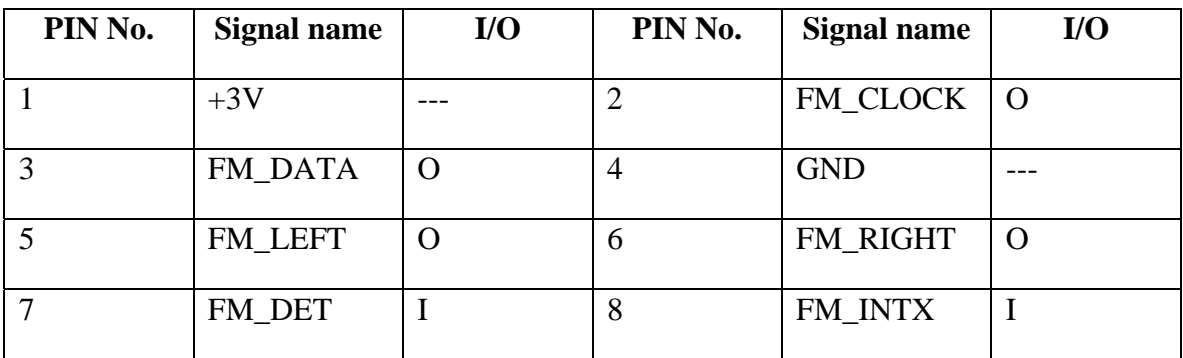

## **CN43 MDC Connector**

CONN SMD HEADER 12P 2R MR(P0.8,H5.35)

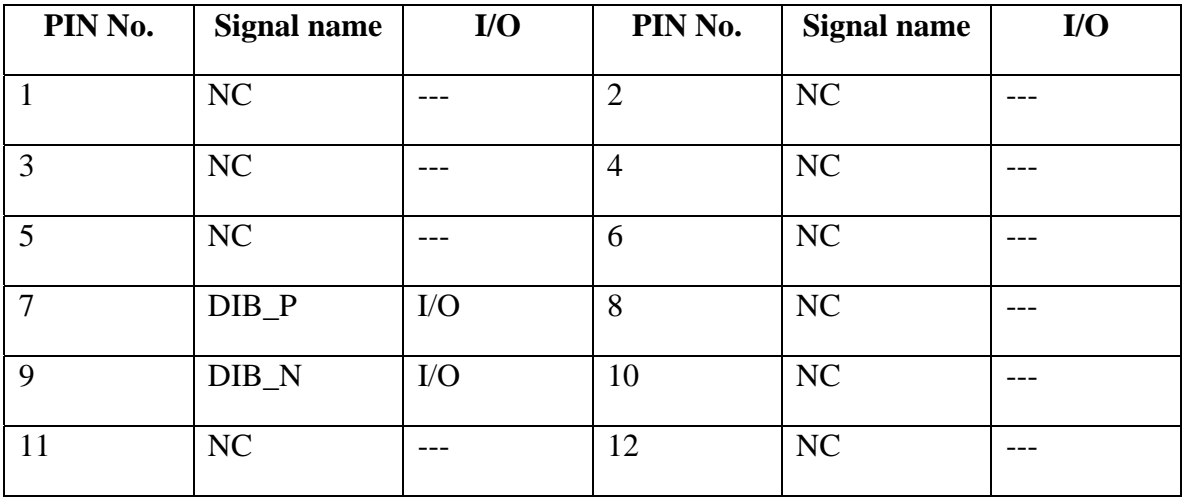

# **Appendix D Display Codes**

## **D.1 Display Codes**

| Cap |                                   | Code set 1  |                |             | Code set 2     |    | <b>Note</b> |
|-----|-----------------------------------|-------------|----------------|-------------|----------------|----|-------------|
| No. | Keytop                            | <b>Make</b> | <b>Break</b>   | <b>Make</b> | <b>Break</b>   |    |             |
| 01  | $\sim$                            | 29          | A <sub>9</sub> | 0E          | F <sub>0</sub> | 0E |             |
| 02  | 1!                                | 02          | 82             | 16          | F <sub>0</sub> | 16 |             |
| 03  | $^{\copyright}$<br>$\overline{2}$ | 03          | 83             | 1E          | F <sub>0</sub> | 1E |             |
| 04  | 3#                                | 04          | 84             | 26          | F <sub>0</sub> | 26 |             |
| 05  | $4 \text{ } $$                    | 05          | 85             | 25          | F <sub>0</sub> | 25 |             |
| 06  | 5 %                               | 06          | 86             | 2E          | F <sub>0</sub> | 2E |             |
| 07  | $6^{\circ}$                       | 07          | 87             | 36          | F <sub>0</sub> | 36 |             |
| 08  | 7 &                               | 08          | 88             | 3D          | F <sub>0</sub> | 3D | $*2$        |
| 09  | $\ast$<br>8                       | 09          | 89             | 3E          | F <sub>0</sub> | 3E | $*2$        |
| 10  | 9(                                | 0A          | 8A             | 46          | F <sub>0</sub> | 46 | $*2$        |
| 11  | 0)                                | 0B          | 8B             | 45          | F <sub>0</sub> | 45 |             |
| 12  |                                   | OC          | 8C             | 4E          | F <sub>0</sub> | 4E |             |
| 13  | $= +$                             | 0D          | 8D             | 55          | F <sub>0</sub> | 55 |             |
|     |                                   |             |                |             |                |    |             |
| 15  | <b>BkSp</b>                       | 0E          | 8E             | 66          | F <sub>0</sub> | 66 |             |
| 16  | Tab                               | 0F          | 8F             | 0D          | F <sub>0</sub> | 0D |             |
| 17  | Q                                 | 10          | 90             | 15          | F <sub>0</sub> | 15 |             |
| 18  | W                                 | 11          | 91             | 1D          | F <sub>0</sub> | 1D |             |
| 19  | E                                 | 12          | 92             | 24          | F <sub>0</sub> | 24 |             |
| 20  | ${\sf R}$                         | 13          | 93             | 2D          | F <sub>0</sub> | 2D |             |
| 21  | T                                 | 14          | 94             | 2C          | F <sub>0</sub> | 2C |             |
| 22  | Υ                                 | 15          | 95             | 35          | F <sub>0</sub> | 35 |             |
| 23  | U                                 | 16          | 96             | 3C          | F <sub>0</sub> | 3C | $*2$        |
| 24  | $\overline{\phantom{a}}$          | 17          | 97             | 43          | F <sub>0</sub> | 43 | $*2$        |
| 25  | O                                 | 13          | 98             | 44          | F <sub>0</sub> | 44 | $*2$        |
| 26  | $\mathsf{P}$                      | 19          | 99             | 4D          | F <sub>0</sub> | 4D | $*2$        |
| 27  | $[ \ \{$                          | 1A          | <b>9A</b>      | 54          | F <sub>0</sub> | 54 |             |
| 28  | $\vert\ \rangle$                  | 1B          | 9B             | 5B          | F <sub>0</sub> | 5B |             |

*Table D-1 Scan codes (set 1 and set 2) (1/4)* 

| Cap |                       | Code set 1  |                |             | Code set 2     |    |             |
|-----|-----------------------|-------------|----------------|-------------|----------------|----|-------------|
| No. | Keytop                | <b>Make</b> | <b>Break</b>   | <b>Make</b> | <b>Break</b>   |    | <b>Note</b> |
| 29  | $\setminus$           | 2B          | AB             | 5D          | F <sub>0</sub> | 5D | $*5$        |
| 30  | Caps Lock             | 3A          | BA             | 58          | F <sub>0</sub> | 58 |             |
| 31  | A                     | 1E          | 9E             | 1C          | F <sub>0</sub> | 1C |             |
| 32  | $\mathsf S$           | 1F          | 9F             | 1B          | F <sub>0</sub> | 1B |             |
| 33  | D                     | 20          | A <sub>0</sub> | 23          | F <sub>0</sub> | 23 |             |
| 34  | F                     | 21          | A1             | 2B          | F <sub>0</sub> | 2B |             |
| 35  | G                     | 22          | A2             | 34          | F <sub>0</sub> | 34 |             |
| 36  | Н                     | 23          | A <sub>3</sub> | 33          | F <sub>0</sub> | 33 |             |
| 37  | J                     | 24          | A4             | 3B          | F <sub>0</sub> | 3B | $*2$        |
| 38  | Κ                     | 25          | A <sub>5</sub> | 42          | F <sub>0</sub> | 42 | $*2$        |
| 39  | L                     | 26          | A <sub>6</sub> | 4B          | F <sub>0</sub> | 4B | $^*2$       |
| 40  |                       | 27          | A7             | 4C          | F <sub>0</sub> | 4C | $*2$        |
| 41  | $\epsilon = \epsilon$ | 28          | A <sub>8</sub> | 52          | F <sub>0</sub> | 52 |             |
|     |                       |             |                |             |                |    |             |
| 43  | Enter                 | 1C          | 9C             | 5A          | F <sub>0</sub> | 5A | *3          |
| 44  | Shift (L)             | 2A          | AA             | 12          | F <sub>0</sub> | 12 |             |
| 45  | No.102<br>key         | 56          | D <sub>6</sub> | 61          | F <sub>0</sub> | 61 |             |
| 46  | $\mathsf Z$           | 2C          | AC             | 1A          | F <sub>0</sub> | 1A |             |
| 47  | X                     | 2D          | AD             | 22          | F <sub>0</sub> | 22 |             |
| 48  | $\mathsf C$           | 2E          | AE             | 21          | F <sub>0</sub> | 21 |             |
| 49  | V                     | 2F          | AF             | 2A          | F <sub>0</sub> | 2A |             |
| 50  | B                     | 30          | B <sub>0</sub> | 32          | F <sub>0</sub> | 32 |             |
| 51  | N                     | 31          | <b>B1</b>      | 31          | F <sub>0</sub> | 31 |             |
| 52  | M                     | 32          | <b>B2</b>      | 3A          | F <sub>0</sub> | 3A | $*2$        |
| 53  | , <                   | 33          | B <sub>3</sub> | 41          | F <sub>0</sub> | 41 | *2          |
| 54  | . >                   | 34          | <b>B4</b>      | 49          | F <sub>0</sub> | 49 | $^*2$       |
| 55  | $/$ ?                 | 35          | B <sub>5</sub> | 4A          | F <sub>0</sub> | 4A | $*2$        |
| 57  | Shift (R)             | 36          | B6             | 59          | ${\sf F0}$     | 59 |             |

*Table D-1 Scan codes (set 1 and set 2) (2/4)* 

| Cap |                |                | Code set 1  |                |                |                |             | Code set 2     |                |        |             |
|-----|----------------|----------------|-------------|----------------|----------------|----------------|-------------|----------------|----------------|--------|-------------|
| No. | Keytop         |                | <b>Make</b> |                | <b>Break</b>   |                | <b>Make</b> |                | <b>Break</b>   |        | <b>Note</b> |
| 58  | Ctrl           |                | 1D          |                | 9D             |                | 14          | F <sub>0</sub> |                | 14     | *3          |
|     |                |                |             |                |                |                |             |                |                |        |             |
| 60  | Alt $(L)$      |                | 38          |                | B <sub>8</sub> |                | 11          | F <sub>0</sub> |                | 11     | *3          |
| 61  | Space          |                | 39          |                | B <sub>9</sub> |                | 29          | F <sub>0</sub> |                | 29     |             |
| 62  | ALT(R)         | E <sub>0</sub> | 38          | E <sub>0</sub> | B <sub>8</sub> | E <sub>0</sub> | 11          | E <sub>0</sub> | F <sub>0</sub> | 11     |             |
| 75  | Ins            | E <sub>0</sub> | 52          | E <sub>0</sub> | D <sub>2</sub> | E <sub>0</sub> | 70          | E <sub>0</sub> | F <sub>0</sub> | 70     | $*1$        |
| 76  | Del            | E <sub>0</sub> | 53          | E <sub>0</sub> | D <sub>3</sub> | E <sub>0</sub> | 71          | E <sub>0</sub> | F <sub>0</sub> | 71     | $*1$        |
|     |                |                |             |                |                |                |             |                |                |        |             |
| 79  | $\leftarrow$   | E <sub>0</sub> | 4B          | E <sub>0</sub> | CB             | E <sub>0</sub> | 6B          | E <sub>0</sub> | F <sub>0</sub> | 6B     | $*1$        |
| 80  | Home           | E <sub>0</sub> | 47          | E <sub>0</sub> | C7             | E <sub>0</sub> | 6C          | E <sub>0</sub> | F <sub>0</sub> | 6C     | $*1$        |
| 81  | End            | E <sub>0</sub> | 4F          | E <sub>0</sub> | CF             | E <sub>0</sub> | 69          | E <sub>0</sub> | F <sub>0</sub> | 69     | $*1$        |
|     |                |                |             |                |                |                |             |                |                |        |             |
| 83  | ↑              | E <sub>0</sub> | 48          | E <sub>0</sub> | C <sub>8</sub> | E <sub>0</sub> | 75          | E <sub>0</sub> | F <sub>0</sub> | 75     | $*1$        |
| 84  | $\downarrow$   | E <sub>0</sub> | 50          | E <sub>0</sub> | D <sub>0</sub> | E <sub>0</sub> | 72          | E <sub>0</sub> | F <sub>0</sub> | 72     | $*1$        |
| 85  | PgUp           | E <sub>0</sub> | 49          | E <sub>0</sub> | C <sub>9</sub> | E <sub>0</sub> | 7D          | E <sub>0</sub> | F <sub>0</sub> | 7D     | $*1$        |
| 86  | PgDn           | E <sub>0</sub> | 51          | E <sub>0</sub> | D <sub>1</sub> | E <sub>0</sub> | 7A          | E <sub>0</sub> | F <sub>0</sub> | 7A     | $*1$        |
|     |                |                |             |                |                |                |             |                |                |        |             |
| 89  | $\rightarrow$  | E <sub>0</sub> | 4D          | E <sub>0</sub> | CD             | E <sub>0</sub> | 74          | E <sub>0</sub> | F <sub>0</sub> | 74     | $*1$        |
| 110 | Esc            |                | 01          |                | 81             |                | 76          | F <sub>0</sub> |                | 76     |             |
| 112 | F1             |                | 3B          |                | BB             |                | 05          | F <sub>0</sub> |                | 05     |             |
|     |                |                |             |                | BC             |                |             | F <sub>0</sub> |                |        |             |
| 113 | F <sub>2</sub> |                | 3C<br>3D    |                | <b>BD</b>      |                | 06          |                |                | 06     |             |
| 114 | F <sub>3</sub> |                |             |                |                |                | 04          | F <sub>0</sub> |                | 04     |             |
| 115 | F4             |                | 3E          |                | BE             |                | OC          | F <sub>0</sub> |                | OC     |             |
| 116 | F <sub>5</sub> |                | 3F          |                | BF             |                | 03          | F <sub>0</sub> |                | 03     |             |
| 117 | F <sub>6</sub> |                | 40          |                | CO             |                | 0B          | F <sub>0</sub> |                | 0B     |             |
| 118 | F7             |                | 41          |                | C <sub>1</sub> |                | 83          | F <sub>0</sub> |                | 83     |             |
| 119 | F <sub>8</sub> |                | 42          |                | C <sub>2</sub> |                | 0A          | F <sub>0</sub> |                | 0A     |             |
| 120 | F <sub>9</sub> |                | 43          |                | C <sub>3</sub> |                | 01          | F <sub>0</sub> |                | 01     |             |
| 121 | F10            |                | 44          |                | C <sub>4</sub> |                | 09          | F <sub>0</sub> |                | $09\,$ | *3          |

*Table D-1 Scan codes (set 1 and set 2) (3/4)* 

| Cap |                 |                      | Code set 1           |                      | Code set 2                       | <b>Note</b> |
|-----|-----------------|----------------------|----------------------|----------------------|----------------------------------|-------------|
| No. | Keytop          | <b>Make</b>          | <b>Break</b>         | <b>Make</b>          | <b>Break</b>                     |             |
| 122 | F11             | 57                   | D7                   | 78                   | F <sub>0</sub><br>78             | *3          |
| 123 | F <sub>12</sub> | 58                   | D <sub>8</sub>       | 07                   | F <sub>0</sub><br>07             | *3          |
| 124 | PrintSc         | $*6$                 | $*6$                 | $*6$                 | *6                               | *6          |
| 126 | Pause           | *7                   | $*7$                 | $*7$                 | *7                               | *7          |
| 202 | Fn              |                      |                      |                      |                                  | *4          |
| 203 | Win             | E <sub>0</sub><br>5B | E <sub>0</sub><br>DB | 1F<br>E <sub>0</sub> | E <sub>0</sub><br>F <sub>0</sub> | 1F          |
| 204 | App             | 5D<br>E <sub>0</sub> | E <sub>0</sub><br>DD | E <sub>0</sub><br>2F | F <sub>0</sub><br>E <sub>0</sub> | 2F          |

*Table D-1 Scan codes (set 1 and set 2) (4/4)* 

#### **Notes:**

- 1. \* Scan codes differ by mode.
- 2. \* Scan codes differ by overlay function.
- 3. \* Combined with the **Fn** key makes different codes.
- 4. \* **Fn** key does not generate a code by itself.
- 5. \* This key corresponds to key No. 42 in a 102-key model.
- 6. \* Refer to Table D-6, No. 124 key scan code.
- 7. \* Refer to Table D-7, No. 126 key scan code.

| Cap | Kev           |                |       |                | Code set 1 |                |                |                               |                 |                |                |                   |                |    | Code set 2     |                |              |                |                   |
|-----|---------------|----------------|-------|----------------|------------|----------------|----------------|-------------------------------|-----------------|----------------|----------------|-------------------|----------------|----|----------------|----------------|--------------|----------------|-------------------|
| No. | top           |                |       | <b>Make</b>    |            |                | <b>Break</b>   |                               |                 |                |                | <b>Make</b>       |                |    |                |                | <b>Break</b> |                |                   |
| 55  |               | E <sub>0</sub> | AA E0 |                | 35         | E0             | <b>B5</b>      | E0                            | 2A <sub>l</sub> | E0             | F <sub>0</sub> | 12                | E0             | 4A | E <sub>0</sub> | F <sub>0</sub> | 4A           | E0             | 12                |
| 75  | <b>INS</b>    | E0             | AA    | E0             | 52         | E0             | D <sub>2</sub> | E0.                           | 2A              | E0             | F <sub>0</sub> | 12                | E0             | 70 | E0             | F <sub>0</sub> | 70           | E0             | 12                |
| 76  | <b>DEL</b>    | E0             | AA E0 |                | 53         | E0             |                | D <sub>3</sub> E <sub>0</sub> | 2A              | E0             | F <sub>0</sub> | 12                | E0             | 71 | E <sub>0</sub> | F <sub>0</sub> | 71           | E0             | $12 \overline{ }$ |
| 79  | $\leftarrow$  | E <sub>0</sub> | AA.   | E0             | 4B         | E0             | C <sub>B</sub> | E0                            | 2A              | E0             | F <sub>0</sub> | 12                | E0             | 6B | E0             | F <sub>0</sub> | 6B           | E0             | 12                |
| 80  | Home          | E0             | AA E0 |                | 47         | E <sub>0</sub> |                | C7 E0                         | 2A              | E0             | F <sub>0</sub> | 12                | E <sub>0</sub> | 6C | E <sub>0</sub> | F <sub>0</sub> | 6C           | E0.            | 12                |
| 81  | End           | E0             | AA    | EO             | 4F         | E <sub>0</sub> | <b>CF</b>      | E <sub>0</sub>                | 2A              | E <sub>0</sub> | F <sub>0</sub> | 12                | E0             | 69 | E0             | F <sub>0</sub> | 69           | E0             | 12                |
| 83  | ↑             | F٥             | AA E0 |                | 48         | E <sub>0</sub> | C <sub>8</sub> | E0                            | 2A              | E <sub>0</sub> | F <sub>0</sub> | 12                | E <sub>0</sub> | 75 | E <sub>0</sub> | F <sub>0</sub> | 75           | E0             | $12 \overline{ }$ |
| 84  | ↓             | E0             | AA E0 |                | 50         | E0             |                | DO EO                         | 2A              | E0             | F <sub>0</sub> | 12                | E0             | 72 | E <sub>0</sub> | F <sub>0</sub> | 72           | E0             | $12 \overline{ }$ |
| 85  | PqUp          | E <sub>0</sub> | AA    | E <sub>0</sub> | 49         | E <sub>0</sub> | C <sub>9</sub> | E0                            | 2A              | E <sub>0</sub> | F <sub>0</sub> | 12                | E <sub>0</sub> | 7D | E <sub>0</sub> | F <sub>0</sub> | 7D           | E <sub>0</sub> | 12                |
| 86  | PaDn          | E0             | AA E0 |                | 51         | E0             | D <sub>1</sub> | E0                            | 2A              | E <sub>0</sub> | F <sub>0</sub> | $12 \overline{ }$ | E0             | 7A | E <sub>0</sub> | F <sub>0</sub> | 7A           | E0             | 12                |
| 89  | $\rightarrow$ | F0             | AA    | E0             | 4D         | E0             |                | CD E0                         | 2A              | E <sub>0</sub> | F <sub>0</sub> | 12                | E <sub>0</sub> | 74 | E <sub>0</sub> | F <sub>0</sub> | 74           | E0             | 12                |
| 203 | Win           | E0             | AA E0 |                | 5B         | E0             | DB.            | E0.                           | 2A              | E <sub>0</sub> | F <sub>0</sub> | 12                | E0             | 1F | E <sub>0</sub> | F <sub>0</sub> | 1F           | E <sub>0</sub> | 12                |
| 204 | App           | E0             | AA    | E0             | 5D         | E0             |                | DD E0                         | 2A <sub>1</sub> | E0             | F <sub>0</sub> | 12                | E0             | 2F | E <sub>0</sub> | F <sub>0</sub> | 2F           | E <sub>0</sub> | 12 <sup>°</sup>   |

*Table D-2 Scan codes with left Shift key* 

**Note :** The table above shows scan codes with the left **Shift** key. In combination with the right **Shift** key, scan codes are changed as listed below:

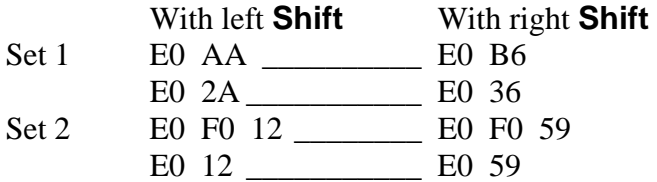

| Cap | Key           |                |    |                | Code set 1 |                |                |                               |    |                |                   |                |    | Code set 2     |                |              |                |                |     |
|-----|---------------|----------------|----|----------------|------------|----------------|----------------|-------------------------------|----|----------------|-------------------|----------------|----|----------------|----------------|--------------|----------------|----------------|-----|
| No. | top           |                |    | <b>Make</b>    |            |                |                | <b>Break</b>                  |    |                |                   | <b>Make</b>    |    |                |                | <b>Break</b> |                |                |     |
| 75  | <b>INS</b>    | E <sub>0</sub> | 2A | E0             | 52         | E0             | D <sub>2</sub> | E0                            | AA | E0             | 12                | E <sub>0</sub> | 70 | E0             | F <sub>0</sub> | 70           | E <sub>0</sub> | F <sub>0</sub> | 12  |
| 76  | <b>DEL</b>    | E0             | 2A | E0             | 53         | E0             |                | D <sub>3</sub> E <sub>0</sub> | AA | E0             | 12                | E0             | 71 | E <sub>0</sub> | F <sub>0</sub> | 71           | E0             | F <sub>0</sub> | 12  |
| 79  | $\leftarrow$  | E <sub>0</sub> | 2A | E0             | 4B         | E0             | C <sub>B</sub> | E0                            | AA | E <sub>0</sub> | 12                | E <sub>0</sub> | 6B | E0             | F <sub>0</sub> | 6B           | E <sub>0</sub> | F0             | 12  |
| 80  | Home          | E0             | 2A | E0.            | 47         | E <sub>0</sub> |                | C7 E0                         | AA | E0             | 12                | E0             | 6C | E <sub>0</sub> | F <sub>0</sub> | 6C           | E0             | F <sub>0</sub> | 12  |
| 81  | End           | E0             | 2A | E <sub>0</sub> | 4F         | E <sub>0</sub> | <b>CF</b>      | E <sub>0</sub>                | AA | E <sub>0</sub> | 12                | E <sub>0</sub> | 69 | E <sub>0</sub> | F <sub>0</sub> | 69           | E0             | F0             | 12  |
| 83  | ↑             | E0             | 2A | E0.            | 48         | E0             |                | C8 E0                         | AA | E0             | $12 \overline{ }$ | E0             | 75 | E0             | F <sub>0</sub> | 75           | E0             | F0             | -12 |
| 84  | ↓             | E0             | 2A | E0             | 50         | E0             | D <sub>0</sub> | EO                            | AA | E <sub>0</sub> | 12                | E <sub>0</sub> | 72 | E0             | F <sub>0</sub> | 72           | E0             | F0             | 12  |
| 85  | PaUp          | E0             | 2A | E0             | 49         | E0             | C <sub>9</sub> | E <sub>0</sub>                | AA | E <sub>0</sub> | 12                | E <sub>0</sub> | 7D | E0             | F <sub>0</sub> | 7D           | E0             | F <sub>0</sub> | 12  |
| 86  | PgDn          | E <sub>0</sub> | 2A | E0             | 51         | E0             | D1             | E <sub>0</sub>                | AA | E0             | $12 \overline{ }$ | E <sub>0</sub> | 7A | E <sub>0</sub> | F <sub>0</sub> | 7A           | E0             | F0             | 12  |
| 89  | $\rightarrow$ | E0             | 2A | E0             | 4D         | E0             | CD.            | E0                            | AA | E0             | 12                | E0             | 74 | E0             | F <sub>0</sub> | 74           | E0             | F0             | 12  |
| 203 | Win           | E <sub>0</sub> | 2A | E0.            | 5B         | E <sub>0</sub> |                | DB E0                         | AA | E0             | 12                | E0             | 1F | E0             | F <sub>0</sub> | 1F           | E0             | F <sub>0</sub> | 12  |
| 204 | App           | E0             | 2A | E0             | 5D         | E0             | DD.            | E0                            | AA | E <sub>0</sub> | 12                | E0             | 2F | E <sub>0</sub> | F <sub>0</sub> | 2F           | E0             | F0             | 12  |

*Table D-3 Scan codes in Numlock mode* 

*Table D-4 Scan codes with Fn key* 

| Cap |                |          |                | Code set 1     |                |                |             | Code set 2     |                |    |
|-----|----------------|----------|----------------|----------------|----------------|----------------|-------------|----------------|----------------|----|
| No. | Keytop         |          | <b>Make</b>    |                | <b>Break</b>   |                | <b>Make</b> |                | <b>Break</b>   |    |
| 43  | <b>ENT</b>     | E0       | 1 <sub>C</sub> | E0             | 9C             | E <sub>0</sub> | 5A          | E <sub>0</sub> | F <sub>0</sub> | 5A |
| 58  | <b>CTRL</b>    | E0<br>1D |                | E <sub>0</sub> | 9D             | E0             | 14          | E <sub>0</sub> | F <sub>0</sub> | 14 |
| 60  | LALT           | 38<br>E0 |                | E <sub>0</sub> | B8             | E0             | 11          | E <sub>0</sub> | F <sub>0</sub> | 11 |
| 121 | <b>ARROW</b>   |          | 45             |                | C <sub>5</sub> |                | 77          | F <sub>0</sub> |                | 77 |
| 122 | <b>NUMERIC</b> | 45       |                |                | C <sub>5</sub> |                | 77          | F <sub>0</sub> |                | 77 |
| 123 | Scrl           |          | 46             |                | C <sub>5</sub> |                | 7E          |                | F0             | 7E |

| Cap |          |                            |                |             | Code set 1     |                |             |    | Code set 2     |                |    |
|-----|----------|----------------------------|----------------|-------------|----------------|----------------|-------------|----|----------------|----------------|----|
| No. |          | Keytop                     |                | <b>Make</b> |                | <b>Break</b>   | <b>Make</b> |    |                | <b>Break</b>   |    |
| 09  | 8        | (8)                        |                | 48          |                | C <sub>8</sub> | 75          |    | F <sub>0</sub> |                | 75 |
| 10  | 9        | (9)                        |                | 49          |                | C <sub>9</sub> | 7D          |    | F <sub>0</sub> |                | 7D |
| 11  | 0        | $(\dot{\phantom{a}})$      |                | 37          |                | B7             | 7C          |    | F <sub>0</sub> |                | 7C |
| 23  | U        | (4)                        |                | 4B          |                | CB             | 6B          |    | F <sub>0</sub> |                | 6B |
| 24  | I        | (5)                        |                | 4C          |                | CC             | 73          |    | F <sub>0</sub> |                | 73 |
| 25  | O        | (6)                        |                | 4D          |                | CD             | 74          |    | F <sub>0</sub> |                | 74 |
| 26  | P        | $(-)$                      |                | 4A          |                | CA             | 7B          |    | F <sub>0</sub> |                | 7B |
| 37  | J        | (1)                        | 4F             |             |                | <b>CF</b>      | 69          |    | F <sub>0</sub> |                | 69 |
| 38  | Κ        | (2)                        |                | 50          |                | D <sub>0</sub> | 72          |    | F <sub>0</sub> |                | 72 |
| 39  | L        | (3)                        |                | 51          | D <sub>1</sub> |                | 7A          |    | F <sub>0</sub> |                | 7A |
| 40  | $\vdots$ | $(+)$                      | 4E             |             |                | <b>CE</b>      | 79          |    | F <sub>0</sub> |                | 79 |
| 52  | M        | (0)                        | 52             |             |                | D <sub>2</sub> | 70          |    | F <sub>0</sub> |                | 70 |
| 54  |          | (.)                        | 53             |             | D <sub>3</sub> |                | 71          |    | F <sub>0</sub> |                | 71 |
| 55  |          | $\left(\!\right/\!\right)$ | E <sub>0</sub> | 35          | E <sub>0</sub> | B <sub>5</sub> | 40          | 4A | E <sub>0</sub> | F <sub>0</sub> | 4A |

*Table D-5 Scan codes in overlay mode* 

*Table D-6 No.124 key scan code* 

| Key    | <b>Shift</b> | Code set 1<br><b>Make</b> |     |  |              |    |    |    |                |             |    |    |    | Code set 2 |              |    |    |    |
|--------|--------------|---------------------------|-----|--|--------------|----|----|----|----------------|-------------|----|----|----|------------|--------------|----|----|----|
| top    |              | E0<br>E0<br>2A<br>37      |     |  | <b>Break</b> |    |    |    |                | <b>Make</b> |    |    |    |            | <b>Break</b> |    |    |    |
| Prt Sc | Common       |                           |     |  | E0           | B7 | E0 | AA | E <sub>0</sub> | 12          | E0 | 7C | E0 | F0         | 7C           | E0 | F0 | 12 |
|        | $Ctrl +$     | E0                        | -37 |  |              | E0 | B7 |    |                | E0          | 7C |    |    | E0         | F0           | 7C |    |    |
|        | $Shift +$    | E0                        | -37 |  |              | E0 | B7 |    |                | E0          | 7C |    |    | E0         | F0           | 7C |    |    |
|        | $Alt +$      |                           | 54  |  |              | D4 |    |    |                |             | 84 |    |    | F0.        | - B4         |    |    |    |

| <b>Key</b> | <b>Shift</b>                                            |                               |  |  | Code set 1 |  |  |                |             |  | Code set 2  |  |  |
|------------|---------------------------------------------------------|-------------------------------|--|--|------------|--|--|----------------|-------------|--|-------------|--|--|
| top        |                                                         |                               |  |  | Make       |  |  |                |             |  | <b>Make</b> |  |  |
|            | Pause Common* E1 1D 45 E1 9D C5 E1 14 77 E1 F0 14 F0 77 |                               |  |  |            |  |  |                |             |  |             |  |  |
|            | $Ctrl^*$                                                | E <sub>0</sub><br>E0 C6<br>46 |  |  |            |  |  | E <sub>0</sub> | 7E E0 F0 7E |  |             |  |  |

*Table D-7 No.126 key scan code* 

\*: This key generates only make codes.

## **Appendix G BIOS Rewrite Procedures**

This Appendix explains how to rewrite the system BIOS program when you update the system BIOS.

#### **Tools**

To rewrite the BIOS, you need the following tool:

- $\Box$  BIOS/EC/KBC rewriting disk
- $\Box$  USB doggle

#### **Rewriting the BIOS**

- 1. Set the system to shut down mode.
- 2. Turn off the power to the computer.
- 3. Remove the external cables and cards.
- 4. Connect an external FDD and insert the BIOS rewriting disk into the external FDD.
- 5. Connect the USB doggle special for BIOS rewrite
- 6. Turn on the power
- 7. The BIOS rewriting starts.
- 8. When the process is completed, it beeps and the system automatically reboots.

*NOTE: 1. Connect the AC adaptor to the computer when you rewrite the BIOS.* 

- *2. Do not turn off the power while you are rewriting the BIOS. If the rewrit*ing *fails, it might be impossible to start up the computer.*
- *3. If you fail to rewrite BIOS, then when you next turn on the power, a message may be displayed that the contents of the BIOS have been erased or system can't be booted . In this case, insert the BIOS rewriting disk, and the BIOS will be rewritten.*

## **Appendix H EC/KBC Rewrite Procedures**

Same as BIOS rewrite Procedures, please refer appendix G

*Satellite U300 and Satellite Pro U300 Maintenance Manual(960-Q08)* 

# **Appendix I Reliability**

The following table shows MTBF (Mean Time Between Failures) in maximum configuration.

*Table I-1 MTBF* 

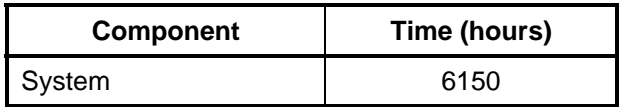